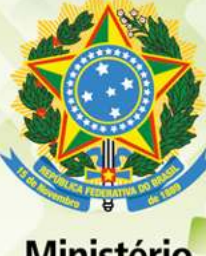

**Ministério** da Educação

Secretaria de Educação Profissional e Tecnológica Instituto Federal de Educação, Ciência e Tecnologia de Santa Catarina Pro-reitoria de Ensino - Diretoria de Estatísticas e Informações Acadêmicas

# **PSAD em Números** Distribuição da Carga Horária da Atividade Docente no IFSC

2012

Concepção e Operacionalização

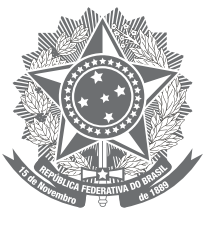

**Ministério** da Educação

Secretaria de Educação Profissional e Tecnológica Instituto Federal de Educação, Ciência e Tecnologia de Santa Catarina Pro-reitoria de Ensino - Diretoria de Estatísticas e Informações Acadêmicas

# **PSAD em Números** Distribuição da Carga Horária da Atividade Docente no IFSC

 $2012$ 

Concepção e Operacionalização

Florianópolis Marco 2014

#### Catalogação na fonte pelo Instituto Federal de Educação, Ciência e Tecnologia de Santa Catarina - **IFSC** Reitoria

159p Instituto Federal de Educação, Ciência e Tecnologia de Santa Catarina PSAD em números: distribuição da carga horária da atividade docente no IFSC: 2012 [recurso eletrônico] / Instituto Federal de Educação, Ciência e Tecnologia de Santa Catarina. - Florianópolis: Publicação do IFSC, 2014.  $153 p. : i1.$ 

ISSN: 2357-9749

1. Plano Semestral de Atividade Docente. 2. Carga horária docente. 3. Planejamento e Avaliação Educacional. I. Título.

CDD 370

Elaborada por: Paula Oliveira Camargo - CRB 14/1375

## **Reitora**

Maria Clara Kaschny Schneider

**Pró-Reitora de Ensino** Daniela de Carvalho Carrelas

#### **Diretor de Estatísticas e Informações Acadêmicas** Gustavo Henrique Moraes

#### **Coordenador de Apoio Tecnológico**

Igor Thiago Marques Mendonça

## **Coordenador de Registro Acadêmico** Marcelo Raupp

#### **Coordenador de Graduação** Dorival Menegaz Nandi

#### **Membros da Equipe**

Maria Alice Sens Brezinski Luciano Wagner Behr

## **Equipe Técnica**

# **Coordenação do Projeto**

## Gustavo Henrique Moraes

#### **Concepção e Desenvolvimento do Sistema**

Igor Thiago Marques Mendonça

#### **Diagramação**

Denise Bastos da Silva

#### **Revisão**

Marcelo Raupp

### **Chefes de Depertamento de Ensino**

**Câmpus Araranguá** Mirtes Lia Pereira Barbosa

#### **Câmpus Caçador**

Luiz Alberto Vicari

#### **Câmpus Canoinhas**

Maria Angélica Bonadiman Marin

## **Câmpus Chapecó**

Juarês De Melo Vieira

### **Câmpus Criciúma**

Adilson Jair Cardoso

#### **Câmpus Florianópolis**

Direção de Ensino – Cláudia Regina Silveira Departamento de Construção Civil – Carlos Alberto Hermann Fernandes Departamento de Eletrônica – Mauro T. Peraça Departamento de Eletrotécnica – Ricardo Luiz Alves Departamento de Linguagem Tecnologia Educação e Ciência – Carmencília de F. F. Mori Departamento de Saúde e Serviços – Sérgio Hass Departamento de Metal-Mecânica – Rogério Pereira

#### **Câmpus Florianópolis-Continente**

Luiz Otávio Cabral

**Câmpus Garopaba** Cristine Ferreira Costa

#### **Câmpus Gaspar**

Ana Paula Kuczmynda Da Silveira

#### **Câmpus Geraldo Werninghaus**

Aldo Zanella Júnior

#### **Câmpus Itajaí**  Carlos Alberto Souza

**Câmpus Jaraguá do Sul** Neli De Lemos

> **Câmpus Joinville** Valter Vander Oliveira

**Câmpus Lages** Thiago Meneghel Rodrigues

# **Câmpus Palhoça-Bilíngue**

Paulo César Machado

## **Câmpus São José**

Antônio Galdino Da Costa

#### **Câmpus São Miguel do Oeste**

Roberta Garcia Barbosa

#### **Câmpus Urupema**

Jaciara Zarpellon Mazo

#### **Câmpus Xanxerê**

Graziela De Souza Sombrio

# **SUMÁRIO**

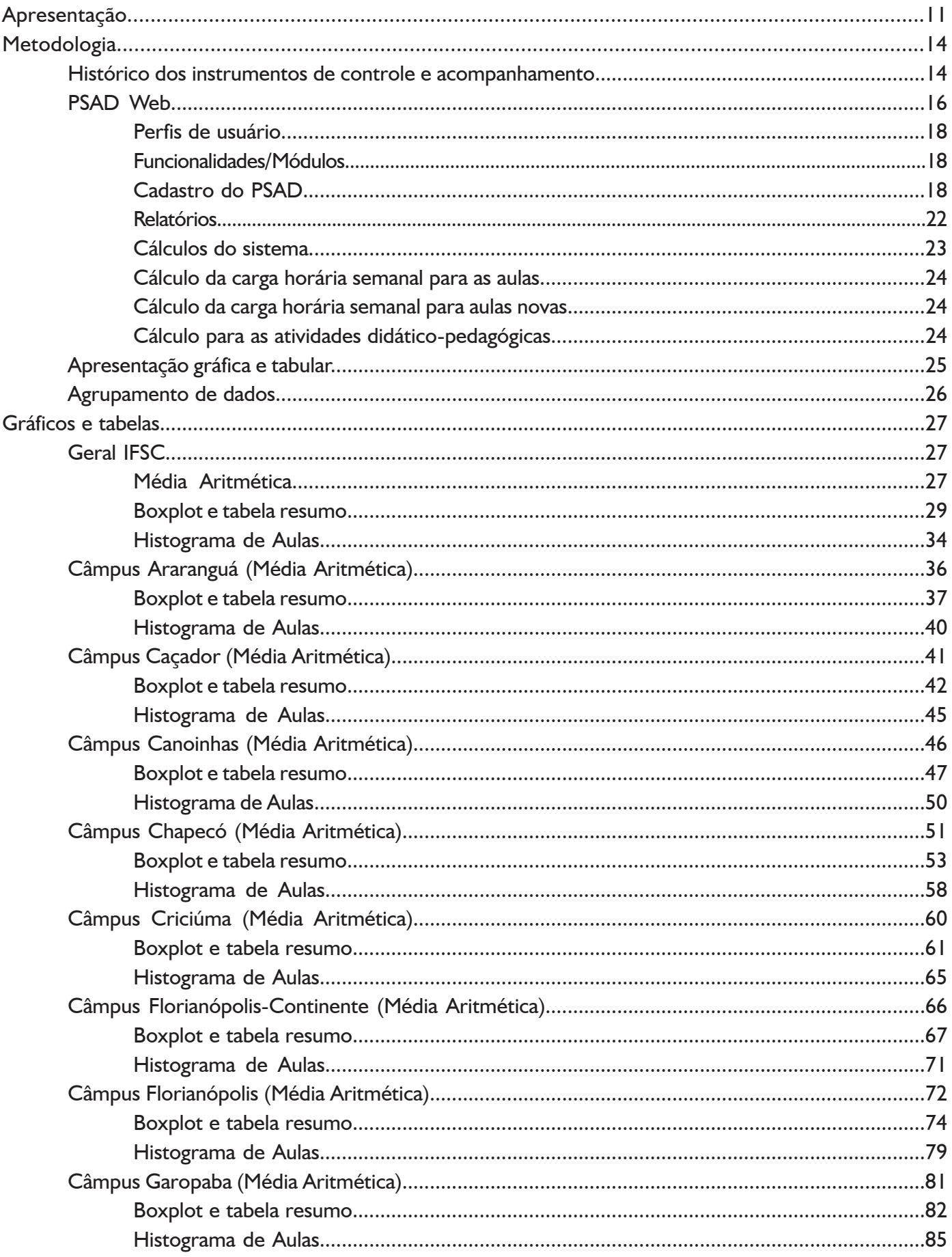

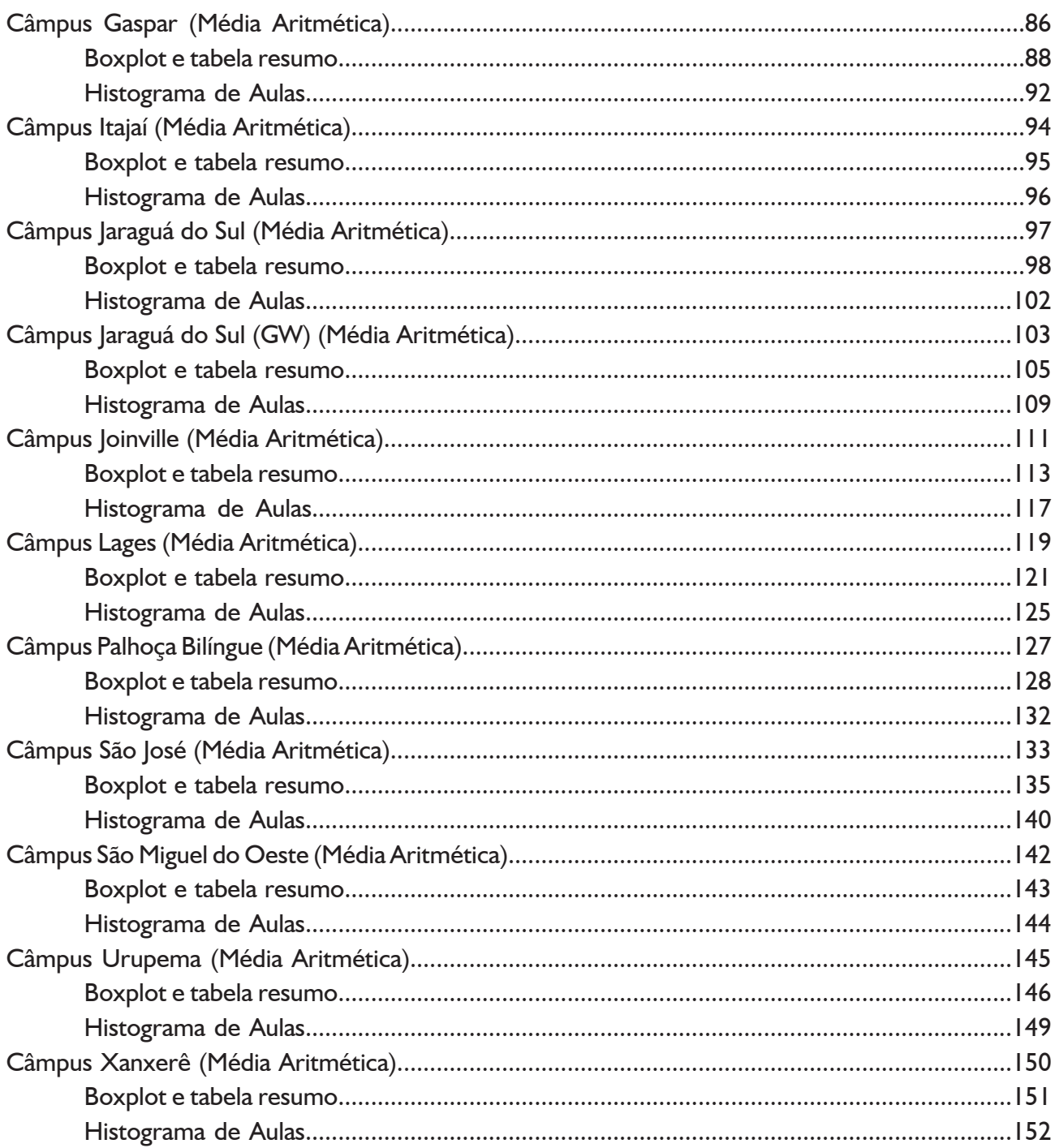

# **APRESENTAÇÃO**

A grande movimentação em torno da revisão da Resolução n° 13/2008/ CD/CEFET-SC, que normatiza a distribuição das atividades de ensino, pesquisa e extensão dos docentes do IFSC<sup>1</sup>, sugere que os temas por ela mobilizados ocupam um lugar de destaque na nossa comunidade acadêmica. Neste momento, vale relembrar que a discussão institucional acerca do assunto remonta a 1997, quando a então Escola Técnica Federal de Santa Catarina (ETF-SC) passou a respeitar a Resolução n° 06/1997<sup>2</sup>, que "aprova normas de controle das atividades de ensino e distribuição de carga horária docente para a ETF-SC – Sede".

Refletindo a realidade institucional da época, esse documento refere-se, em especial, à carga horária destinada à "sala de aula". Seu Artigo 4º (grifos nossos) demonstra uma realidade histórica:

> Art. 4º – A prioridade máxima da distribuição da carga horária deve ser dada às aulas curriculares, considerando que o processo de ensino-aprendizagem constitui a atividade fim da instituição.

As expressões grifadas denotam a centralidade da atividade típica do professor – as aulas curriculares – no ambiente educacional da ETF-SC. Elas reafirmam o *processo de ensino-aprendizagem* como o foco de uma instituição que, na época, já se aproximava dos 90 anos. O quadro-referência de seu Artigo 5º é um bom ilustrador daquele momento:

> Art. 5º – A carga horária semanal a ser atribuída aos professores deverá ser compatível com o regime de trabalho, obedecendo ao quadro abaixo:

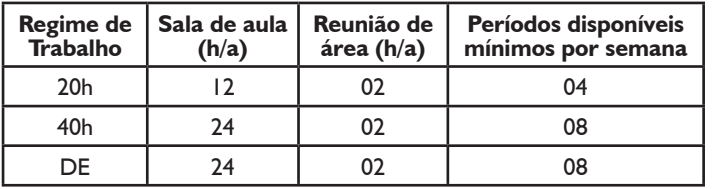

Tendo o foco no trabalho direto para com o aluno, na atuação em "sala de aula", a resolução abria ao professor a possibilidade de optar pela *complementação de carga horária*, submetida à aprovação da *Unidade Especial de Administração do Ensino* (UEAE) e da *Unidade Especial de Pesquisa e Extensão* (UEPE). Sua ordenação era normatizada pelo Artigo 16 (grifos nossos):

> Art. 16 – As atividades de complementação terão as seguintes alternativas de atendimento e cargas horárias máximas:

> a) Atividades de elaboração de projetos/trabalhos pedagógicos, científicos/tecnológicos e/ou administrativos de interesse da instituição: 06 horas/aula;

b) Aulas de reforço efetivamente programadas e dadas em sala de aula […];

c) Atividades de capacitação profissional (mestrado e doutorado): 12 horas/aula para professores de regime de dedicação exclusiva;

d) Atividades de elaboração de projetos e pesquisas científicas/tecnológicas: 06 horas/aula;

e) Atividades de extensão e produção não remuneradas: 04 horas/aula.

Com a proibição da oferta do ensino técnico integrado ao ensino médio, determinada pelo Decreto 2208/1997<sup>3</sup>, preconizou-se que o número de matrículas nas ETFs diminuiria sensivelmente e, por consequência, diminuiria também a configuração da carga horária docente. Ainda que a ETF-SC tenha ratificado sua identidade institucional, continuando a oferecer os cursos técnicos integrados, ela necessitou

<sup>1</sup> Na redação original, CEFET-SC.

<sup>2</sup> BRASIL. ETF/SC. *Resolução n° 06/1997/CS/ETFSC*, de 24/02/1997.

<sup>3</sup> BRASIL. *Decreto 2208/1997*, de 17/04/1997.

adequar-se ao novo arranjo organizacional da Rede<sup>4</sup> no ano de 2001, sofrendo a deflação de matrículas prevista.

A partir de 2004, uma nova política estatal para a Educação Profissional, Científica e Tecnológica (EPCT) passou a ser desenhada a partir da publicação de dois decretos: 5154/2004<sup>5</sup>, que revogou o 2208/1997, e 5224/2004<sup>6</sup>, que redefiniu as características e os objetivos dos Centros Federais de Educação Tecnológica (CEFETs). Com este novo marco legal, os CEFETs assumiram a missão de:

> formar e qualificar profissionais no âmbito da educação tecnológica, nos diferentes níveis e modalidades de ensino, para os diversos setores da economia, bem como realizar pesquisa aplicada e promover o desenvolvimento tecnológico de novos processos, produtos e serviços, em estreita articulação com os setores produtivos e a sociedade, especialmente de abrangência local e regional, oferecendo mecanismos para a educação continuada. (Decreto 5224/04, Artigo 2°).

No âmbito do CEFET-SC, foi reflexo desta nova política a publicação da Resolução nº 25/2006<sup>7</sup>, que "normatiza a distribuição das atividades de ensino, pesquisa e extensão do CEFET-SC e revoga a Resolução nº 06/1997 do Conselho Superior do CEFET-SC<sup>8</sup>". Pela primeira vez, a tríade Ensino, Pesquisa e Extensão foi enunciada como característica do trabalho docente, divulgando mudanças institucionais.

Ainda assim, uma leitura cuidadosa da Resolução n° 25/2006 revela um claro objetivo de manutenção da identidade institucional. A estrutura básica do texto, incluindo a numeração dos artigos, foi mantida. A *nova* normatização, portanto, antes de buscar inovações, propõe permanências. A redação do emblemático Artigo 4º, por exemplo, mantém o ensino em seu aspecto altamente prioritário e finalístico:

> Art. 4º – A prioridade máxima da distribuição da carga horária deve ser dada ao ensino, considerando que o processo ensino-aprendizagem constitui a atividade fim da instituição.

 Considerando a vontade de manter a identidade institucional, é preciso considerar, também, que os termos grifados podem indicar vontades de transformações. A substituição do termo "aulas curriculares" pelo termo "ensino" ilustra as mudanças pretendidas: se antes eram dedicadas 24 horas às aulas curriculares, com a nova resolução, este número vai decair para 18 horas, abrigando outras atividades:

> Art. 5 – Entende-se como atividades de ensino as aulas presenciais e não presenciais, o atendimento extraclasse a alunos, as pendências, a orientação de estágio curricular obrigatório, de projeto integrador, de trabalho de conclusão de curso, de monografia, de dissertação e de tese.

Como visto, a Resolução nº 25/2006 trabalhou no delicado equilíbrio entre o respeito à vocação institucional e à inovação que se desenhava. Assim, tal resolução ampliou o entendimento da atividade fim da instituição (o ensino), além de inaugurar a consideração a respeito de outras dimensões pertinentes à natureza da atividade docente: *Pesquisa e Extensão, Capacitação, Atividades de Administração e Representação*  (Artigo 3º). No tocante às atividades de Pesquisa e Extensão, em particular, caracterizou-se a manutenção de seu aspecto complementar às atividades de Ensino, podendo "o professor que participar de projeto de pesquisa […] alocar até 6 (seis) horas semanais para compor a carga horária mínima prevista para atividades de ensino […]" (Artigo 13).

 Em 2008, um novo processo de revisão resultou na revogação da Resolução n° 25/2006, com a publicação da Resolução CD n° 13, de 16/07/2008. O cotejamento entre os textos (antigo e atual) demonstra

<sup>4</sup> Um resultado direto desta defesa do ensino técnico pela ETF/SC foi sua tardia transformação em CEFET-SC, no "apagar das luzes" do governo FHC, através do Decreto de 26/03/2002.<br>BRASIL, Decreto 5154/2004, de 23/07/2004.

<sup>5</sup> BRASIL. *Decreto 5154/2004*, de 23/07/2004.

<sup>6</sup> BRASIL. *Decreto 5224/2004*, de 01/10/2004.

<sup>7</sup> BRASIL. CEFET/SC. *Resolução 25/2006*, de 18/12/2006.

<sup>8</sup> Vale ressaltar que a Resolução nº 06/1997 é originária da ETF/SC, acrônimo que perde validade após a transformação da instituição em CEFET-SC.

que, pela segunda vez, a normatização da matéria se deu pela via da revisão e não pela via da reconstrução do ideário do texto legal. Entre as inovações, que foram poucas – apesar de significativas –, destaca-se a previsão das *atividades de educação a distância* e das atividades complementares.

 É significativo o resgate do Artigo 4º, que diz (grifos nossos): "a prioridade de distribuição da carga horária deve ser dada às atividades de ensino". A significância do resgaste histórico das três versões do Artigo 4º pode ser melhor compreendida a partir de uma análise comparada, para a qual propomos o quadro a seguir:

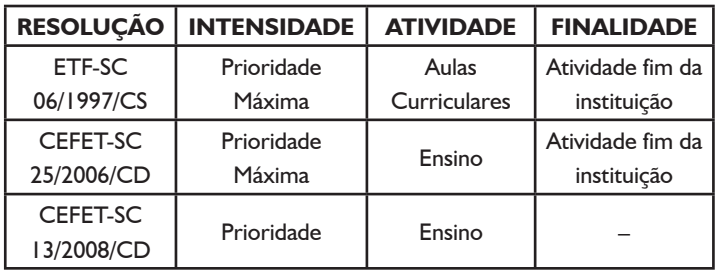

A inclusão ou a supressão de palavras e as novas conceituações necessárias para redigir as normatizações podem indicar importantes movimentações que – muitas vezes – passam despercebidas no *cotidiano institucional*. O próprio uso do termo cotidiano institucional pode ser significativo se confrontado com outros termos usuais, tais como *cotidiano escolar* ou *cotidiano acadêmico*. A utilização destas expressões, em âmbito escolar ou universitário, costuma carregar uma orientação de identidade.

Partindo deste entendimento, é possível conjecturar que as categorias *Intensidade, Atividade e Finalidade* indicam mais do que uma simples normatização da distribuição da carga horária docente. Antes disso, essas categorias representam idealizações de identidades e de *vontades institucionais*. Tais idealizações transitam entre uma vontade mais propriamente escolar e outra mais propriamente *acadêmica*. Há, ainda, uma terceira perspectiva, a preconizada pela Lei 11892/2008, que cria os Institutos Federais de Educação, Ciência e Tecnologia. Nesta lei, os Institutos Federais devem construir uma nova institucionalidade, que - no nosso entender – deve promover a inovação, mas sem descaracterizar suas vocações históricas.

 Na construção dessa nova identidade, um elemento importante de análise é a composição da carga horária docente. Esse arranjo, de difícil apreensão, passou a estar disponível a partir da implementação da solução PSAD-web, que é um sistema em construção e que tem como ferramenta principal um software disponível na Internet. Esse software permite o controle do fluxo dessa solução, agregando em uma base de dados única as informações de atividade docente ao decorrer dos anos. Se antes os Planos Semestrais de Atividade Docente estavam limitados à tarefa de controle e avaliação individual da jornada de trabalho do professor, o PSAD-web permite que o IFSC promova uma base de dados de informações declaratórias para o desenvolvimento de estudos estatísticos detalhados do trabalho institucional.

 Neste momento em que o IFSC discute a redação de um novo instrumento de normatização, esperamos que os levantamentos estatísticos sistematizados a partir do *PSAD-web 2012/2*, e o breve resgaste histórico proposto neste texto, auxiliem o corpo docente do IFSC a lançar novos olhares sobre a distribuição de seu trabalho coletivo. Acreditamos que as pesquisas de natureza quantitativa, quando aliadas ao inevitável olhar qualitativo que configura o campo educacional, contribuem com os processos democráticos de manutenção, revisão ou completa reestruturação das políticas públicas em educação.

> **Gustavo Henrique Moraes Dorival Menegaz Nandi Igor Thiago Marques Mendonça**

# **METODOLOGIA**

Conforme apresentado anteriormente, a distribuição da carga horária docente, ou seja, das atividades que por eles devem ser desenvolvidas, tem sido normatizada por resoluções dos nossos órgãos máximos desde 1997, com a publicação dos seguintes documentos: Resolução nº 06/1997/CS/ETF-SC; Resolução nº 25/2006/CD/CEFET-SC e Resolução nº 13/2008/CD/CEFET-SC.

Essas resoluções, além de implementarem políticas, definem instrumentos de controle e acompanhamento.

Na sequência apresentamos os instrumentos usados ao longo dos anos para fins de controle e acompanhamento da carga horária docente. Nota-se que eles evoluíram de simples documentos de texto à planilhas que faziam parte dos cálculos automaticamente. Por fim, o resultado se configurou na ferramenta informatizada PSAD-web.

#### *HISTÓRICO DOS INSTRUMENTOS DE CONTROLE E ACOMPANHAMENTO*

 Até o ano de 2009, utilizava-se o "Espelho de Horário". Esse instrumento, ilustrado na Figura 1, disponibilizava basicamente informações referentes às aulas ministradas pelo docente e aos locais onde ocorriam.

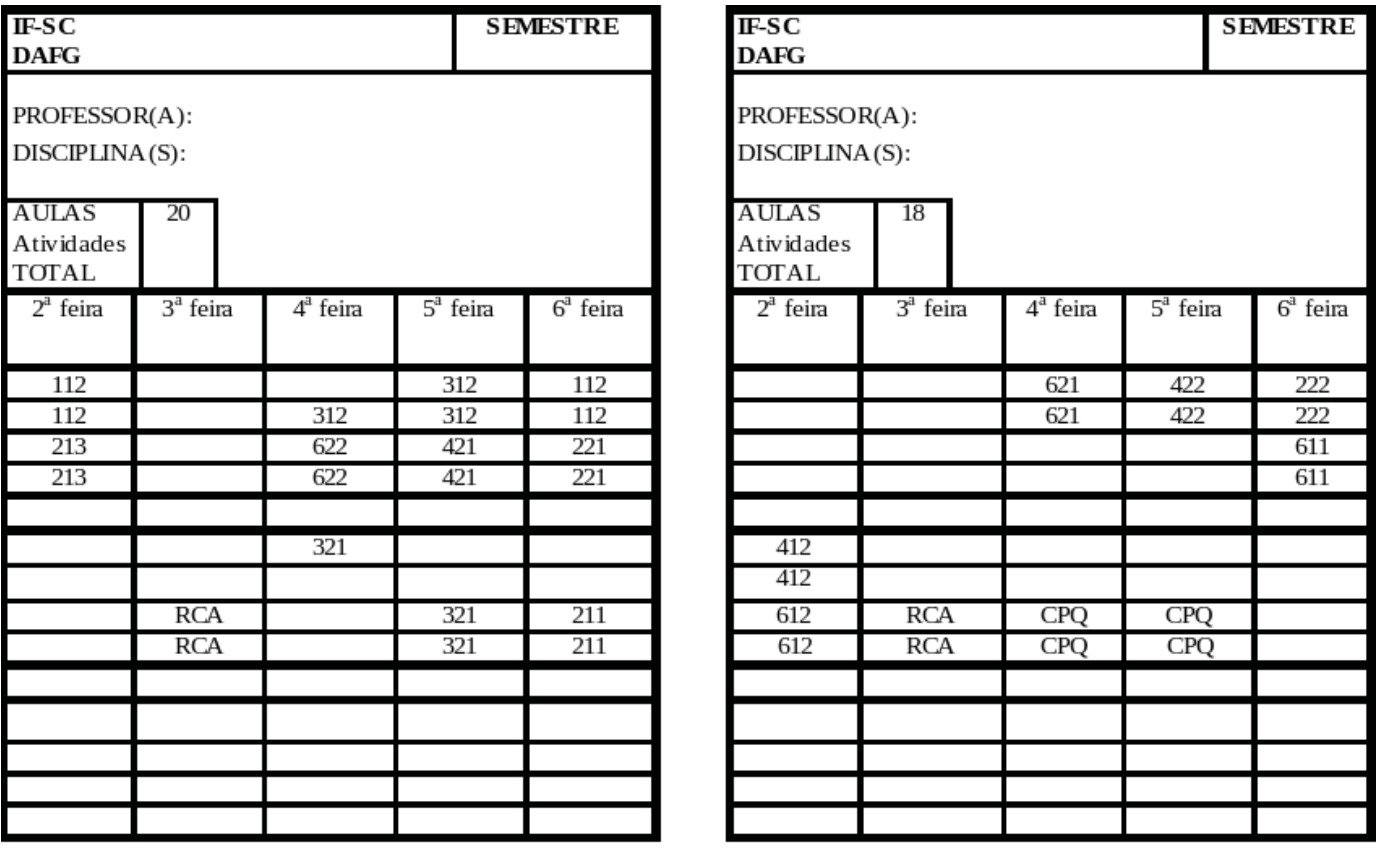

**Figura 1** – Espelho de Horário

Como se vê, o Espelho de Horário não possui espaço destinado a outras informações além daquelas relativas às aulas. A partir da Resolução nº 25/2006 e, posteriormente, da Resolução n° 13/2008, foram estabelecidas normas para a destinação de carga horária para outras atividades. Assim, a partir de 2009, os instrumentos de controle e acompanhamento passaram a ser o *Plano Individual de Atividades Docentes (PIAD)* e o "Planilhão"<sup>,</sup>

<sup>1</sup> Esse instrumento de controle e acompanhamento ficou assim conhecido porque agrupava as informações dos PIADs referentes a um mesmo câmpus ou departamento acadêmico.

 Esses dois novos instrumentos, ilustrados respectivamente pelas Figura 2 e Figura 3, passam a contemplar as atividades normatizadas na última resolução, a saber:

- I Atividades de ensino.
- II Atividades de pesquisa e de extensão.
- III Atividades de capacitação.
- IV Atividades de administração e de representação.
- V Atividades didático-pedagógicas.

 Com o uso desses novos instrumentos, passou-se a ter acesso a informações mais detalhadas, e os Planilhões, de certo modo, proporcionaram um certo agrupamento dos dados. Todavia, é comum existirem inconsistências entre o PIAD e o Planilhão, pois o preenchimento do PIAD ocorre de maneira textual, e os dados são posteriormente transferidos para a planilha de agrupamento.

 Além disso, a resolução que normatiza a distribuição da carga horária dos docentes define diversas diretrizes. Por exemplo, a carga horária das atividades pedagógicas deve ser calculada como uma porcentagem da carga horária das aulas. Desse modo, o preenchimento textual pelo docente torna-se dispendioso, isso porque, para preencher o seu PIAD, é necessário que ele saiba todas as diretrizes da resolução.

#### PLANO DE ATIVIDADES DOCENTES - INDIVIDUAL **ANO/SEMESTRE**

#### **PROFESSOR**

DEPARTAMENTO / GERÊNCIA / ÁREA: DAFG

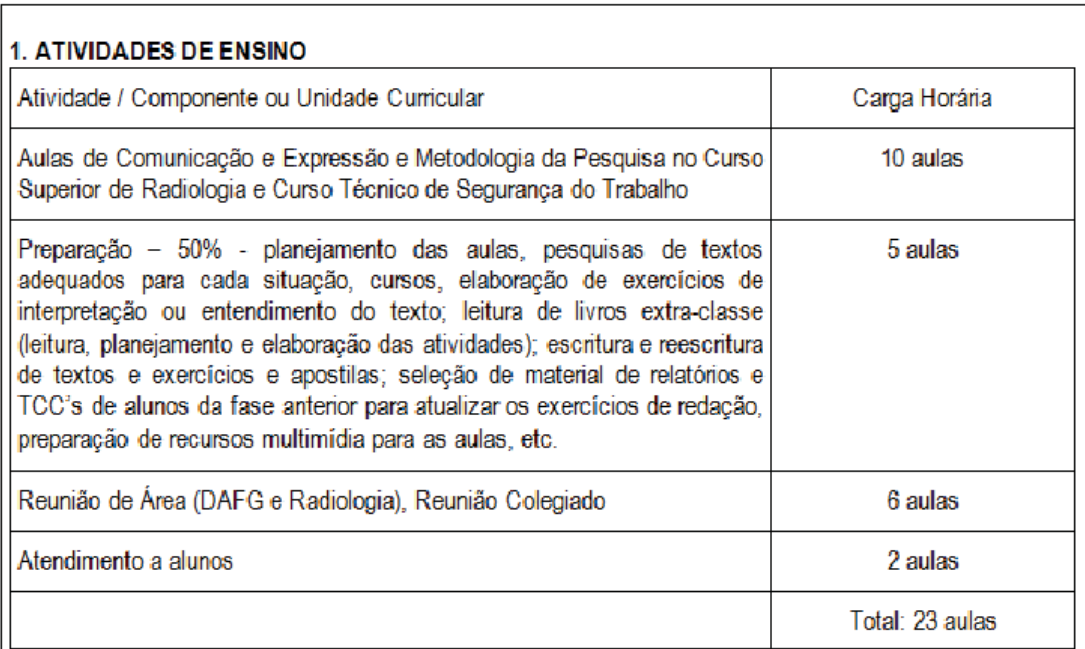

**Figura 2** – Individual de Atividades Docentes (PIAD).

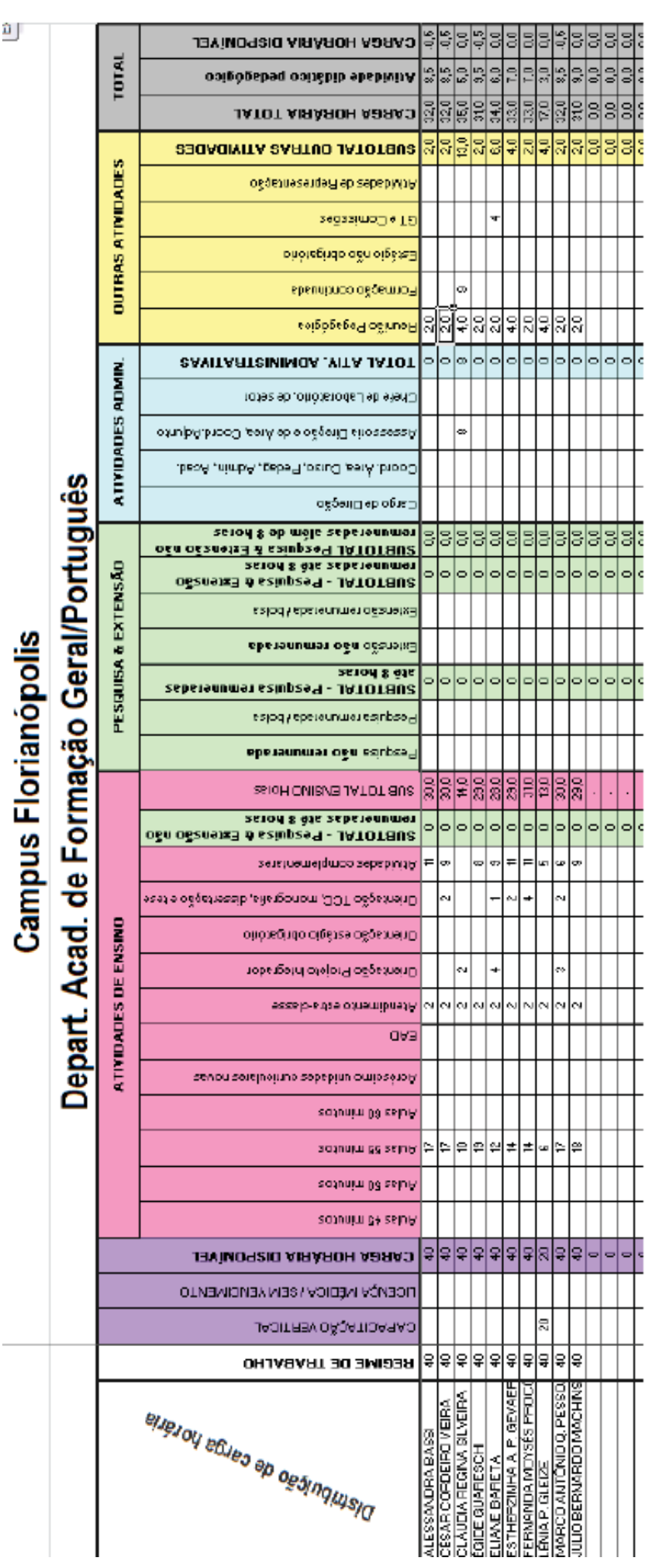

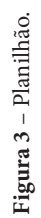

Com o objetivo de facilitar o preenchimento do PIAD, antes feito textualmente, foi elaborada uma planilha eletrônica, em 2010, com as diretrizes traçadas na resolução. A partir daí, o instrumento passou a ser chamado de *Plano Semestral de Atividades Docentes* (PSAD). A Figura 4 ilustra o novo instrumento que, além de realizar automaticamente diversos cálculos, traz informações pontuais a respeito da resolução.

|          | A                                   | B                                                                     |                               | c<br>$\Box$                    |                         | Е                                                                          |  |  |  |
|----------|-------------------------------------|-----------------------------------------------------------------------|-------------------------------|--------------------------------|-------------------------|----------------------------------------------------------------------------|--|--|--|
|          |                                     | MINISTÉRIO DA EDUCAÇÃO                                                |                               |                                |                         | Orientações para preenchimento:                                            |  |  |  |
|          |                                     | SECRETARIA DE EDUCAÇÃO PROFISSIONAL E TECNOLÓGICA                     | Utilizar o CALC do BrOffice,  |                                |                         |                                                                            |  |  |  |
|          |                                     | INSTITUTO FEDERAL DE EDUCAÇÃO, CIÊNCIA E TECNOLOGIA DE SANTA CATARINA | LibreOffice                   |                                |                         |                                                                            |  |  |  |
|          |                                     | Plano Semestral de Atividades Docentes - PSAD                         |                               |                                |                         |                                                                            |  |  |  |
|          | INSTITUTO FEDERAL<br>SANTA CATARINA | Resolução CD no. 13 de 16jun2008                                      | Preencher os campos com fundo |                                |                         |                                                                            |  |  |  |
|          |                                     | $2012 - 2$                                                            | branco                        |                                |                         |                                                                            |  |  |  |
|          |                                     |                                                                       |                               |                                |                         |                                                                            |  |  |  |
|          |                                     |                                                                       |                               | <b>QUADRO RESUMO</b>           | CH semanal              | Ao clicar sobre um dos campos com                                          |  |  |  |
|          |                                     | CAMPUS  selecione                                                     |                               | <b>Atividades</b><br>calculada |                         | fundo branco e aparecer uma seta no                                        |  |  |  |
| ۰        | <b>DEPARTAMENTO Ensino</b>          |                                                                       | Ensino                        |                                | <b><i>NVALOR!</i></b>   | lado direito daquele campo, clique<br>sobre a seta e escolha uma opção.    |  |  |  |
| 10       |                                     | Nome João José Pereira                                                | Didático pedagógicas          |                                | <b><i>NVALORI</i></b>   |                                                                            |  |  |  |
| 11       | Depto/Área/Curso Mecânica           |                                                                       | Pesquisa e Extensão           |                                | 2.0                     |                                                                            |  |  |  |
| 12       | Regime de Trabalho                  |                                                                       |                               | Administração e Representação  |                         | Nas células onde houver um ponto<br>vermelho no canto superior direito, há |  |  |  |
|          |                                     | selecione o regime de trabalho                                        |                               |                                | 4.0                     | um texto para auxiliar no                                                  |  |  |  |
| 13       |                                     | Efetivo  selecione uma opção                                          | Complementares                |                                | 1.0                     | preenchimento. Para visualizar basta                                       |  |  |  |
| 14       |                                     | Afastamento  selecione uma opção                                      | Capacitação                   |                                | 10.0                    | parar o cursor sobre a célula.                                             |  |  |  |
| 15       |                                     | no caso de afastamento  selecione uma opção                           |                               | Carga Horária Semanal Total    | <b>/VALOR!</b>          |                                                                            |  |  |  |
| 16       | Atividades de Ensino                |                                                                       |                               | Subtotal                       | #VALOR!                 | Ao completar o preenchimento gerar                                         |  |  |  |
|          | 17 1.1 Atividades - aulas           |                                                                       |                               | <b>Subtotall</b>               | 9.3                     | um arquivo em pdf salvando como:                                           |  |  |  |
| 18       | Curso                               | Componente curricular                                                 | Duração auta<br>(minutos)     | Número de aulas<br>no semestre | CH semanal<br>calculada | PSAD 2012-2 + seu nome.                                                    |  |  |  |
|          | 19 CT integrado em                  | Matemática                                                            | 55                            | 60                             | 30                      |                                                                            |  |  |  |
|          | 20 CT de Mecânica                   | Estruturas Metálicas                                                  | 55                            | 40                             | 2.0                     | Para gerar o aquivo em pdf clique em<br>ARQUIVO, escolha EXPORTAR          |  |  |  |
|          | 21 CST em Telecomunicações          | Eletrônica Digital                                                    | 55                            | 20                             | 1.0                     | <b>COMO PDF</b>                                                            |  |  |  |
| 22       | Licenciatura em                     |                                                                       | 45                            | 90                             | 33                      |                                                                            |  |  |  |
| Z3<br>24 |                                     |                                                                       |                               |                                |                         |                                                                            |  |  |  |
| 25       |                                     |                                                                       |                               |                                |                         |                                                                            |  |  |  |
| 26       |                                     |                                                                       |                               |                                |                         |                                                                            |  |  |  |

**Figura 4** – Plano Semestral de Atividades Docentes (PSAD).

Apesar de o PSAD (em planilha eletrônica) ter proporcionado um avanço significativo, o agrupamento continua consistindo na replicação das informações de uma planilha para outra, o que mantém a possibilidade de inconsistências.

Até esse momento, fazia-se uso do Planilhão para agrupar informações do câmpus ou departamento acadêmico. Esse agrupamento, além de proporcionar um panorama, permitiria<sup>2</sup> a aplicação de filtros mais simples ou complexos, por exemplo, a visualização de docentes que possuem mais que 1 hora semanal dedicada à pesquisa ou à extensão. Todavia, da forma como a planilha é apresentada, seria possível recuperar informações de apenas um câmpus ou departamento acadêmico.

# **PSAD WEB**

O preenchimento de planilhas permitia o agrupamento de um grande volume de informações importantes para a instituição. Entretanto, o uso das planilhas se limitava a disponibilizar a informação para os gestores e a comunidade, com pouca possibilidade de relatórios ou diagnósticos, em virtude da maneira como as informações estavam dispostas (planilhas eletrônicas individuais por docente e planilhão por câmpus ou departamento acadêmico).

<sup>2</sup> Apesar de não possuir, por padrão, filtros, por se tratar de uma planilha eletrônica, é possível a criação de filtros automáticos ou personalizados por usuários mais experientes.

A disponibilização da informação por si só é importante. Todavia, a pesquisa sistematizada nesse grande volume de dados seria uma ferramenta de gestão importante.

Com esse objetivo e como uma evolução lógica, a planilha foi traduzida para um aplicativo em versão Web (PSAD Web), proporcionando que as informações sejam agrupadas em um banco de dados, de forma que o preenchimento ocorra on-line e permita a extração de relatórios e consultas personalizadas.

São muitos os benefícios que esta nova metodologia de preenchimento acarretou para o processo de envio dos planos semestrais de atividade docente. A seguir, estão dispostas algumas características deste sistema, que atende às diretrizes definidas na Resolução n°13/2008

## *PERFIS DE USUÁRIO*

Todos os usuários que acessarem o sistema com seu login e senha terão um ou mais perfis associados à conta. Cada perfil define um conjunto de funcionalidades a que o usuário terá acesso.

Na atual versão, o sistema permite definir os seguintes 4 perfis aos usuários, sendo o primeiro automaticamente aplicado a todos os usuários cadastrados:

I. Padrão: os servidores cadastrados na instituição<sup>3</sup> automaticamente possuem este perfil, que permite o cadastro do plano semestral de atividades docentes e a visualização dos planos já preenchidos, através da funcionalidade "Meus PSADs".

2. Avaliador: aplica-se aos servidores que irão avaliar os planos. A eles, será atribuído um câmpus ou um departamento acadêmico (no caso do Câmpus Florianópolis). Assim, o servidor com este perfil terá acesso somente aos PSADs dos seus subordinados.

3. Relatórios: este perfil libera o acesso para emissão de relatórios de todos os câmpus.

4. Administrador: permite acesso a todas as funcionalidades do sistema.

# *FUNCIONALIDADES / MÓDULOS*

• Cadastro do PSAD: permite que cada docente da instituição faça o cadastro do seu Plano Semestral de Atividades Docentes.

• Meus PSADs: exibe a lista de Planos Semestrais de Atividades Docentes que o usuário tem acesso para visualizar ou manipular.

- PSAD PDF: gera relatórios individuais dos PSADs.
- Avaliação: permite aos chefes de ensino avaliarem os PSADs dos seus subordinados.

• Relatórios: permite a geração de relatórios personalizados, a partir de filtros que podem ser definidos diretamente na interface do sistema.

• Semestres: permite o gerenciamento dos processos de cadastro dos PSADs. Nesta funcionalidade, são incluídos os semestres que serão abertos para cadastro de PSAD e seus respectivos prazos de preenchimento.

• Usuários: permite o gerenciamento de perfis de acesso ao sistema.

A seguir, consta o detalhamento das funcionalidades de cadastro do PSAD e dos relatórios.

# *CADASTRO DO PSAD*

O cadastro do PSAD está segmentado em seis itens mais as informações cadastrais exibidas na Figura 5. Aos tipos de atividades docentes dispostas no Artigo 3º da Resolução nº 13/2008, acrescenta-se as *atividades* 

<sup>3</sup> O IFSC possui um cadastro único dos seus servidores. Assim, o docente acessa o sistema com o mesmo login e senha que usa para acessar os outros sistemas da instituição.

*complementares*, que são definidas no Capítulo III – Da complementação de carga horária – para os docentes que não completarem sua carga horária, como previstas no Artigo 6° e no Artigo 19 da referida resolução.

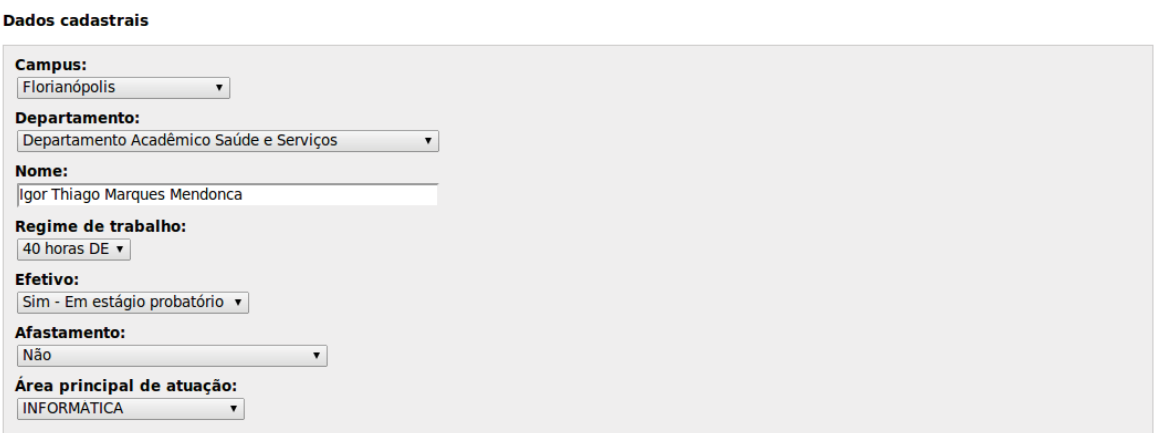

**Figura 5** – Dados Cadastrais.

**1. Atividades de ensino:** o docente preenche as disciplinas em que está ministrando aulas, informando as que são ministradas pela primeira vez em um curso novo, com os seguintes dados: (i) nome do curso, (ii) unidade curricular, (iii) duração da aula e (iv) número de aulas no semestre. Neste item, são preenchidas, também, as atividades realizadas com os alunos, informando o seguinte: (i) Tipo (atendimento aos alunos, pendências, etc.) (ii) Informações Adicionais e (iii) Carga Horária Semanal. A Figura 6 exibe a tela que é apresentada para o usuário.

Ao inserir uma unidade curricular, o sistema calcula automaticamente a carga horária semanal dela, levando em conta a duração da aula. Isso da mesma forma ocorre com as novas disciplinas dos cursos em implantação, com a diferença de que é aplicado um fator de acréscimo de 25%, conforme indica o Parágrafo 1º do Artigo 6º.

| 1. Atividades de ensino                                                       |                                                                                        |                                                |                                  |                                              |                    |
|-------------------------------------------------------------------------------|----------------------------------------------------------------------------------------|------------------------------------------------|----------------------------------|----------------------------------------------|--------------------|
| 1.1 Aulas                                                                     |                                                                                        |                                                |                                  |                                              |                    |
| Curso                                                                         | Componente Curricular                                                                  | Duração aula Número de<br>(minutos)            | aulas no<br>semestre             | <b>CH</b> semanal<br>calculada<br>$\bigodot$ | Acão               |
| Curso Superior de Tecnologia em Gestão da TI                                  | Modelagem de Dados                                                                     | 55<br>55<br>$\blacktriangledown$               | 40                               | $\overline{2}$                               | remover<br>Incluir |
|                                                                               |                                                                                        |                                                | <b>Subtotal</b>                  | $\overline{2}$                               |                    |
|                                                                               |                                                                                        |                                                |                                  |                                              |                    |
| 1.2 Aulas de componentes curriculares novas                                   |                                                                                        |                                                |                                  |                                              |                    |
| Curso                                                                         | <b>Componente Curricular</b>                                                           | Duração aula Número de CH semanal<br>(minutos) | aulas no<br>semestre             | calculada<br>$\bullet$                       | Ação               |
|                                                                               |                                                                                        | 55<br>$\pmb{\mathrm{v}}$                       |                                  |                                              | Incluir            |
|                                                                               |                                                                                        |                                                | <b>Subtotal</b>                  | $\mathbf{0}$                                 |                    |
| 1.3 Atividades não incluídas acima - com atendimento de alunos <sup>0</sup> 0 |                                                                                        |                                                |                                  |                                              |                    |
| <b>Tipo</b>                                                                   | Informar o nome dos estudantes envolvidos<br>(com exceção do Atendimento Extra-classe) | Carga<br>horária<br>(semanal)                  | <b>CH</b> semanal<br>(calculada) | Acão                                         |                    |
| Atendimento extra-classe a discentes                                          |                                                                                        |                                                | $\overline{2}$                   | $\overline{2}$                               | remover            |
| Selecione<br>▼                                                                |                                                                                        |                                                |                                  |                                              | Incluir            |
|                                                                               |                                                                                        |                                                | <b>Subtotal</b>                  | $\overline{2}$                               |                    |

**Figura 6** – Atividades de ensino.

**2. Atividades didático-pedagógicas:** a resolução prevê, em seu Artigo 11, que o docente deverá reservar 50% da sua carga horária para atividades didático-pedagógicas, as quais deverão incluir a preparação de aulas e de materiais didáticos, avaliações, reuniões pedagógicas, dentre outras atividades voltadas ao aperfeiçoamento da relação ensino-aprendizagem.

O cálculo desse item consiste na aplicação de 50% sobre a soma das cargas horárias semanais das aulas. A Figura 7 mostra a tela com a carga horária calculada automaticamente pelo sistema.

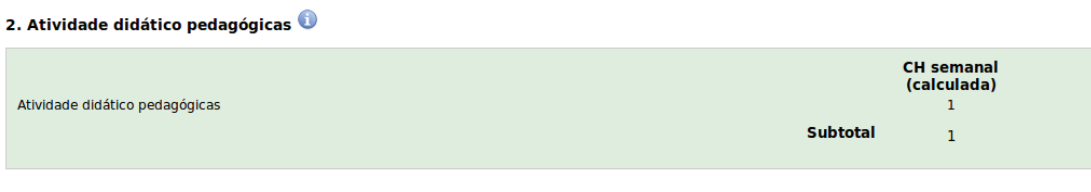

**Figura 7** – Atividades Didático-Pedagógicas.

**3. Pesquisa e extensão:** os docentes que possuírem projetos de pesquisa e/ou extensão aprovados conforme as disposições da Resolução n° 13/2008 deverão indicar nesta seção as informações referentes a: i) alunos; ii) documento de aprovação; iii) título do projeto e iv) carga horária semanal, conforme exibido na Figura 8.

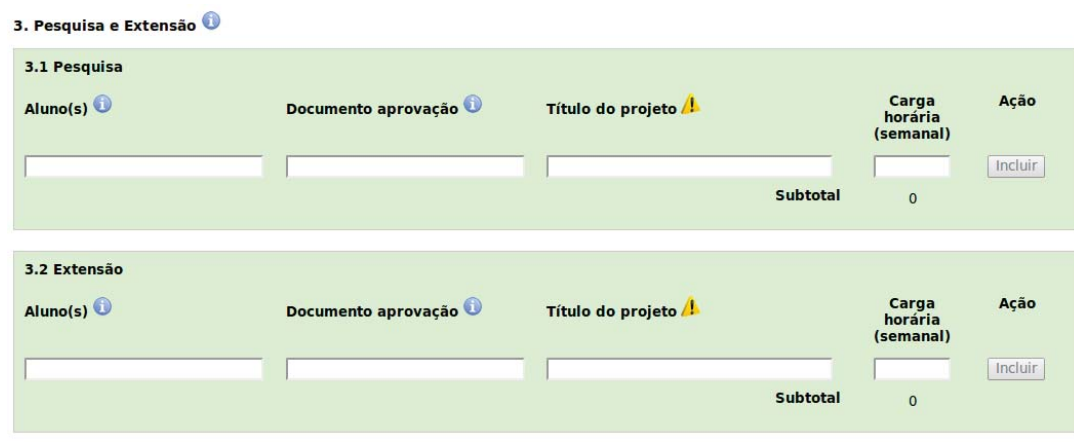

**Figura 8** – Pesquisa e extensão.

**4. Atividades administrativas e de representação:** este item é subdividido em três partes, conforme exibido na Figura 9. Aqui, o docente indica a portaria de nomeação, a descrição da atividade ou representação, selecionando uma gratificação, se for o caso, e a carga horária semanal.

4. Atividades Administrativas e de Representação <sup>1</sup>

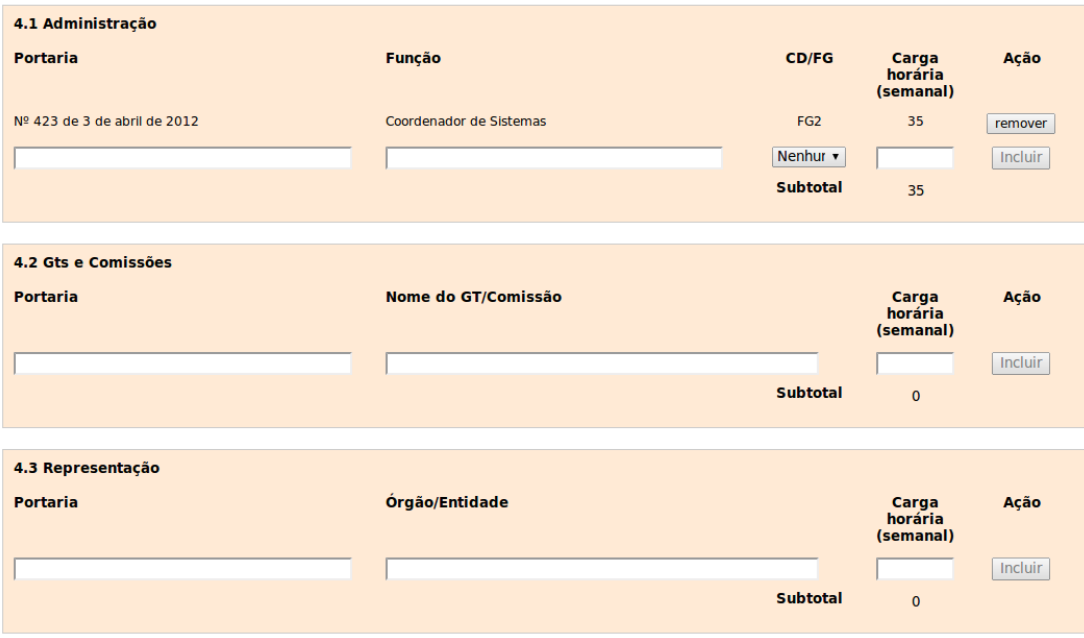

**Figura 9** – Atividades Administrativos e de Representação.

**5. Atividades complementares:** este item, apresentado na Resolução n° 13/2008, permite aos docentes que não tenham completado a carga horária mínima de ensino que apresentem, em conjunto com a unidade organizacional responsável pelo desenvolvimento do ensino, atividades para realizar a complementação. Como exibido na Figura 10, são solicitados: i) título, ii) objetivos e iii) carga horária semanal das atividades planejadas.

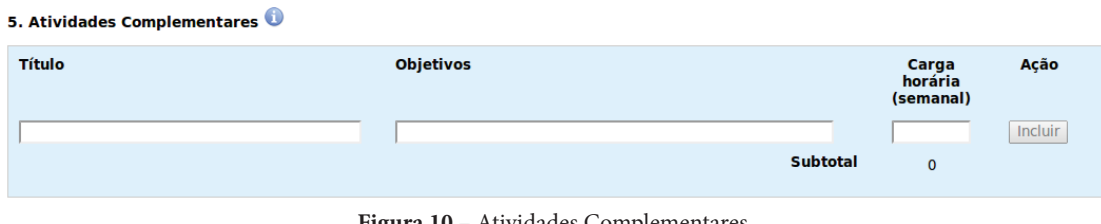

**Figura 10** – Atividades Complementares.

**6. Capacitação:** os docentes que estiverem em capacitação deverão preencher o i) tipo, o ii) tema, área ou título da pesquisa e a iii) carga horária semestral.

| <b>Título</b> | Tema, área ou título da pesquisa |          | Carga<br>horária<br>(semanal) | Ação    |
|---------------|----------------------------------|----------|-------------------------------|---------|
| Selecione     |                                  | Subtotal |                               | Incluir |

**Figura 11** – Capacitação.

Junto a estas informações, é exibida uma tela com o resumo da carga horária preenchida até o momento. Esta tela, exibida na Figura 12, auxilia o docente com relação à carga horária total, conforme seu regime de trabalho, a ser preenchida neste plano.

| <b>Quadro Resumo</b>                                                  |                             |  |  |  |  |  |
|-----------------------------------------------------------------------|-----------------------------|--|--|--|--|--|
| <b>Atividades</b>                                                     | <b>CH</b> semanal calculada |  |  |  |  |  |
| 1. Ensino                                                             | Δ                           |  |  |  |  |  |
| 2. Didático pedagógicas                                               | 1                           |  |  |  |  |  |
| 3. Pesquisa e Extensão                                                | $\Omega$                    |  |  |  |  |  |
| 4. Administração e<br>Representação                                   | 35                          |  |  |  |  |  |
| 5. Complementares                                                     | O                           |  |  |  |  |  |
| 6. Capacitação                                                        | n                           |  |  |  |  |  |
| Carga Horária<br><b>Semanal Total</b>                                 | 40                          |  |  |  |  |  |
| Atenção: Sua sessão expira em: 19min53<br>Salve o plano não perdê-lo! |                             |  |  |  |  |  |

**Figura 12** – Quadro Resumo.

## *RELATÓRIOS*

Como citado anteriormente, a possibilidade de emitir relatórios, bem como realizar pesquisas personalizadas, tornam uma base de dados uma poderosa ferramenta de gestão.

O módulo "relatórios" permite a geração de documentos, com base em critérios que podem ser definidos dinamicamente, em que cada consulta pode gerar um novo relatório.

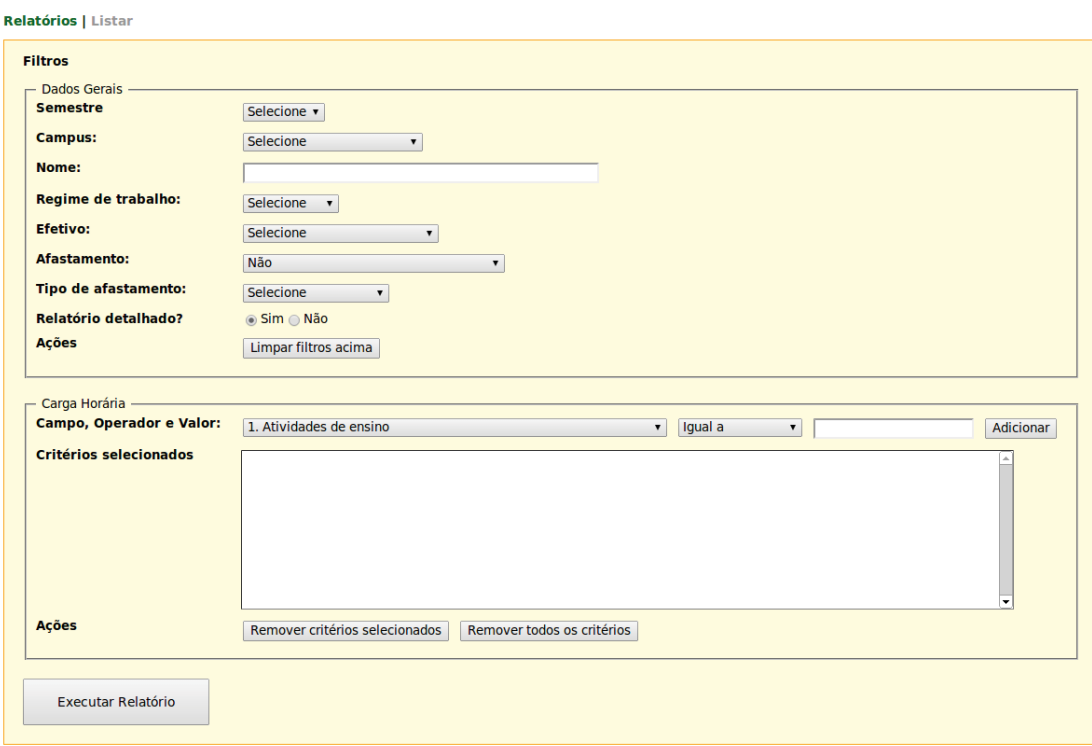

**Figura 13** – Escolha de filtros para relatório personalizado.

O usuário com acesso a esse módulo pode selecionar os critérios dentre os diversos filtros e gerar o relatório. Os filtros estão subdivididos em duas partes, conforme mostra a Figura 13. Na primeira parte, o usuário seleciona os filtros relativos às informações básicas. Na segunda, seleciona os filtros que geram informações a respeito da carga horária. Dentre os principais elementos da primeira parte, estão:

• Semestre: seleciona de qual semestre deseja-se os PSADs.

• Área Principal de Atuação: seleciona somente uma das áreas de atuação docente (por exemplo, quando deseja-se saber apenas a distribuição da carga horária dos professores de Matemática).

Além desses, ainda é possível filtrar por câmpus, nome, regime de trabalho, efetivo, afastamento, tipo de afastamento ou tipo de relatório.

Na segunda parte, que trata da carga horária, é possível, por exemplo, saber quais docentes tem atividade de ensino inferior a 10 horas.

Para usar esse filtro, o usuário deve selecionar no *combobox* da opção "1. Atividades de ensino" o filtro que deseja realizar. Em seguida, seleciona qual comparação deseja fazer no *combobox* com a opção "igual a", digita a carga horária que deseja comparar na caixa de texto e, por fim, pressiona o botão "adicionar", para que o filtro apareça na caixa de "critérios selecionados".

Suponhamos que se deseja saber quais docentes tem atividade de ensino inferior a 10 horas. Antes de pressionar o botão "adicionar", as opções deverão estar selecionadas conforme ilustrado pela Figura 14:

```
Campo, Operador e Valor: 1. Atividades de ensino
                                                                   Menor que
                                                                                    \sqrt{10.00}Adicionar
                                 Figura 14 – Filtro em carga horária.
```
Ao pressionar o botão "adicionar", o filtro será exibido na caixa "critérios selecionados", como exibido pela Figura 15:

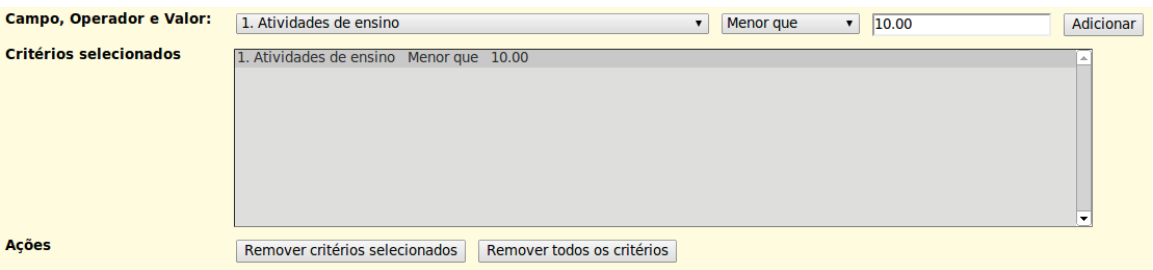

**Figura 15** – Critérios selecionados.

Além disso, é possível incluir outros filtros no mesmo relatório. Por exemplo, filtrar docentes com carga horária menor que 10 horas, mas que tenham carga horária alocada para pesquisa.

Após selecionar os filtros e pressionar o botão "executar relatório", é exibida uma lista dos docentes que se enquadram nos filtros selecionados, com as informações resumidas da carga horária nos seis eixos de atividades definidos na Resolução nº 13/2008.

# **CÁLCULOS DO SISTEMA**

A maior parte dos cálculos realizados pelo sistema migraram da última versão da planilha eletrônica usada na Pró-Reitoria de Ensino (Figura 4). A seguir, são descritos alguns cálculos realizados pelo PSAD Web e sua respectiva interpretação, a partir dos textos da Resolução n°13/2008.

A referida resolução dispõe, em seu Artigo 6º: "Para cada docente, será destinada uma carga horária mínima semanal, ou equivalente, em horas semestrais divididas por 20 (vinte) semanas..." Sendo assim, o docente deverá distribuir, em horas semanais, conforme o seu regime de trabalho, as horas que pretende usar em suas atividades.

O Conselho Nacional de Educação (CNE) publicou a Resolução CNE/CES nº 2, de 18/06/2007, a qual determina que a duração das aulas, ou seja, que o conceito de hora-aula é uma prerrogativa da instituição de ensino. No caso do IFSC, cada aula tem duração de 45, 50 ou 55 minutos.

Para efeito da carga horária do curso, às aulas de 55 minutos são acrescidos 5 minutos de intervalo, para serem usados como interação entre os estudantes. No IFSC, cada turno possui 4 aulas, o que totaliza 20 minutos de interação, concedida entre a 3ª e a 4ª aula.

Desse modo, o cálculo da carga horária docente deve considerar essas diferenças de duração das aulas. A Pró-Reitoria de Ensino define como base o exemplo acima, em que a duração das aulas é de 55 minutos e, para as aulas com menor duração, aplica um fator de correção, conforme exibido nas fórmulas a seguir.

## *CÁLCULO DA CARGA HORÁRIA SEMANAL PARA AS AULAS*

Devido ao fato de existir aulas de diferente duração, o cálculo da carga horária semanal para cada aula ministrada pelo docente (ChAula) é dividido em duas partes.

A primeira parte calcula o número de aulas por semana dividindo o número de aulas planejadas para o semestre em cada disciplina pelo número de semanas (20).

Na segunda parte, é realizado o cálculo do fator de correção, dividindo a duração da aula por 55, que é a duração base definida pela Pró-Reitoria de Ensino para as aulas. Este fator mostra a diferença, em porcentagem, entre a aula de 55 minutos e a duração da aula informada pelo docente.

O fator é multiplicado pela primeira parte da conta, obtendo-se então a carga horária semanal (ChAula) da disciplina cadastrada pelo docente. Esta Fórmula 1 é exibida a seguir.

**ChAula=** 
$$
\frac{\text{Número de Aulas no Semestre}}{20} \times \frac{\text{Duração aula}}{55}
$$
 (1)

## *CÁLCULO DA CARGA HORÁRIA SEMANAL PARA AULAS NOVAS*

O § 1º do Artigo 6º da Resolução n° 13/2008 define que, "para unidades curriculares novas dos cursos em implantação, o docente poderá acrescentar 25% à carga horária de aulas". Deste modo, a Fórmula 2 comtempla esta necessidade e é usada para cada disciplina nova (ChAulaNova) cadastrada pelo docente. A fórmula é exibida a seguir:

ChAula Nova=
$$
\frac{(Número de Aulas no Semestre x1.25)}{20} \times \frac{Duração aula}{55}
$$
 (2)

## *CÁLCULO PARA AS ATIVIDADES DIDÁTICO-PEDAGÓGICAS*

A Resolução 13 define o que são atividades pedagógicas e, em seu Artigo 11, determina que "o docente deverá reservar o correspondente a 50% (cinquenta por cento) da carga horária semanal de aulas para atividades didático-pedagógicas…" Sendo assim, o sistema faz o cálculo, conforme exibido na Fórmula 3, realizando a soma das cargas horárias calculadas de aulas e aulas novas, multiplicando na sequência por 0,5, para aplicar o correspondente a 50%, determinado na Resolução n° 13/2008.

$$
Ativ. Didático Pedagógicas = \left(\sum_{i=1}^{n} \text{ChAula}_{i} + \sum_{i=1}^{n} \text{ChAula Nova}_{i}\right) x 0.5
$$
 (3)

Em tempo, convém esclarecer que foi identificado para a versão Web do PSAD que o cálculo que estava sendo realizado era diferente do definido na Resolução, no que diz respeito às aulas novas.

Na última versão da planilha eletrônica, a fórmula para o cálculo da carga horária semanal das aulas e aulas novas era o mesmo para as duas, seguindo a Fórmula 1. O cálculo dos 25% adicionais para as aulas novas ocorria nas atividades pedagógicas. Assim, a fórmula para o cálculo das atividades pedagógicas era:

Ativ. Didático Pedagógicas<sub>antigo</sub> = 
$$
\left(\sum_{i=1}^{n} \text{ChAula}_{i}\right) \times 0.5 + \left(\sum_{i=1}^{n} \text{ChAula Nova}_{i}\right) \times 0.75
$$
 (4)

Desse modo, estava ocorrendo uma perda na carga horária prevista para os docentes que ministram as aulas novas. Isso porque a Resolução n° 13/2008 define que a aplicação dos 25% deveria incidir sobre a preparação das aulas novas, e não na totalidade das atividades didático-pedagógicas.

Com o novo cálculo, o que o docente diminui em atividades pedagógicas é compensado diretamente nas disciplinas novas.

Para exemplificar, suponha que um docente tenha um total de 8 horas de aulas novas. Vejamos os cálculos da fórmula antiga:

(5)

Ao final, o docente tem 14 horas disponíveis, distribuídas entre ministração de aulas, preparação e atividades didático-pedagógicas.

Com o novo cálculo, o total passa a ser 15 horas, como exibido a seguir.

(6)

Por fim, para o cômputo do total de horas, como exibido no quadro de resumo da Figura 12, é feita a soma de todos os subtotais dos itens solicitados no PSAD Web.

# **APRESENTAÇÃO GRÁFICA E TABULAR**

Foram selecionados dois tipos de gráficos, um tipo de tabela e um tipo de quadro para ilustrar a distribuição da carga horária docente.

No início de cada segmento, serão exibidos quadros com as médias aritméticas agrupadas por *Atividades de Ensino*, *Atividades Didático-Pedagógicas*, *Atividades de Pesquisa e Extensão*, *Atividades de Administração e de Representação* e *Atividades Complementares e de Capacitação*.

Na sequência, são exibidos gráficos do tipo caixa (*Boxplot*) e uma tabela contendo os dados usados para a criação do gráfico. Além disso, a tabela possui, também, informações de desvio padrão e moda<sup>4</sup>. Nessa tabela, algumas células podem apresentar o valor *Não Aplicável (NA)*.

Cada uma das caixas do gráfico *Boxplot*, conforme ilustra a Figura 16, mostra o intervalo interquartil (IQR). O IQR vai de 25 a 75 percentil, também chamados de Q1 e Q3. O IQR, ou seja, a caixa preenchida representa 50% dos dados amostrados. Os traços verticais nas partes superior e inferior da caixa preenchida incluem dados que estão 1,5 vezes o respectivo quartil. Assim, para uma distribuição normal, o intervalo que compreende as caixas e os traços verticais podem incluir 99,3% dos dados. O traço que corta a caixa preenchida ao meio representa a mediana.

Para efeito de cálculo da moda, os dados de carga horária foram agrupados em intervalos de uma hora. Outrossim, é possível que exista mais de um resultado sendo esses exibidos separados por vírgula.

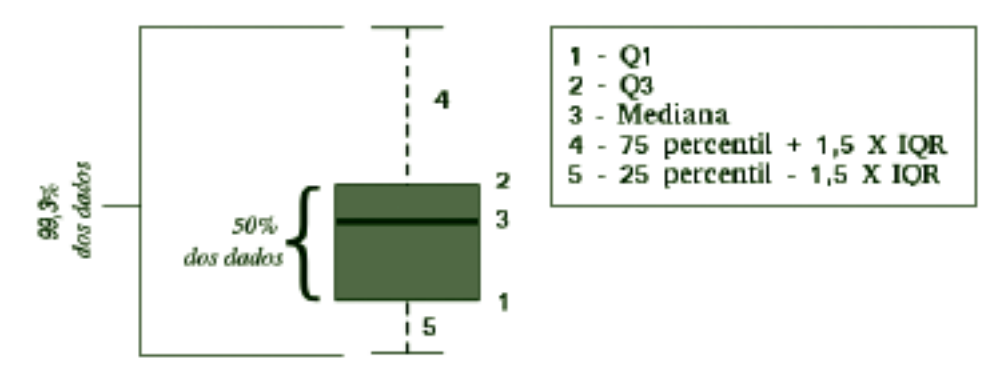

**Figura 16** – Boxplot.

Por fim, são exibidos histogramas sobre as aulas ministradas pelos docentes.

Este relatório mostra os resultados obtidos em 2012/2. O PSAD-Web teve nova configuração em 2013/1, e outras mudanças já foram implementadas para 2013/2.

O Plano Semestral de Atividades Docentes (PSAD) é um instrumento criado pela Resolução nº 13/2008/ CD do Instituto Federal de Educação, Ciência e Tecnologia de Santa Catarina (IFSC). O preenchimento do PSAD é obrigatório e o seu objetivo é apresentar o planejamento semestral individual dos docentes da instituição. As informações disponibilizadas são de ensino, pesquisa, extensão, administração, representação e capacitação, com suas respectivas cargas horárias semanais.

Vale ressaltar que, apesar de existir um local específico para o planejamento das atividades de pesquisa e extensão, notou-se que as atividades dessa natureza acabaram aparecendo no planejamento como atividades complementares.

# **AGRUPAMENTO DE DADOS**

A seguir, serão apresentados gráficos e tabelas gerais para toda a instituição, agrupados por câmpus, além de gráficos e tabelas adicionais, agrupados por tipo de contratação de docentes, conforme a classificação a seguir:

- 1. Todos os docentes.
- 2. Docentes com dedicação exclusiva.
- 3. Docentes com dedicação exclusiva (excluindo afastamentos e cargos de direção).
- 4. Todos 20H.
- 5. Substitutos 40H.

Para algumas das classificações acima, não são apresentados gráficos por câmpus, tendo em vista que não houve preenchimento de dados de docentes que se enquadrassem nessas situações.

# **GRÁFICOS E TABELAS**

## *GERAL IFSC*

Este primeiro conjunto de gráficos e tabelas exibe a distribuição de carga horária geral do IFSC.

# **MÉDIA ARITMÉTICA**

#### *TODOS OS DOCENTES* **Geral (894) Atividades de Ensino 37,87** Aulas 10.5 Aulas Novas 1,96 **15,69** Atividades com alunos 3,68 **Atividades Didático-Pedagógicas 6,01 Pesquisa e Extensão** Pesquisa 1,62 1,62 2,33 Extensão **Administração e Representação** Administração 5,57 GTs e Comissões 1,53 **7,44** Representação 0,34 **Atividades Complementares 4,48 Capacitação 1,92**

# *DEDICAÇÃO EXCLUSIVA*

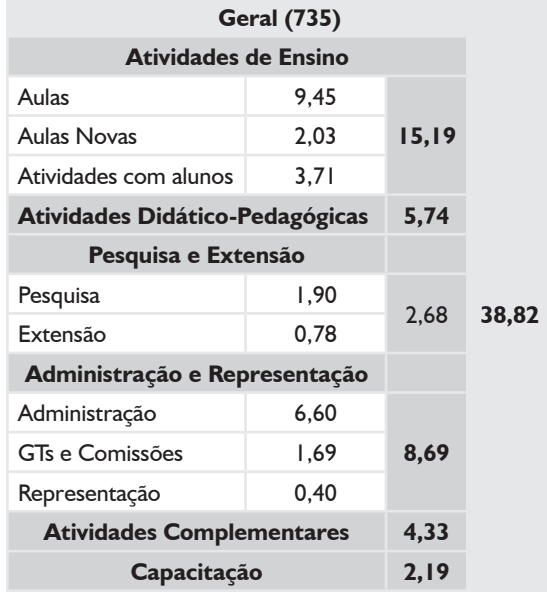

# *DEDICAÇÃO EXCLUSIVA*

#### *(EXCLUINDO AFASTAMENTOS E CARGOS DE DIREÇÃO)*

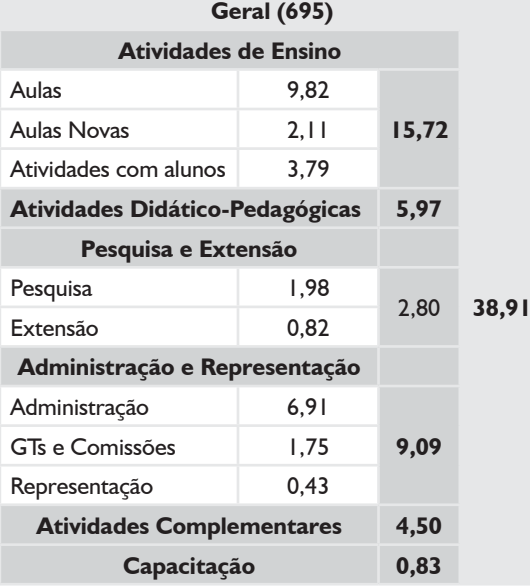

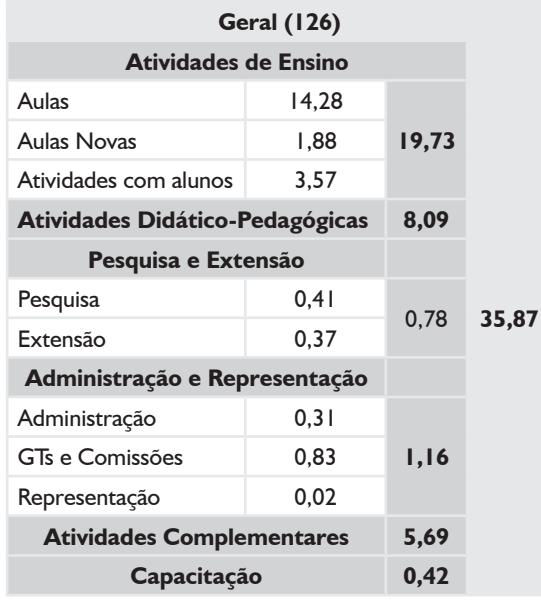

#### *SUBSTITUTOS 40H*

## *TODOS 20H*

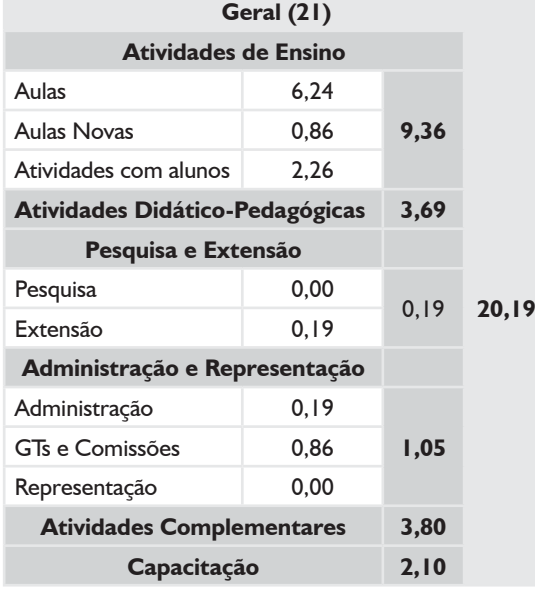

## *TODOS OS DOCENTES*

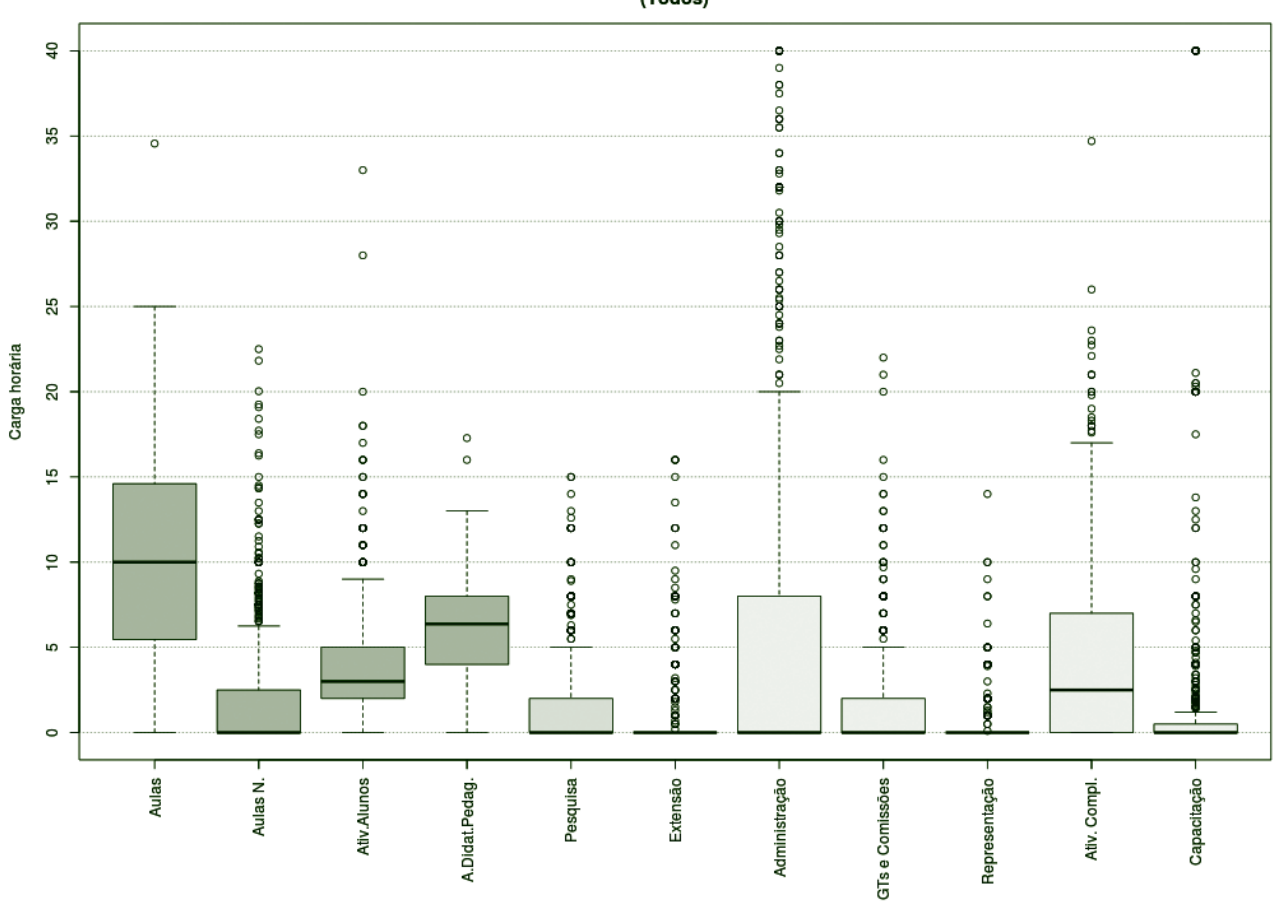

Distribuição de carga horária docente<br>(Todos)

**Figura 17** – Boxplot Todos os docentes.

| <b>TABELA 1 - TODOS OS DOCENTES</b> |  |  |
|-------------------------------------|--|--|
|-------------------------------------|--|--|

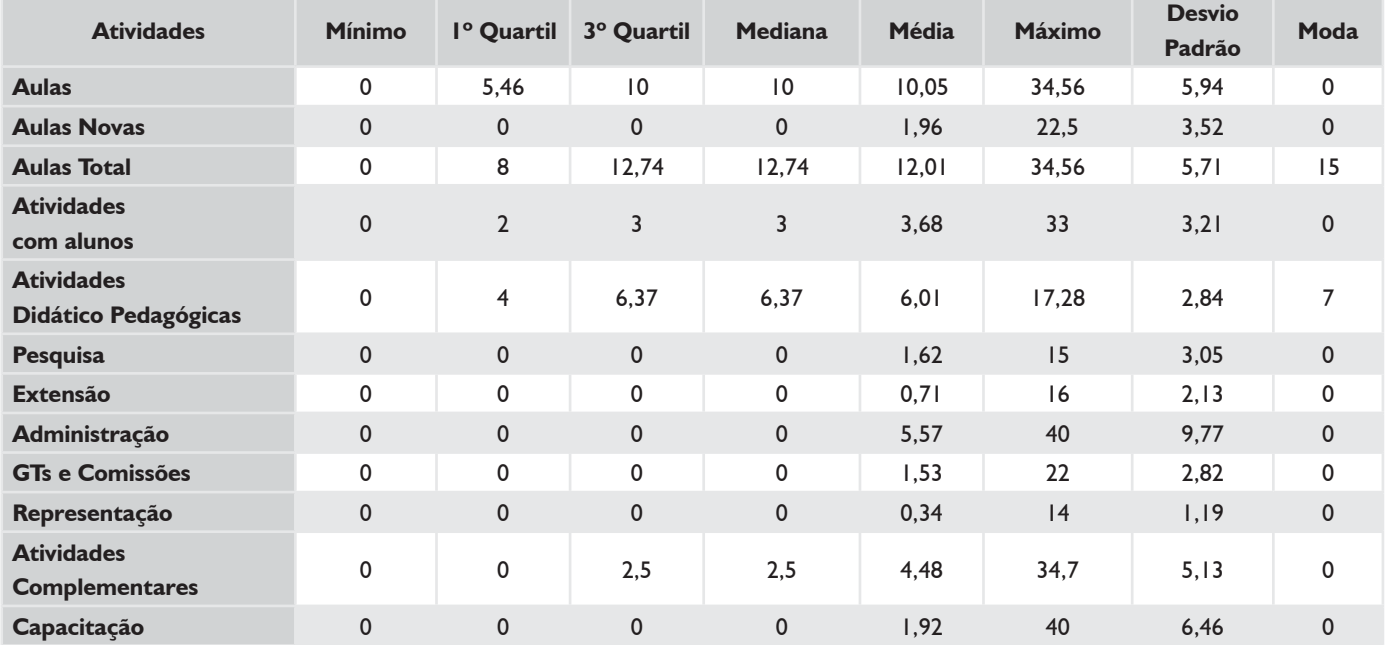

# *DEDICAÇÃO EXCLUSIVA*

Distribuição de carga horária docente<br>(Dedicação Exclusiva)  $\overline{a}$ ۰o စစစ  $\overline{8}$ 35 ö ö  $\begin{smallmatrix}0\0&0\0&0\end{smallmatrix}$  $\circ$ Ş  $30^{\circ}$ 8  $\circ$ DOOO  $\circ$ 25  $\frac{8}{2}$ Carga horária  $\begin{matrix}0\\0\\0\end{matrix}$  $\circ$ o<br>e  $\hat{a}$ 20  $\sim$  $0000$  $\overline{\mathbf{e}}$  $0.00000000$  $\circ$  $\circ$ e  $\circ$  $\frac{0}{0}$ 000000000000  $\frac{10}{2}$  $\frac{1}{\alpha}$ ö  $\circ$  $\circ$  $\frac{1}{8}$  $\frac{8}{2}$  $\frac{8}{9}$  $\circ$  $\tilde{a}$  $\circ$ အ၀ အ  $\frac{1}{2}$  $^{\circ}_{\circ}$  $\circ$ **MOORGECO မာ**  $0.00000$ **DOODOO** Τ.  $\circ$ Aulas -**Ativ.Alunos** Aulas N. A.Didat.Pedag. Pesquisa Extensão Administração GTs e Comissões Representação Capacitação Ativ. Compl.

**Figura 18** – Boxplot Docentes com Dedicação Exclusiva.

# *TABELA 2 – DOCENTES COM DEDICAÇÃO EXCLUSIVA*

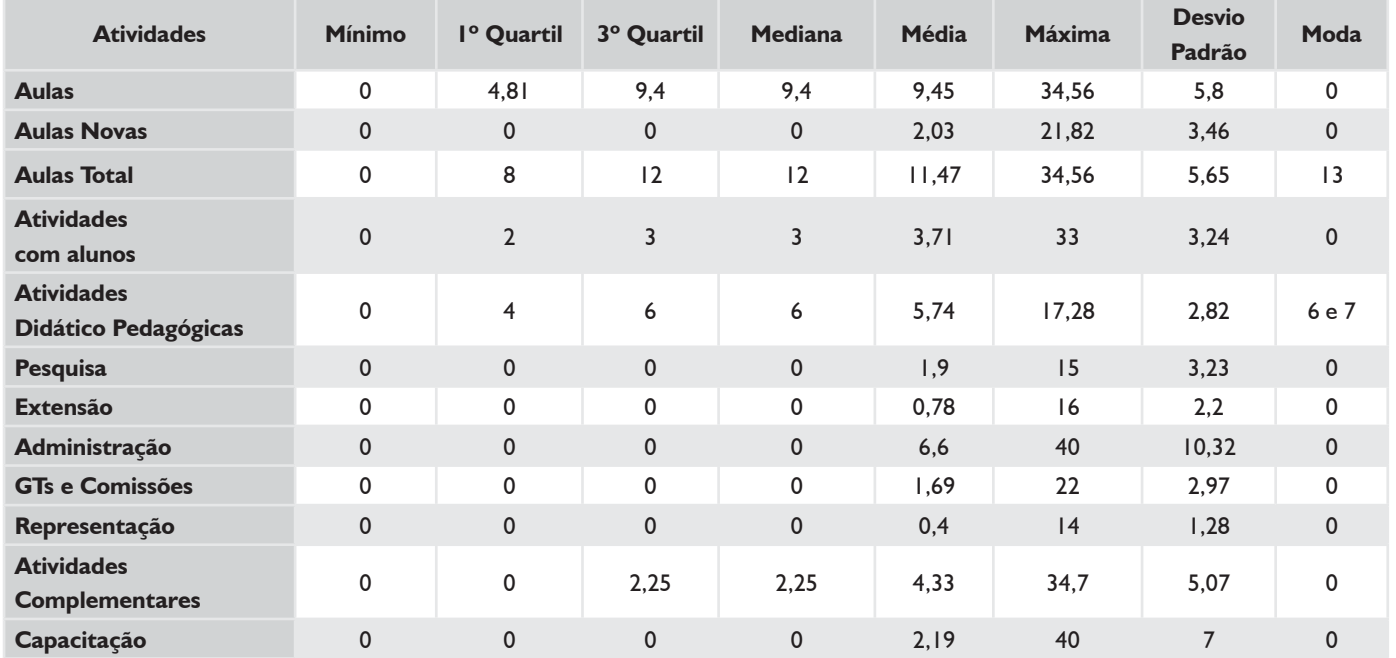

# *DEDICAÇÃO EXCLUSIVA (EXCLUINDO AFASTAMENTOS E CARGOS DE DIREÇÃO)*

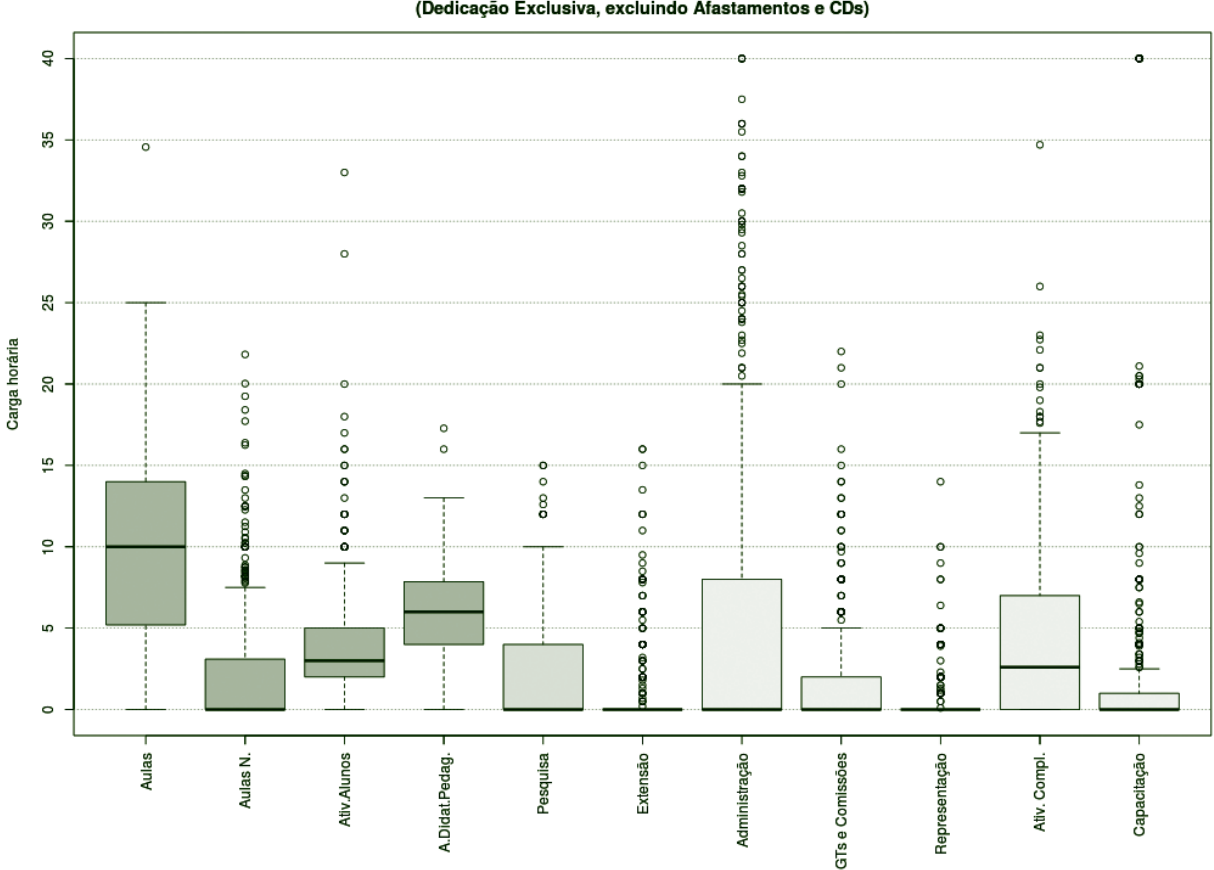

Distribuição de carga horária docente<br>(Dedicação Exclusiva, excluindo Afastamentos e CDs)

**Figura 19** – Boxplot Docentes DE (excluindo afastamentos e cargos de direção).

|  |  |  | TABELA 3 – DOCENTES DE (EXCLUINDO AFASTAMENTOS E CARGOS DE DIREÇÃO) |  |  |  |
|--|--|--|---------------------------------------------------------------------|--|--|--|
|  |  |  |                                                                     |  |  |  |

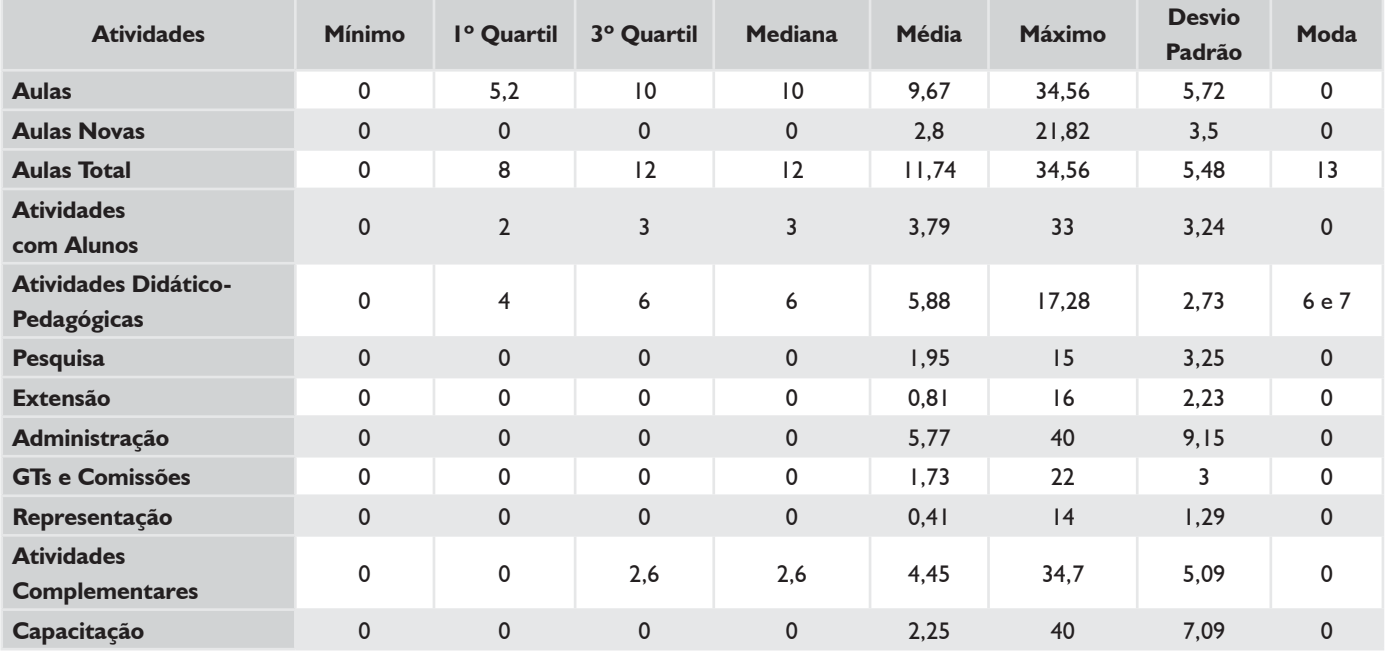

## *TODOS 20H*

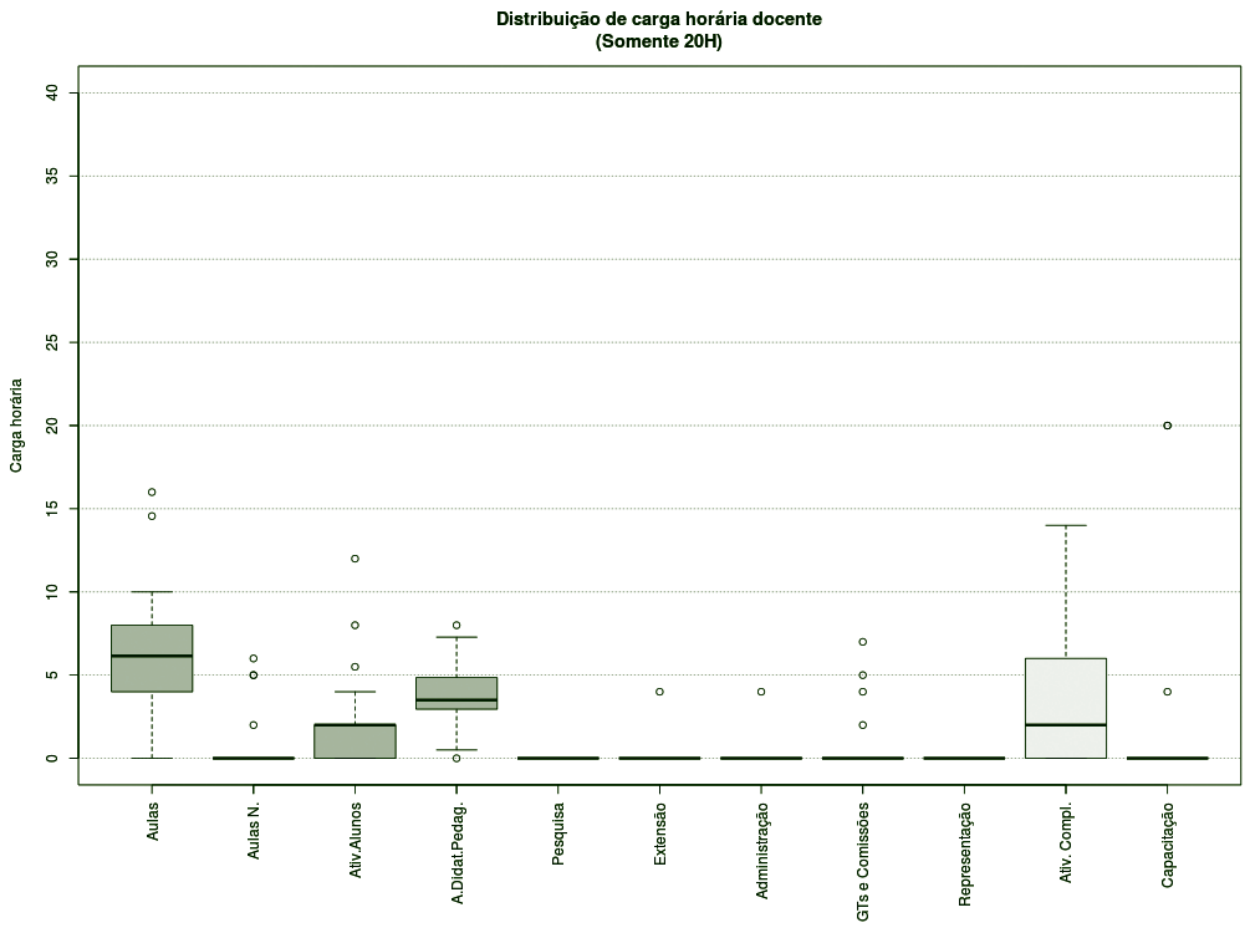

**Figura 20** – Boxplot Docentes Todos 20H.

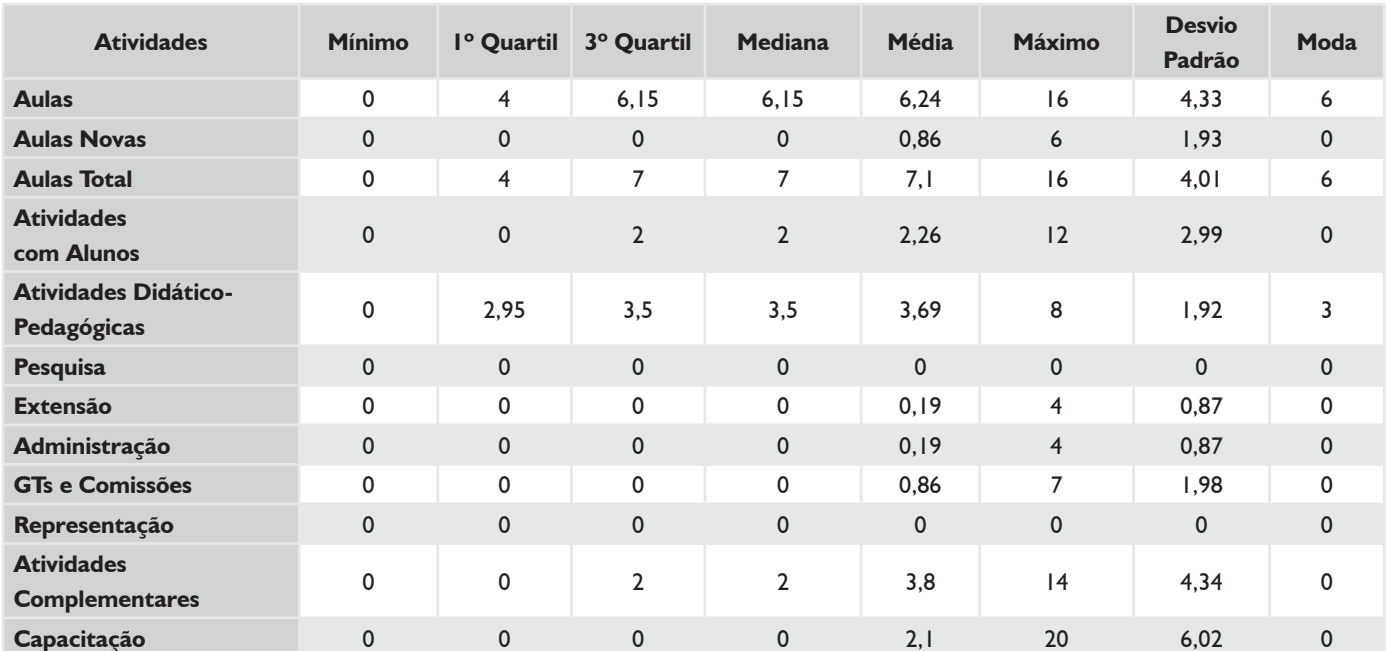

### *TABELA 4 – DOCENTES TODOS 20H*

## *SUBSTITUTOS 40H*

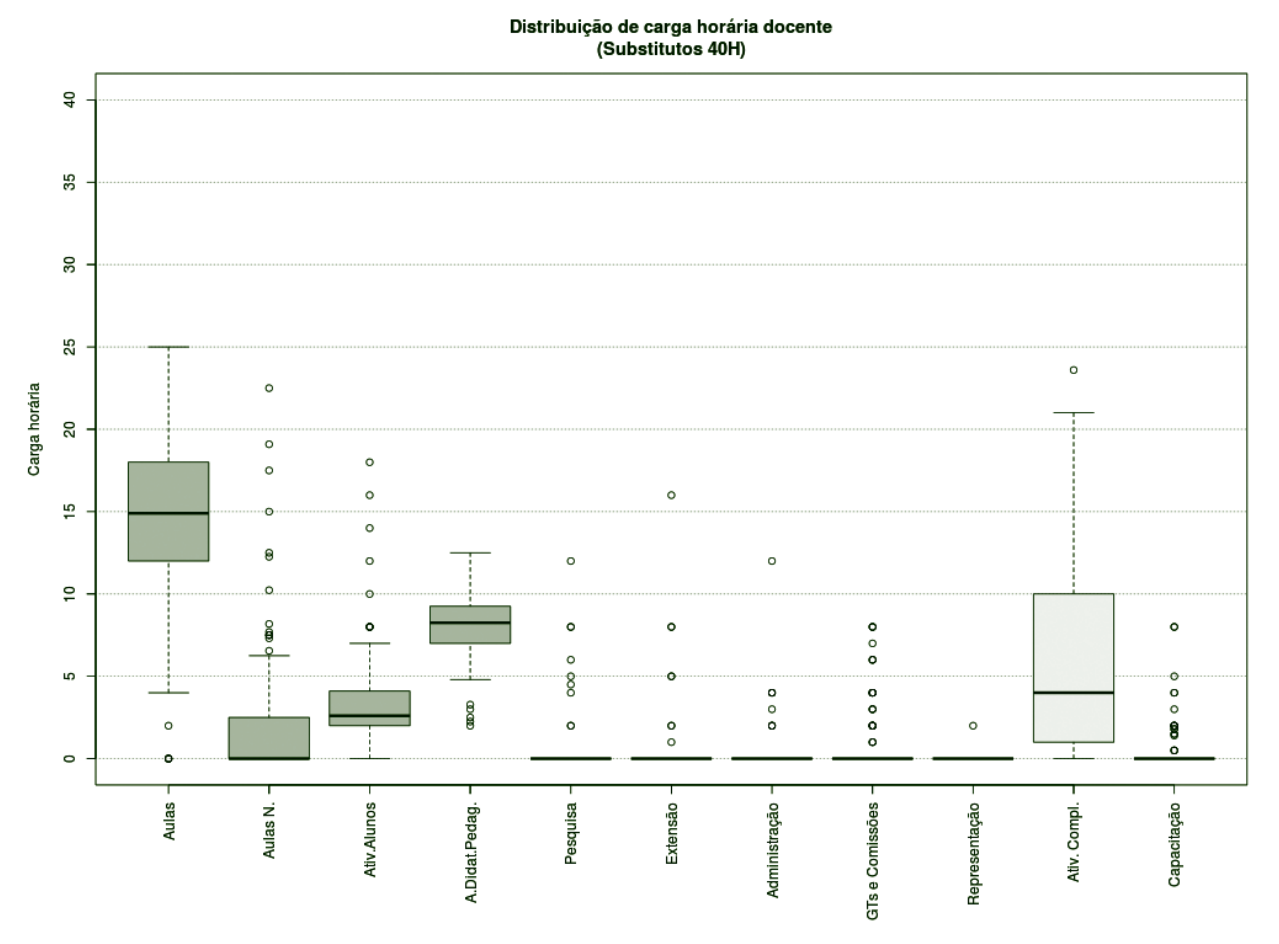

**Figura 21** – Boxplot Docentes Substitutos 40H.

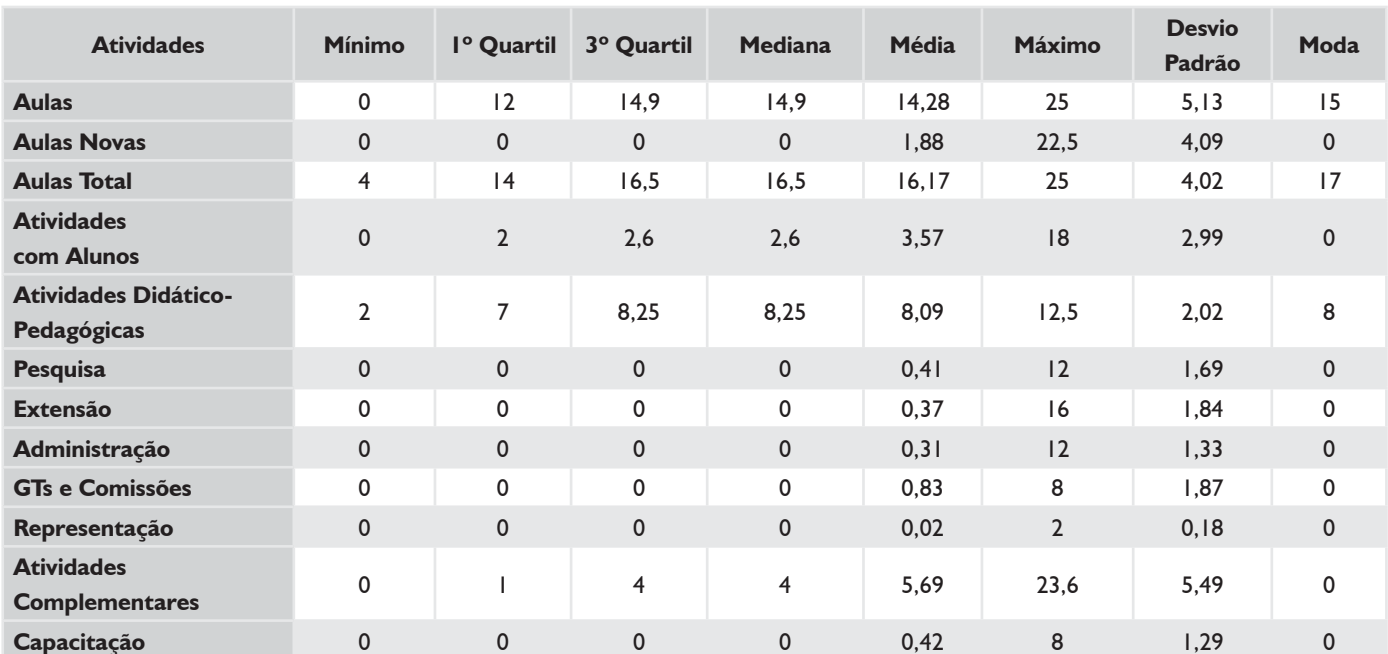

#### *TABELA 5 – DOCENTES SUBSTITUTOS 40H*

## **HISTOGRAMA DE AULAS – GERAL IFSC**

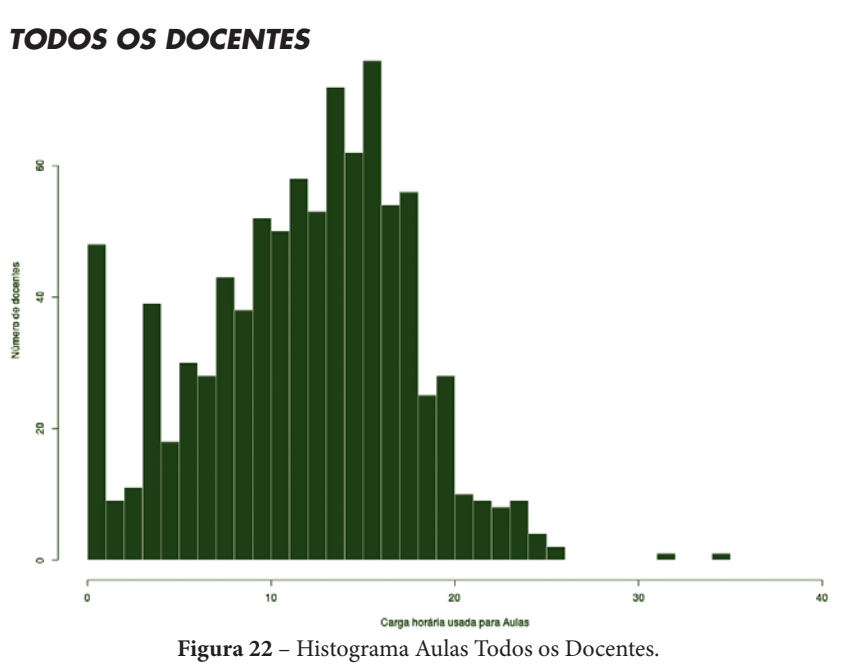

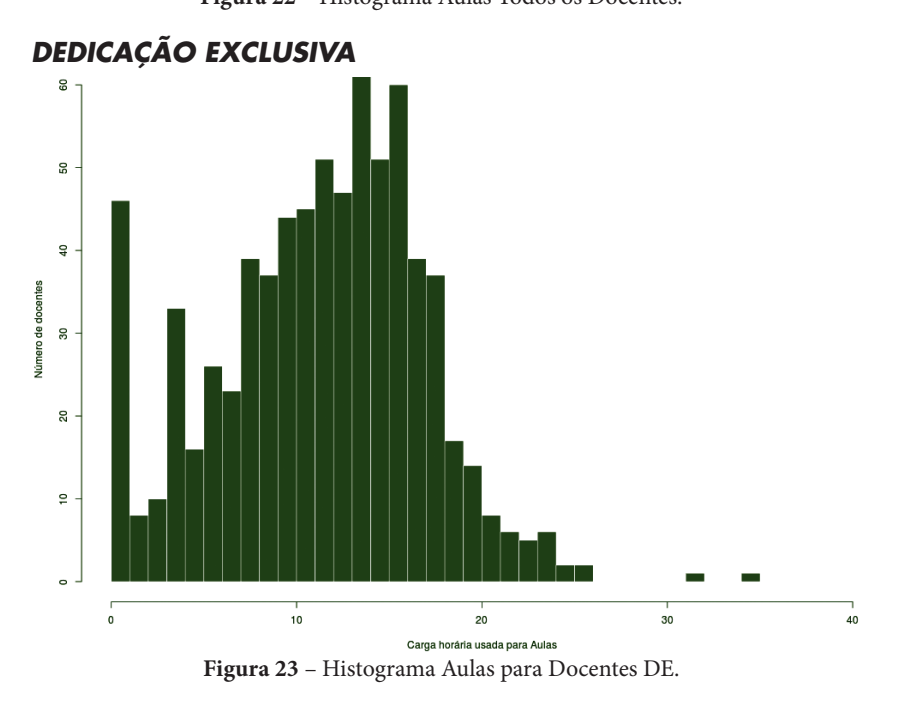

*DEDICAÇÃO EXCLUSIVA (EXCLUINDO AFASTAMENTOS E CARGOS DE DIREÇÃO)*

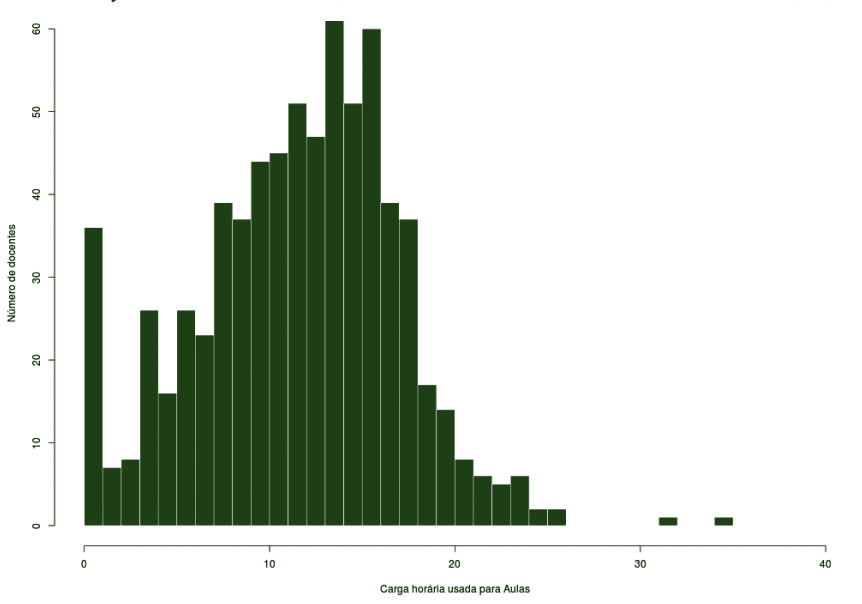

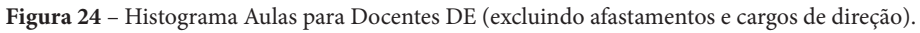

**32**

# **HISTOGRAMA DE AULAS – GERAL IFSC**

*SUBSTITUTOS 40H*

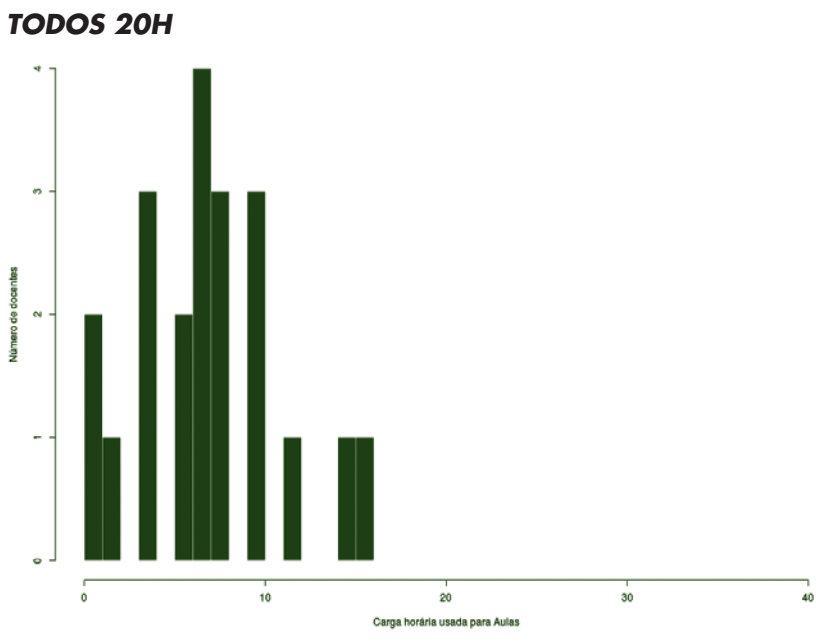

**Figura 25** – Histograma Aulas para Docentes 20H.

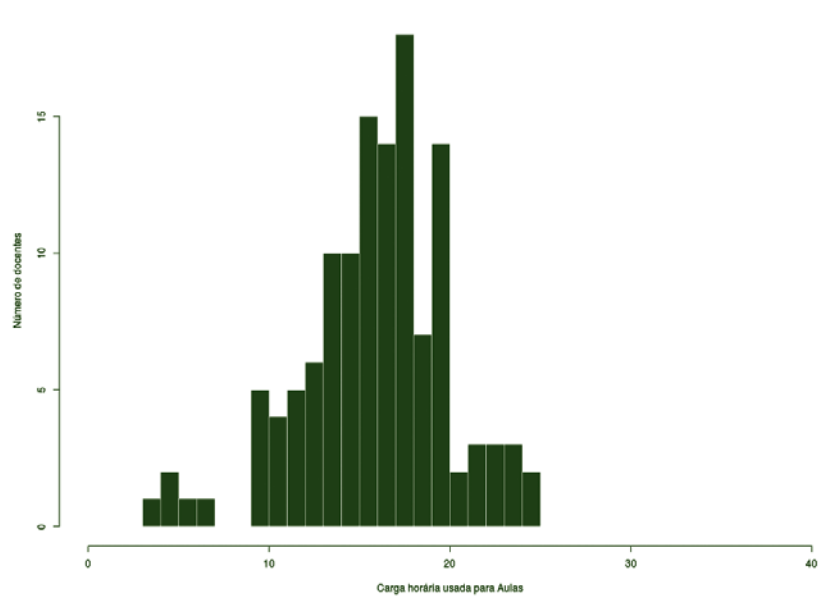

**Figura 26** – Histograma Aulas para Docentes Substitutos 40H.

# **CÂMPUS ARARANGUÁ**

Este conjunto de gráficos e tabelas exibe a distribuição de carga horária do câmpus Araranguá.

# **MÉDIA ARITMÉTICA**

#### *TODOS OS DOCENTES*

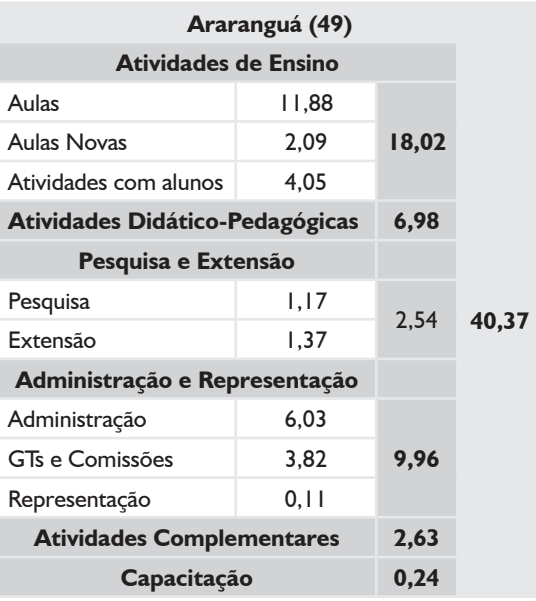

# *DEDICAÇÃO EXCLUSIVA*

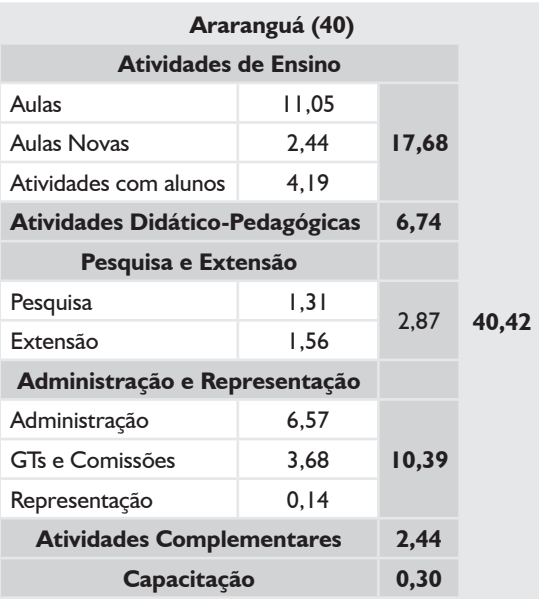

# *DEDICAÇÃO EXCLUSIVA*

*(EXCLUINDO AFASTAMENTOS E CARGOS DE DIREÇÃO)*

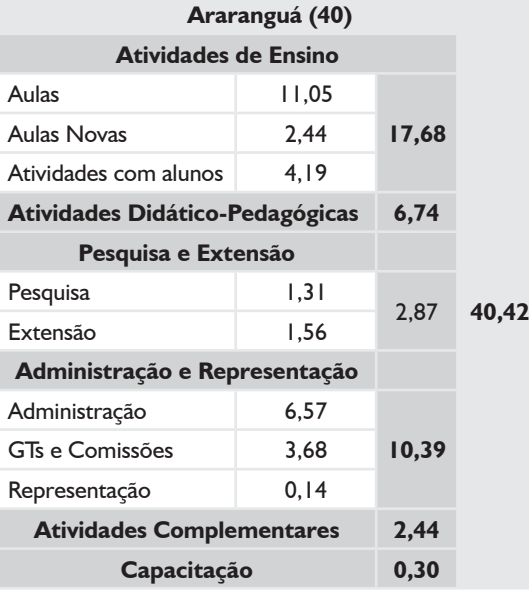

## *SUBSTITUTOS 40H*

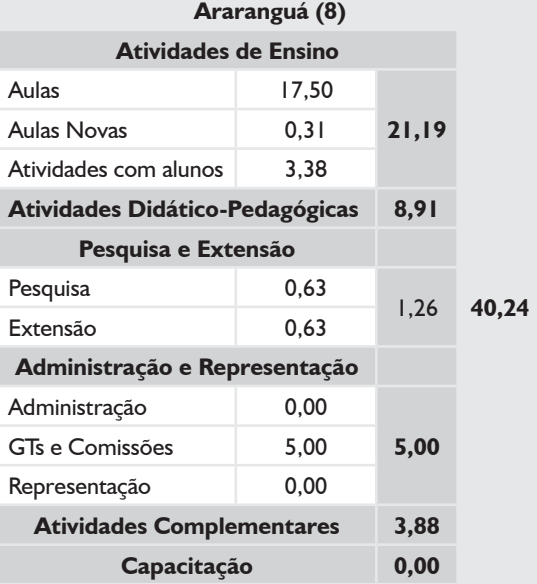
# **BOXPLOT E TABELA RESUMO – CÂMPUS ARARANGUÁ**

### *TODOS OS DOCENTES*

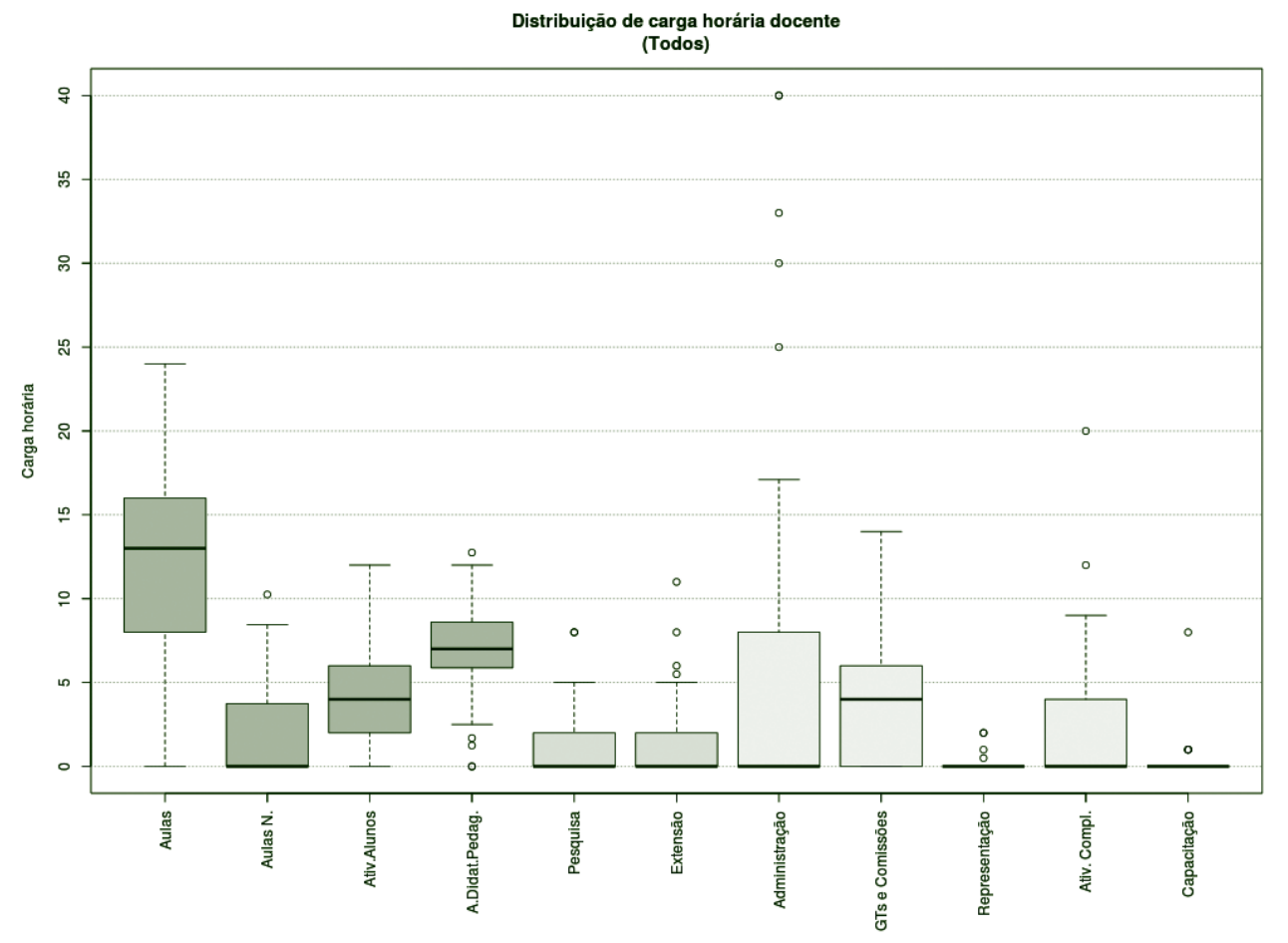

**Figura 27** – Boxplot Todos os Docentes.

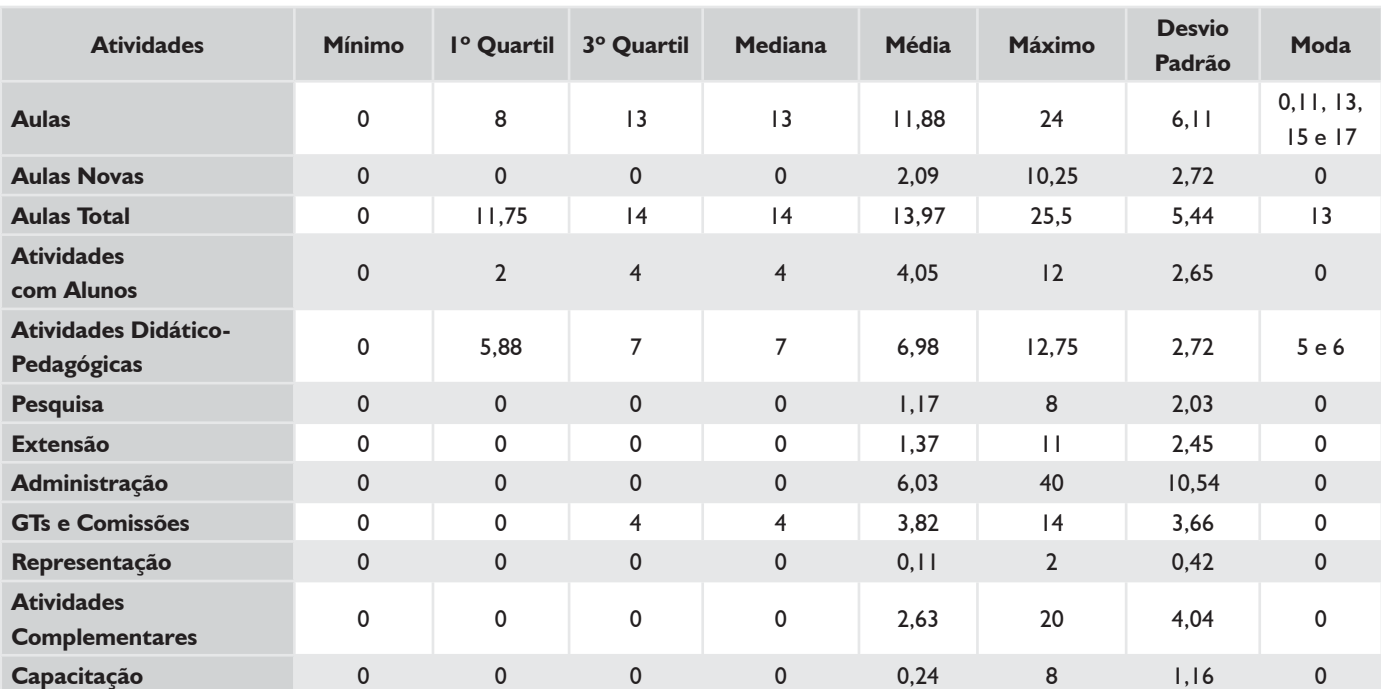

#### *TABELA 6 – TODOS OS DOCENTES*

# **BOXPLOT E TABELA RESUMO – CÂMPUS ARARANGUÁ**

### *DEDICAÇÃO EXCLUSIVA\**

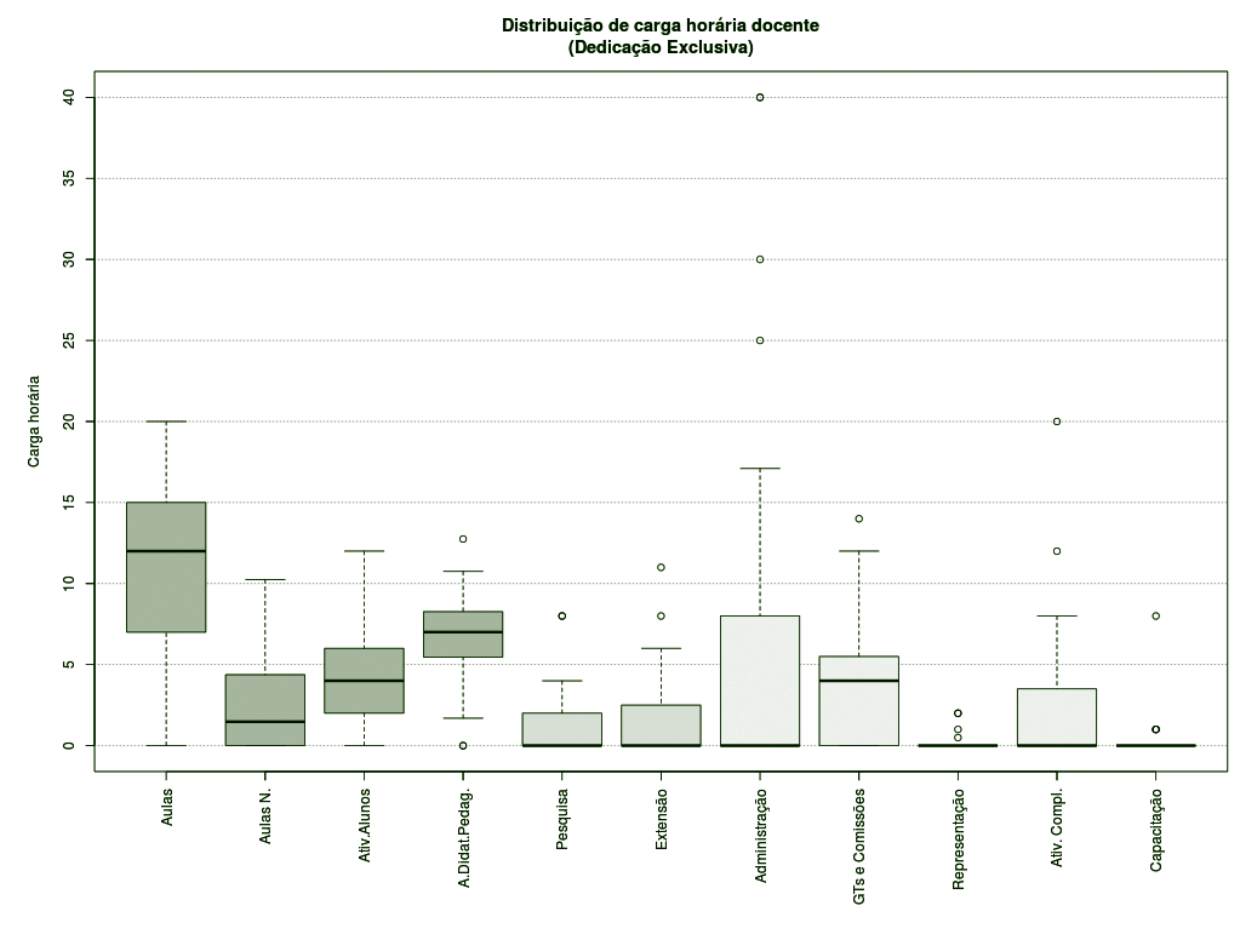

**Figura 28** – Boxplot Docentes com Dedicação Exclusiva.\*

### *TABELA 7 – DOCENTES COM DEDICAÇÃO EXCLUSIVA\**

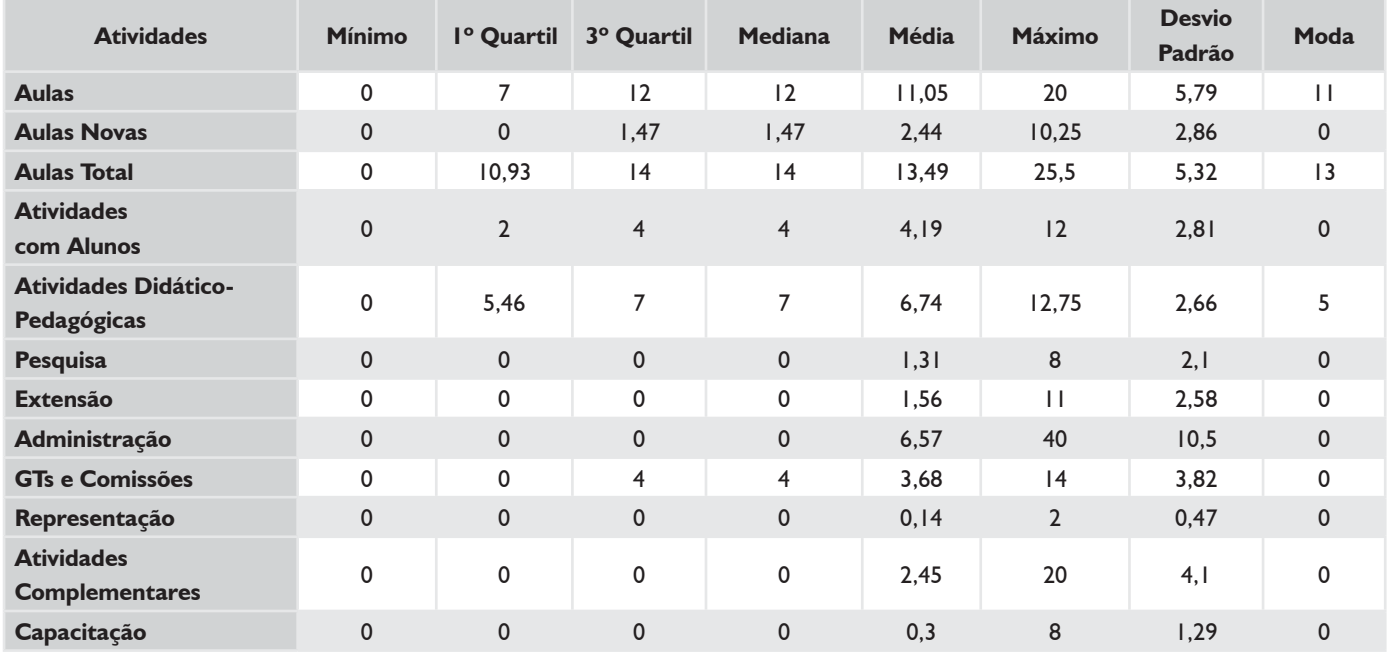

\*Não existiam docentes com afastamento e cargo de direção.

# **BOXPLOT E TABELA RESUMO – CÂMPUS ARARANGUÁ**

### *SUBSTITUTOS 40H*

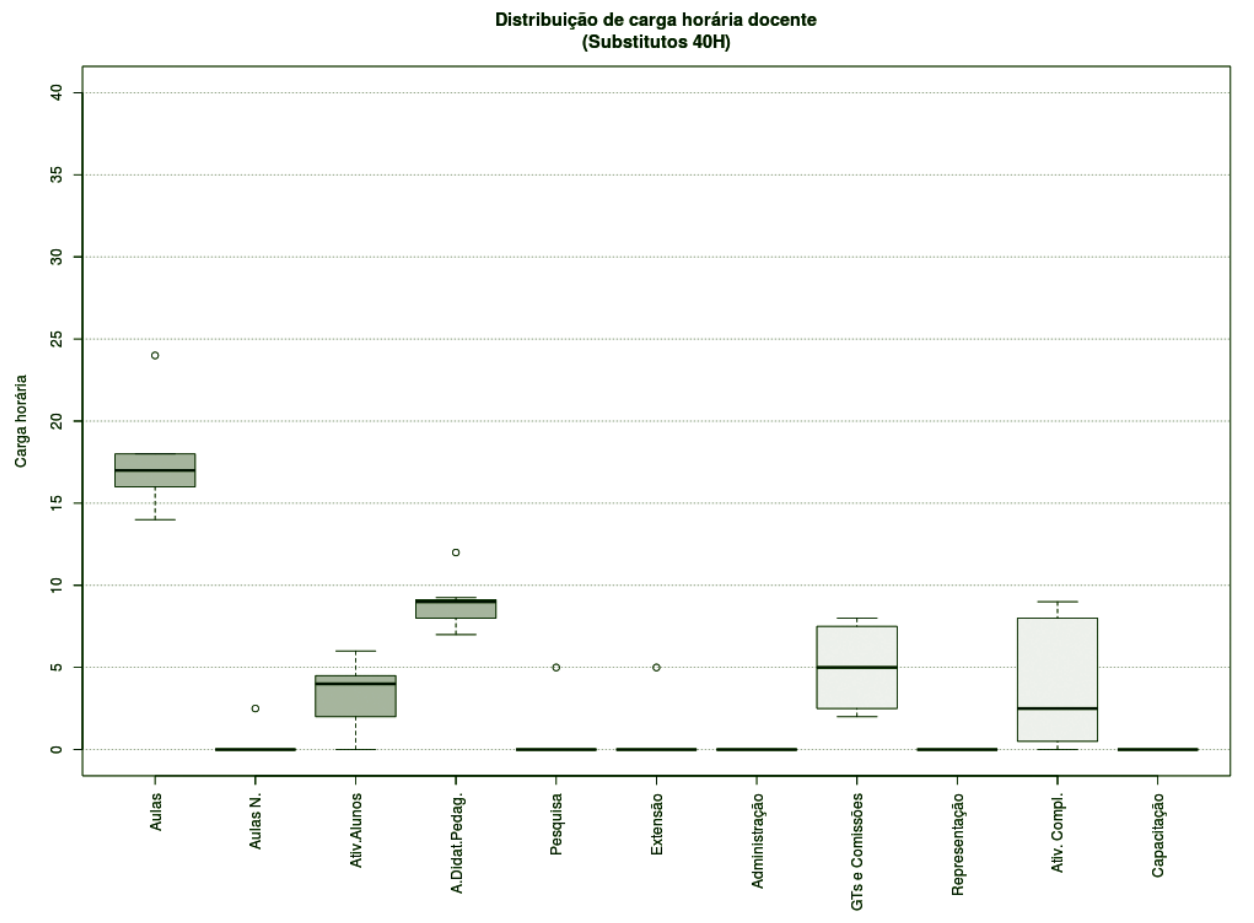

**Figura 29** – Boxplot Docentes Substitutos 40H.

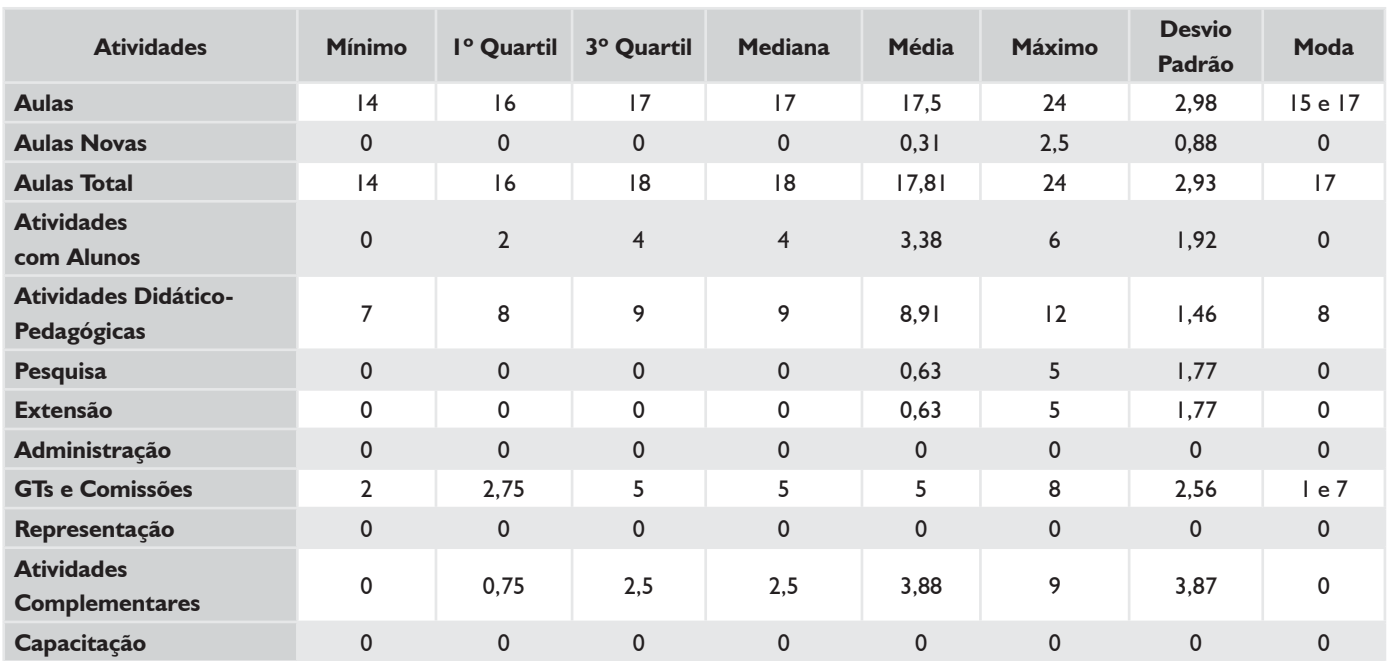

#### *TABELA 8 – DOCENTES SUBSTITUTOS 40H*

## **HISTOGRAMA DE AULAS – CÂMPUS ARARANGUÁ**

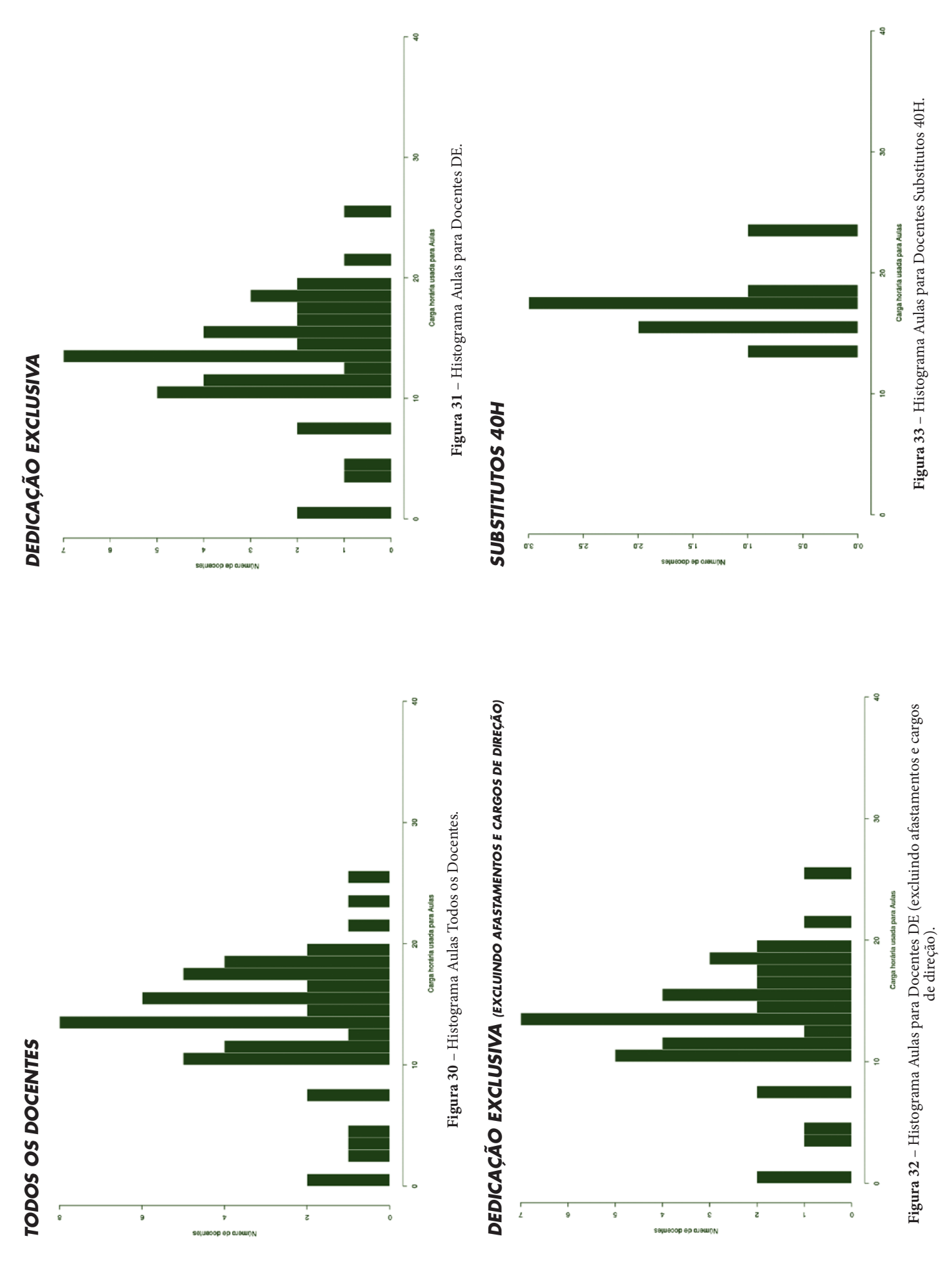

### **CÂMPUS CAÇADOR**

Este conjunto de gráficos e tabelas exibe a distribuição de carga horária do câmpus Caçador.

# **MÉDIA ARITMÉTICA**

#### *TODOS OS DOCENTES*

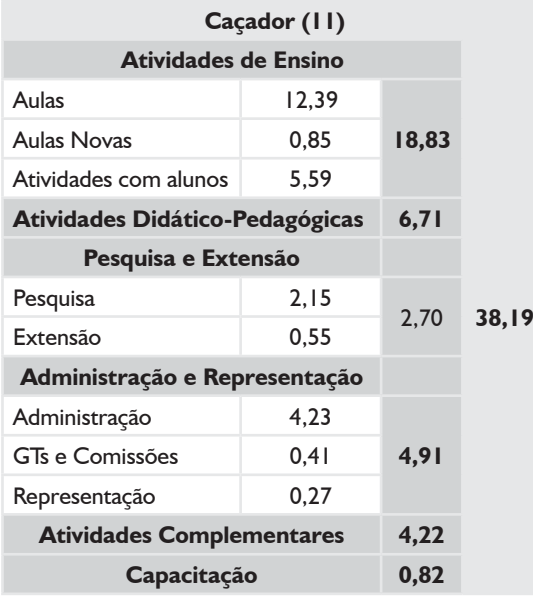

### *DEDICAÇÃO EXCLUSIVA*

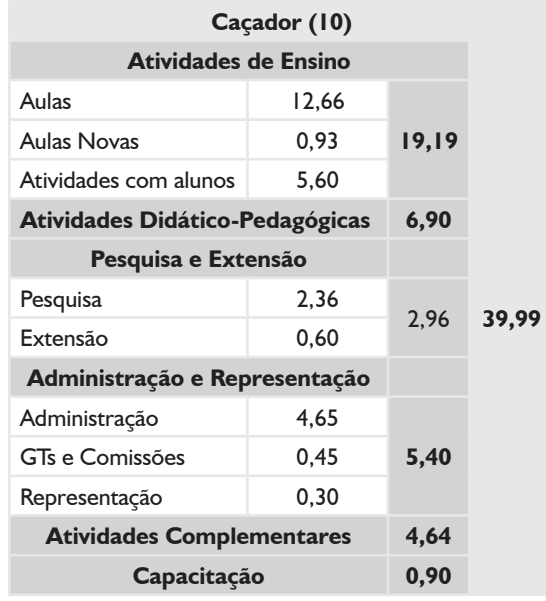

### *DEDICAÇÃO EXCLUSIVA*

*(EXCLUINDO AFASTAMENTOS E CARGOS DE DIREÇÃO)*

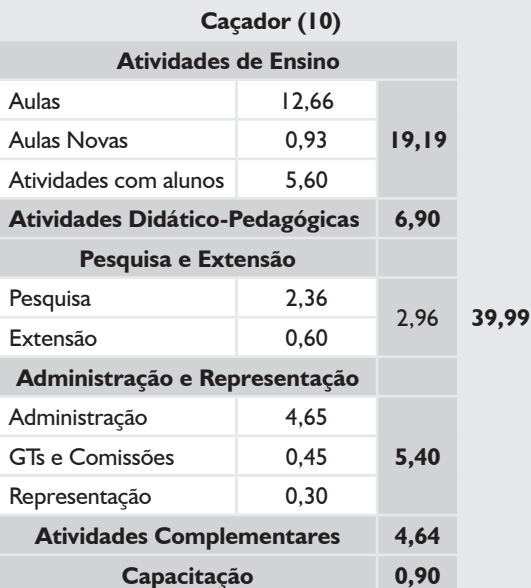

#### *TODOS 20H*

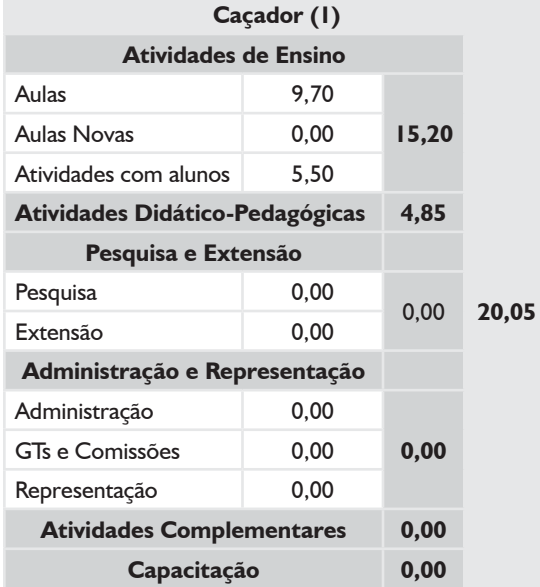

# **BOXPLOT E TABELA RESUMO – CÂMPUS CAÇADOR**

### *TODOS OS DOCENTES*

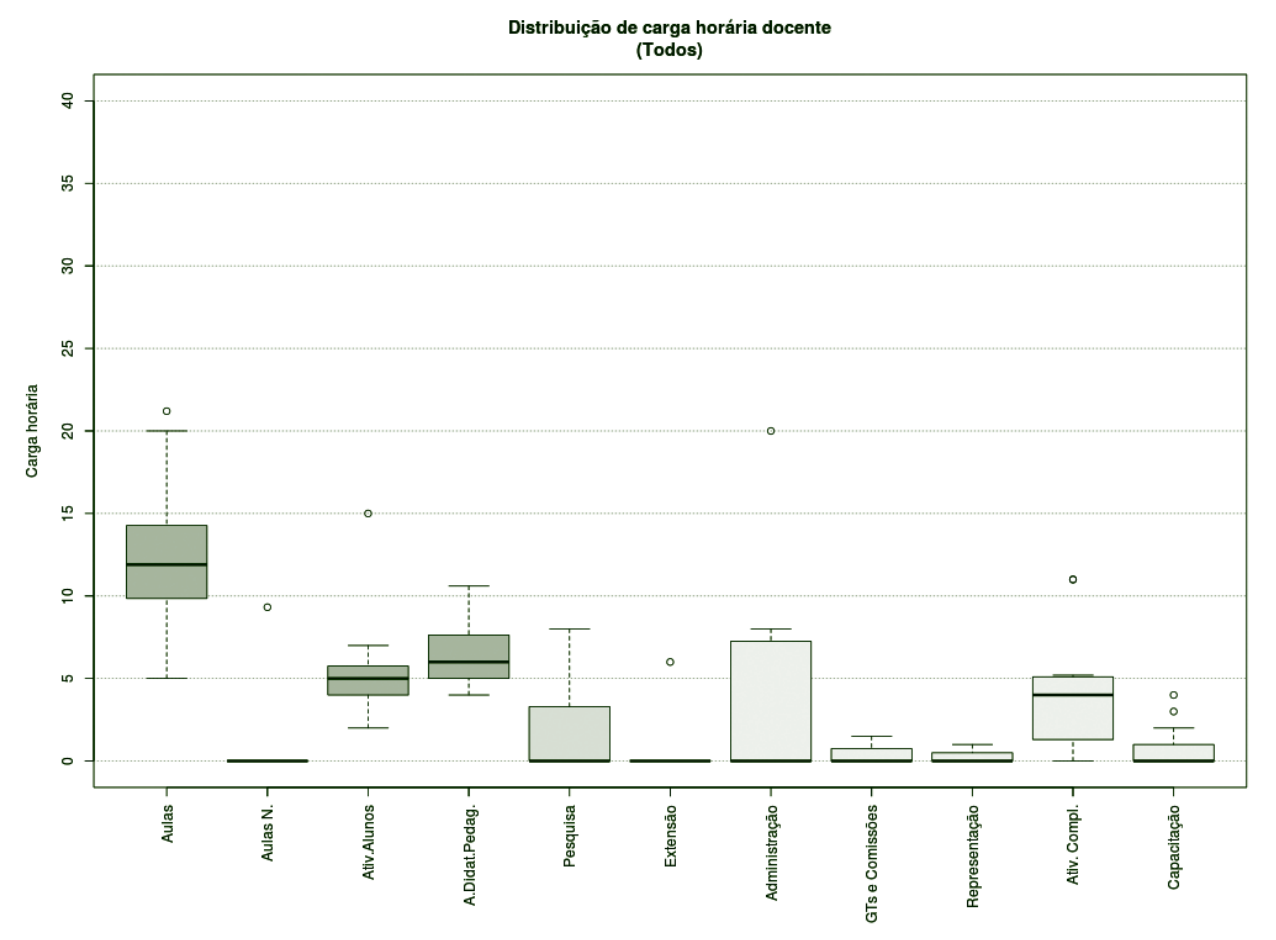

**Figura 34** – Boxplot Todos os Docentes.

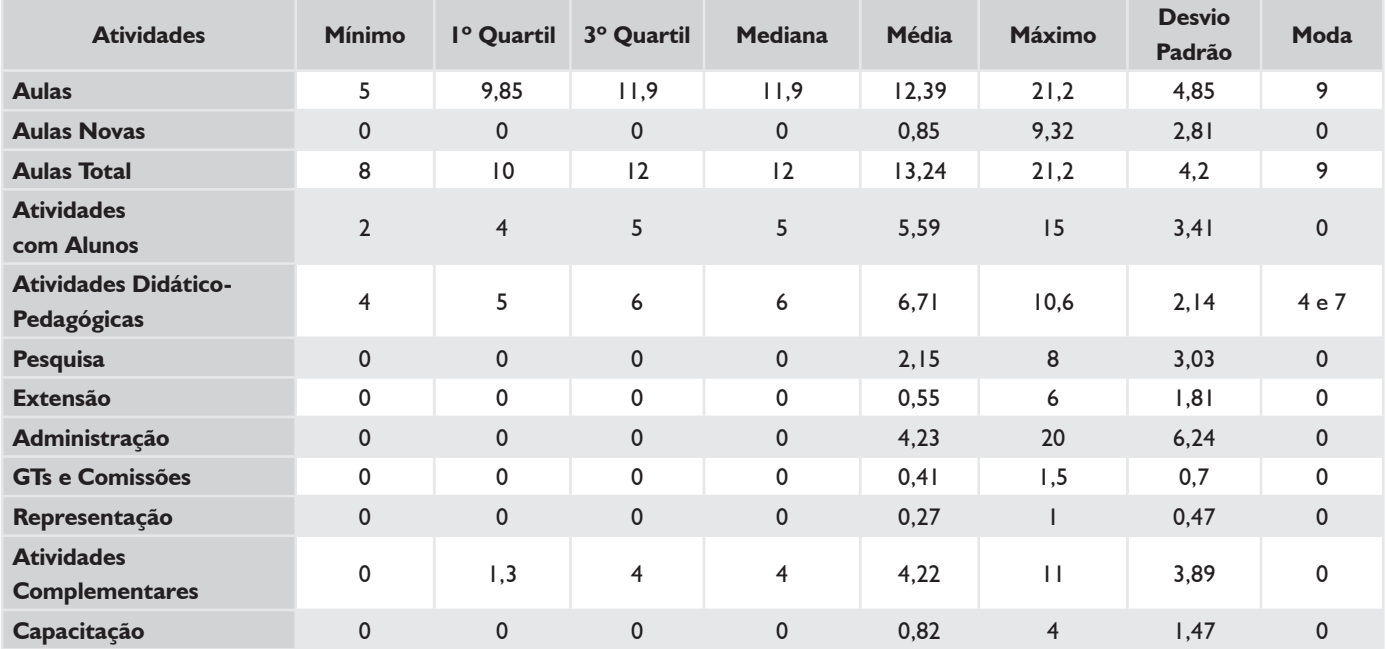

#### *TABELA 9 – TODOS OS DOCENTES*

## **BOXPLOT E TABELA RESUMO – CÂMPUS CAÇADOR**

### *DEDICAÇÃO EXCLUSIVA\**

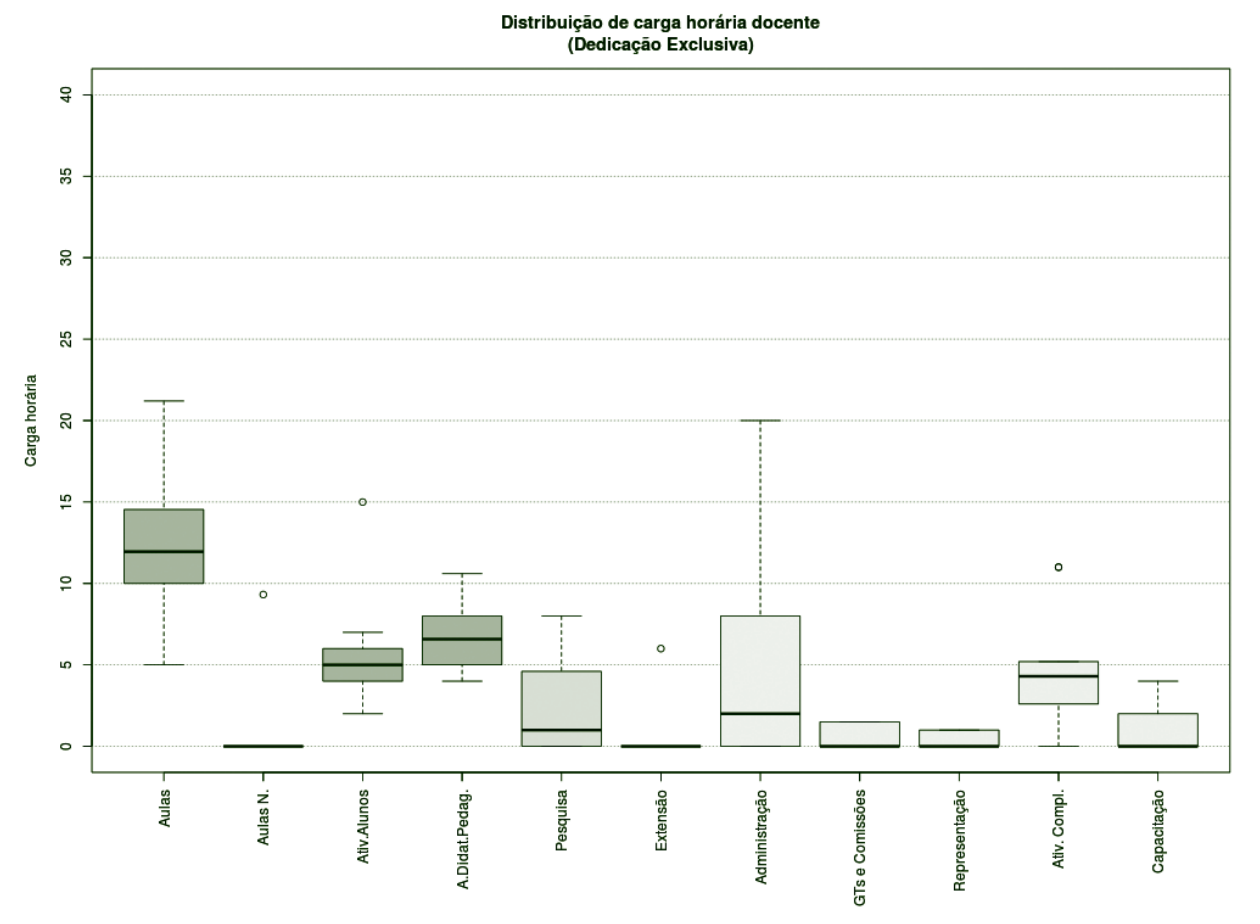

**Figura 35** – Boxplot Docentes com Dedicação Exclusiva.\*

### *TABELA 10 – DOCENTES COM DEDICAÇÃO EXCLUSIVA\**

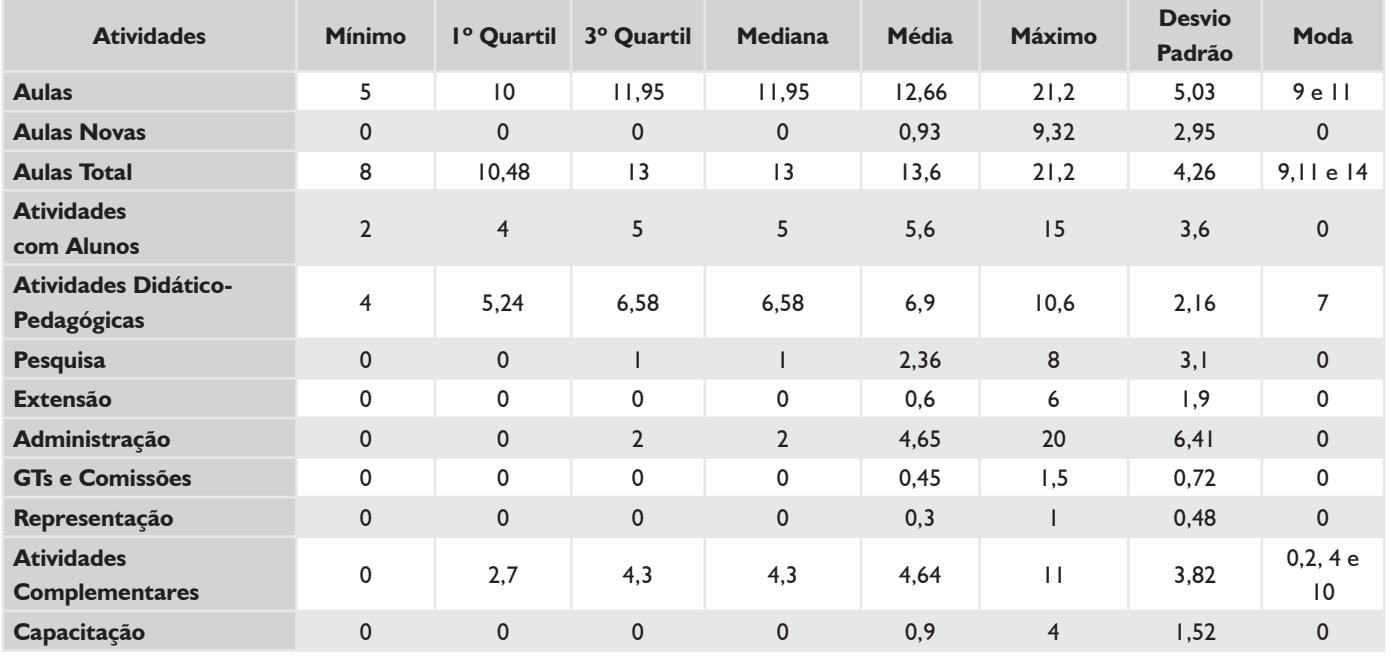

\* Não existiam docentes com afastamento e cargo de direção.

## **BOXPLOT E TABELA RESUMO – CÂMPUS CAÇADOR**

### *TODOS 20H*

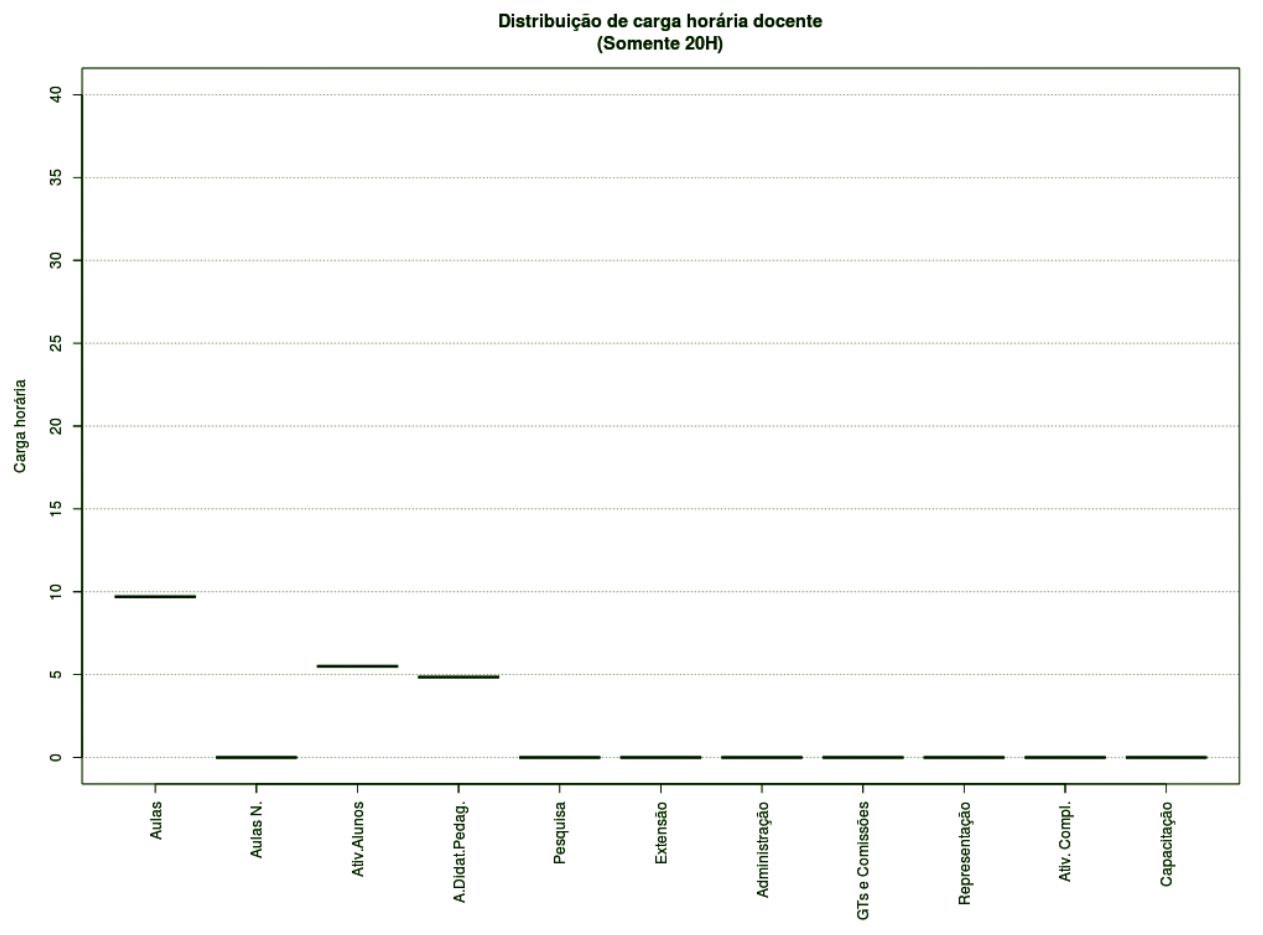

**Figura 36** – Boxplot Docentes Todos 20H.

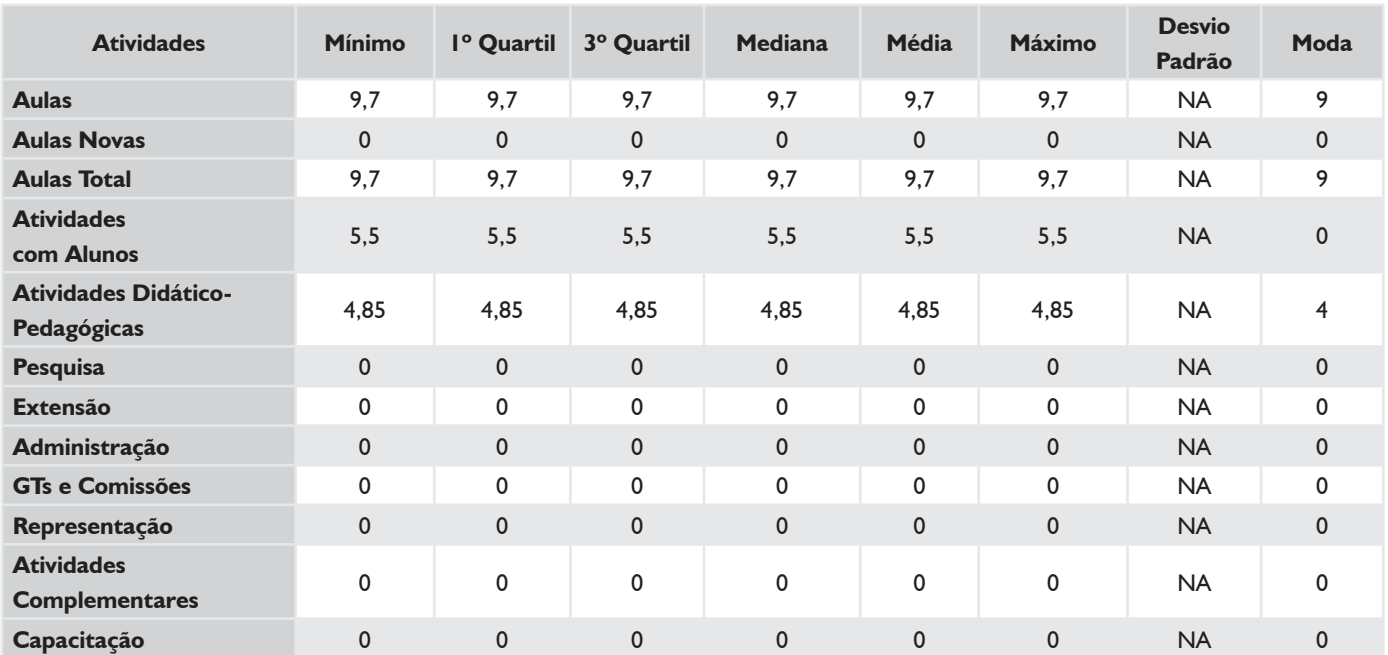

#### *TABELA 11 – DOCENTES TODOS 20H*

## **HISTOGRAMA DE AULAS – CÂMPUS CAÇADOR**

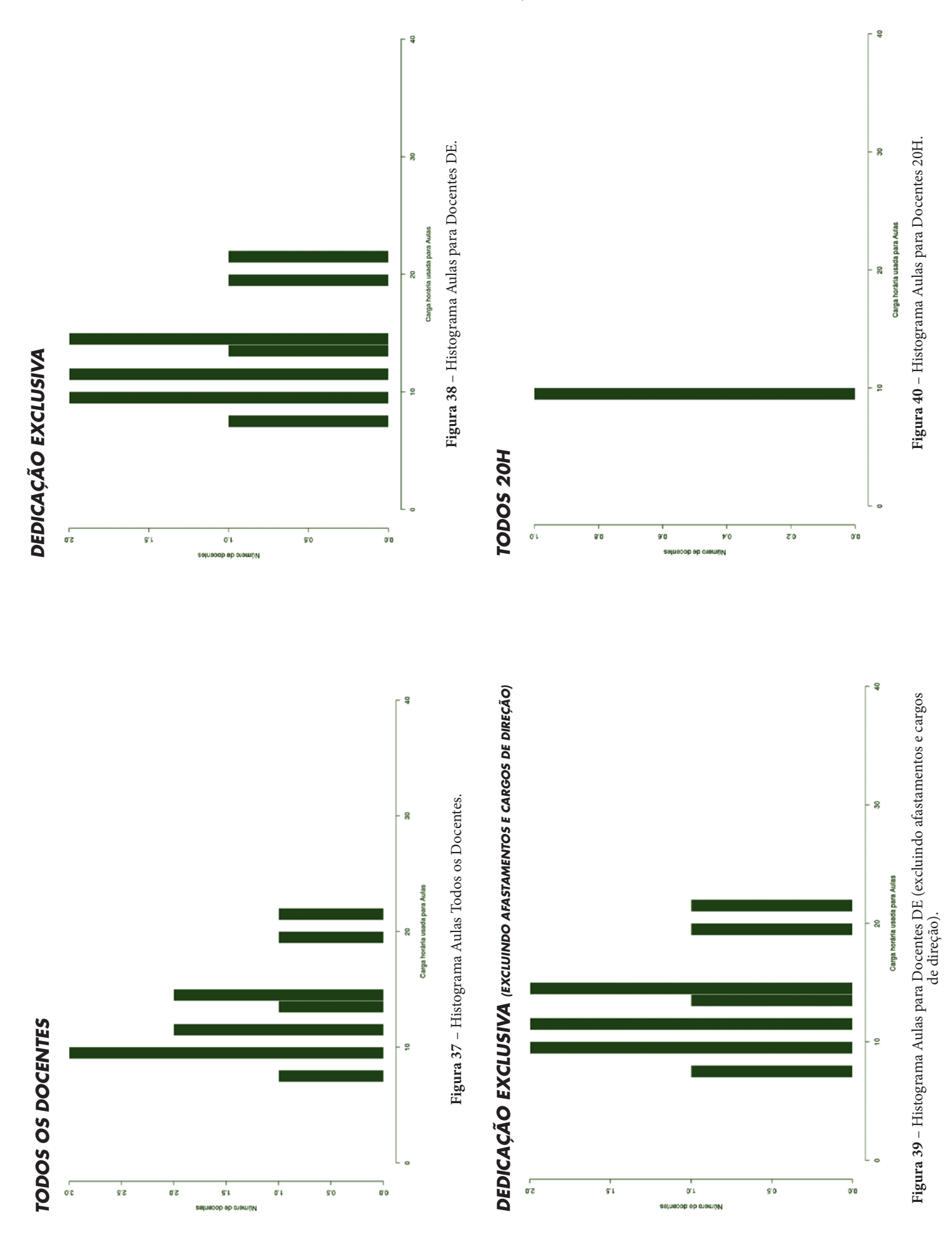

### **CÂMPUS CANOINHAS**

Este conjunto de gráficos e tabelas exibe a distribuição de carga horária do câmpus Canoinhas.

## **MÉDIA ARITMÉTICA**

#### *TODOS OS DOCENTES*

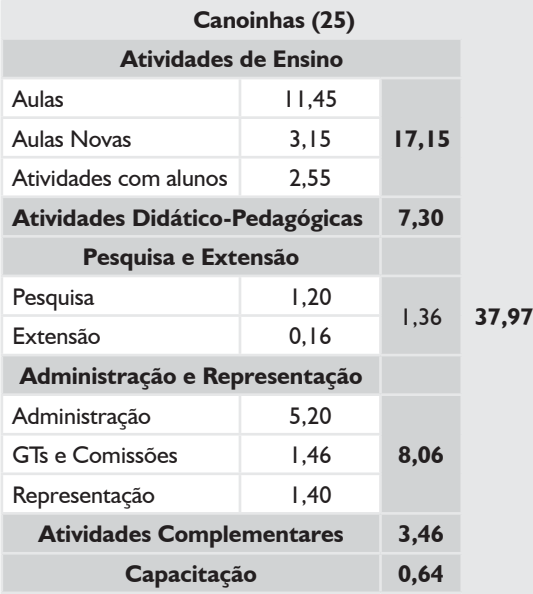

### *DEDICAÇÃO EXCLUSIVA*

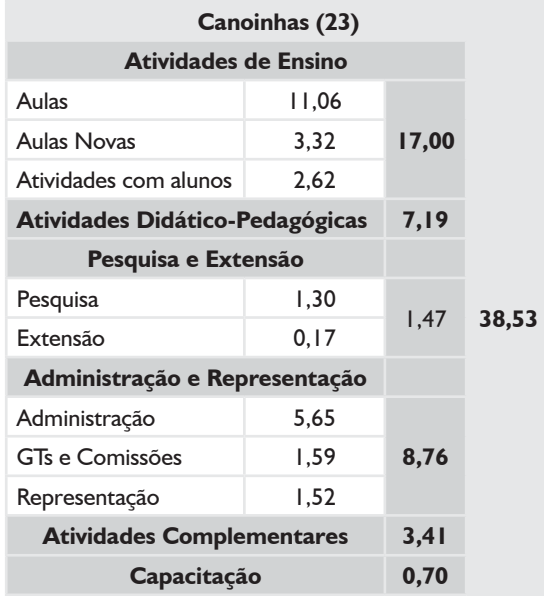

### *DEDICAÇÃO EXCLUSIVA*

*(EXCLUINDO AFASTAMENTOS E CARGOS DE DIREÇÃO)*

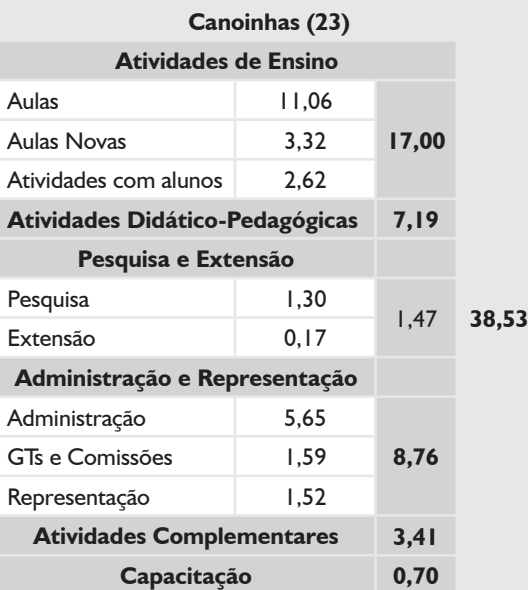

#### *SUBSTITUTOS 40H*

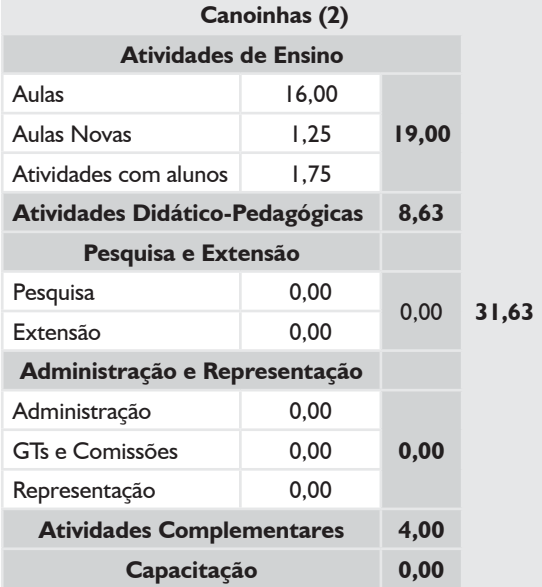

# **BOXPLOT E TABELA RESUMO – CÂMPUS CANOINHAS**

### *TODOS OS DOCENTES*

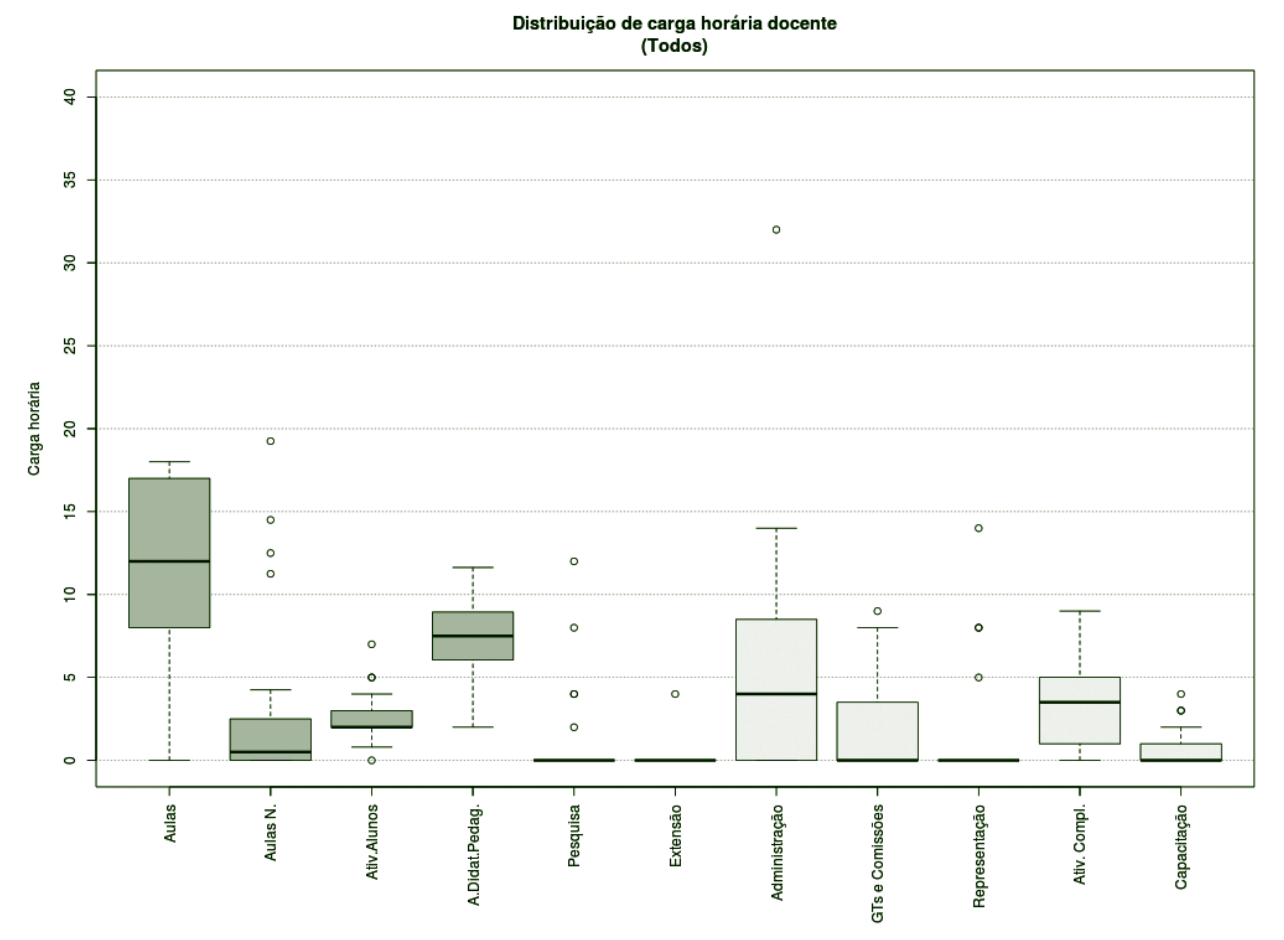

**Figura 41** – Boxplot Todos os Docentes.

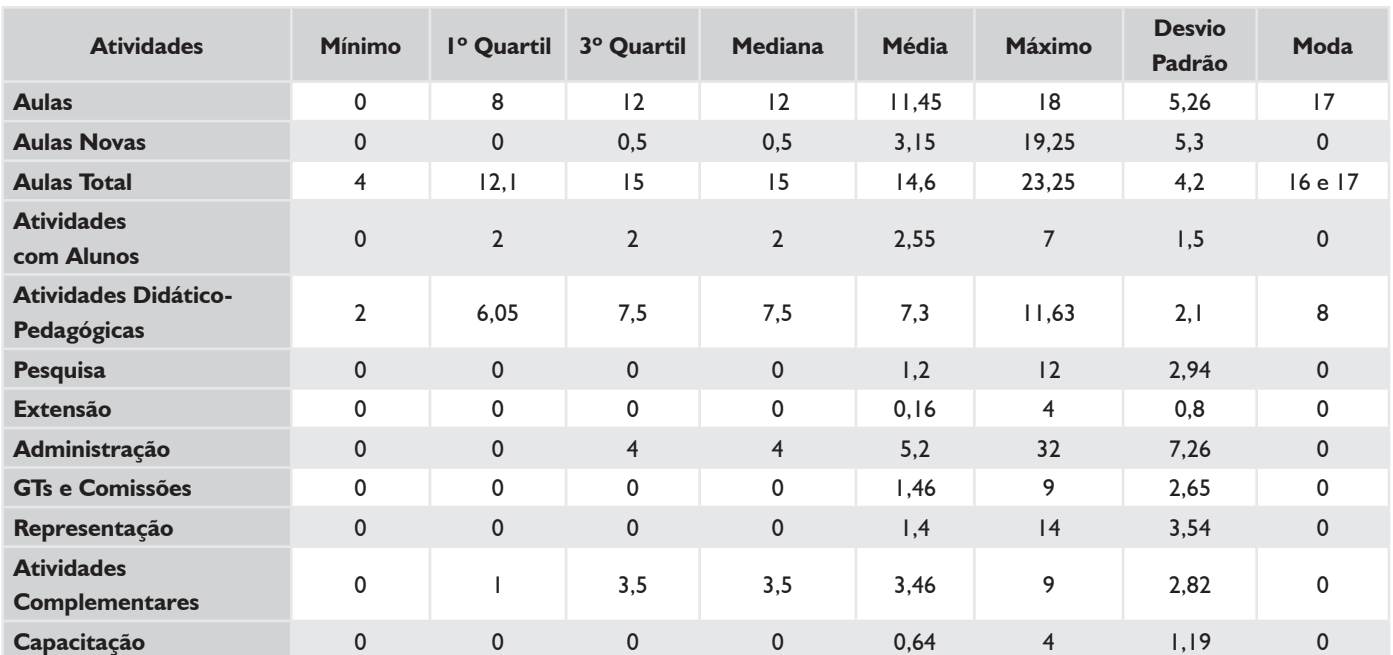

#### *TABELA 12 – TODOS OS DOCENTES*

# **BOXPLOT E TABELA RESUMO – CÂMPUS CANOINHAS**

### *DEDICAÇÃO EXCLUSIVA\**

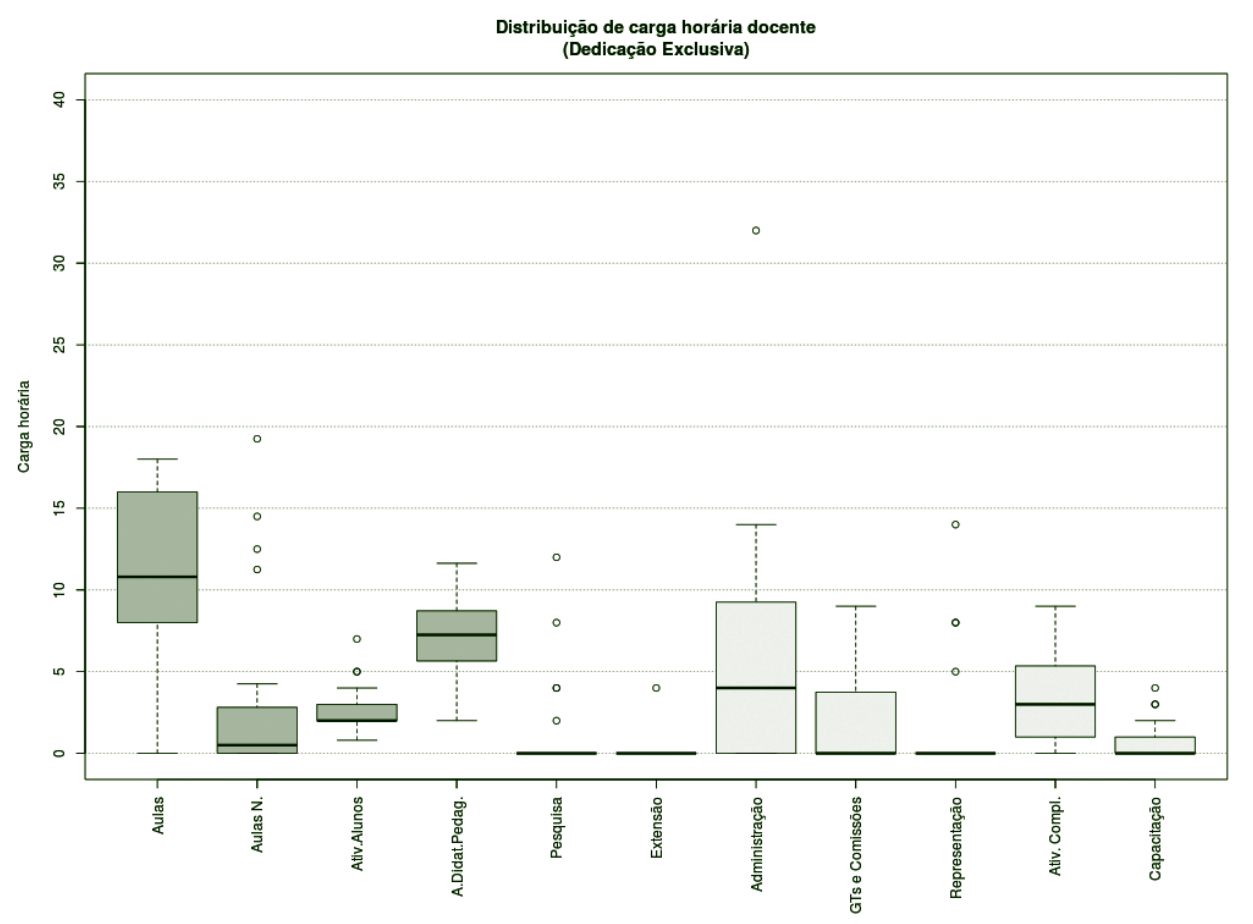

**Figura 42** – Boxplot Docentes com Dedicação Exclusiva.\*

### *TABELA 13 – DOCENTES COM DEDICAÇÃO EXCLUSIVA\**

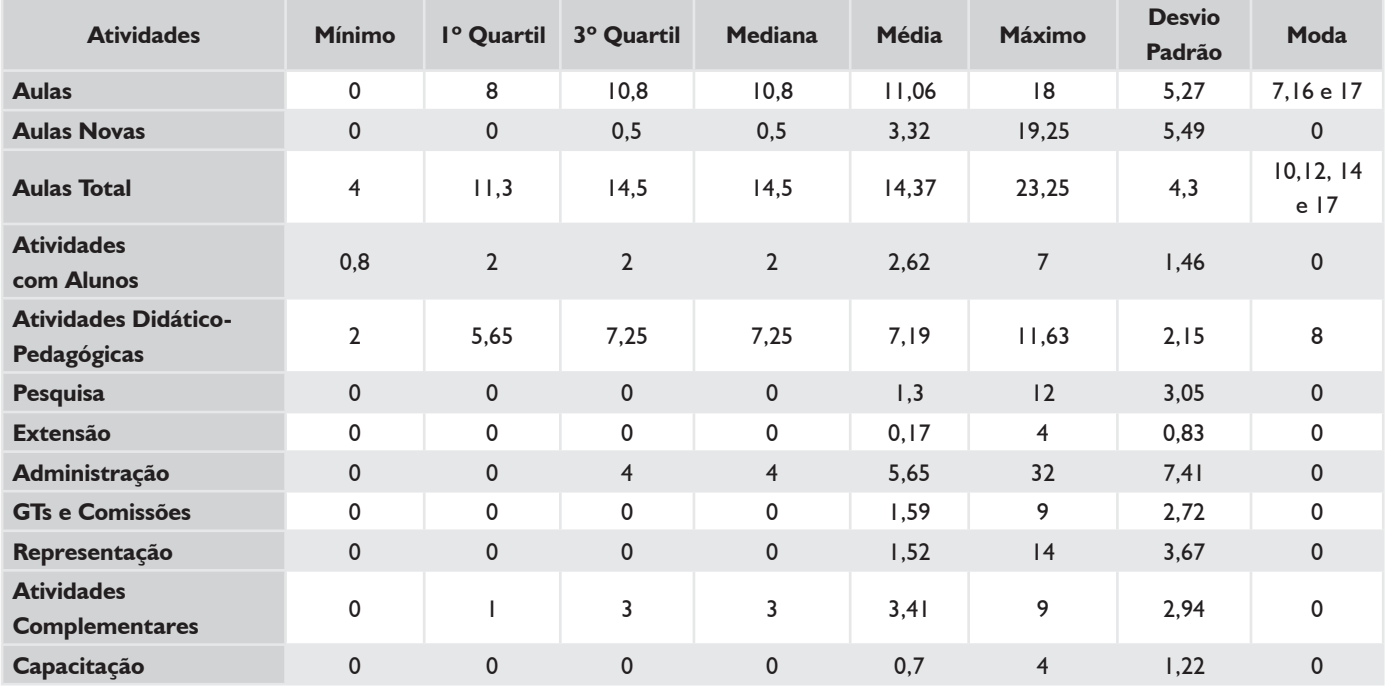

\* Não existiam docentes com afastamento e cargo de direção.

# **BOXPLOT E TABELA RESUMO – CÂMPUS CANOINHAS**

#### *SUBSTITUTOS 40H*

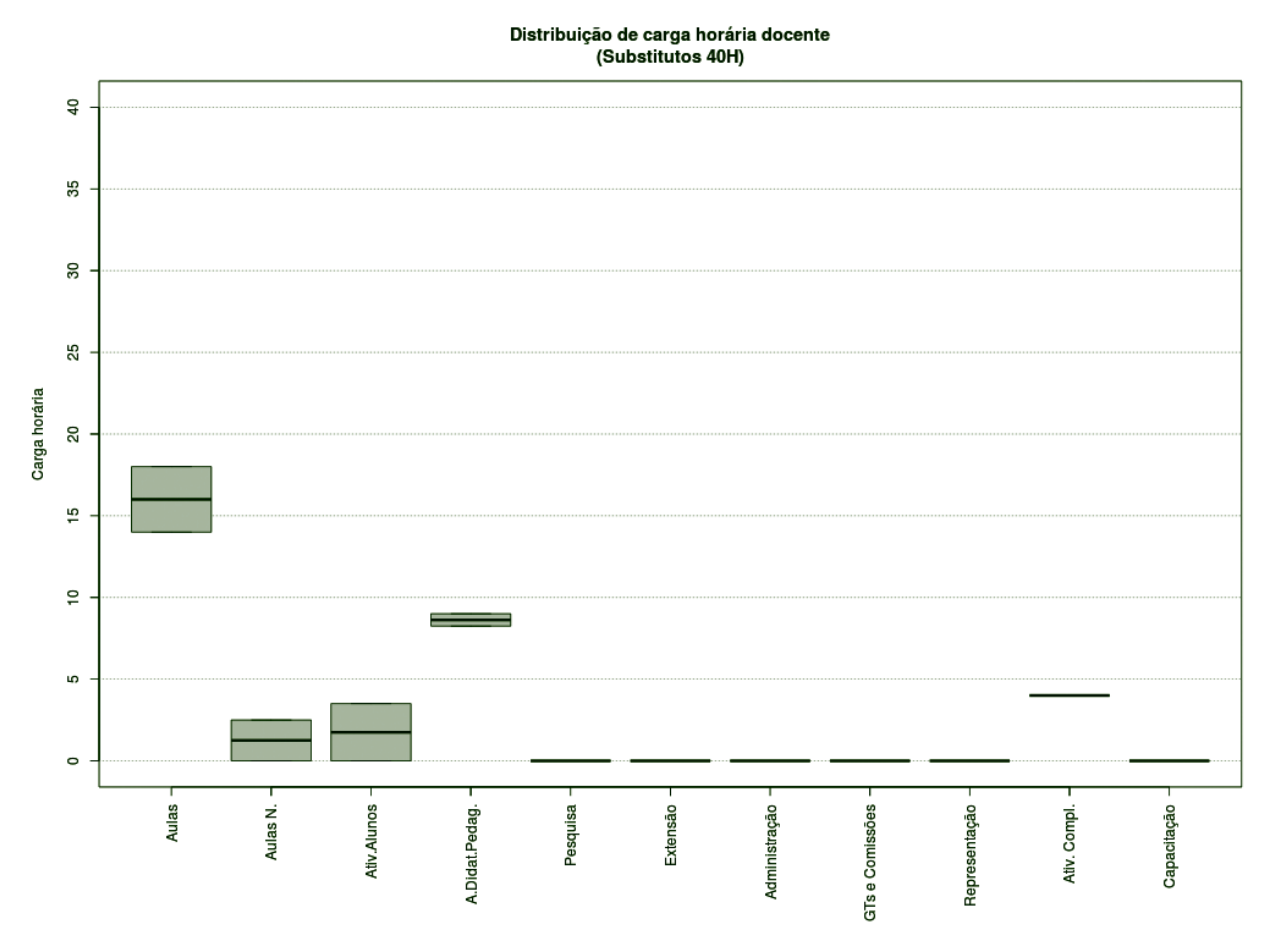

**Figura 43** – Boxplot Docentes Substitutos 40H.

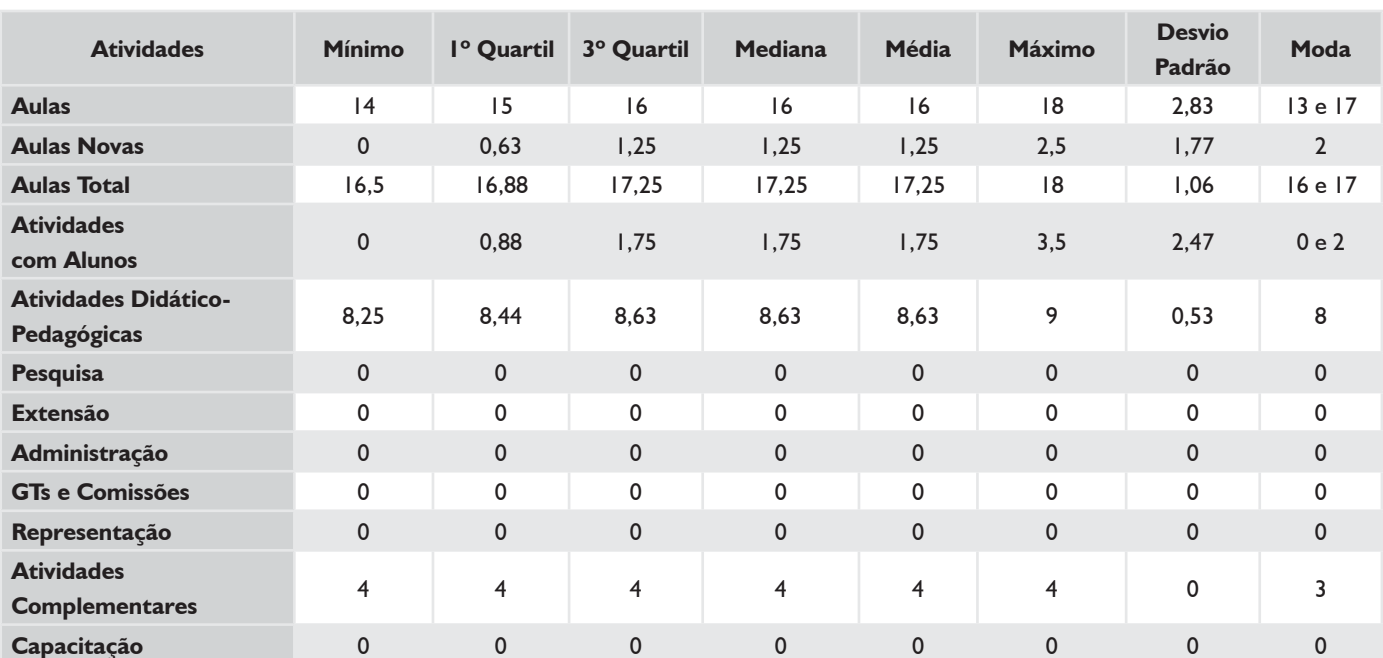

#### *TABELA 14 – DOCENTES SUBSTITUTOS 40H*

## **HISTOGRAMA DE AULAS – CÂMPUS CANOINHAS**

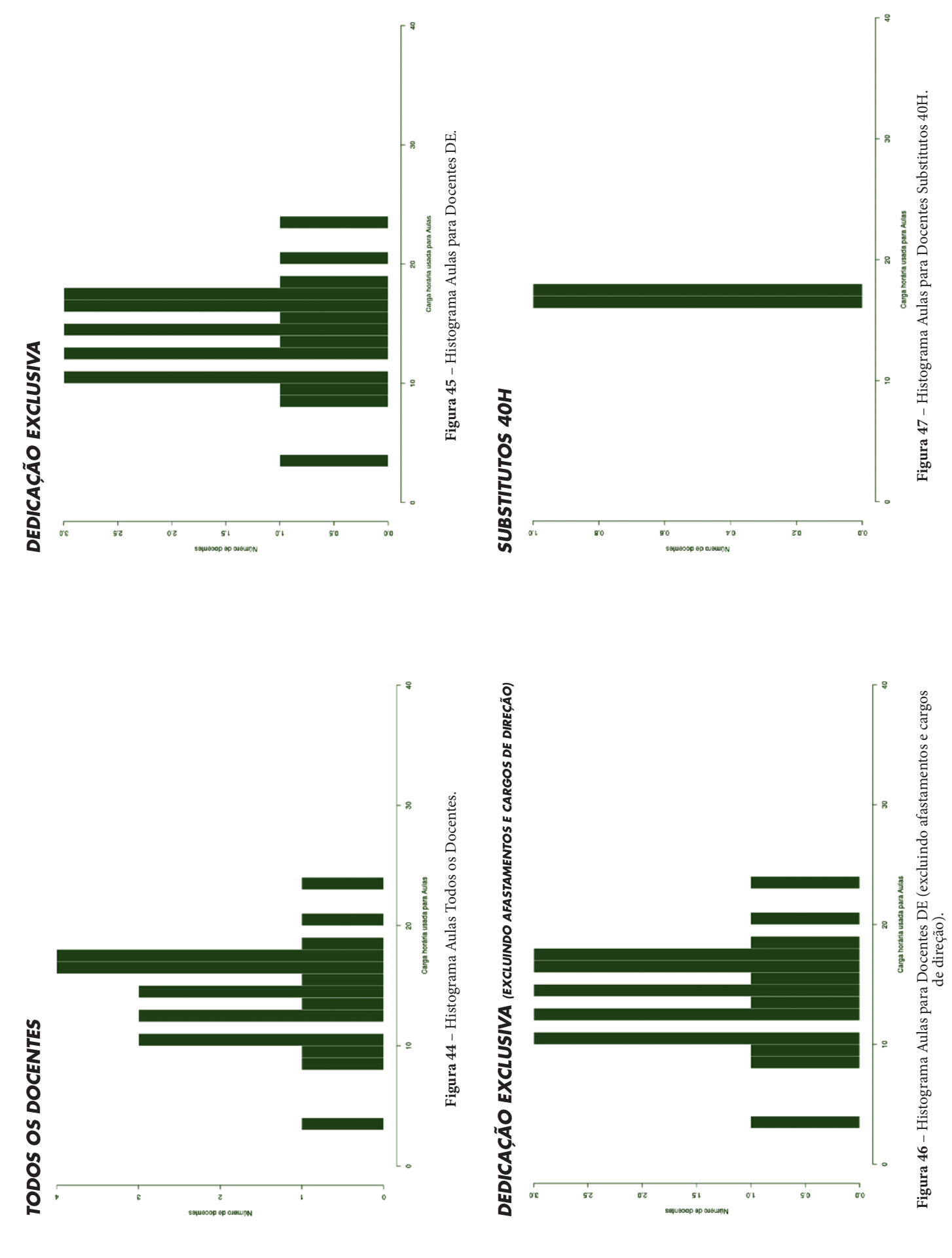

# **CÂMPUS CHAPECÓ**

Este conjunto de gráficos e tabelas exibe a distribuição de carga horária do câmpus Chapecó.

# **MÉDIA ARITMÉTICA**

### *TODOS OS DOCENTES*

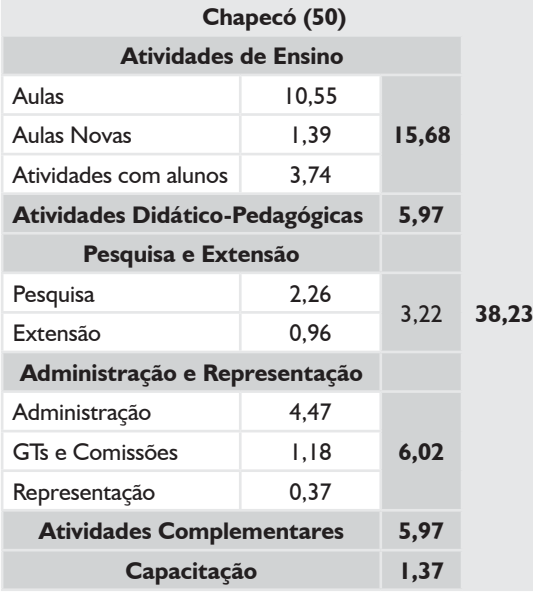

### *DEDICAÇÃO EXCLUSIVA*

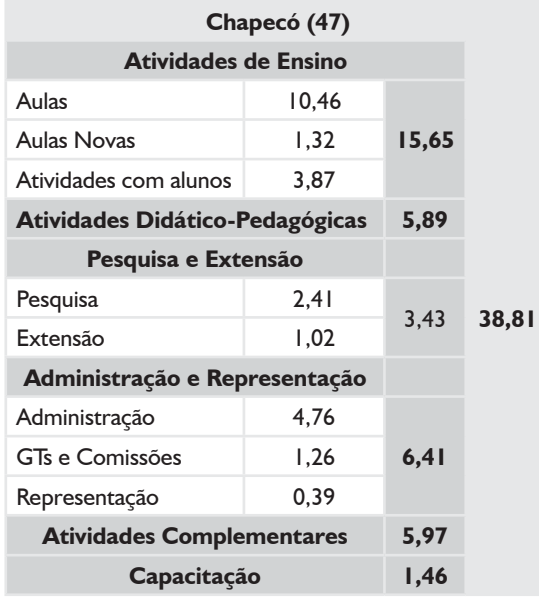

### *DEDICAÇÃO EXCLUSIVA*

*(EXCLUINDO AFASTAMENTOS E CARGOS DE DIREÇÃO)*

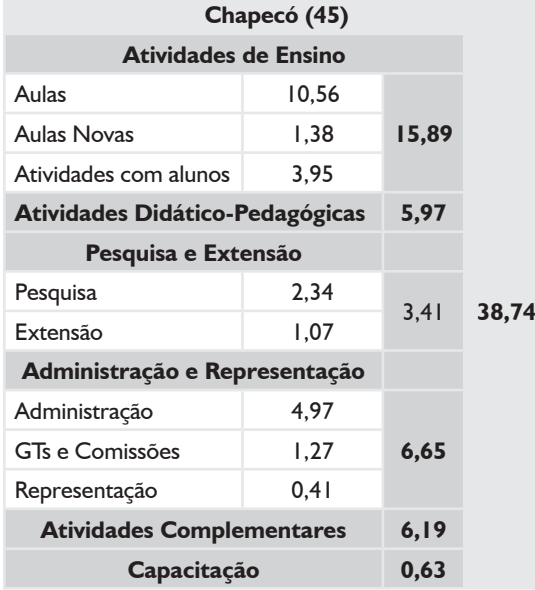

# **MÉDIA ARITMÉTICA – CÂMPUS CHAPECÓ**

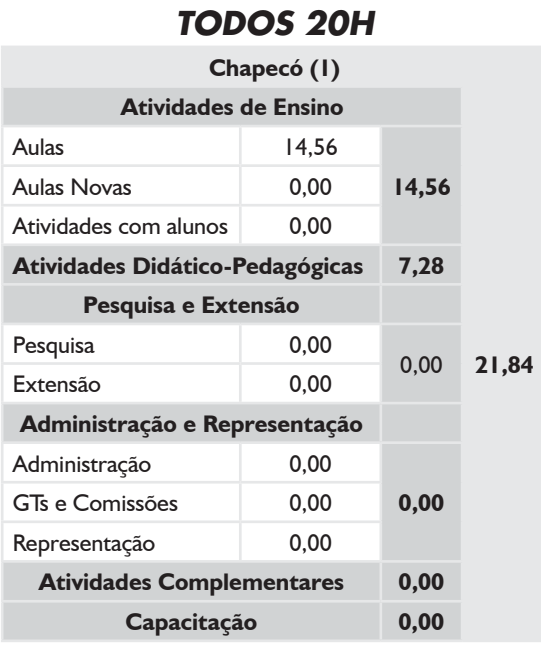

# *SUBSTITUTOS 40H*

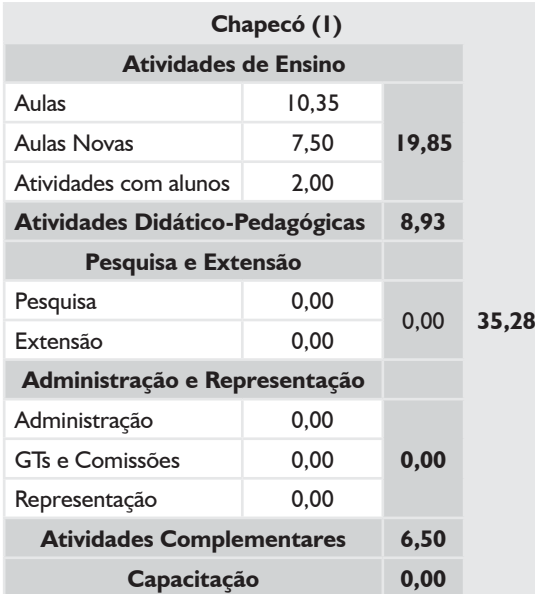

### *TODOS OS DOCENTES*

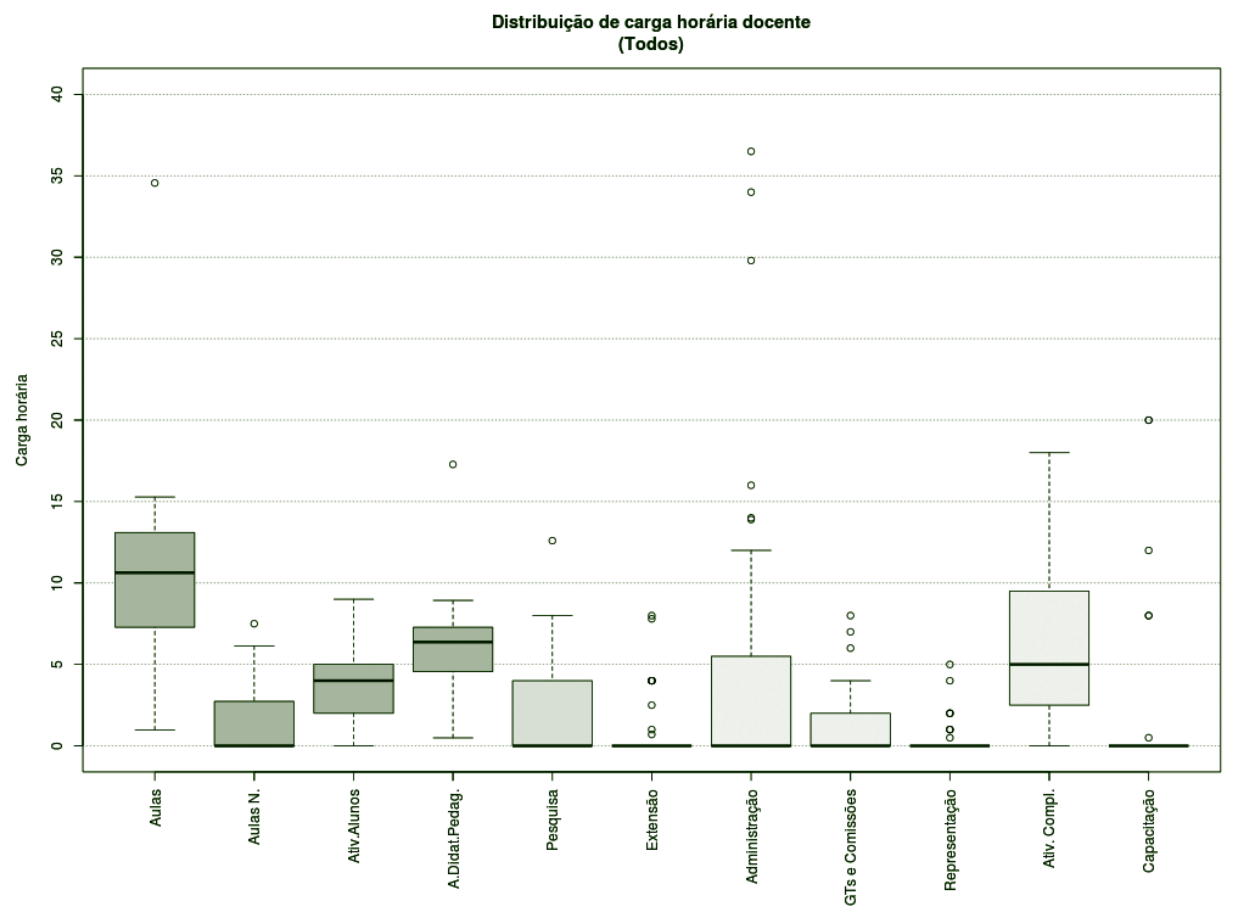

**Figura 48** – Boxplot Todos os Docentes.

#### *TABELA 15 – TODOS OS DOCENTES*

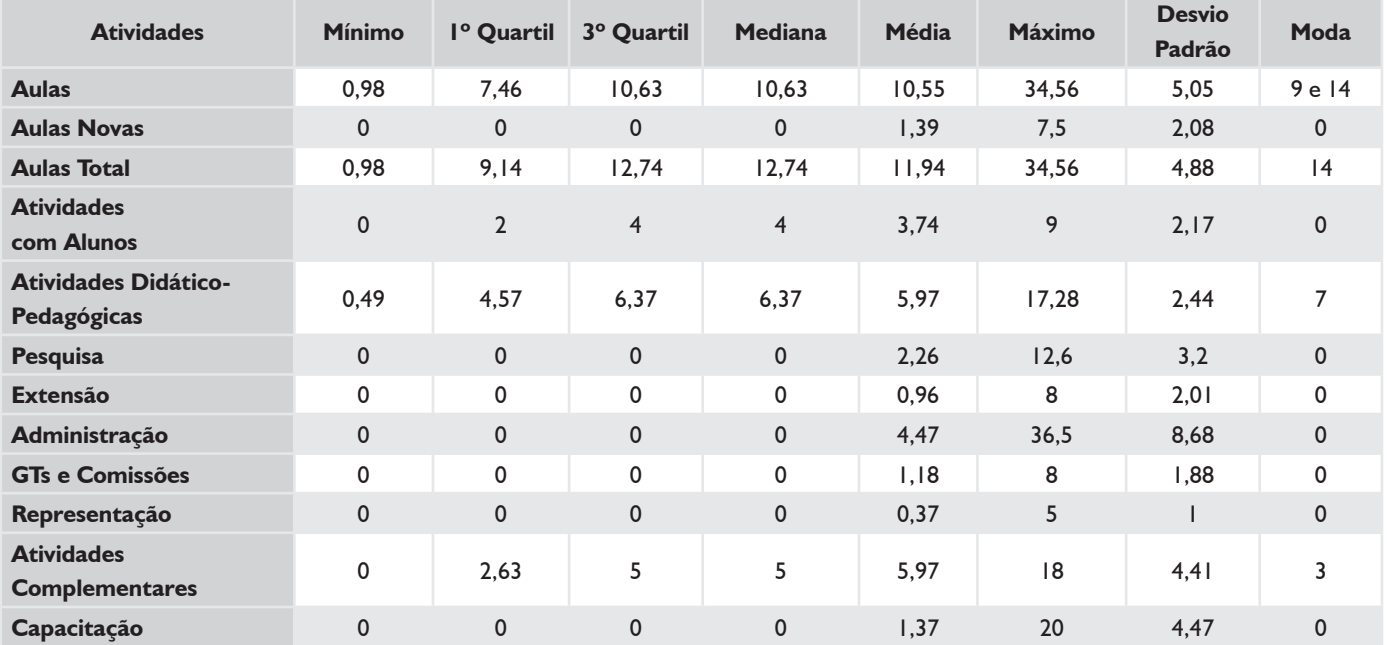

### *DEDICAÇÃO EXCLUSIVA*

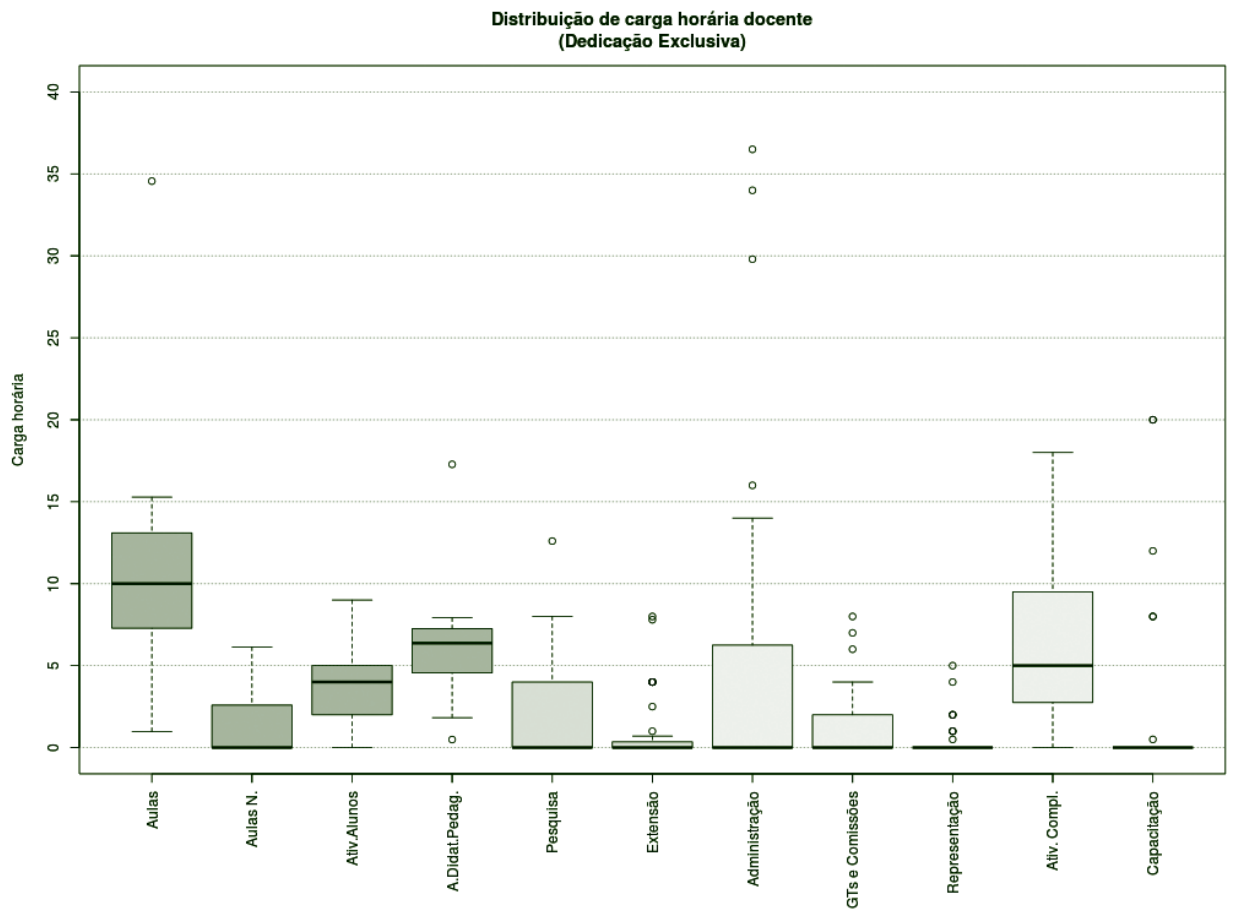

**Figura 49** – Boxplot Docentes com Dedicação Exclusiva.

### *TABELA 16 – DOCENTES COM DEDICAÇÃO EXCLUSIVA*

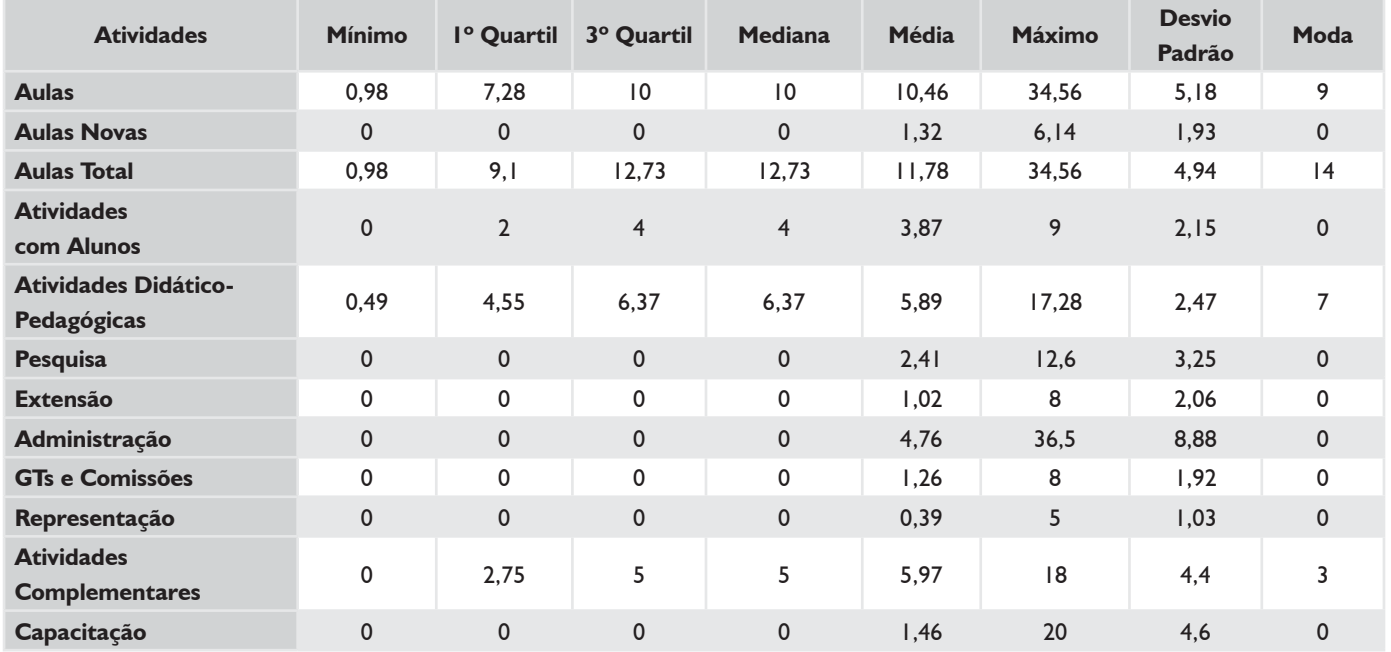

### *DEDICAÇÃO EXCLUSIVA (EXCLUINDO AFASTAMENTOS E CARGOS DE DIREÇÃO)*

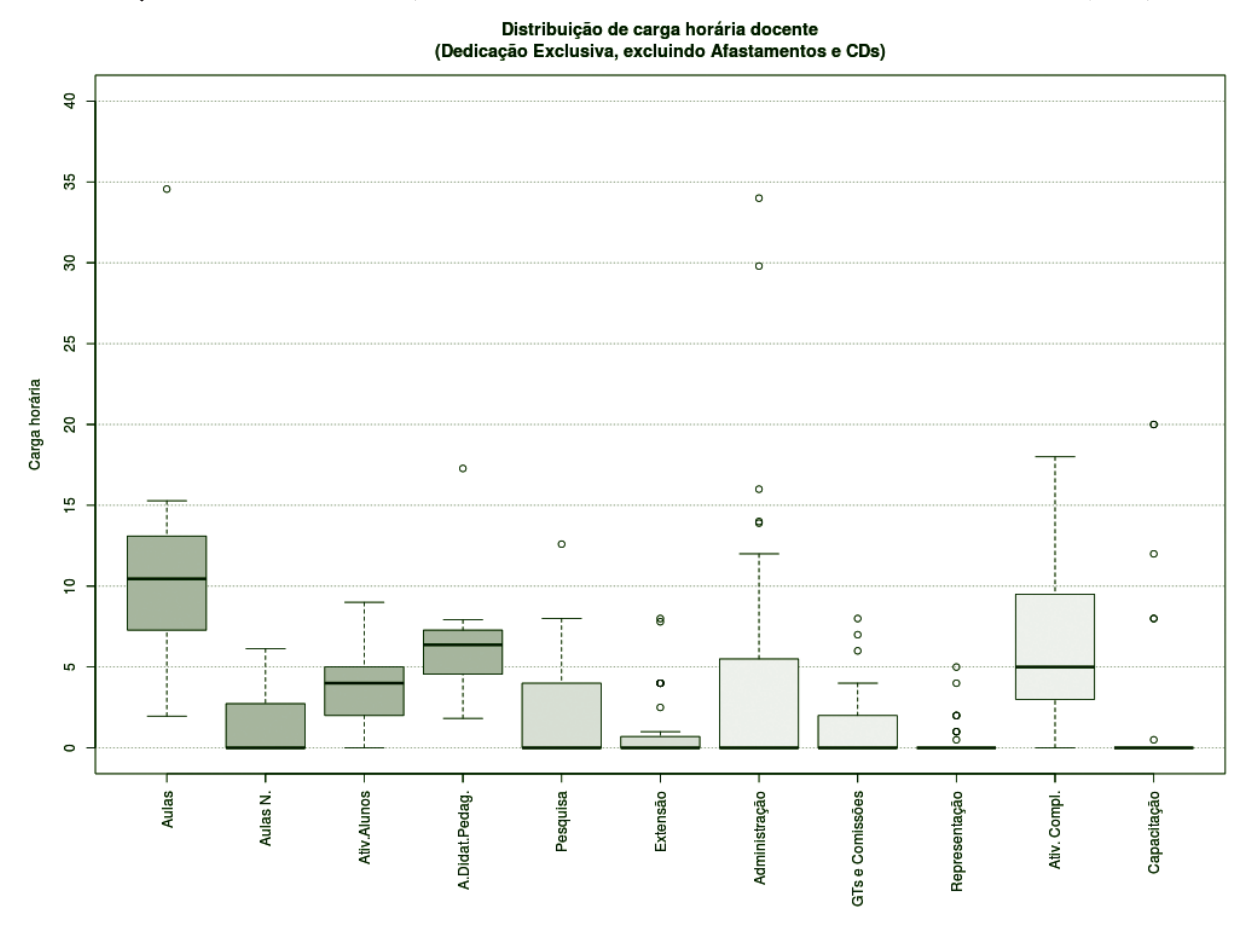

**Figura 50** – Boxplot Docentes DE (excluindo afastamentos e cargos de direção).

#### *TABELA 17 – DOCENTES DE (EXCLUINDO AFASTAMENTOS E CARGOS DE DIREÇÃO)*

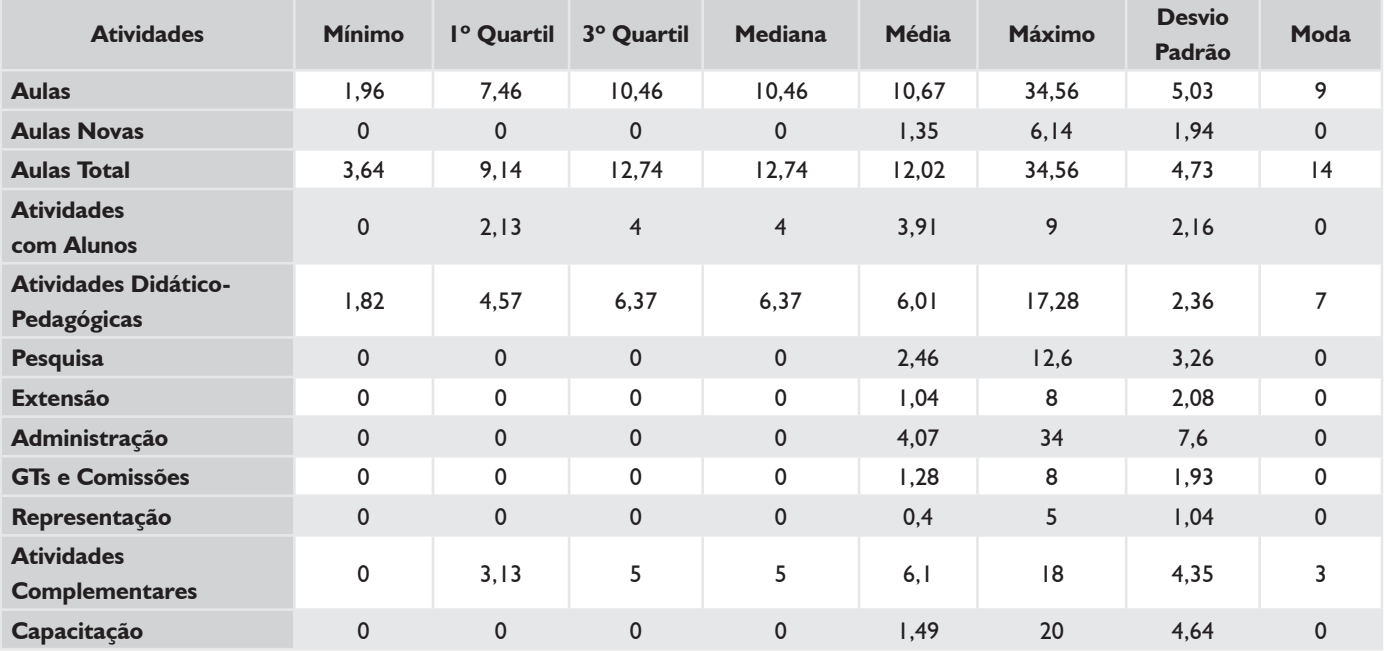

### *TODOS 20H*

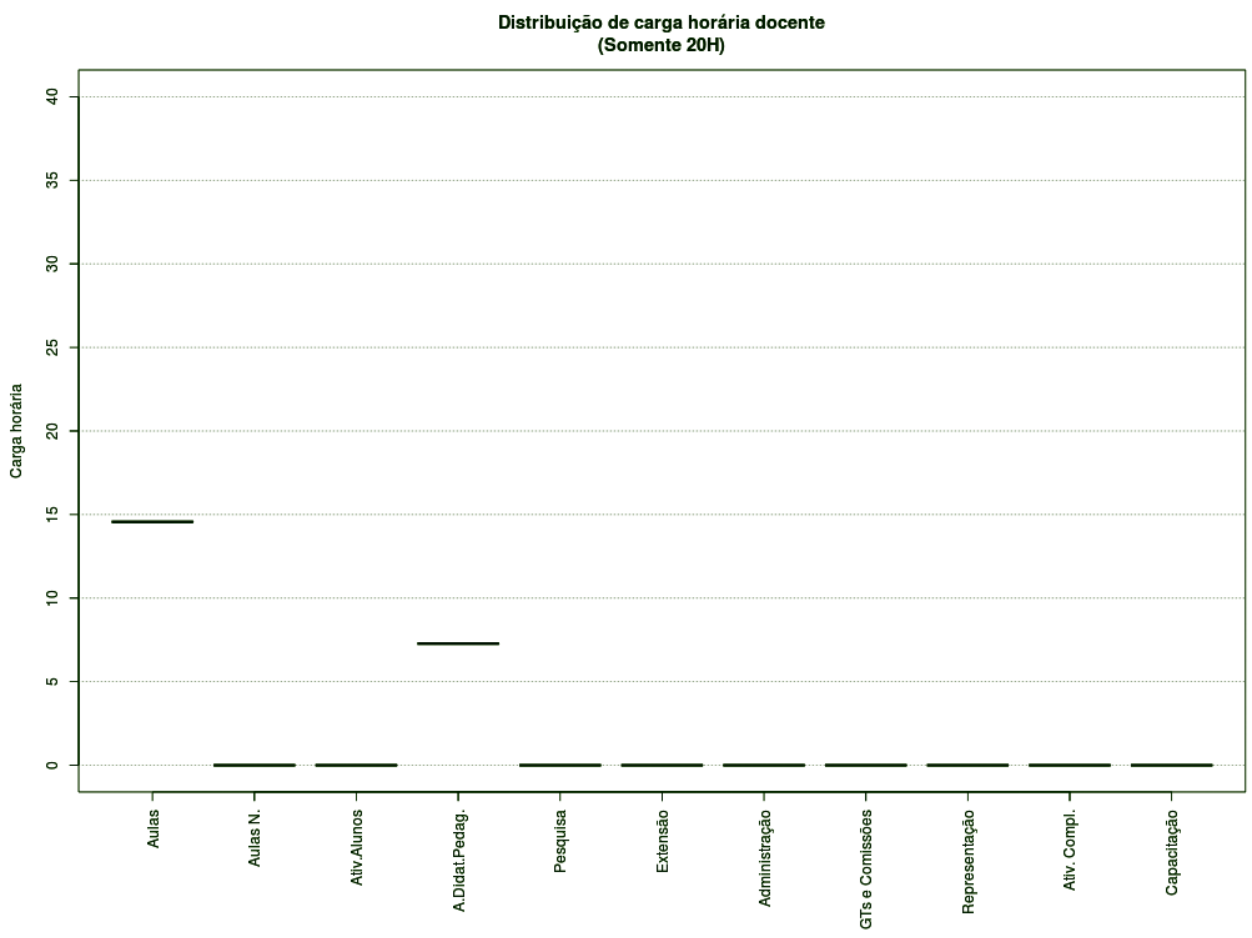

**Figura 51** – Boxplot Docentes Todos 20H.

### *TABELA 18 – DOCENTES TODOS 20H*

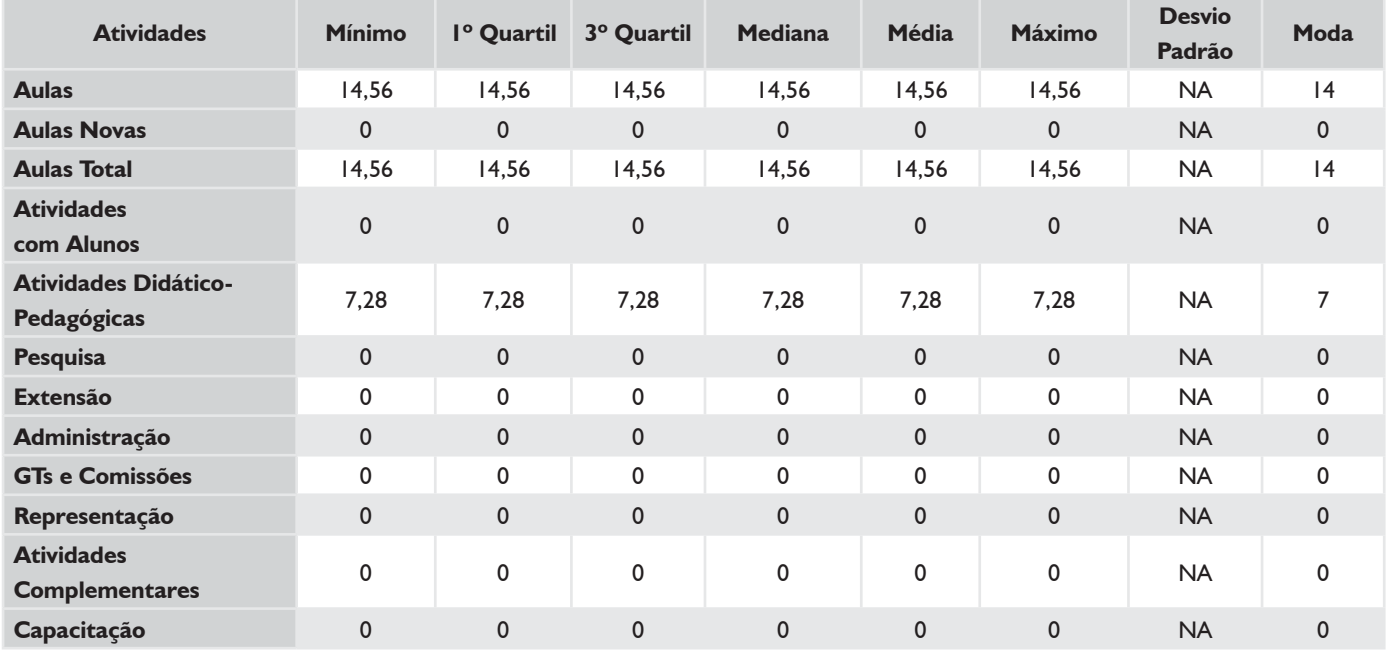

### *SUBSTITUTOS 40H*

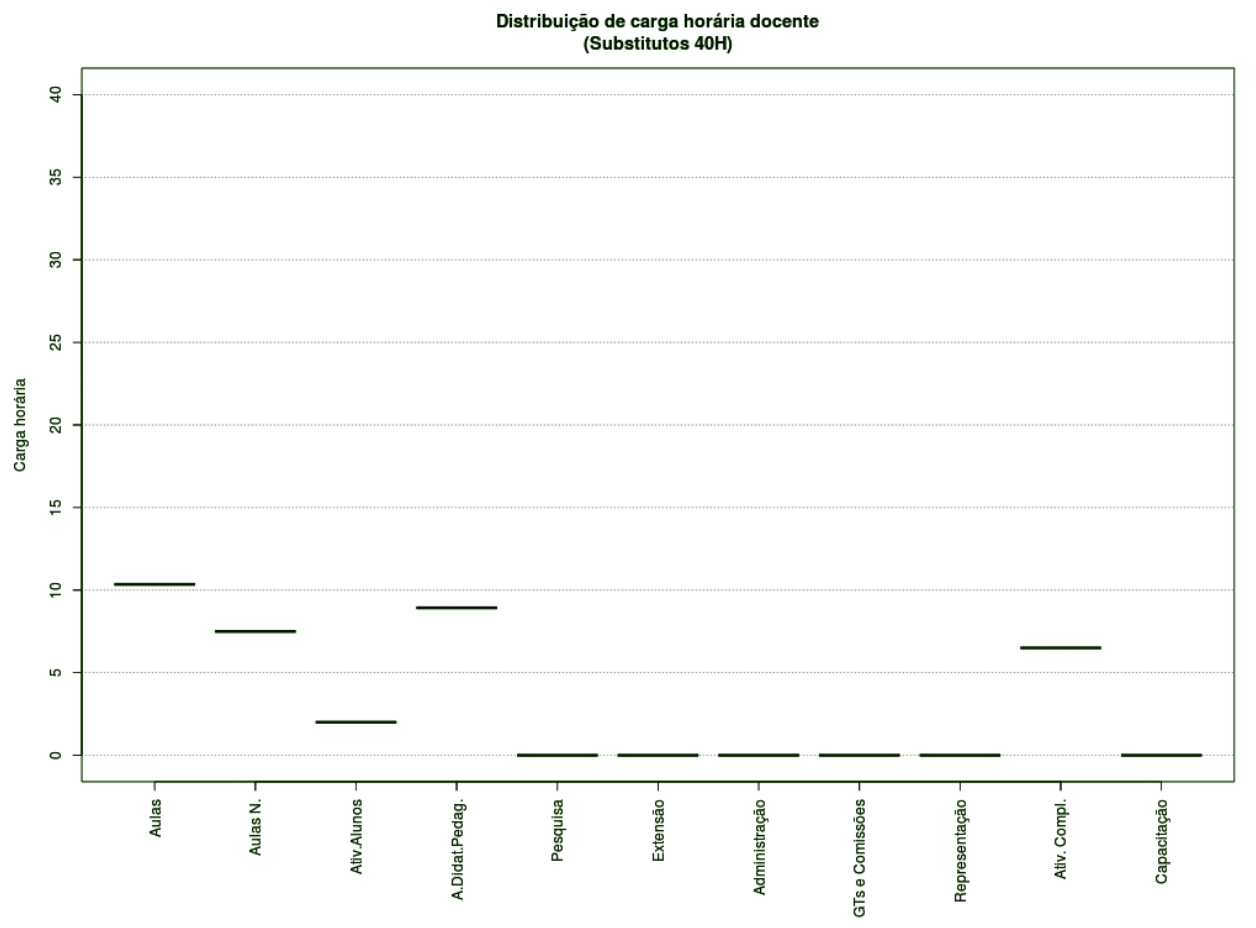

**Figura 52** – Boxplot Docentes Substitutos 40H.

#### *TABELA 19 – DOCENTES SUBSTITUTOS 40H*

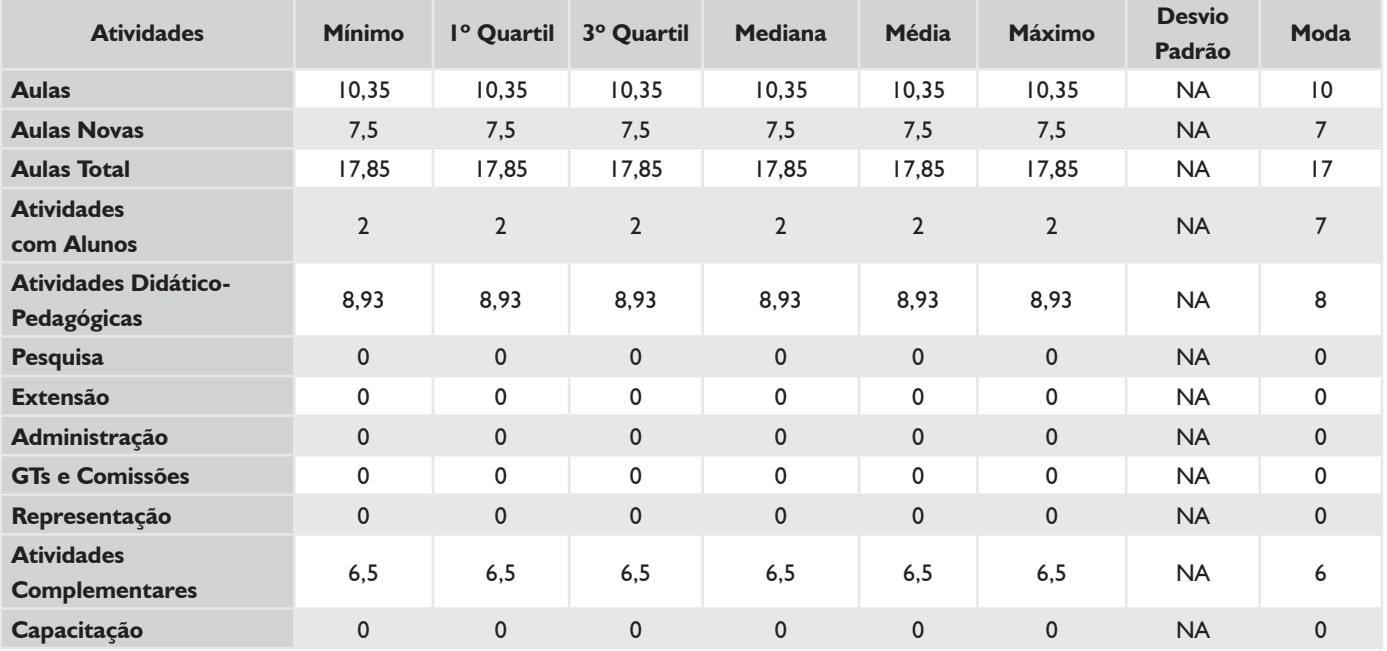

### **HISTOGRAMA DE AULAS – CÂMPUS CHAPECÓ**

# *TODOS OS DOCENTES*  $\overline{a}$ Vúmero de docentes  $10$  $\mathfrak{o}$ 20 30 40 Carga horária usada para Aulas

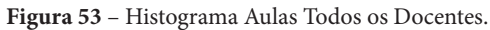

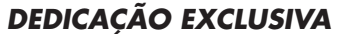

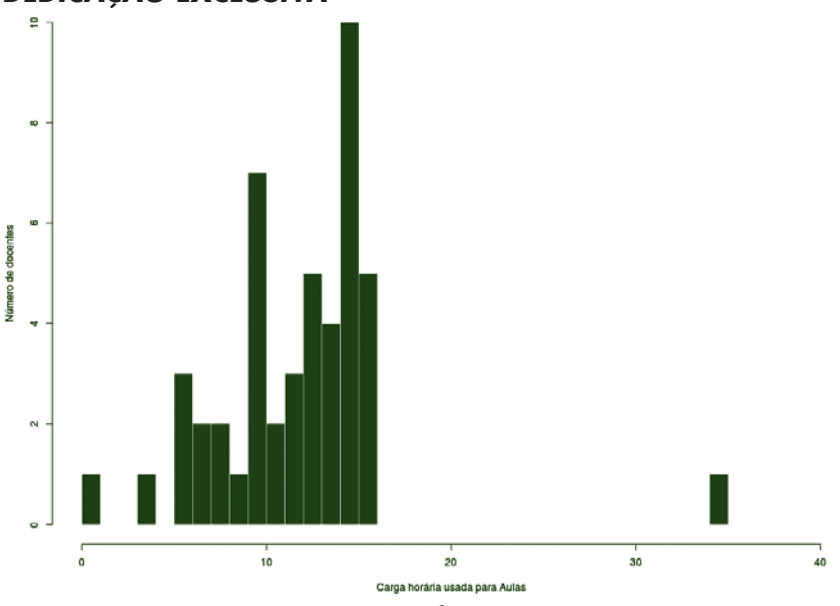

**Figura 54** – Histograma Aulas para Docentes DE.

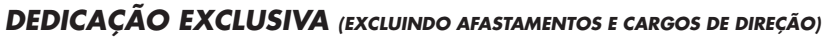

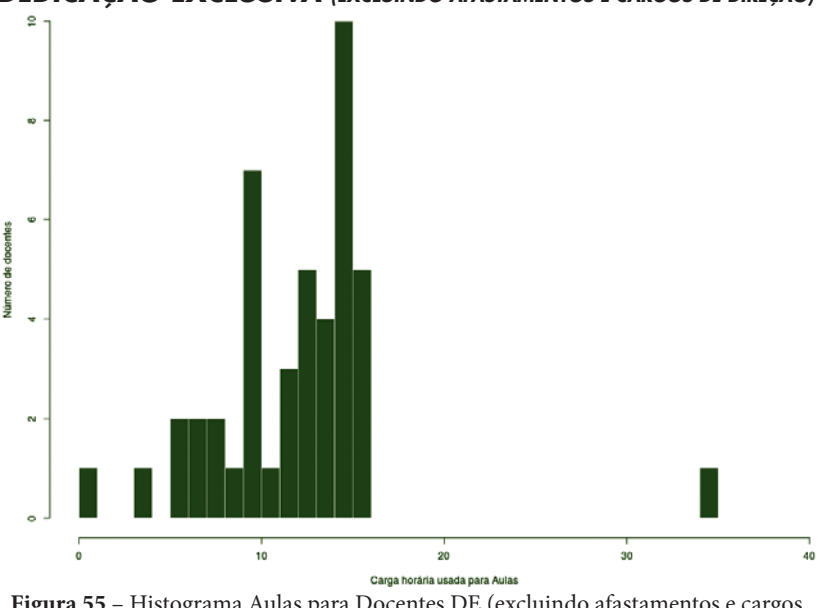

**Figura 55** – Histograma Aulas para Docentes DE (excluindo afastamentos e cargos de direção).

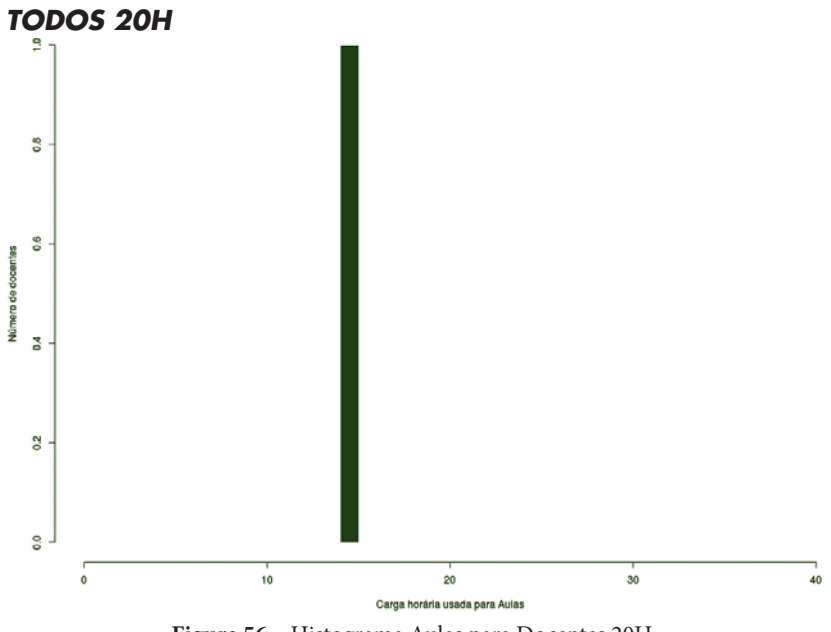

**Figura 56** – Histograma Aulas para Docentes 20H.

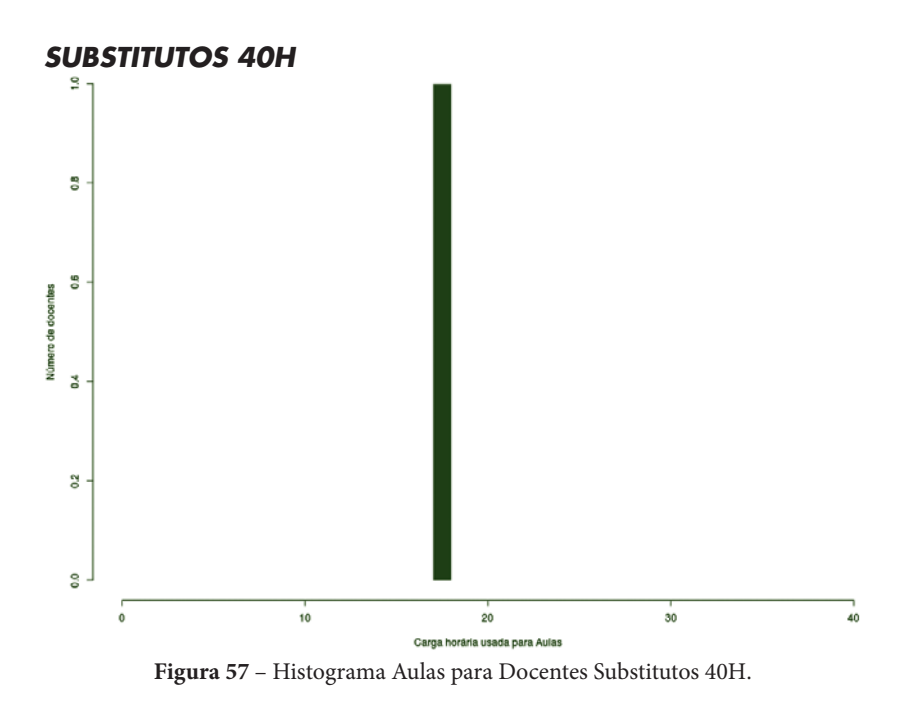

# **CÂMPUS CRICIÚMA**

Este conjunto de gráficos e tabelas exibe a distribuição de carga horária do câmpus Criciúma.

## **MÉDIA ARITMÉTICA**

#### *TODOS OS DOCENTES*

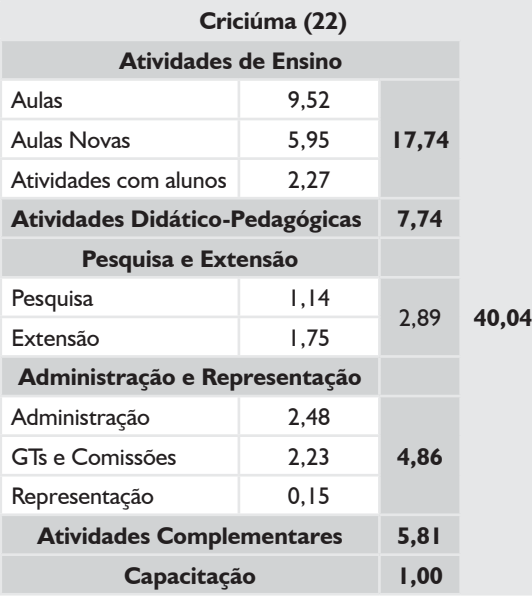

### *DEDICAÇÃO EXCLUSIVA*

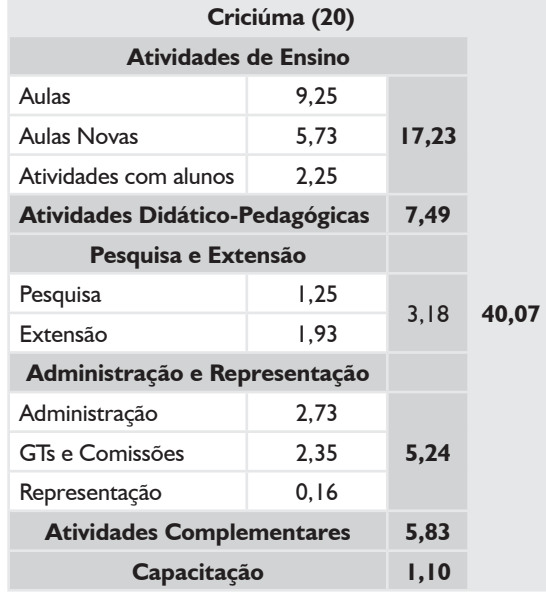

#### *DEDICAÇÃO EXCLUSIVA*

*(EXCLUINDO AFASTAMENTOS E CARGOS DE DIREÇÃO)*

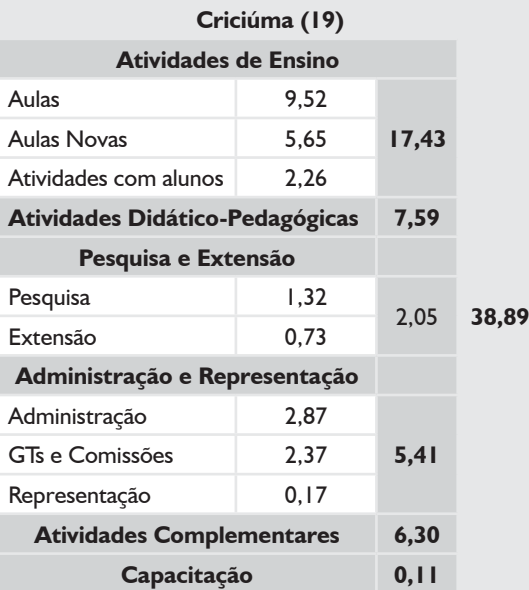

#### *SUBSTITUTOS 40H*

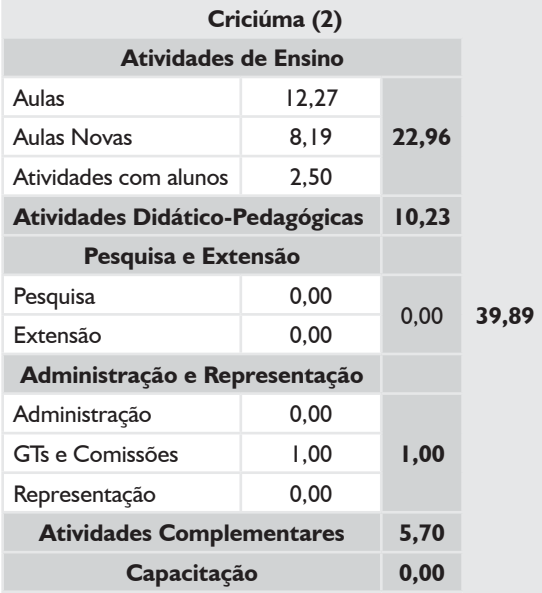

### **BOXPLOT E TABELA RESUMO – CAMPUS CRICIÚMA**

### *TODOS OS DOCENTES*

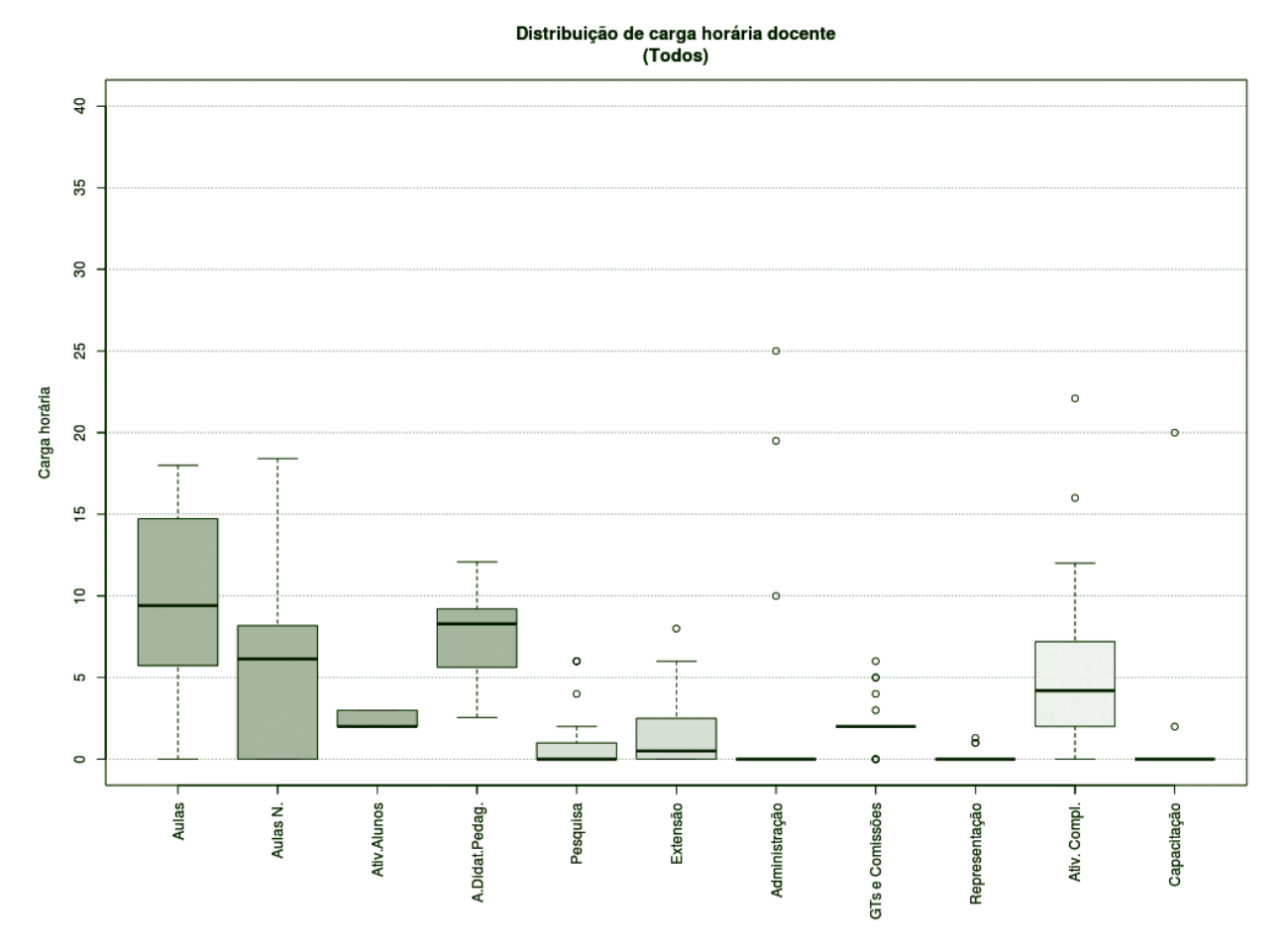

**Figura 58** – Boxplot Todos os Docentes.

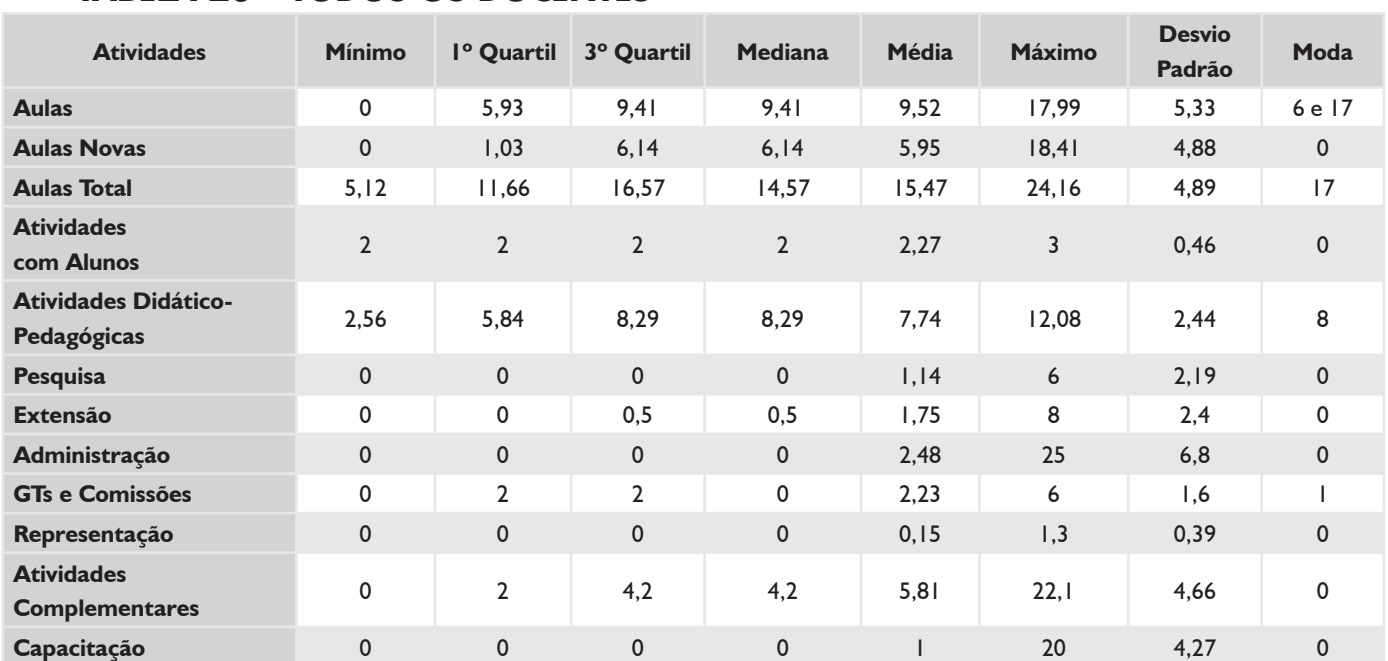

#### *TABELA 20 – TODOS OS DOCENTES*

# **BOXPLOT E TABELA RESUMO – CÂMPUS CRICIÚMA**

### *DEDICAÇÃO EXCLUSIVA*

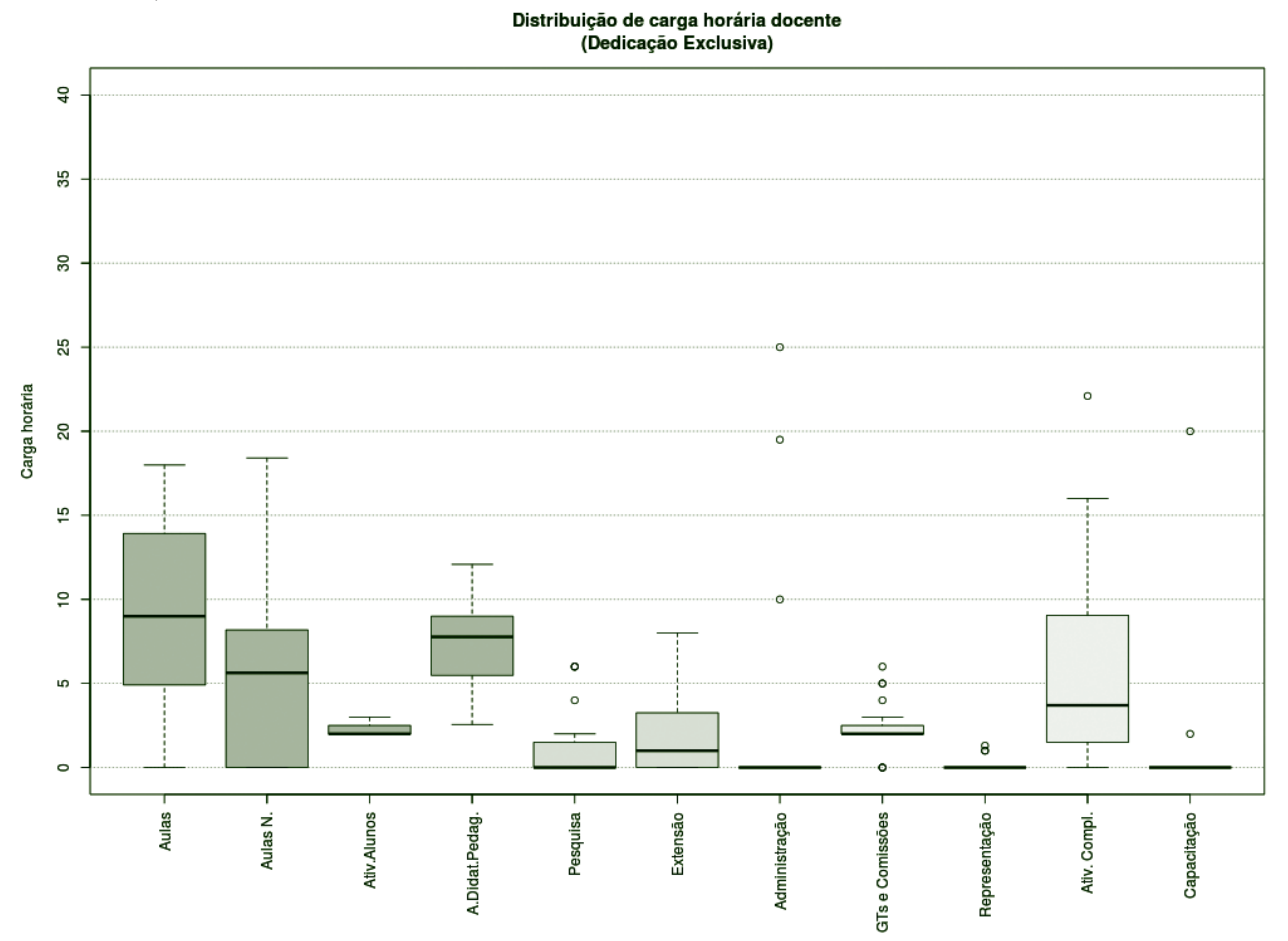

**Figura 59** – Boxplot Docentes com Dedicação Exclusiva.

### *TABELA 21 – DOCENTES COM DEDICAÇÃO EXCLUSIVA*

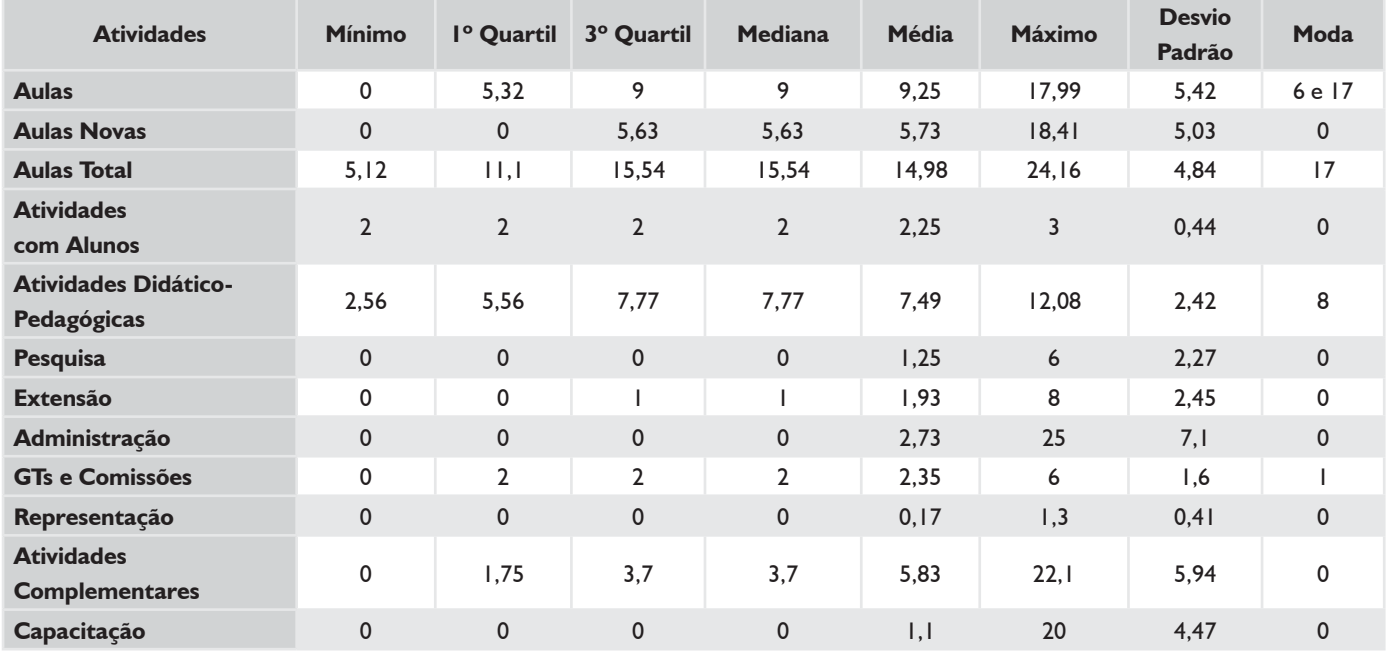

## **BOXPLOT E TABELA RESUMO – CÂMPUS CRICIÚMA**

### *DEDICAÇÃO EXCLUSIVA (EXCLUINDO AFASTAMENTOS E CARGOS DE DIREÇÃO)*

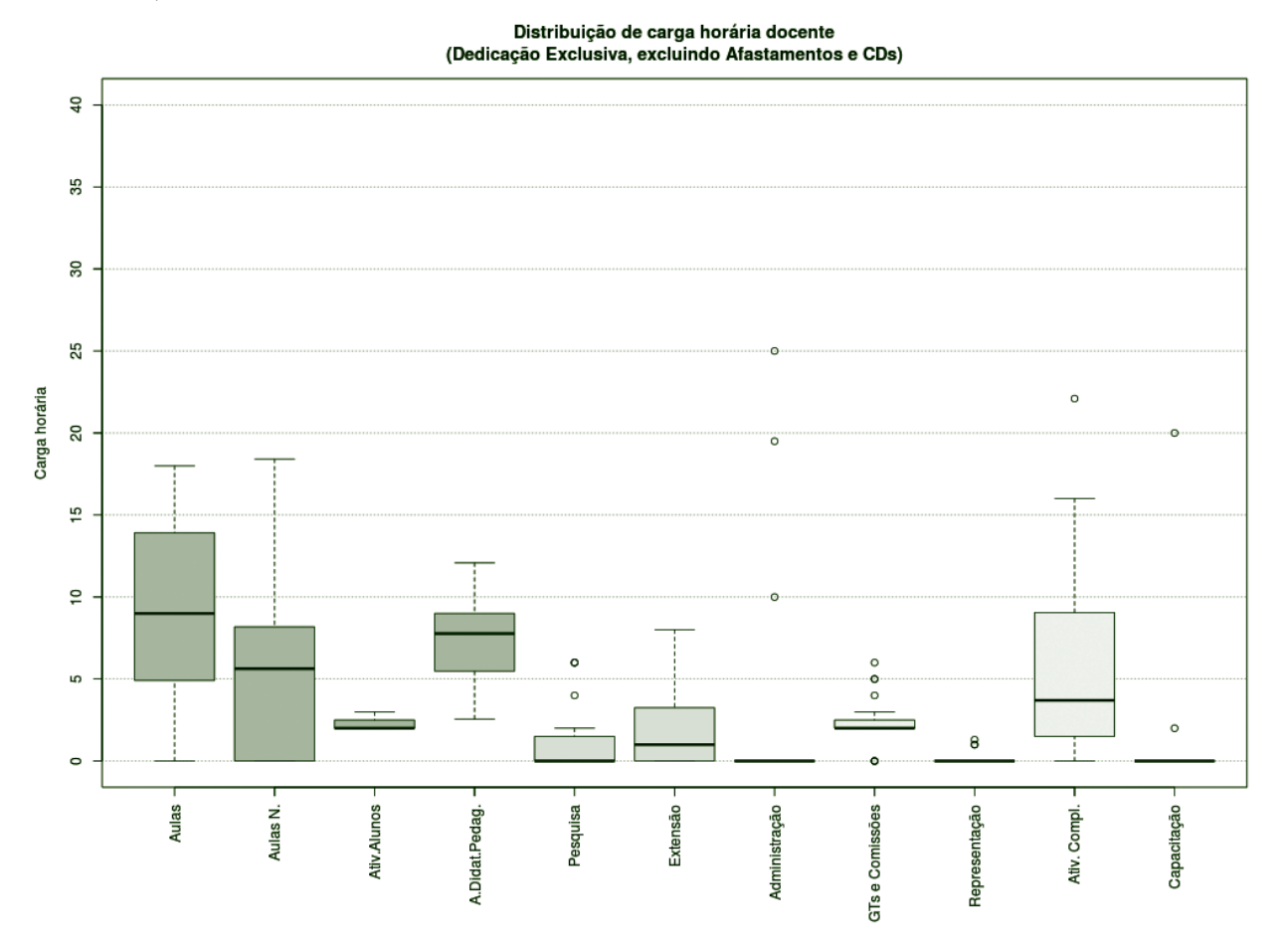

**Figura 60** – Boxplot Docentes DE (excluindo afastamentos e cargos de direção).

#### *TABELA 22 – DOCENTES DE (EXCLUINDO AFASTAMENTOS E CARGOS DE DIREÇÃO)*

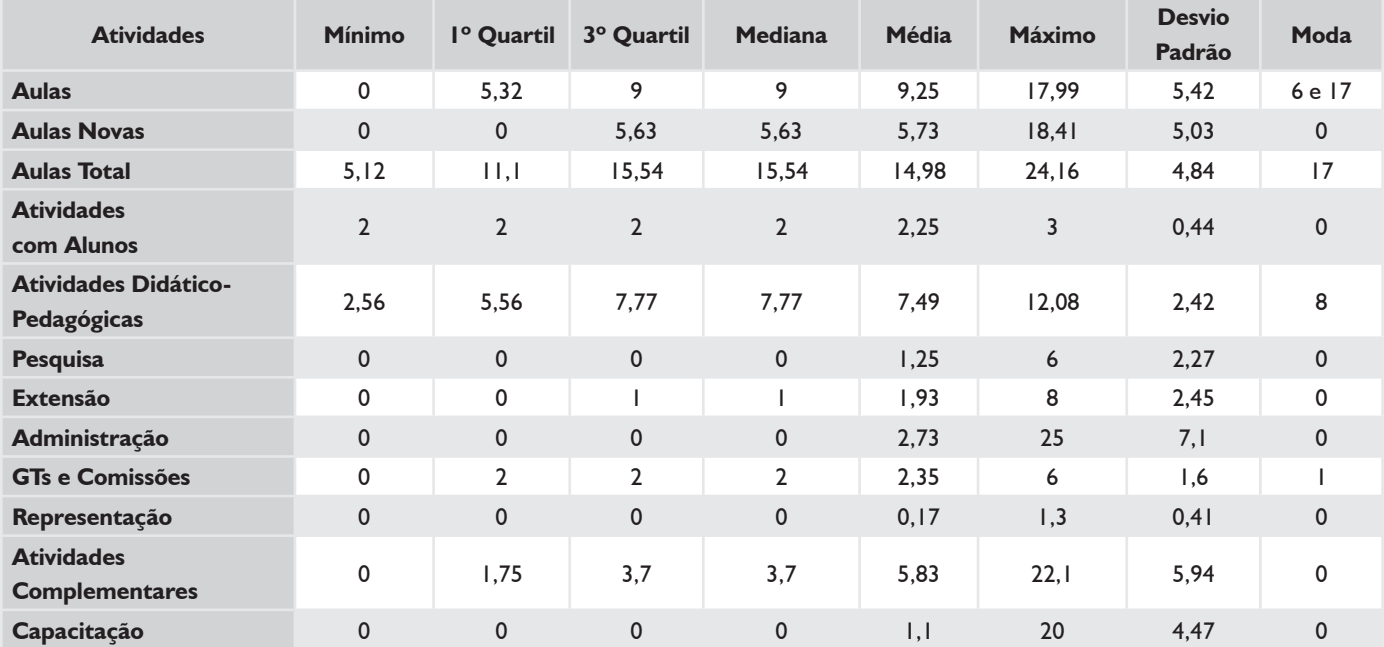

# **BOXPLOT E TABELA RESUMO – CÂMPUS CRICIÚMA**

#### *SUBSTITUTOS 40H*

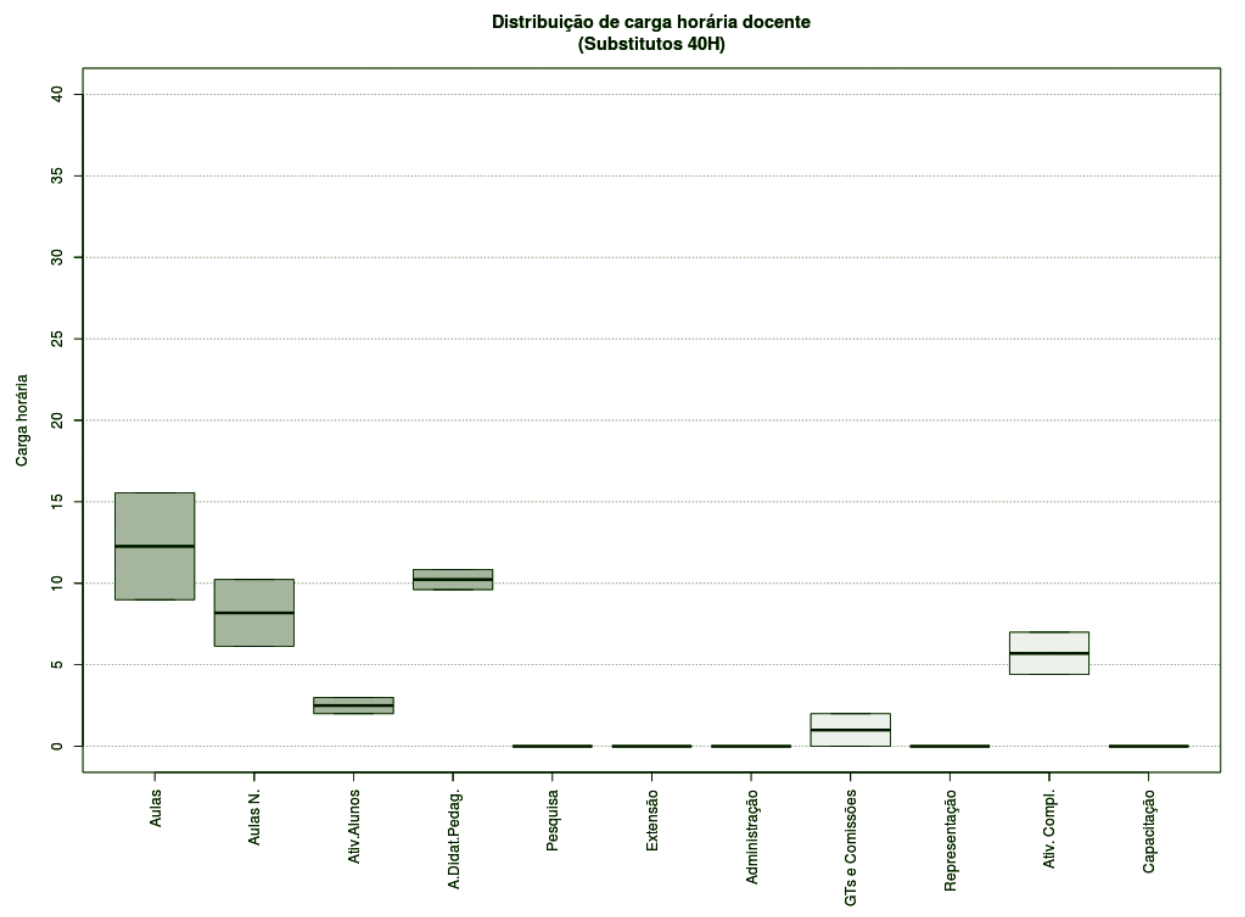

**Figura 61** – Boxplot Docentes Substitutos 40H.

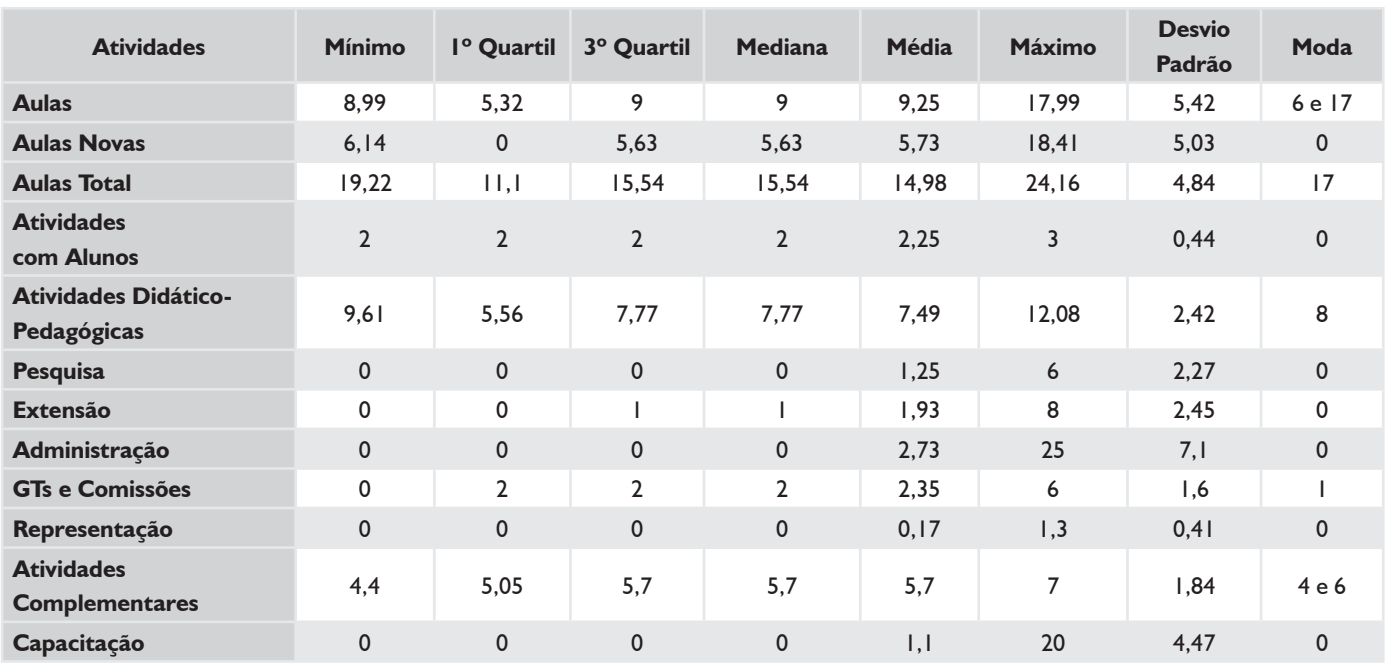

#### *TABELA 23 – DOCENTES SUBSTITUTOS 40H*

## **HISTOGRAMA DE AULAS – CÂMPUS CRICIÚMA**

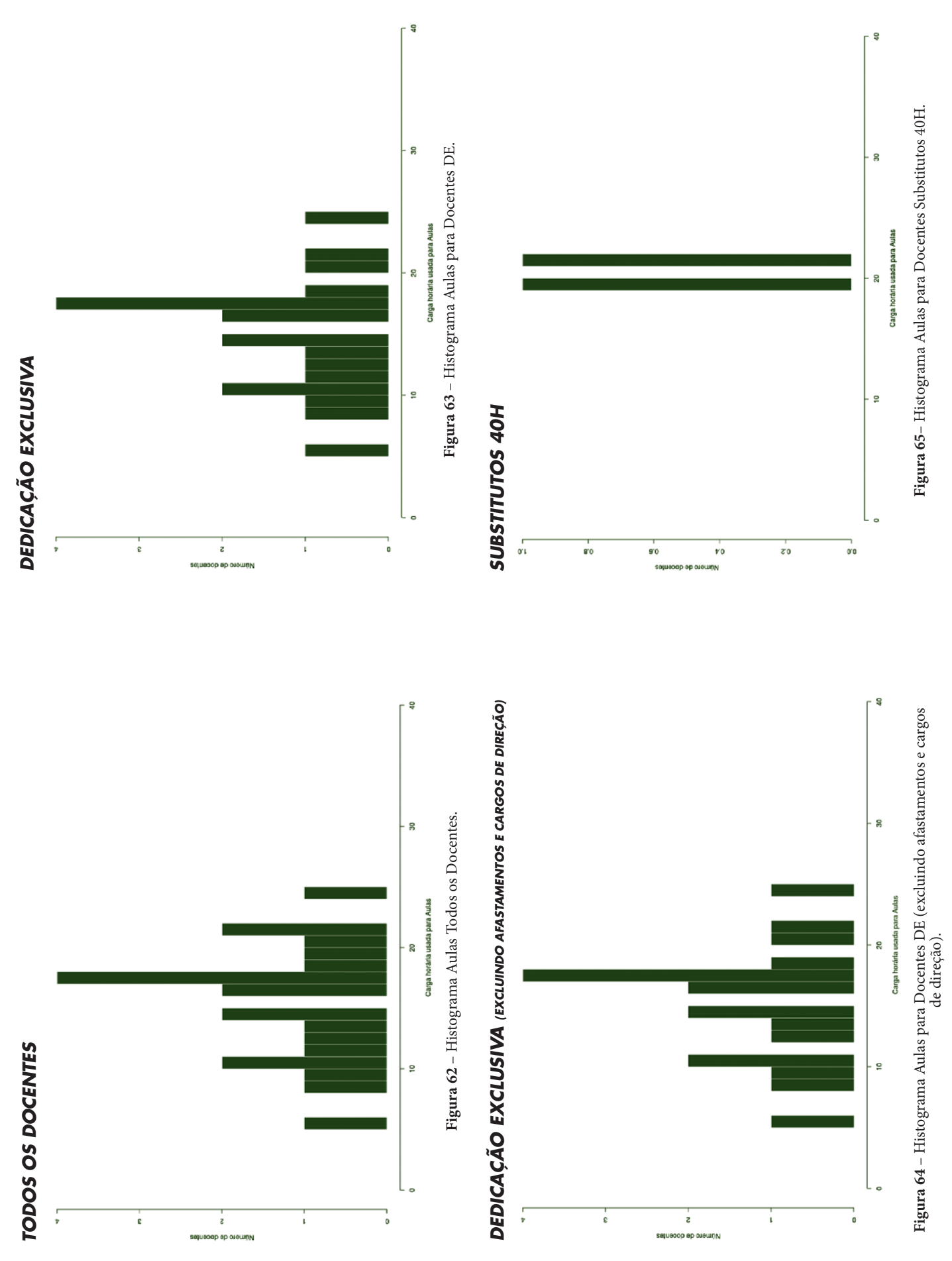

# **CÂMPUS FLORIANÓPOLIS-CONTINENTE**

Este conjunto de gráficos e tabelas exibe a distribuição de carga horária do câmpus Florianópolis-Continente.

# **MÉDIA ARITMÉTICA**

### *TODOS OS DOCENTES*

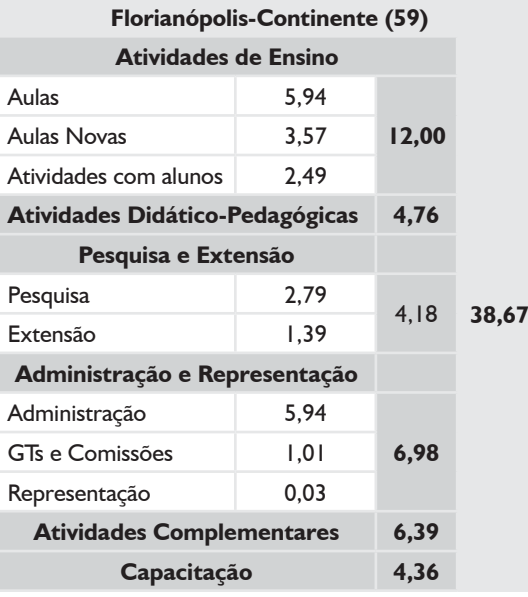

### *DEDICAÇÃO EXCLUSIVA*

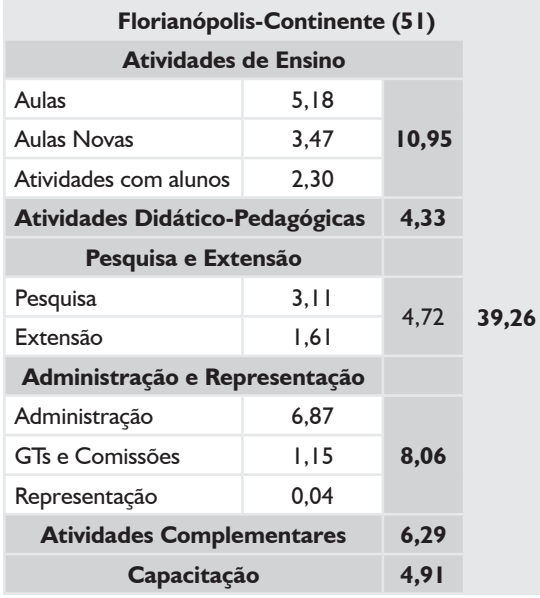

### *DEDICAÇÃO EXCLUSIVA*

*(EXCLUINDO AFASTAMENTOS E CARGOS DE DIREÇÃO)*

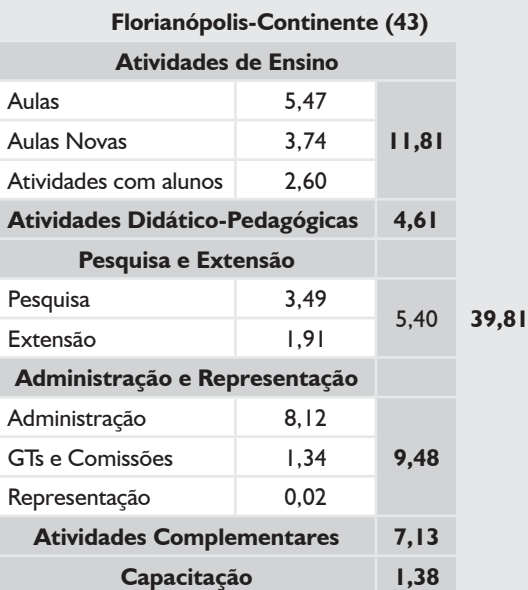

#### *SUBSTITUTOS 40H*

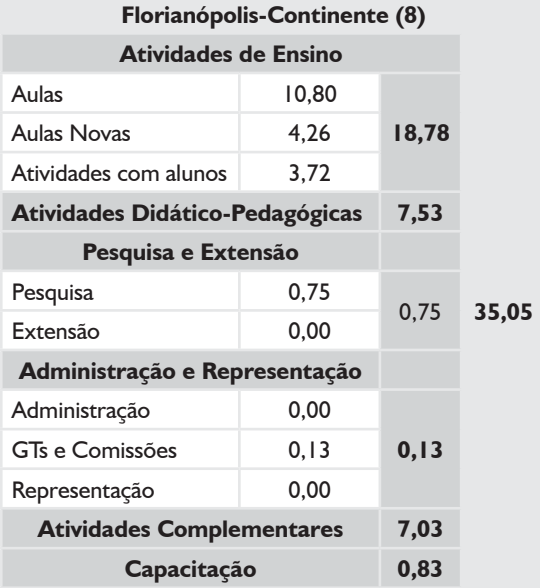

### *TODOS OS DOCENTES*

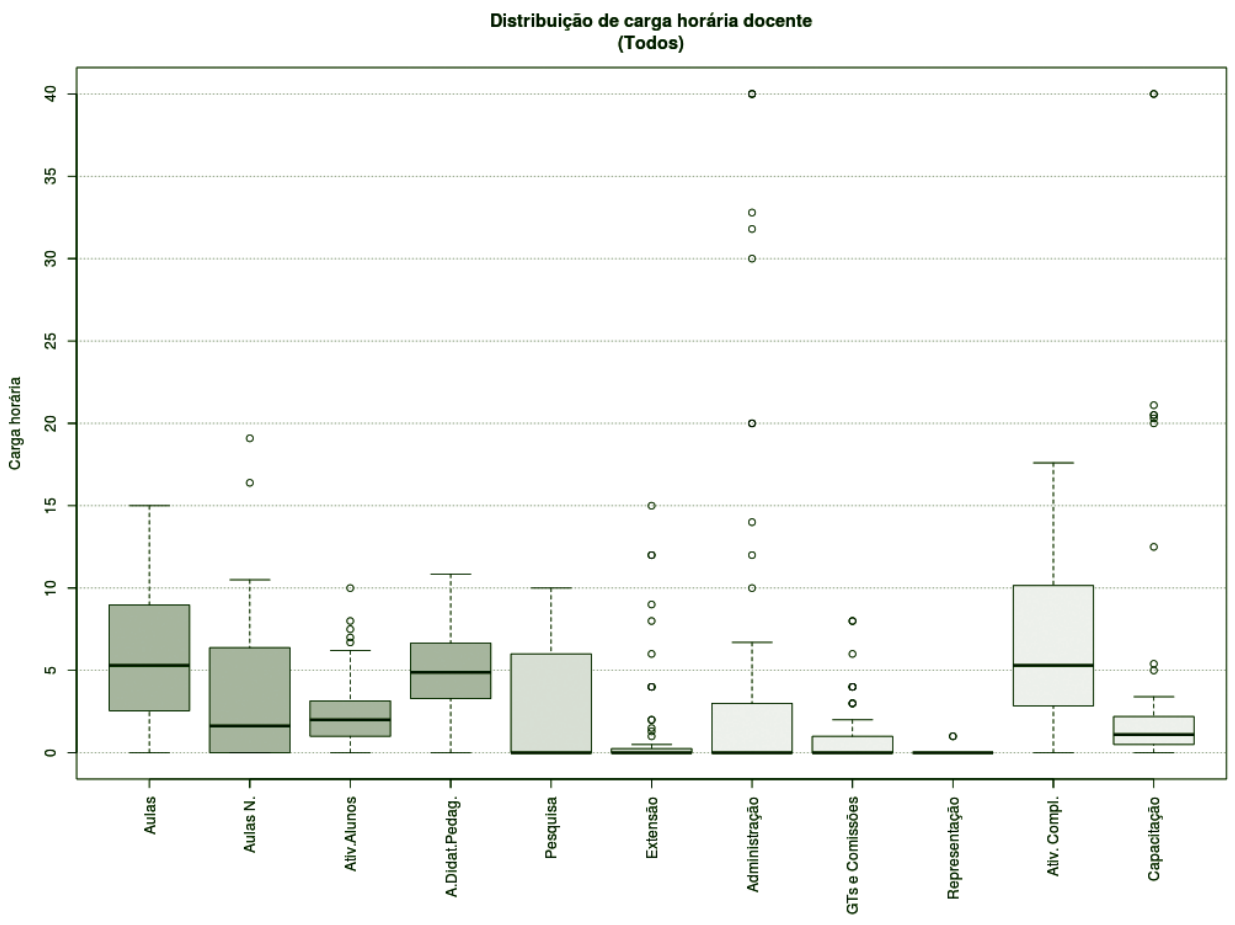

**Figura 66** – Boxplot Todos os Docentes.

### *TABELA 24 – TODOS OS DOCENTES*

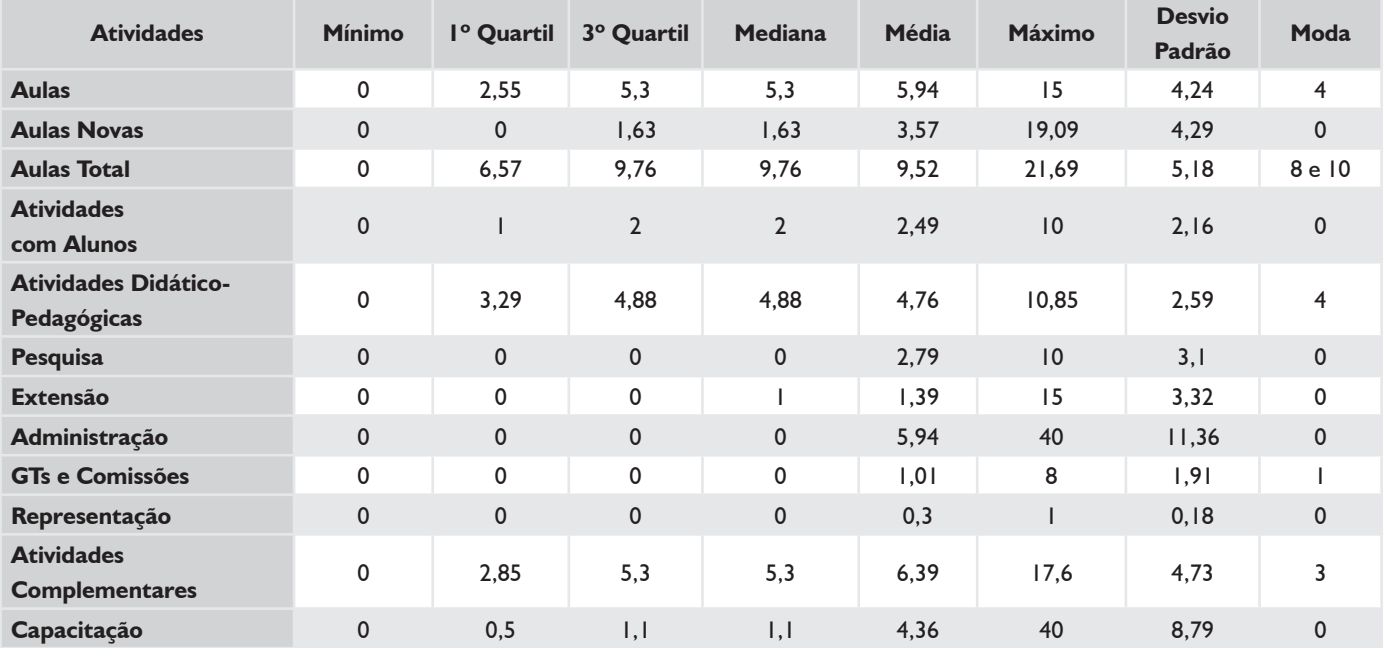

### *DEDICAÇÃO EXCLUSIVA*

Distribuição de carga horária docente<br>(Dedicação Exclusiva)

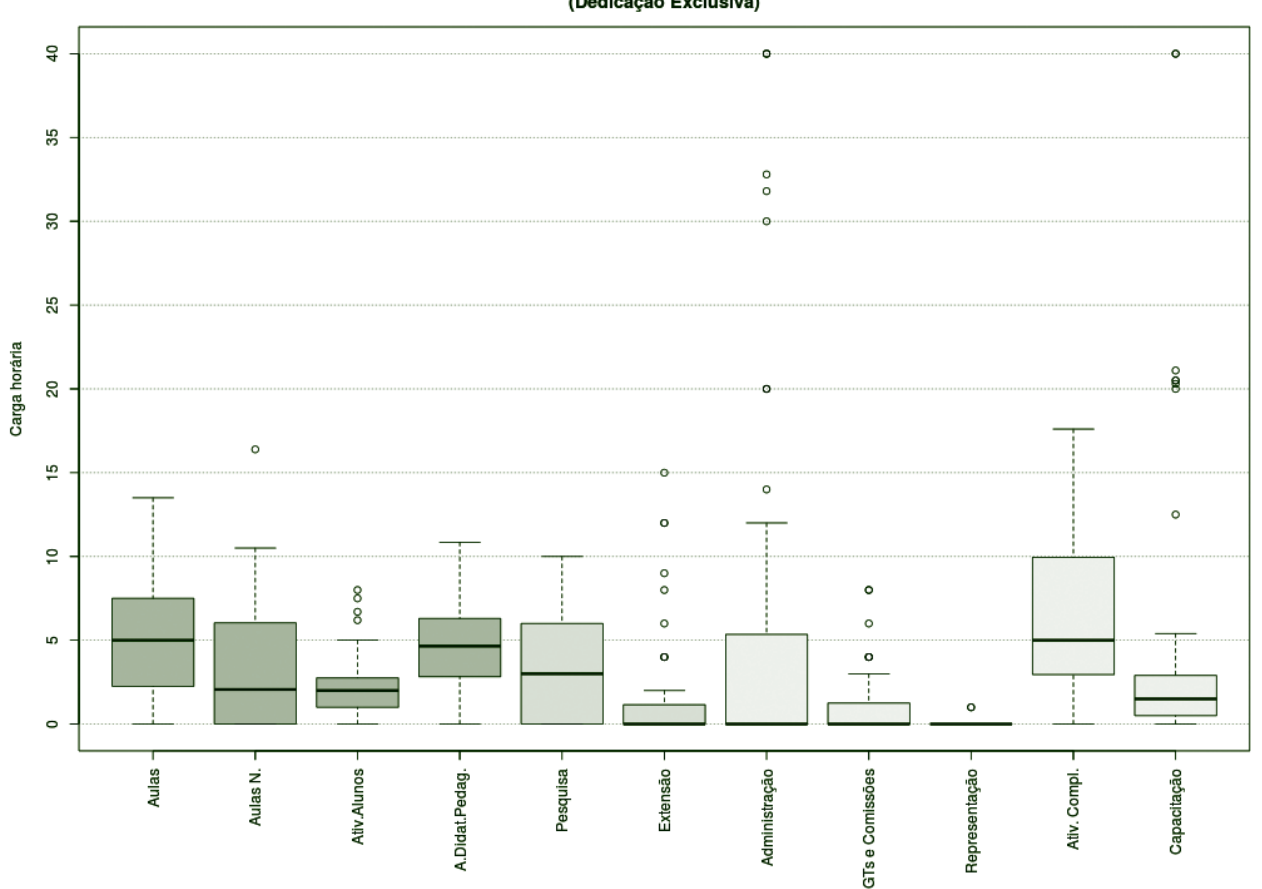

**Figura 67** – Boxplot Docentes com Dedicação Exclusiva.

### *TABELA 25 – DOCENTES COM DEDICAÇÃO EXCLUSIVA*

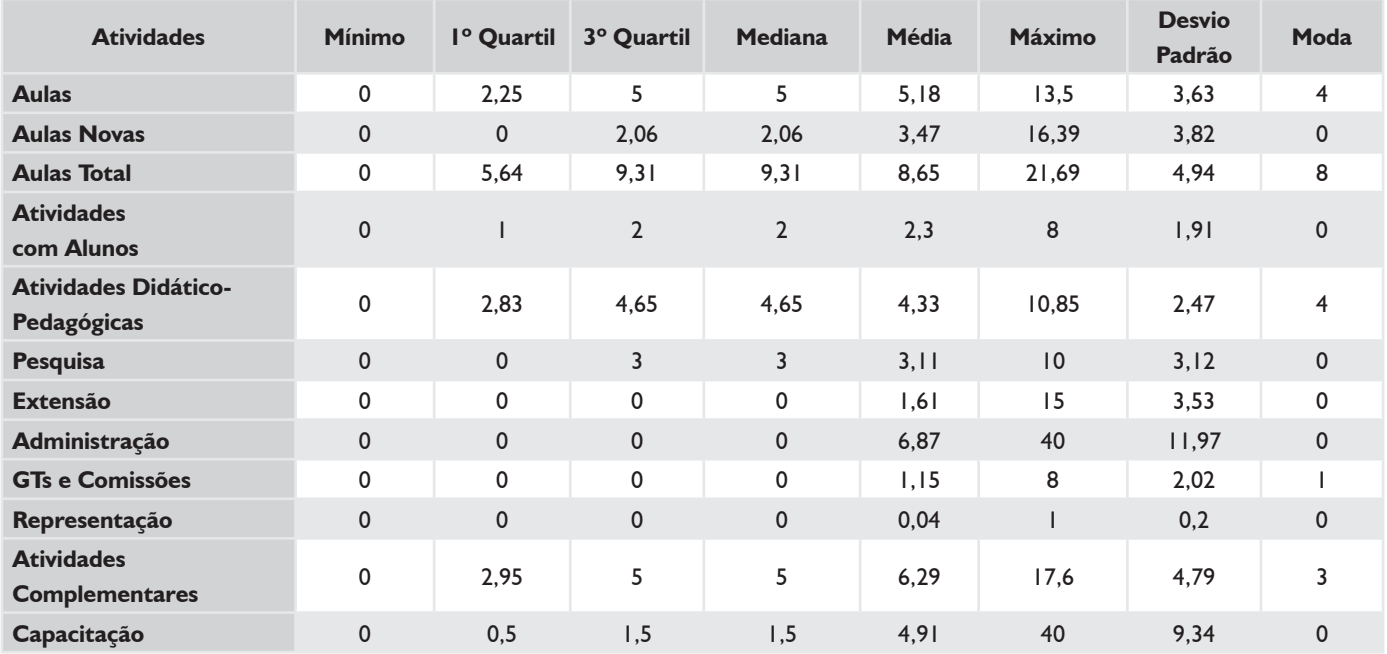

#### *DEDICAÇÃO EXCLUSIVA (EXCLUINDO AFASTAMENTOS E CARGOS DE DIREÇÃO)*

 $\overline{9}$ 

Distribuição de carga horária docente (Dedicação Exclusiva, excluindo Afastamentos e CDs)  $\overline{\bullet}$  $\frac{1}{\alpha}$ 

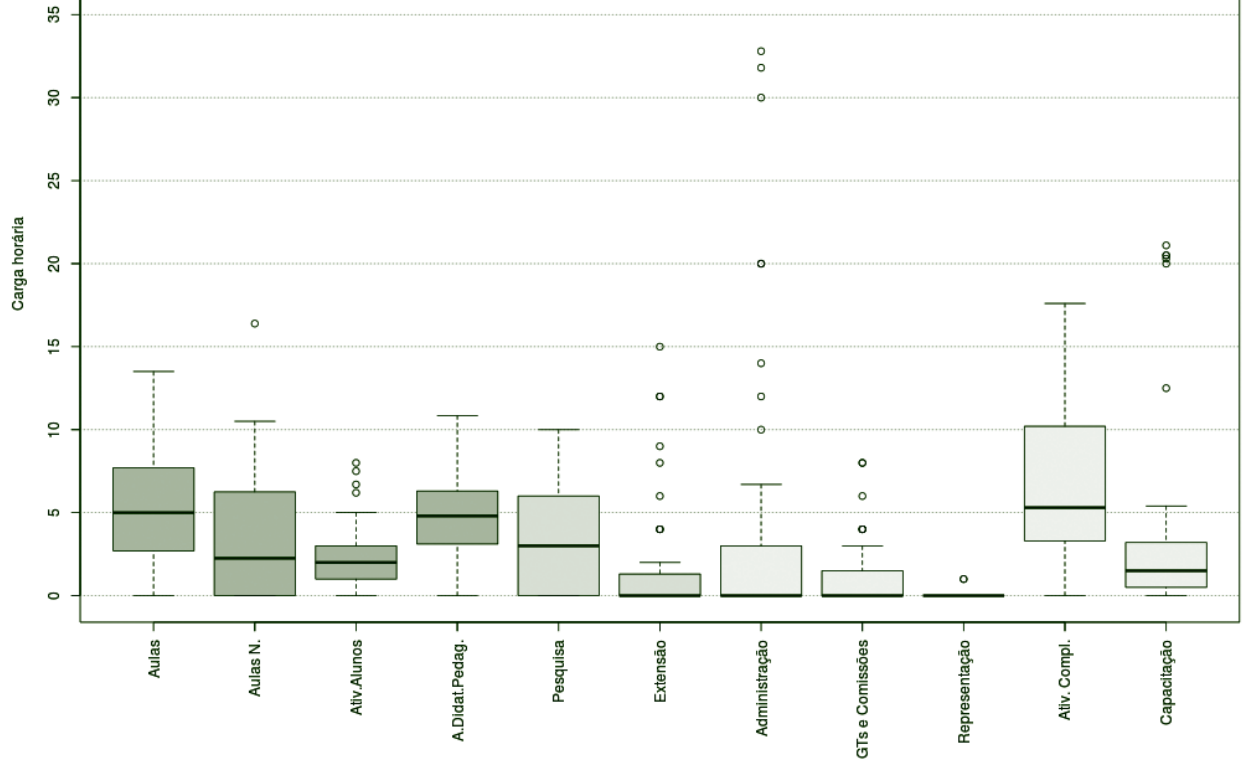

**Figura 68** – Boxplot Docentes DE (excluindo afastamentos e cargos de direção).

#### *TABELA 26 – DOCENTES DE (EXCLUINDO AFASTAMENTOS E CARGOS DE DIREÇÃO)*

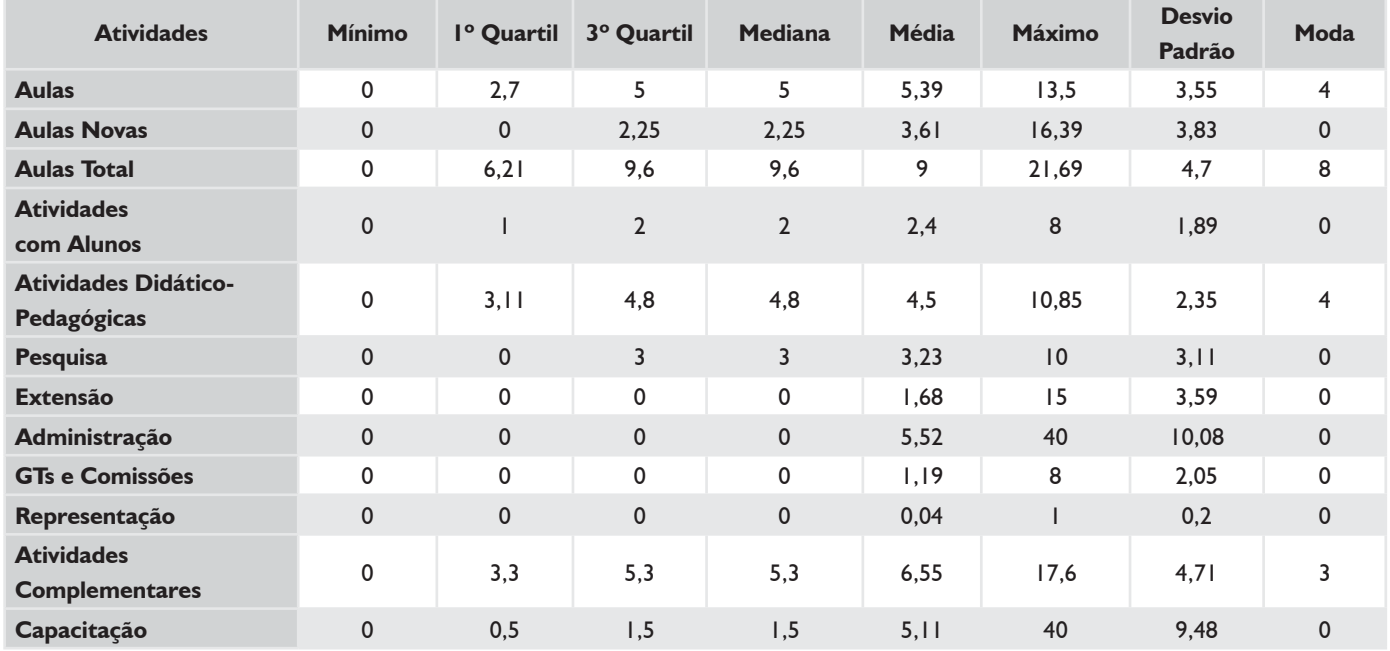

 $\overline{a}$ 

#### *SUBSTITUTOS 40H*

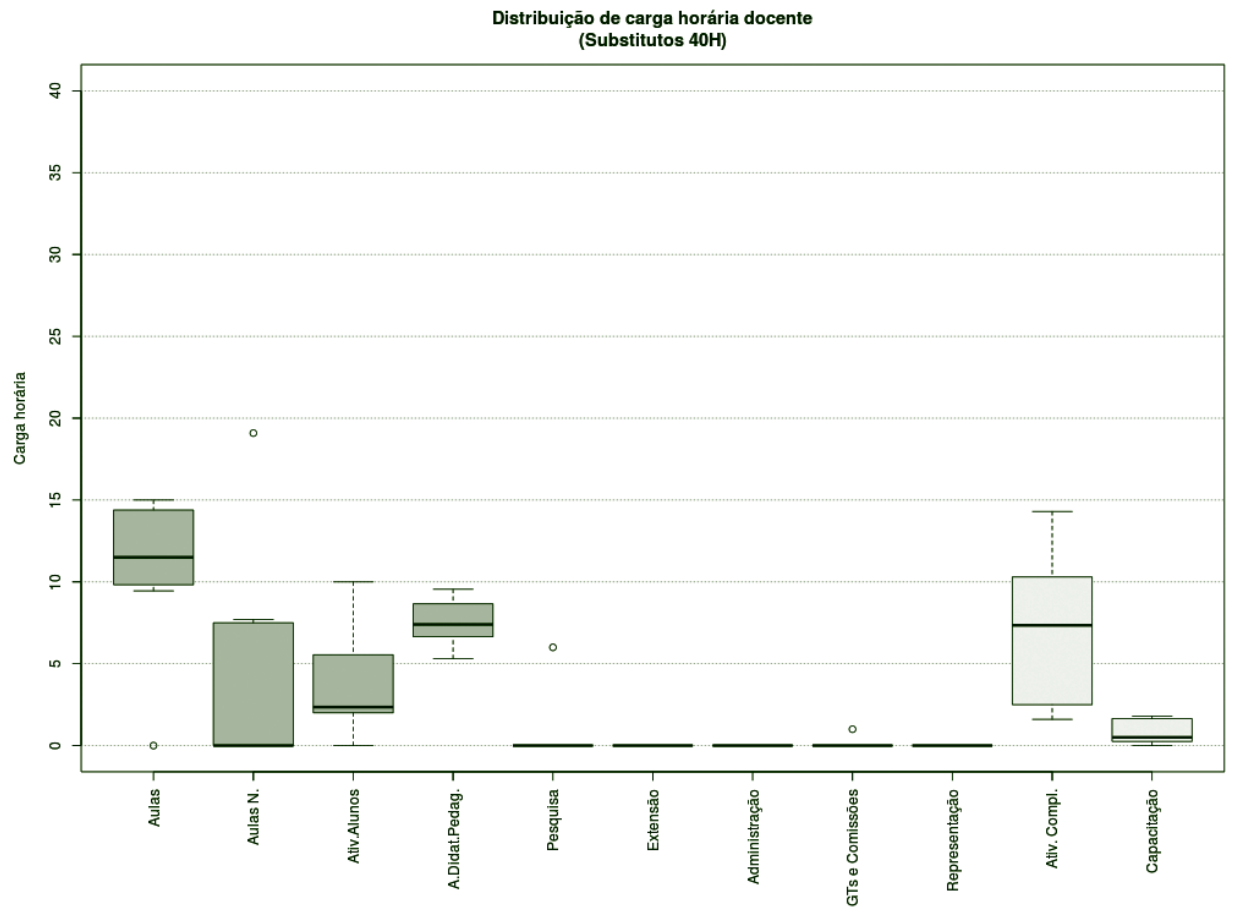

**Figura 69** – Boxplot Docentes Substitutos 40H.

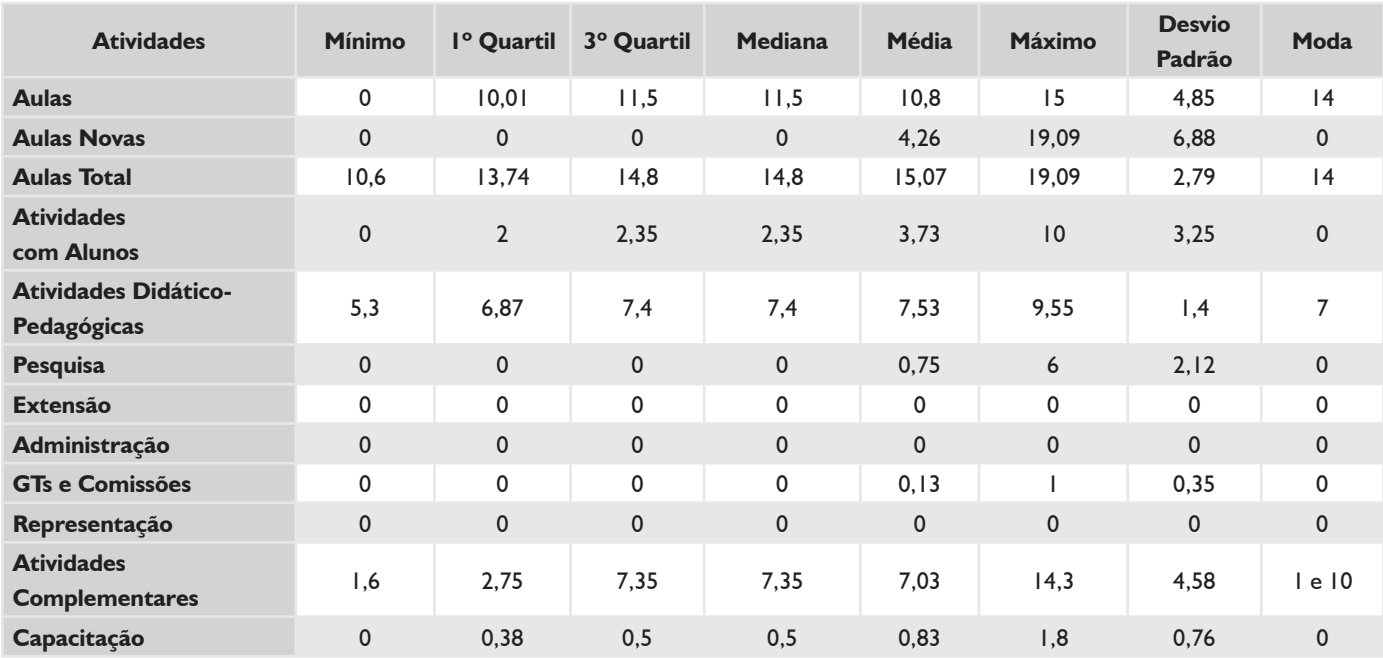

#### *TABELA 27 – DOCENTES SUBSTITUTOS 40H*

# **HISTOGRAMA DE AULAS – CÂMPUS FLORIANÓPOLIS-CONTINENTE**

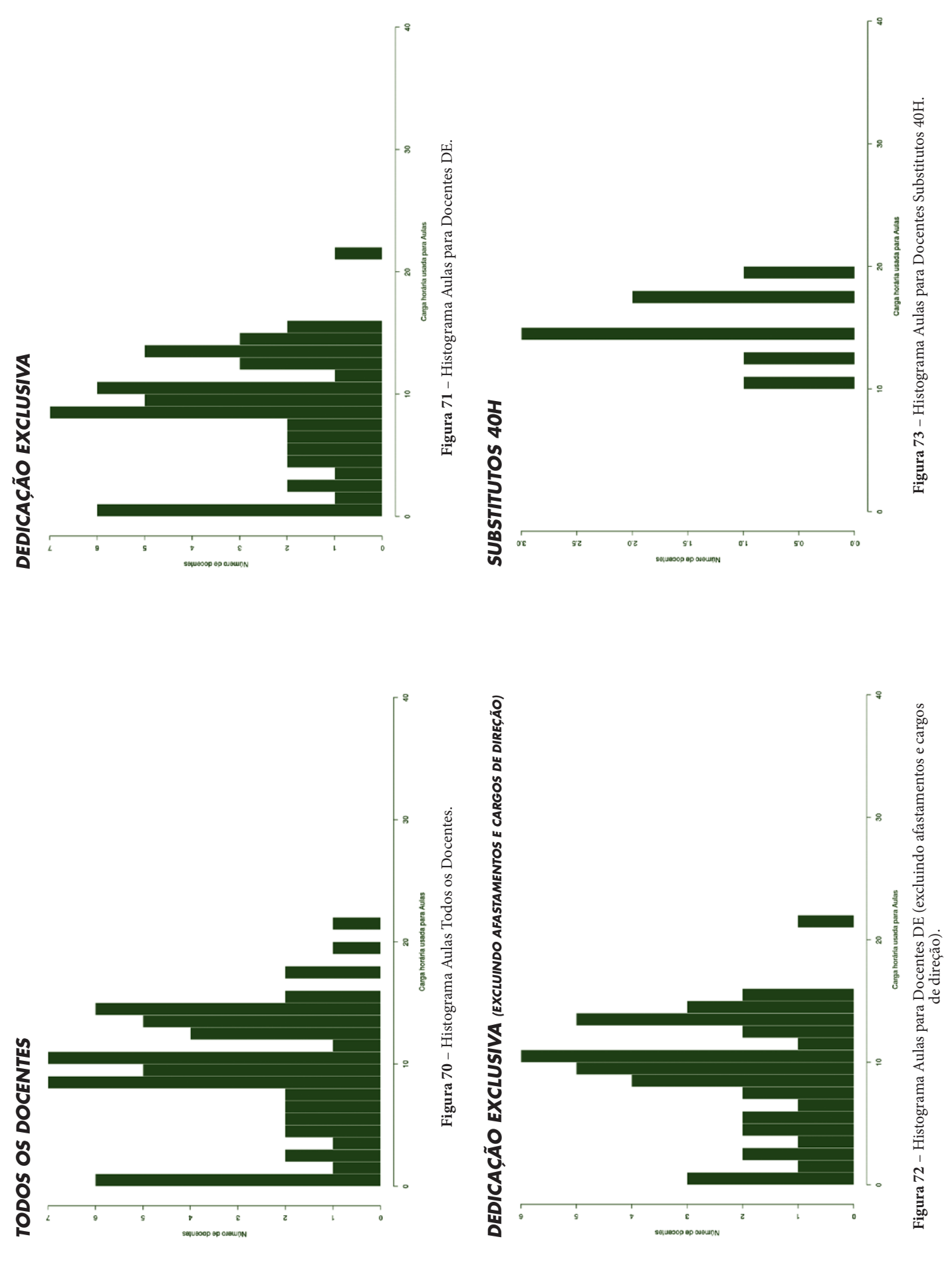

# **CÂMPUS FLORIANÓPOLIS**

Este conjunto de gráficos e tabelas exibe a distribuição de carga horária do câmpus Florianópolis.

## **MÉDIA ARITMÉTICA**

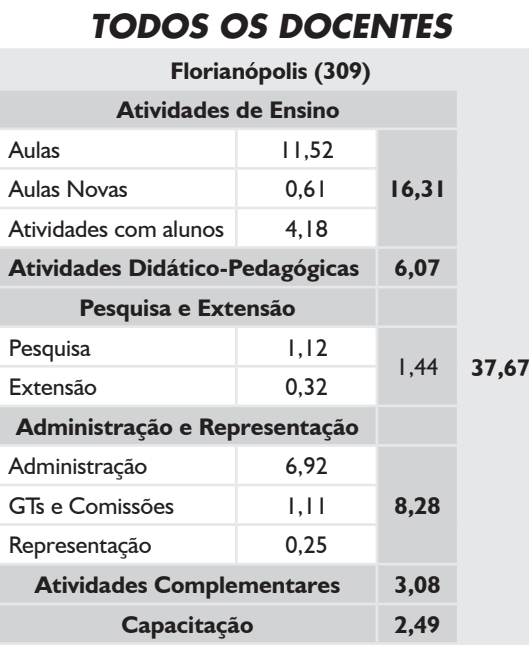

### *DEDICAÇÃO EXCLUSIVA*

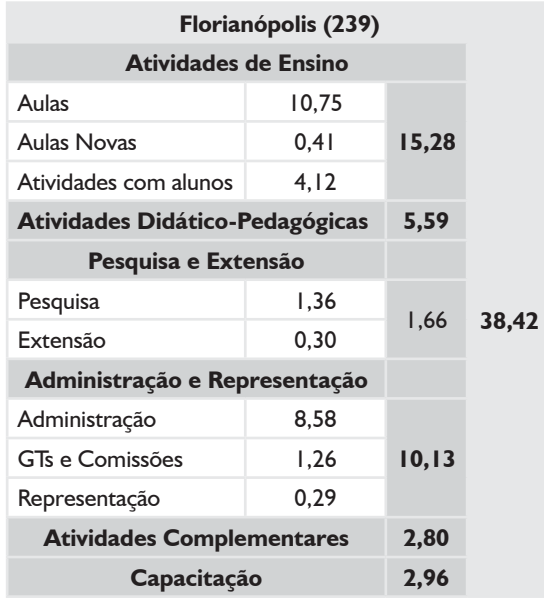

### *DEDICAÇÃO EXCLUSIVA*

*(EXCLUINDO AFASTAMENTOS E CARGOS DE DIREÇÃO)*

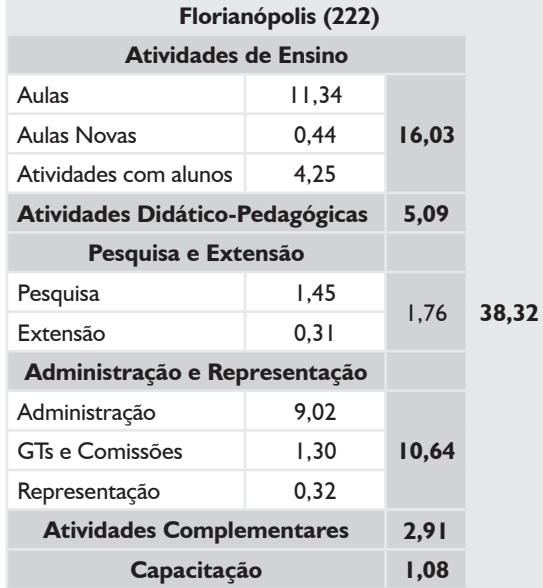
# **MÉDIA ARITMÉTICA – CÂMPUS FLORIANÓPOLIS**

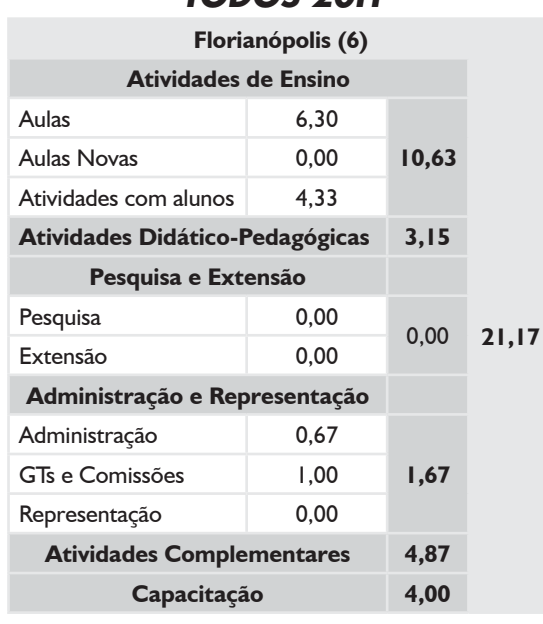

#### *TODOS 20H*

#### *SUBSTITUTOS 40H*

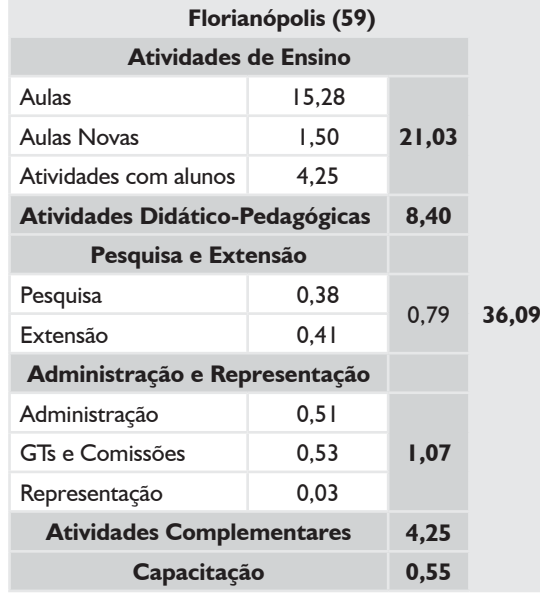

### *TODOS OS DOCENTES*

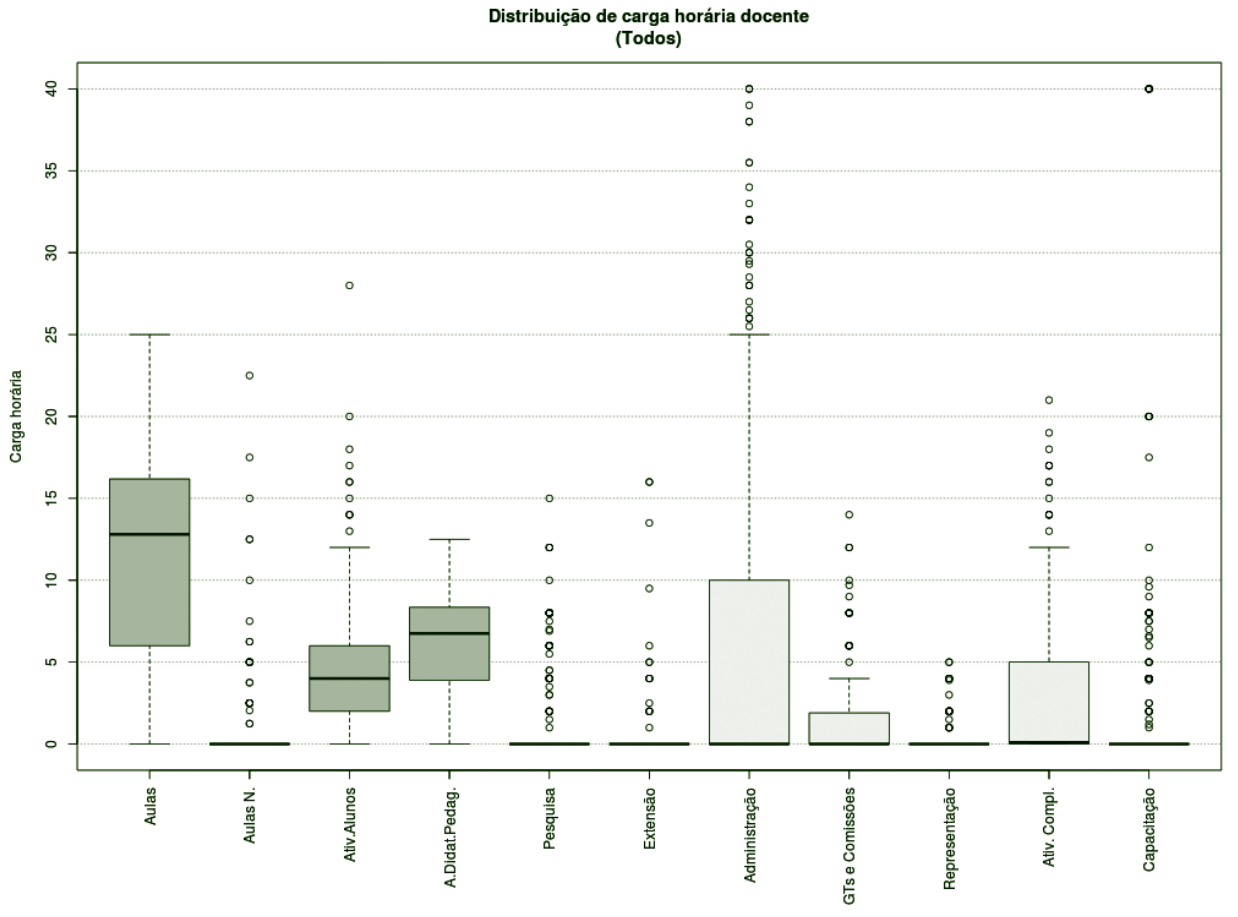

**Figura 74** – Boxplot Todos os Docentes.

#### **Atividades Mínimo 1º Quartil 3º Quartil Mediana Média Máximo Desvio Padrão Moda Aulas** 0 6 12,8 12,8 11,52 25 6,38 15 **Aulas Novas** 0 0 0 0 0,61 22,5 2,4 0 **Aulas Total** 1 13,6 13,6 13,6 12,13 25 6,23 15 **Atividades com Alunos** 0 2 4 4 3,18 28 3,69 0 **Atividades Didático-Pedagógicas** 0 3,9 6,75 6,75 6,07 12,5 3,09 7 e 8 **Pesquisa** 0 0 0 0 1,12 15 2,62 0 **Extensão** 0 0 0 0 0,32 16 1,73 0 **Administração** 0 0 0 0 6,92 40 10,48 0 **GTs e Comissões** 0 0 0 0 0 0 0 1,11 14 2,29 0 **Representação** 0 0 0 0 0,25 5 0,82 0 **Atividades Complementares** 0 0 0,1 0,1 3,08 21 4,46 0 **Capacitação** 0 0 0 0 2,49 40 7,65 0

#### *TABELA 28 – TODOS OS DOCENTES*

### *DEDICAÇÃO EXCLUSIVA*

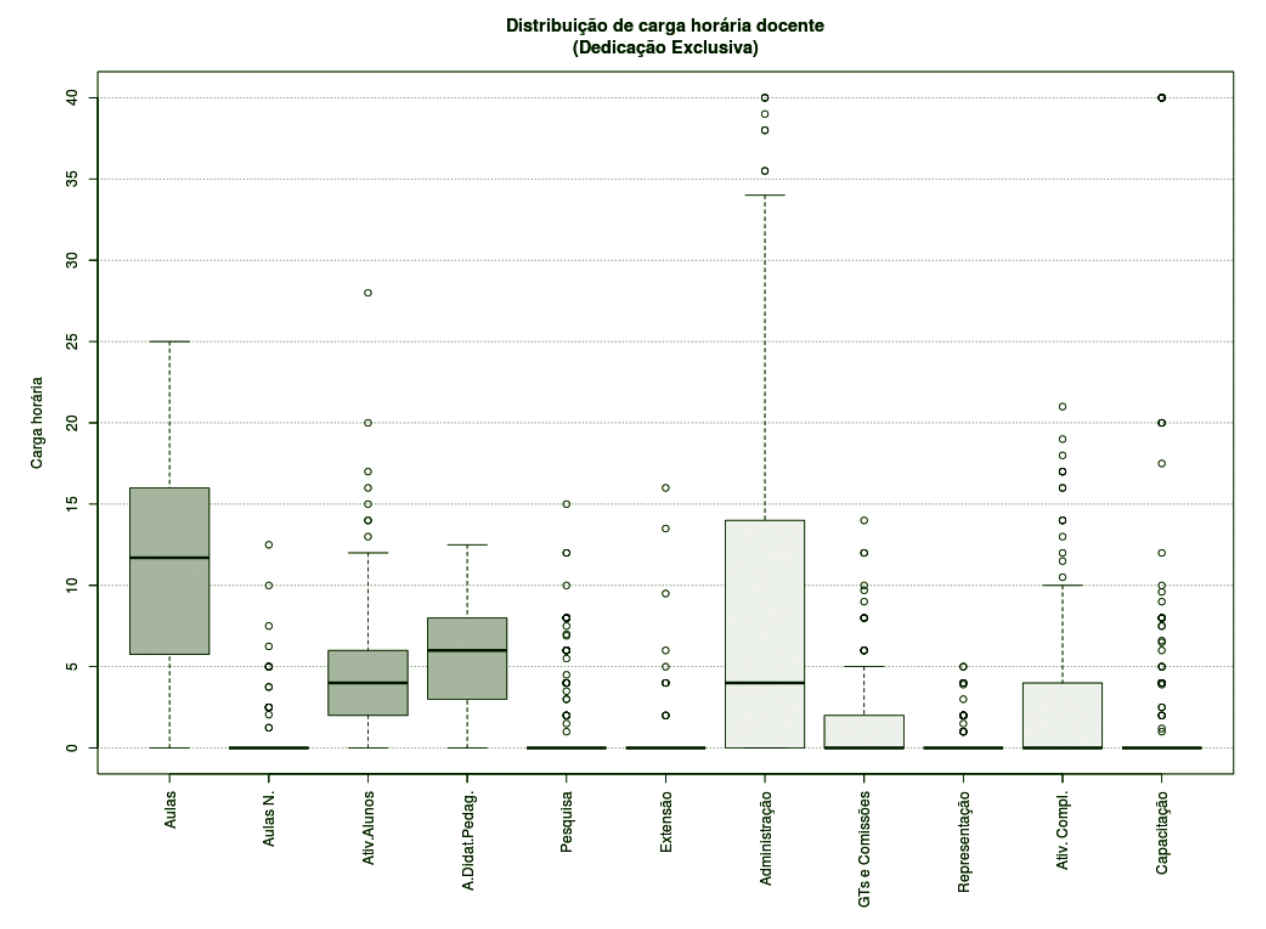

**Figura 75** – Boxplot Docentes com Dedicação Exclusiva.

### *TABELA 29 – DOCENTES COM DEDICAÇÃO EXCLUSIVA*

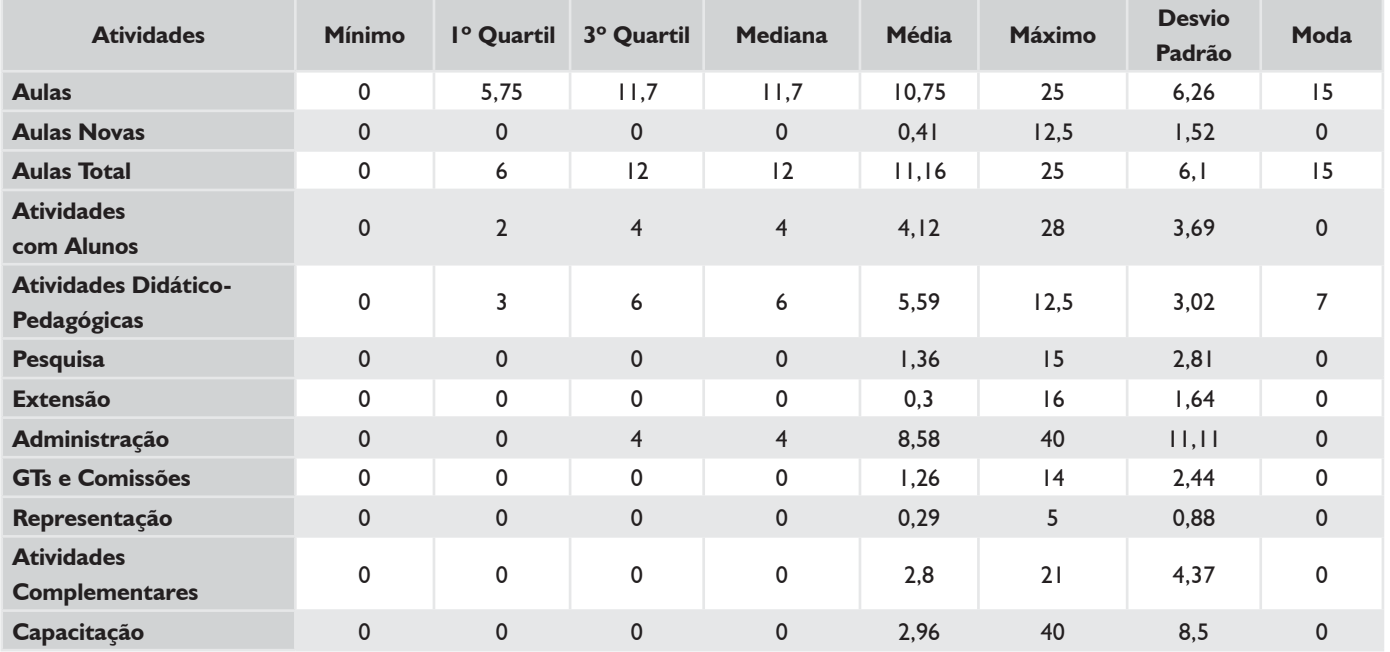

### *DEDICAÇÃO EXCLUSIVA (EXCLUINDO AFASTAMENTOS E CARGOS DE DIREÇÃO)*

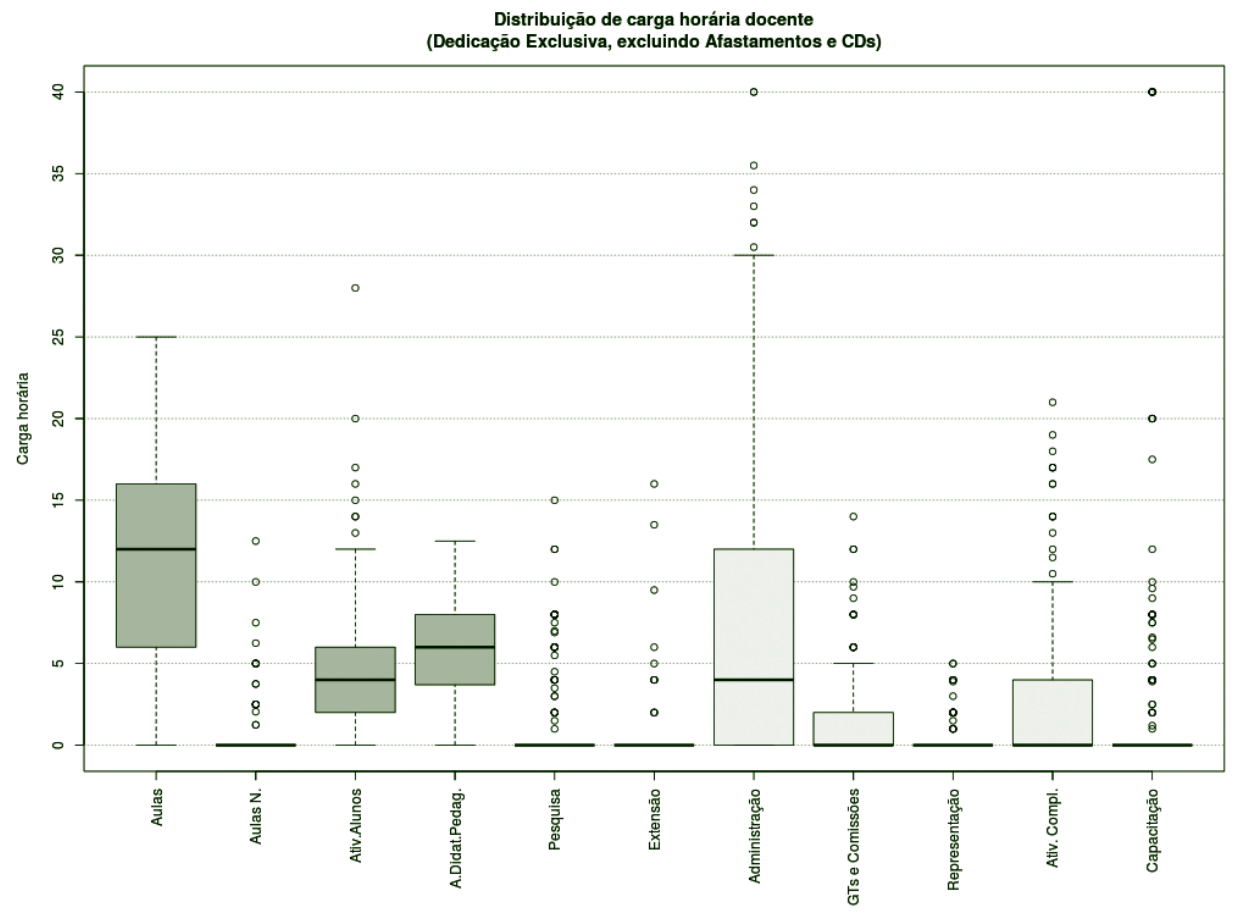

**Figura 76** – Boxplot Docentes DE (excluindo afastamentos e cargos de direção).

#### *TABELA 30 – DOCENTES DE (EXCLUINDO AFASTAMENTOS E CARGOS DE DIREÇÃO)*

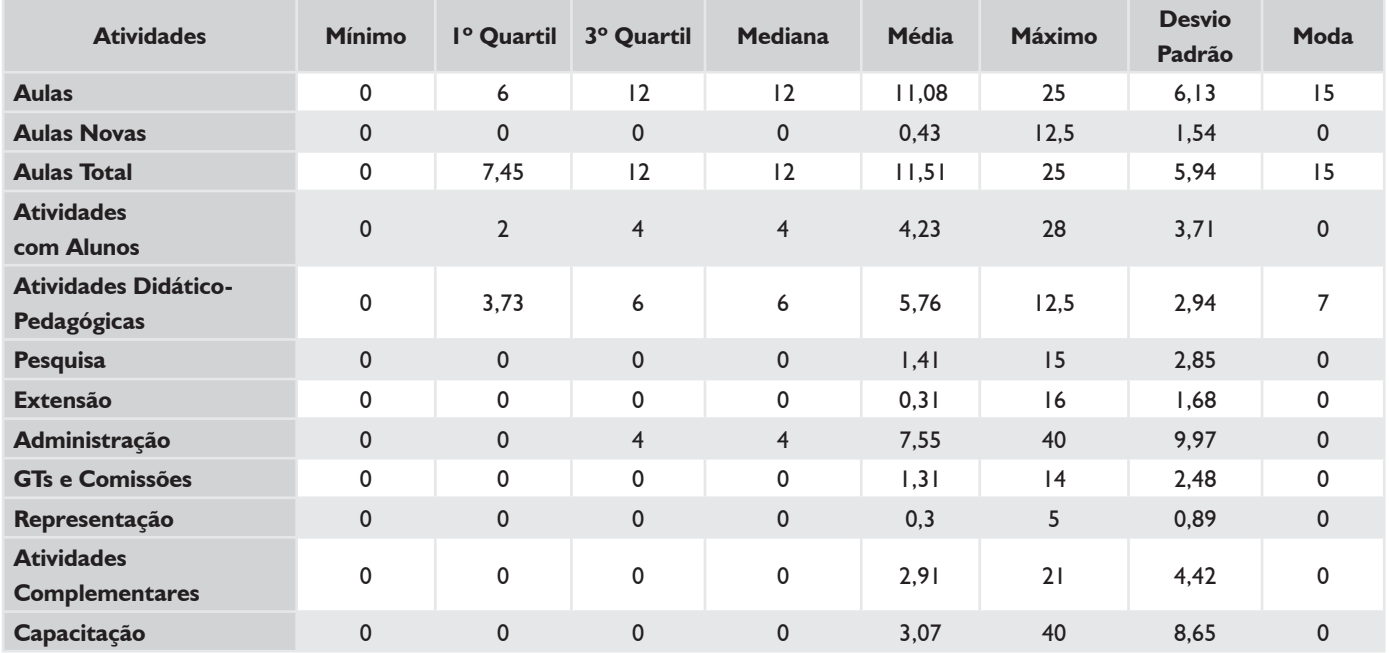

### *TODOS 20H*

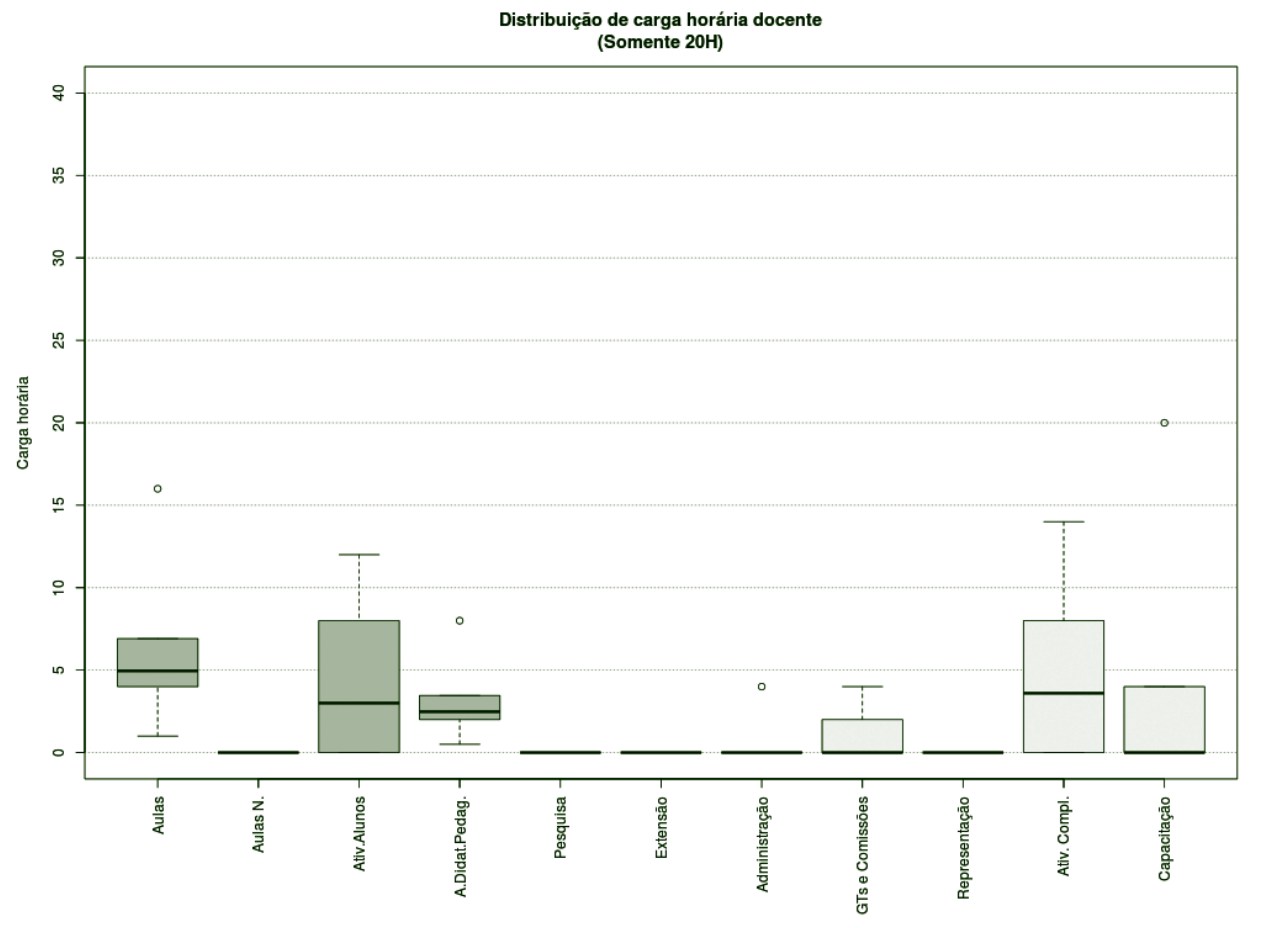

**Figura 77** – Boxplot Docentes Todos 20H.

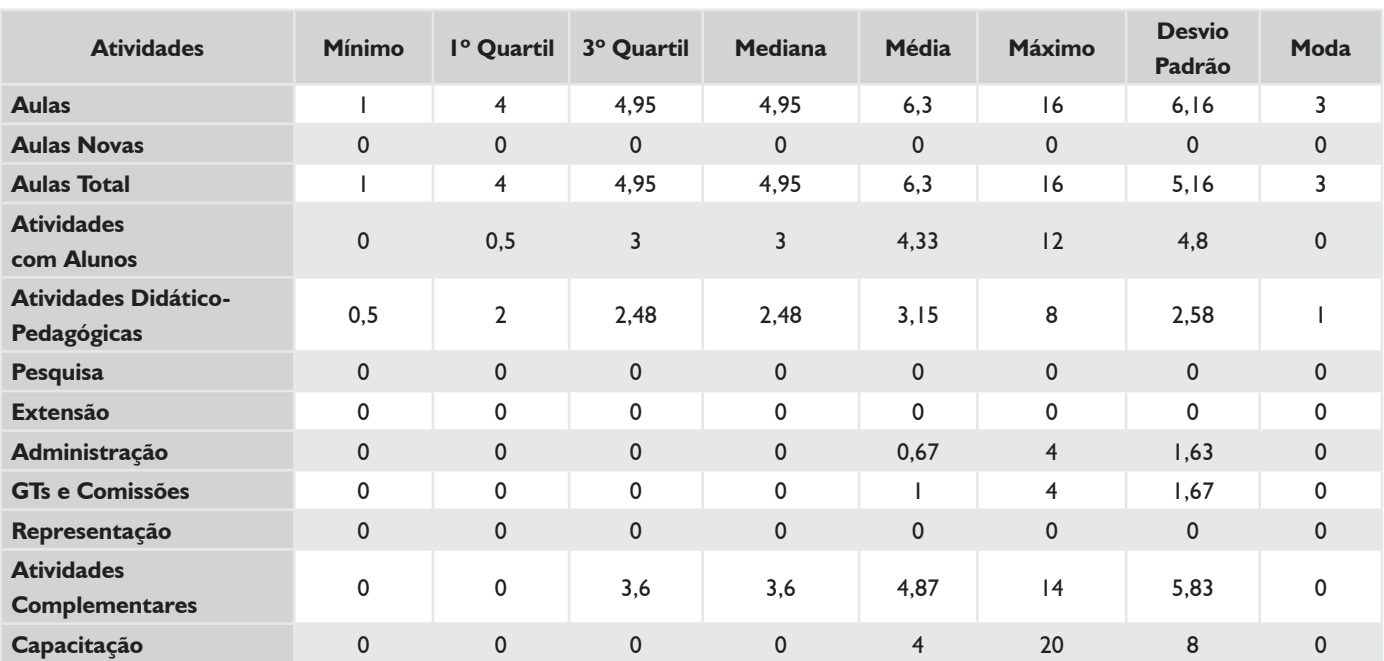

#### *TABELA 31 – DOCENTES TODOS 20H*

#### *SUBSTITUTOS 40H*

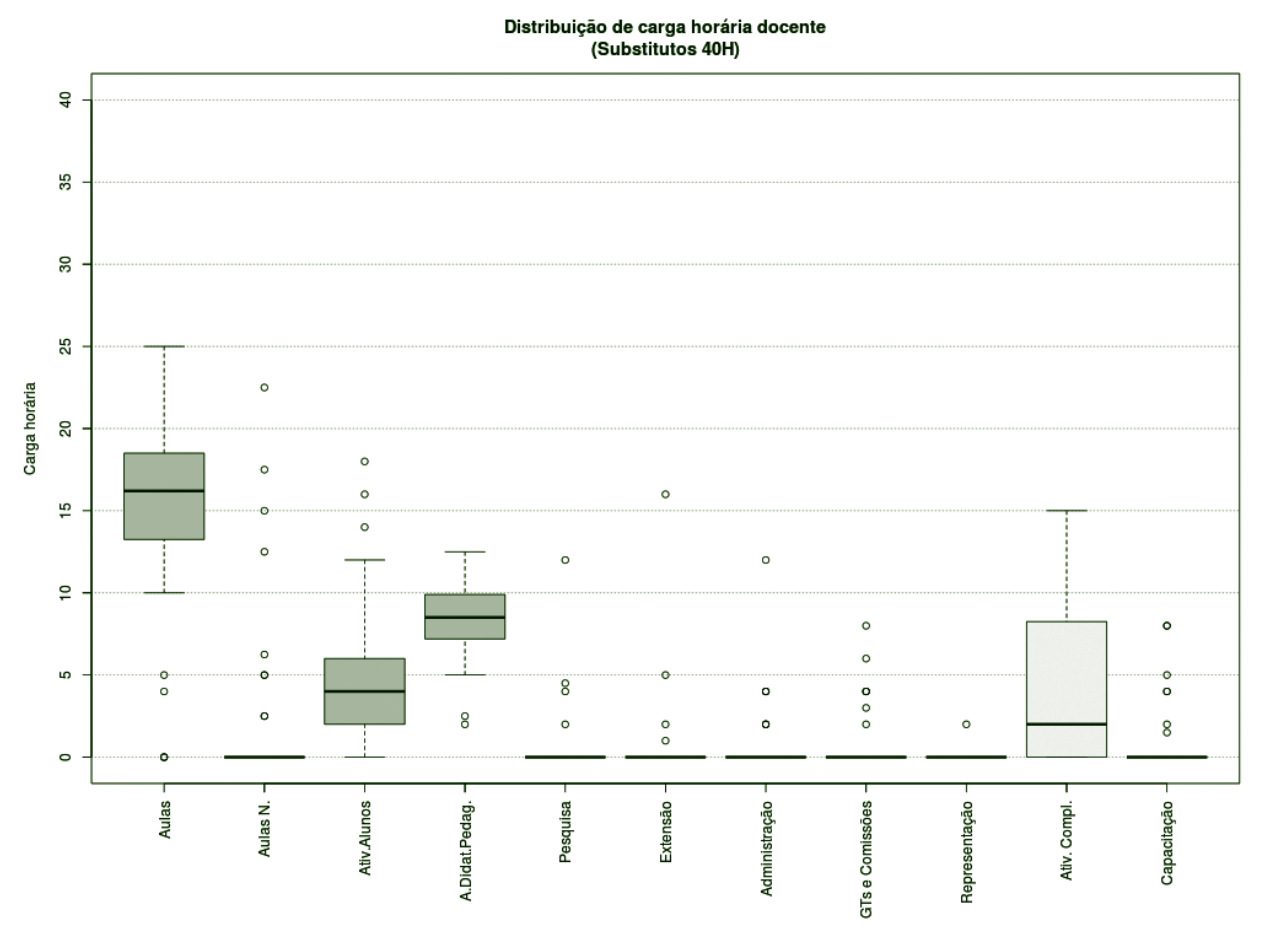

**Figura 78** – Boxplot Docentes Substitutos 40H.

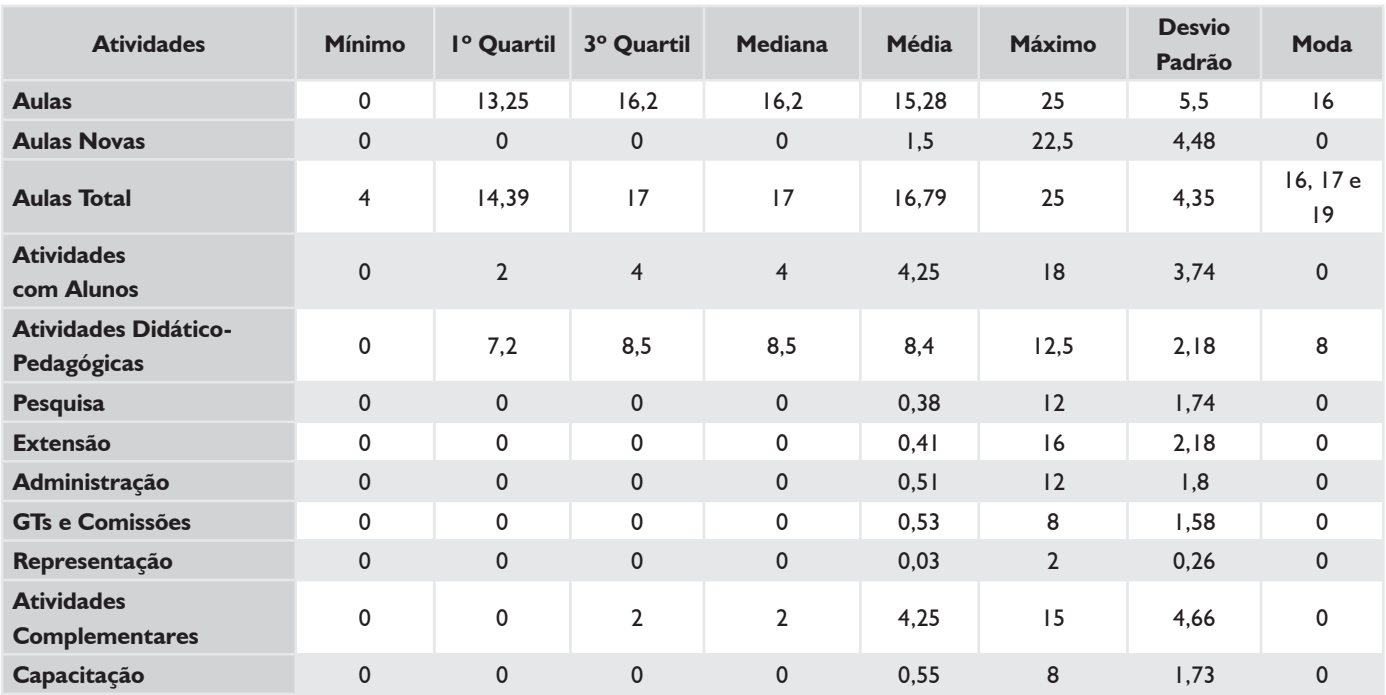

#### *TABELA 32 – DOCENTES SUBSTITUTOS 40H*

## **HISTOGRAMA DE AULAS – CÂMPUS FLORIANÓPOLIS**

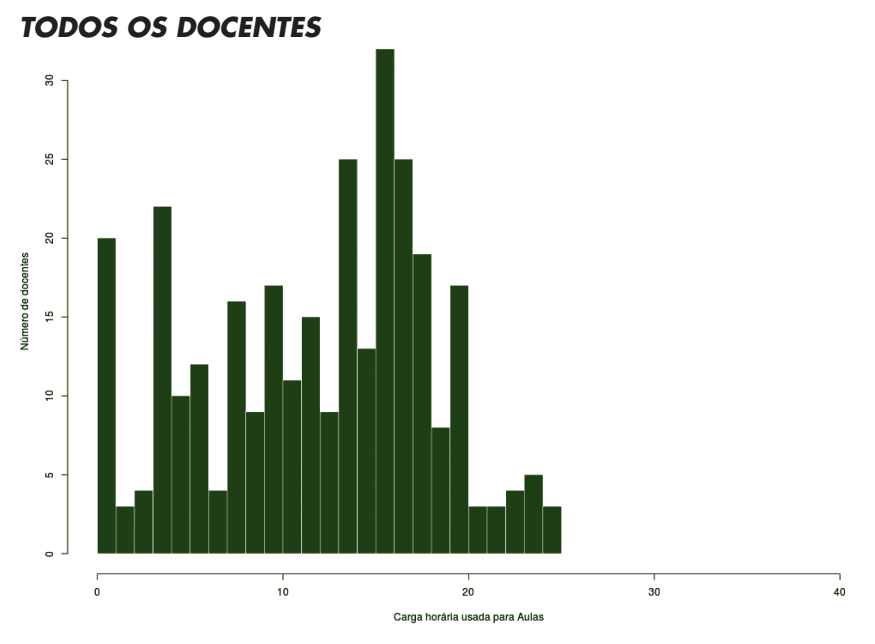

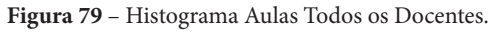

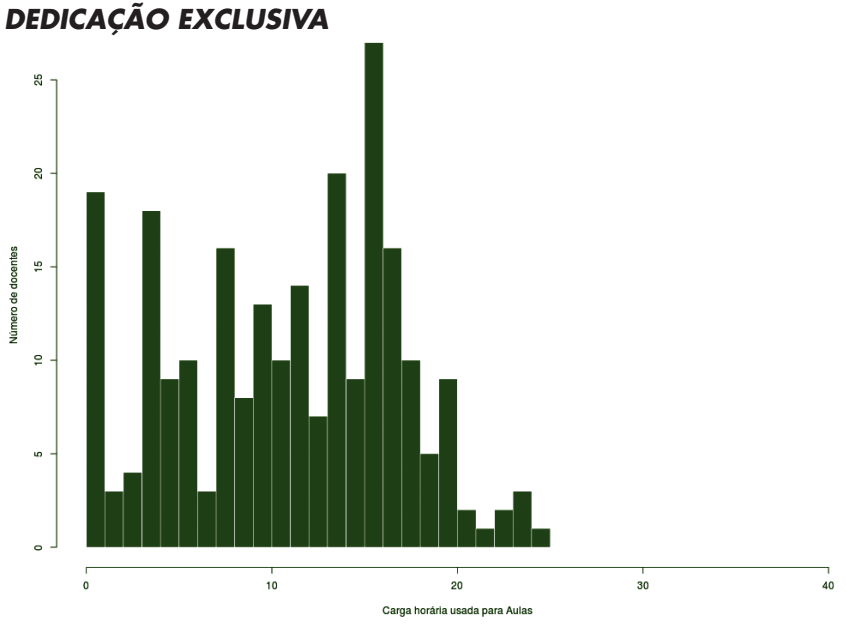

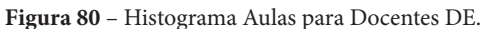

*DEDICAÇÃO EXCLUSIVA (EXCLUINDO AFASTAMENTOS E CARGOS DE DIREÇÃO)*

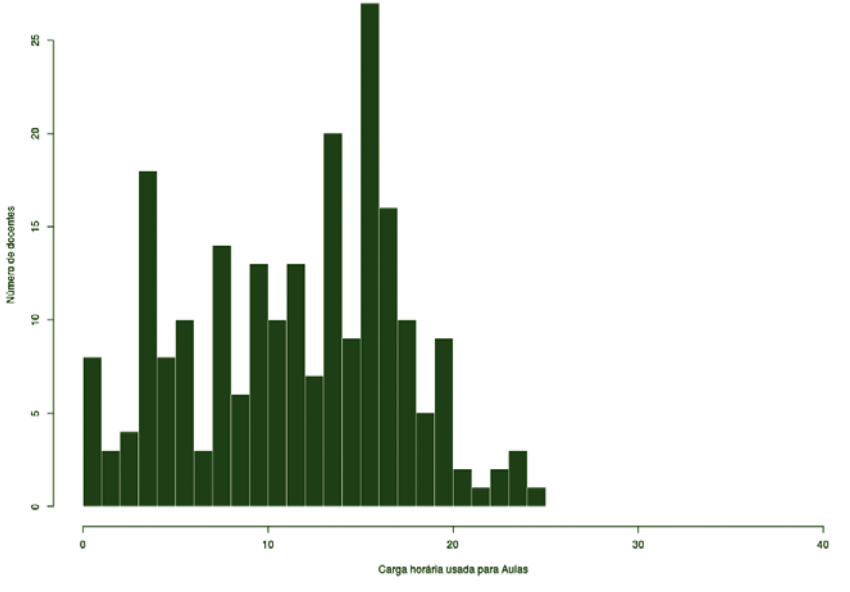

**Figura 81** – Histograma Aulas para Docentes DE (excluindo afastamentos e cargos de direção).

## **HISTOGRAMA DE AULAS – CÂMPUS FLORIANÓPOLIS**

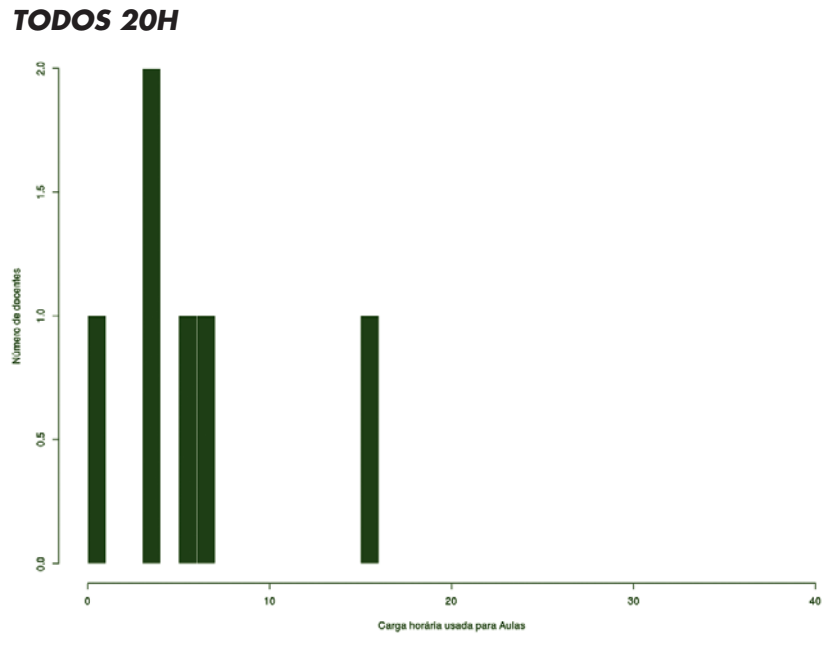

**Figura 82** – Histograma Aulas para Docentes 20H.

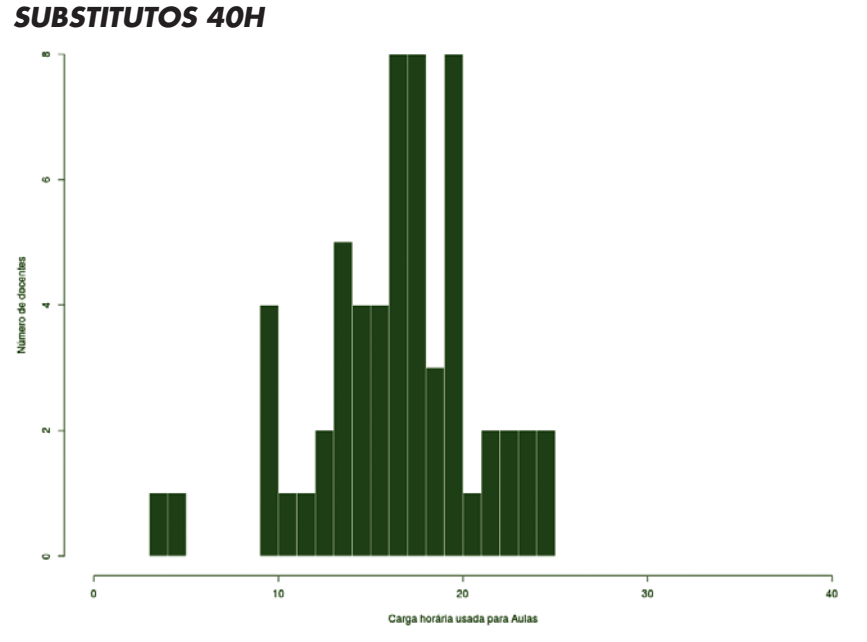

**Figura 83** – Histograma Aulas para Docentes Substitutos 40H.

## **CÂMPUS GAROPABA**

Este conjunto de gráficos e tabelas exibe a distribuição de carga horária do câmpus Garopaba.

# **MÉDIA ARITMÉTICA**

#### *TODOS OS DOCENTES*

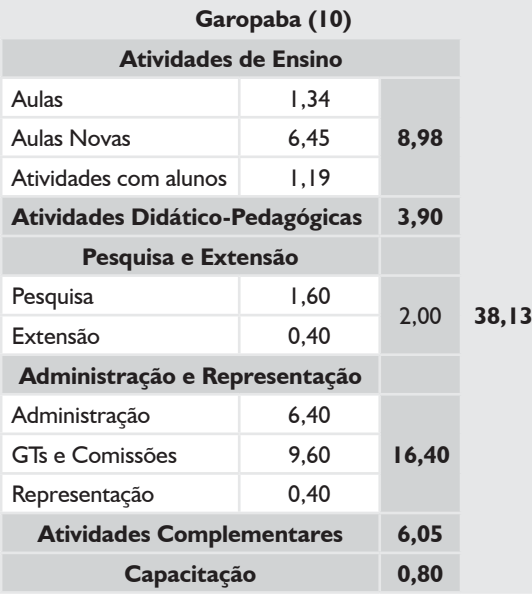

### *DEDICAÇÃO EXCLUSIVA*

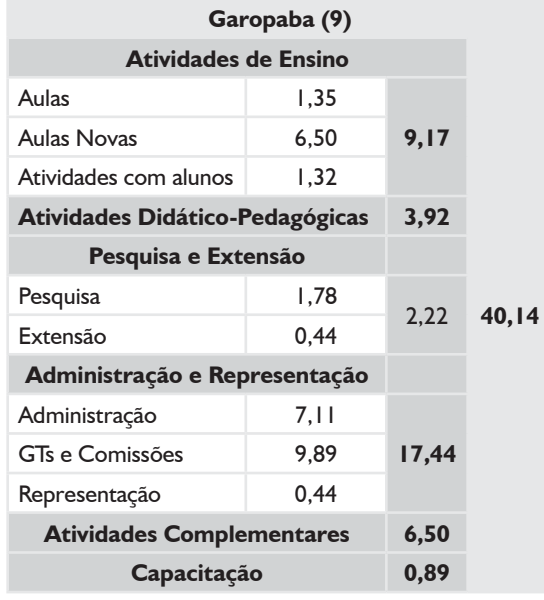

#### *DEDICAÇÃO EXCLUSIVA*

*(EXCLUINDO AFASTAMENTOS E CARGOS DE DIREÇÃO)*

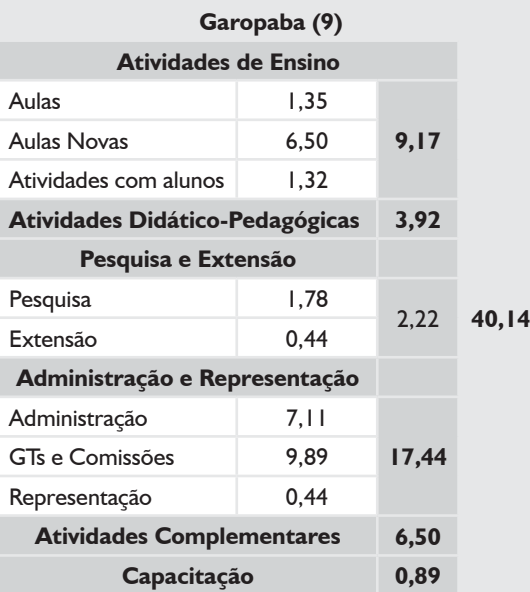

#### *TODOS 20H*

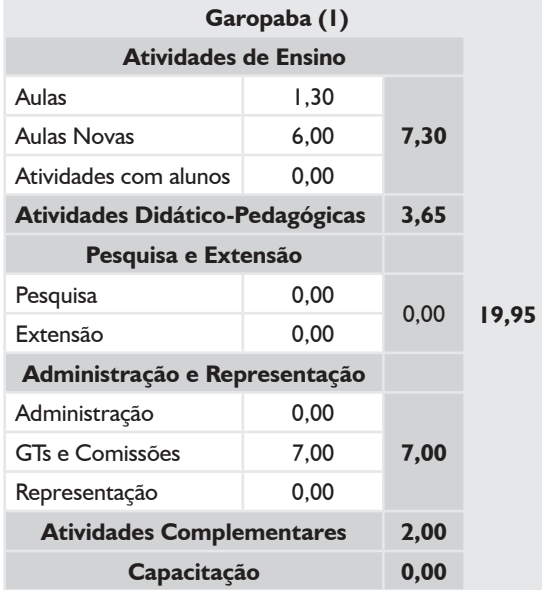

### *TODOS OS DOCENTES*

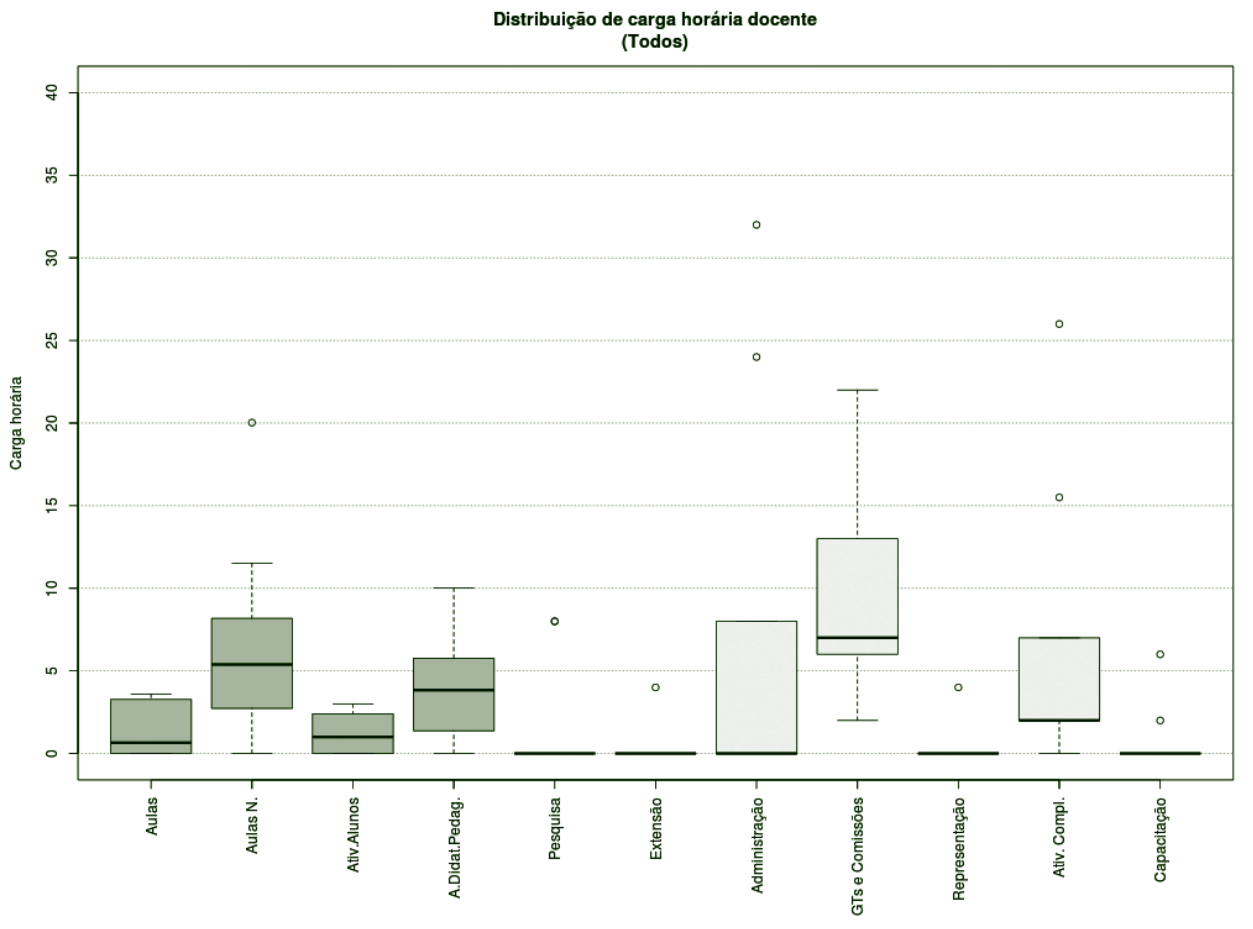

**Figura 84** – Boxplot Todos os Docentes.

### *TABELA 33 – TODOS OS DOCENTES*

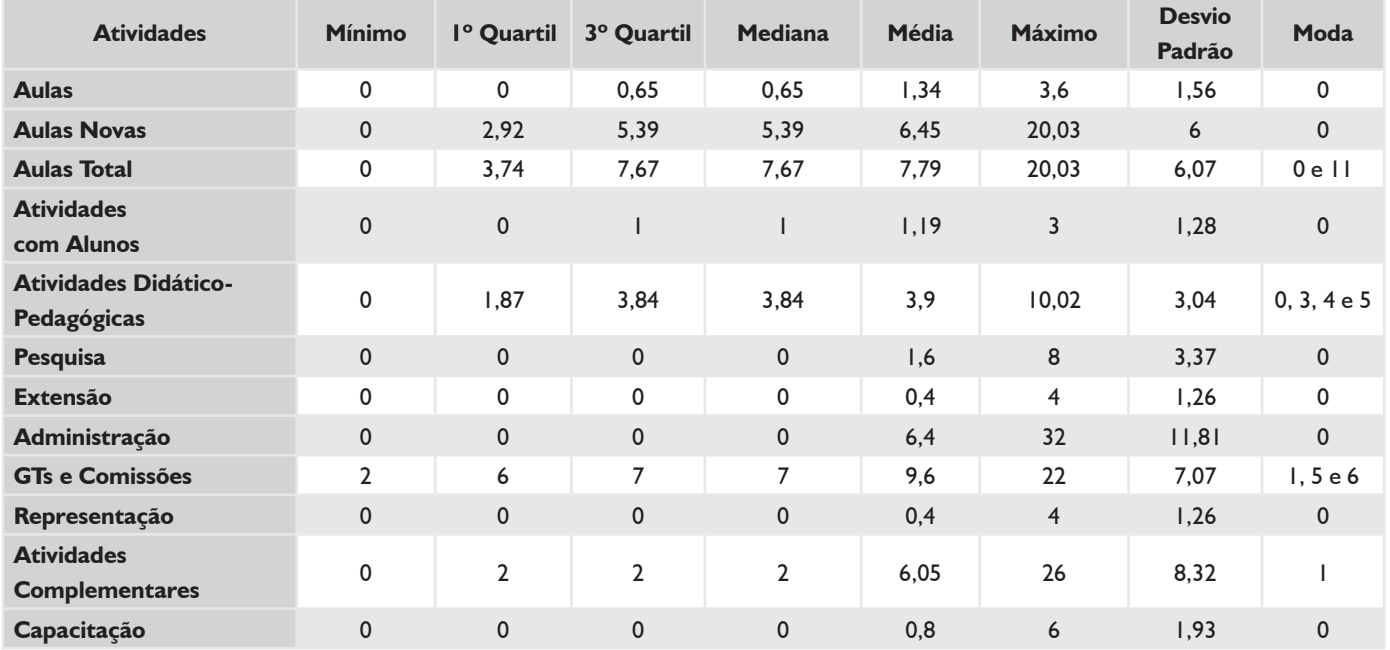

### *DEDICAÇÃO EXCLUSIVA\**

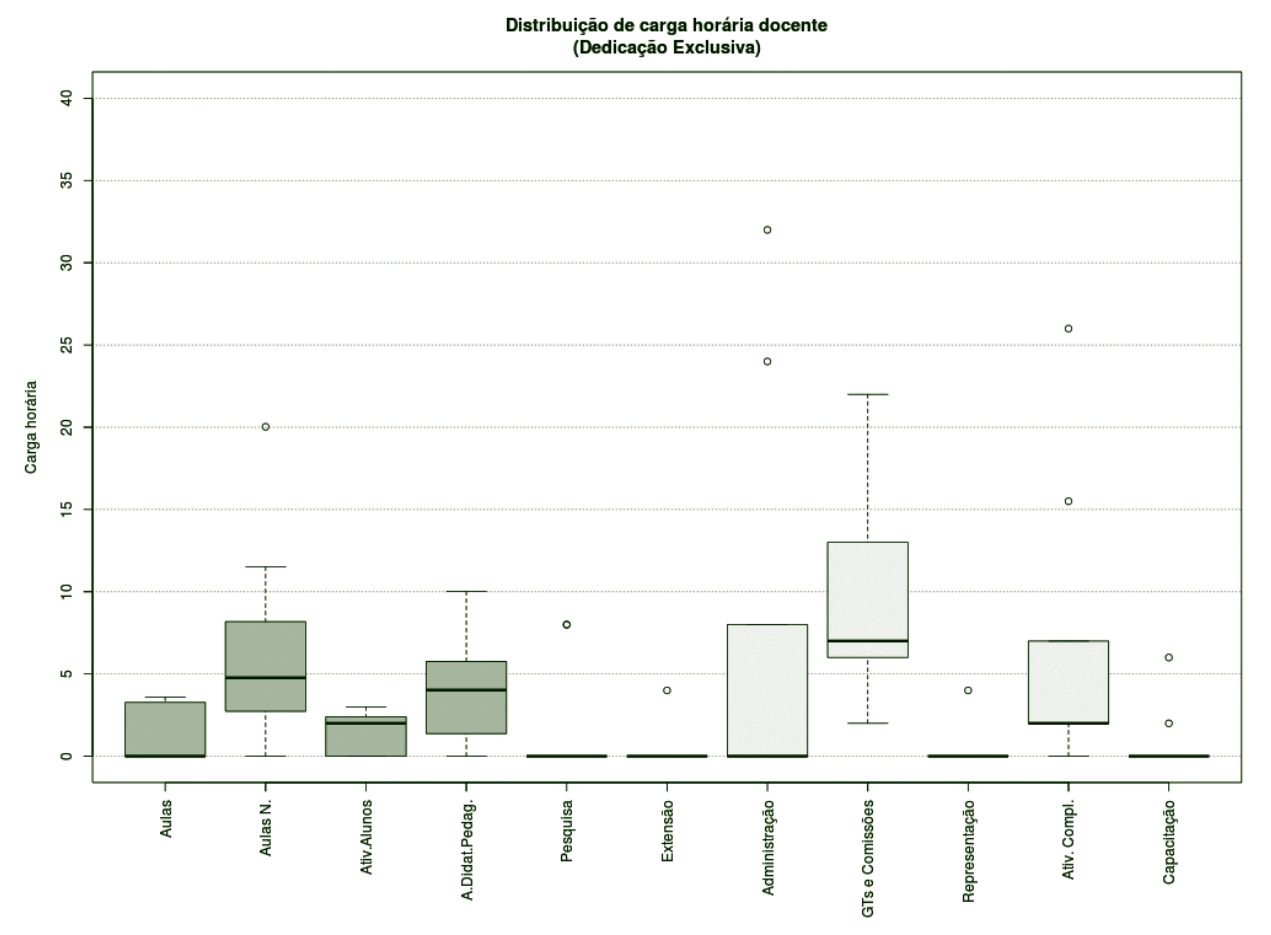

**Figura 85** – Boxplot Docentes com Dedicação Exclusiva.\*

### *TABELA 34 – DOCENTES COM DEDICAÇÃO EXCLUSIVA\**

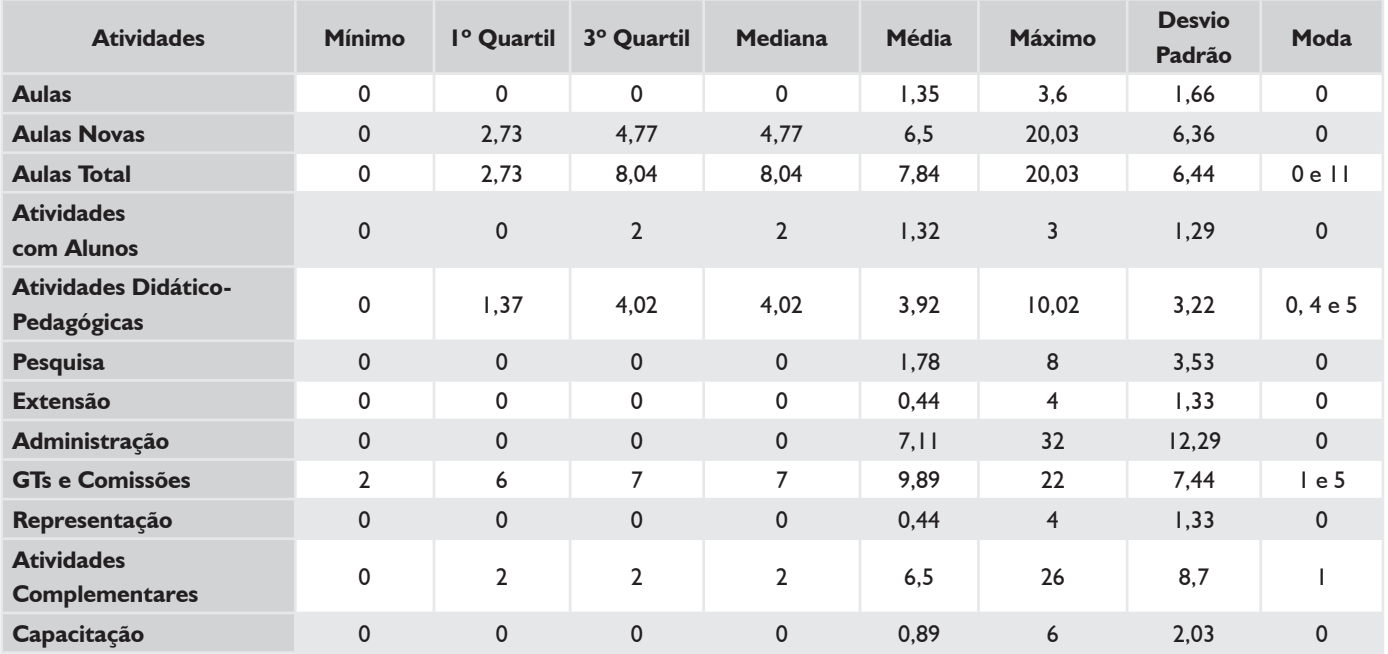

\* Não existiam docentes com afastamento e cargo de direção.

#### *TODOS 20H*

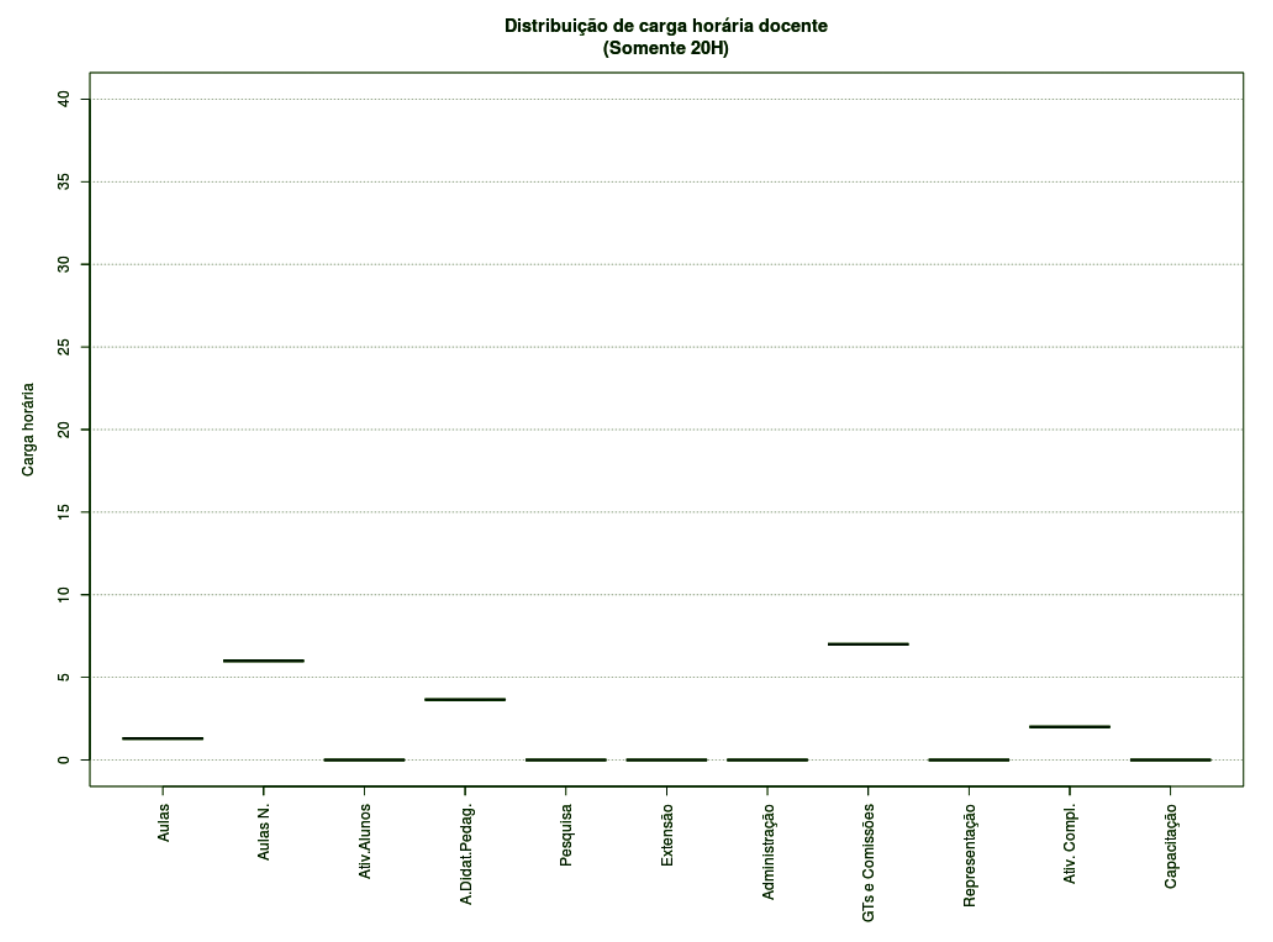

**Figura 86** – Boxplot Docentes Todos 20H.

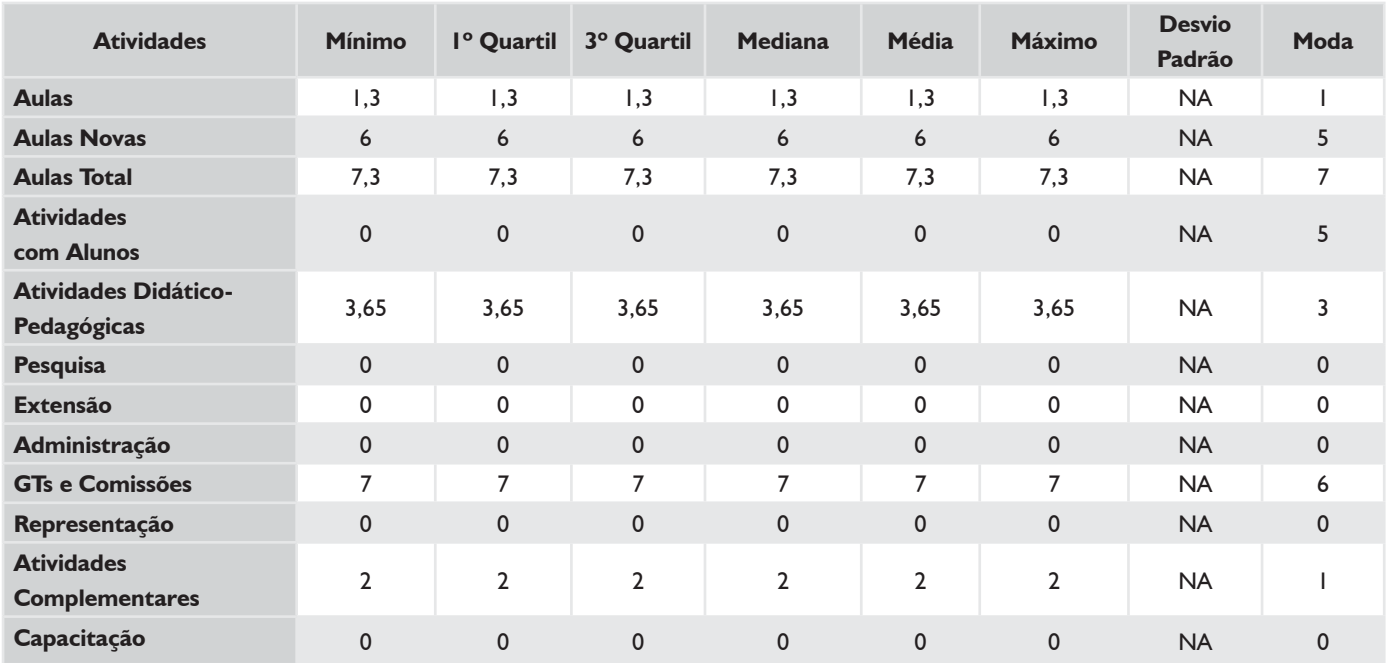

#### *TABELA 35 – DOCENTES TODOS 20H*

## **HISTOGRAMA DE AULAS – CÂMPUS GAROPABA**

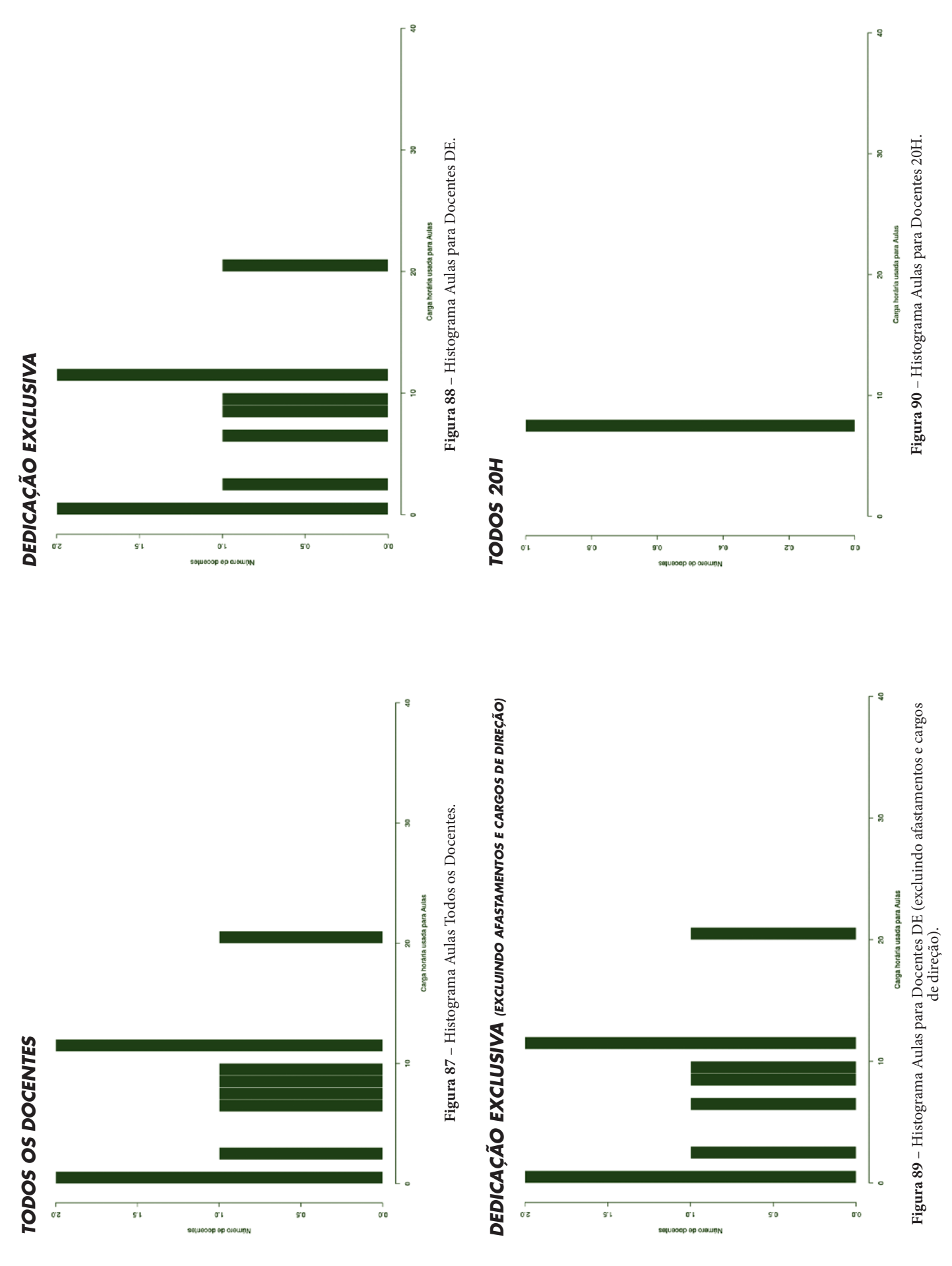

## **CÂMPUS GASPAR**

Este conjunto de gráficos e tabelas exibe a distribuição de carga horária do câmpus Gaspar.

## **MÉDIA ARITMÉTICA**

### *TODOS OS DOCENTES*

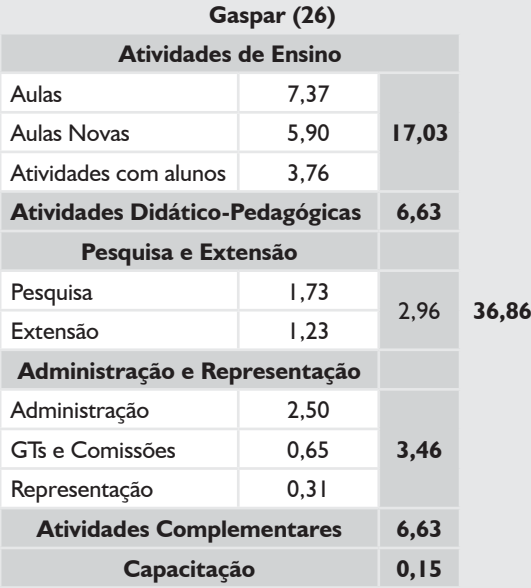

### *DEDICAÇÃO EXCLUSIVA*

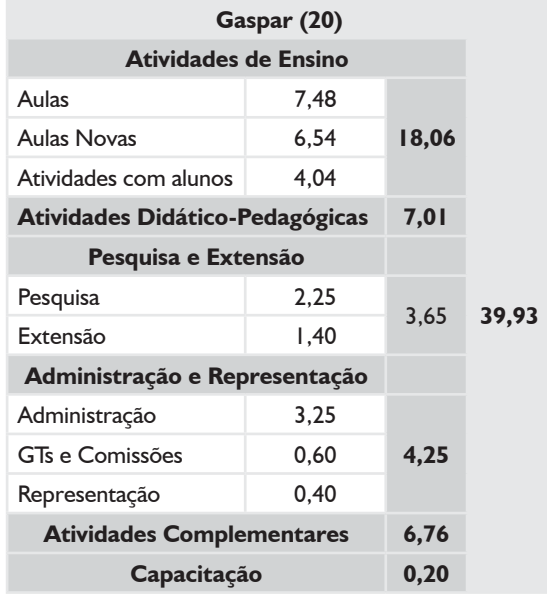

#### *DEDICAÇÃO EXCLUSIVA*

*(EXCLUINDO AFASTAMENTOS E CARGOS DE DIREÇÃO)*

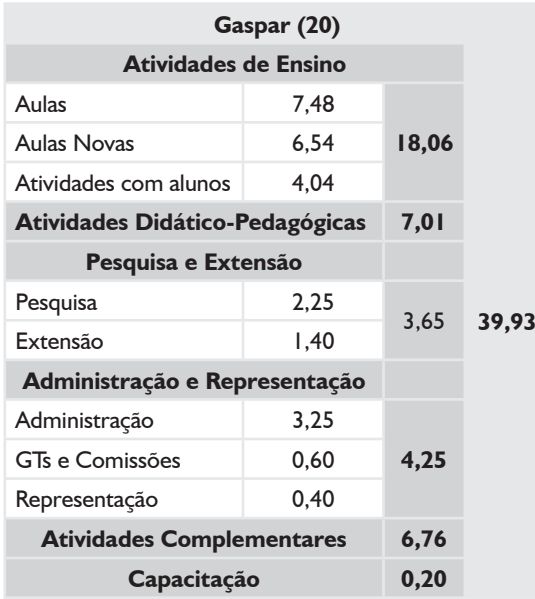

# **MÉDIA ARITMÉTICA – CÂMPUS GASPAR**

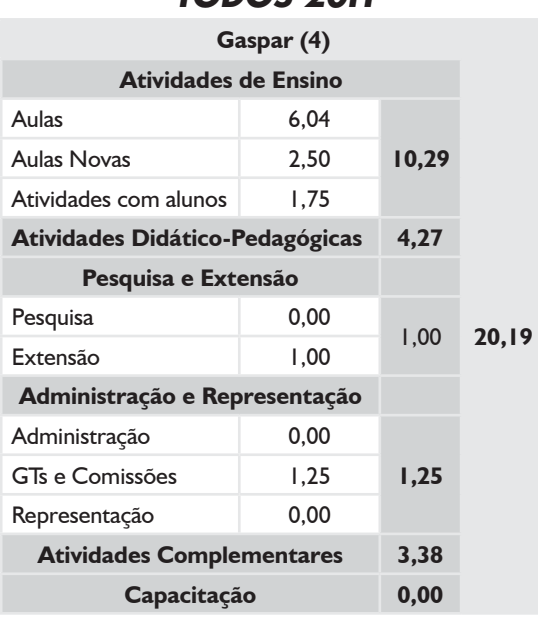

### *TODOS 20H*

#### *SUBSTITUTOS 40H*

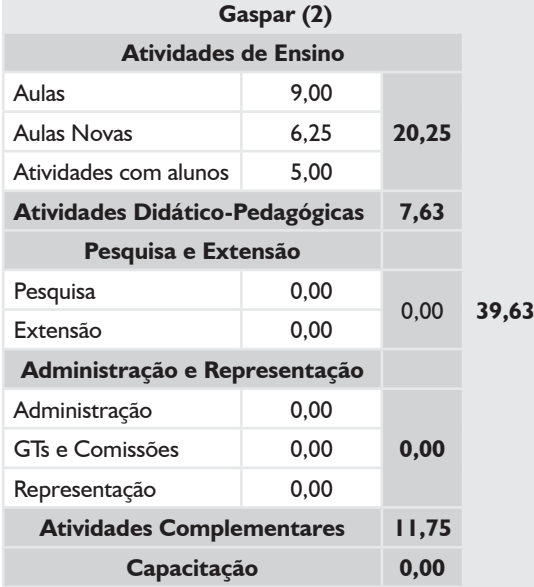

### *TODOS OS DOCENTES*

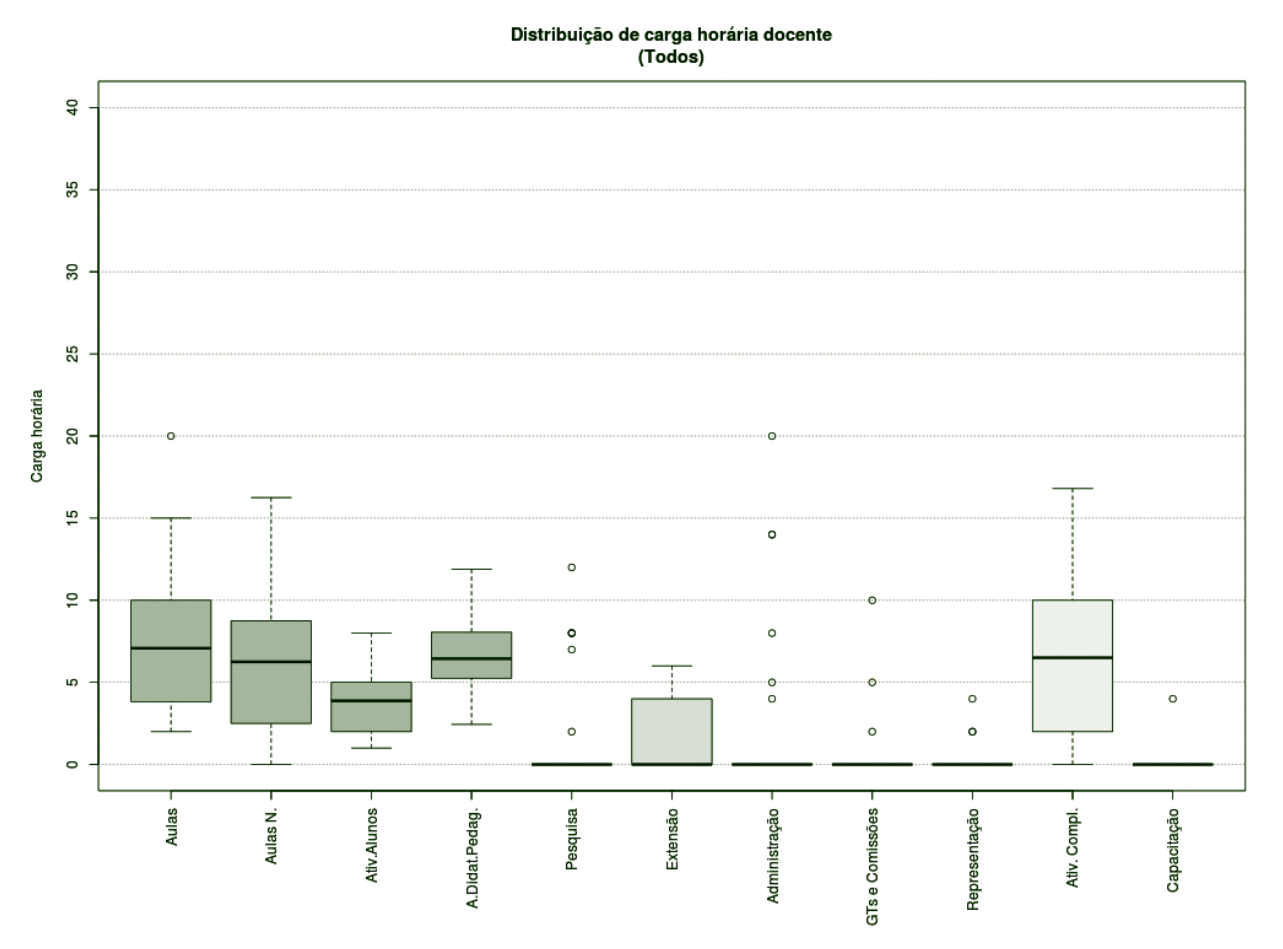

**Figura 91** – Boxplot Todos os Docentes.

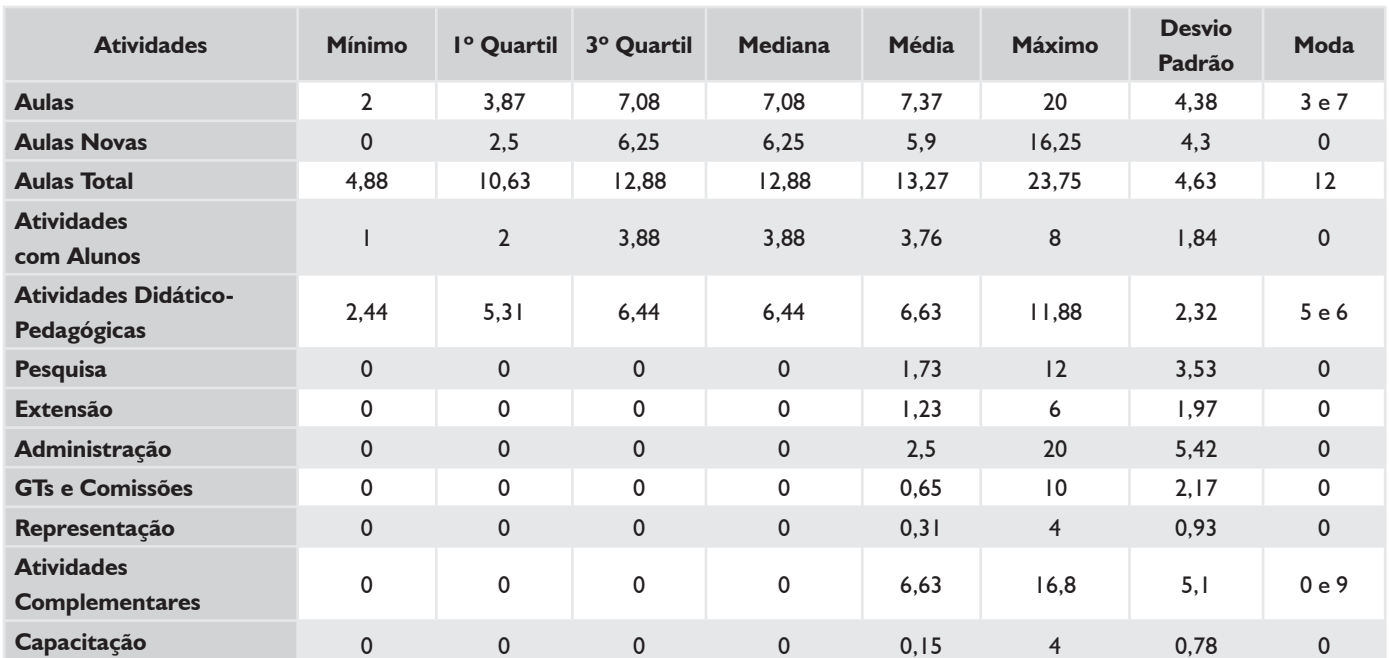

#### *TABELA 36 – TODOS OS DOCENTES*

### *DEDICAÇÃO EXCLUSIVA\**

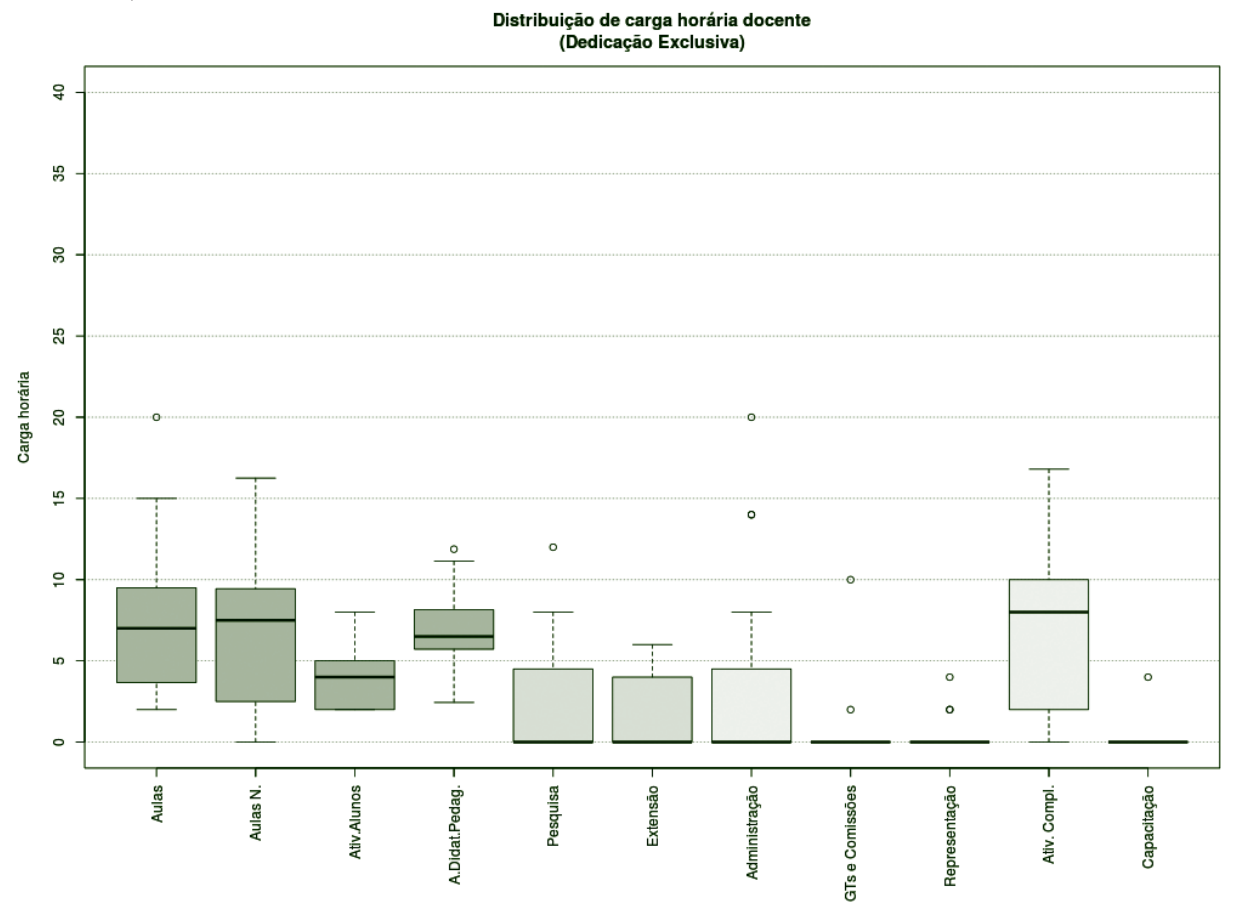

**Figura 92** – Boxplot Docentes com Dedicação Exclusiva\*.

### *TABELA 37 – DOCENTES COM DEDICAÇÃO EXCLUSIVA\**

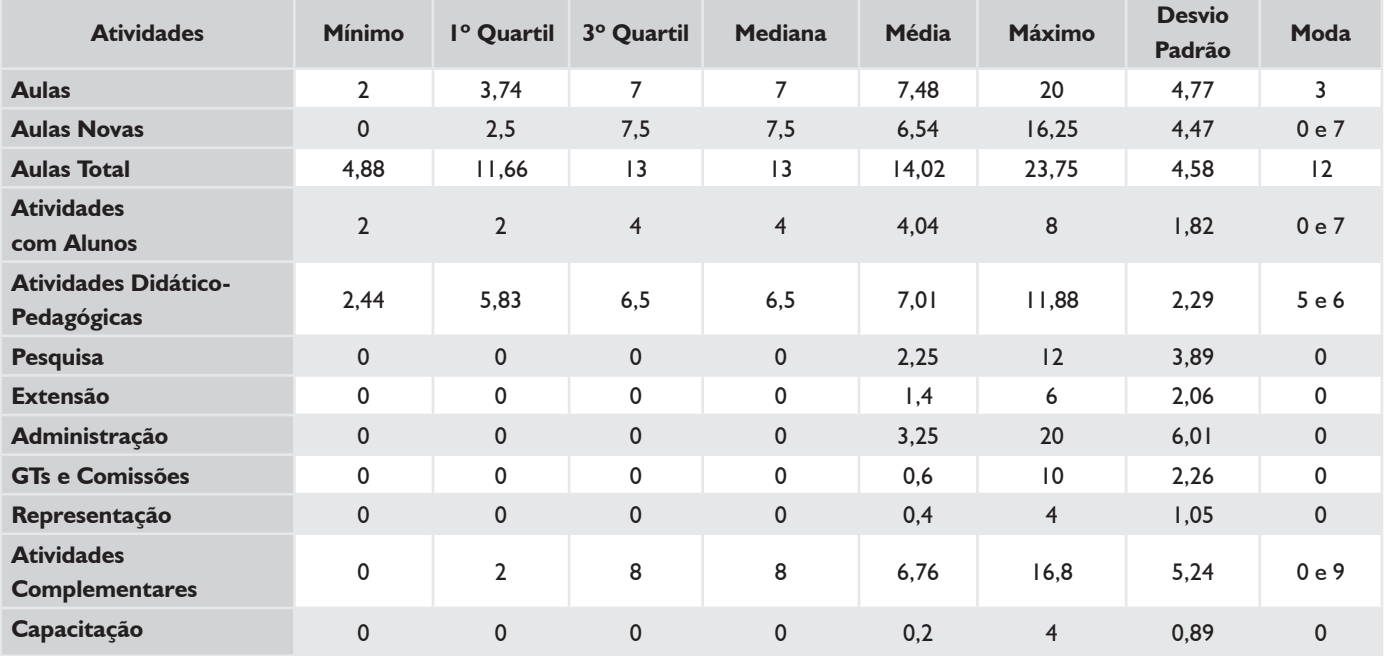

\* Não existiam docentes com afastamento e cargo de direção.

### *TODOS 20H*

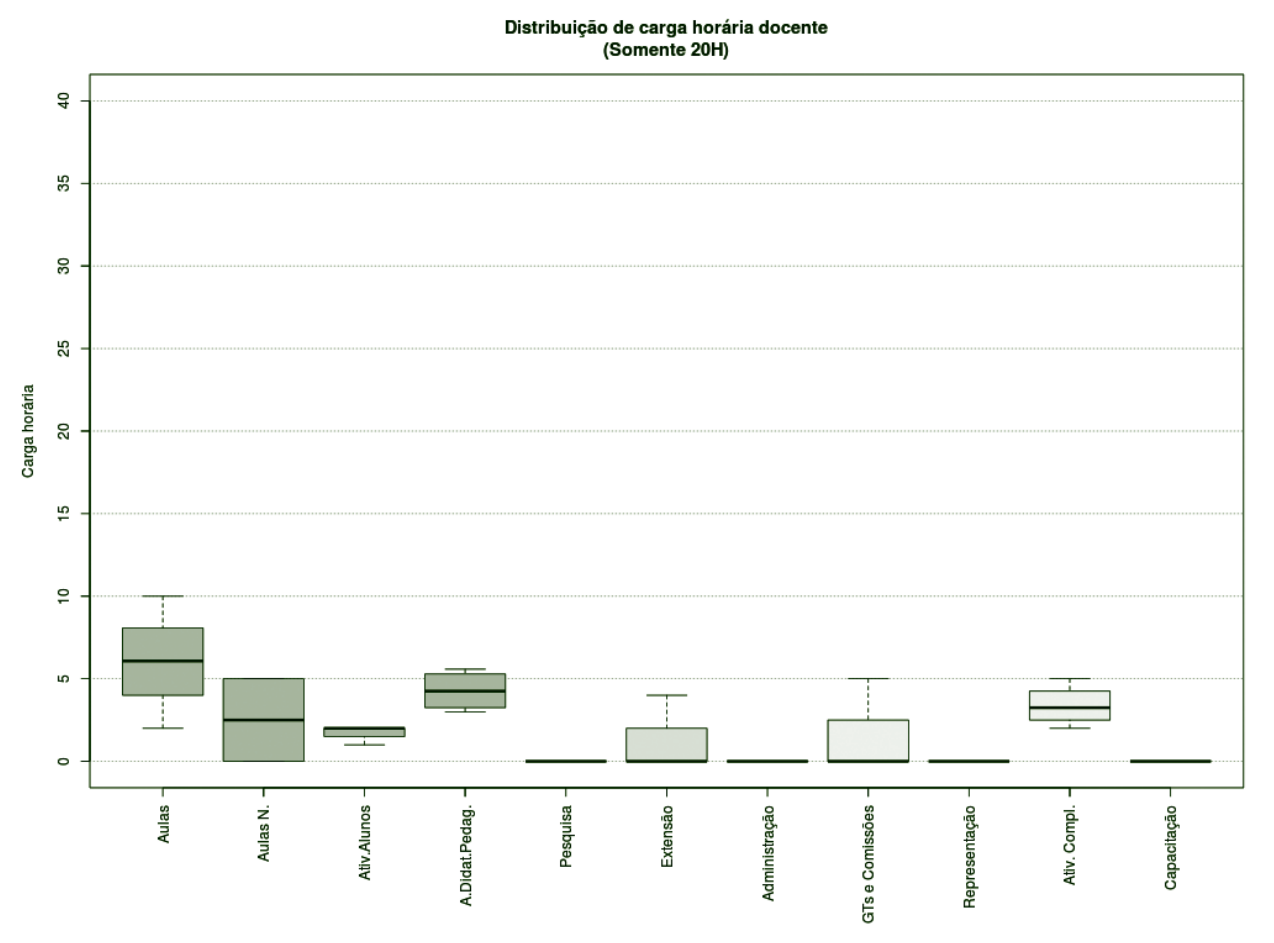

**Figura 93** – Boxplot Docentes Todos 20H.

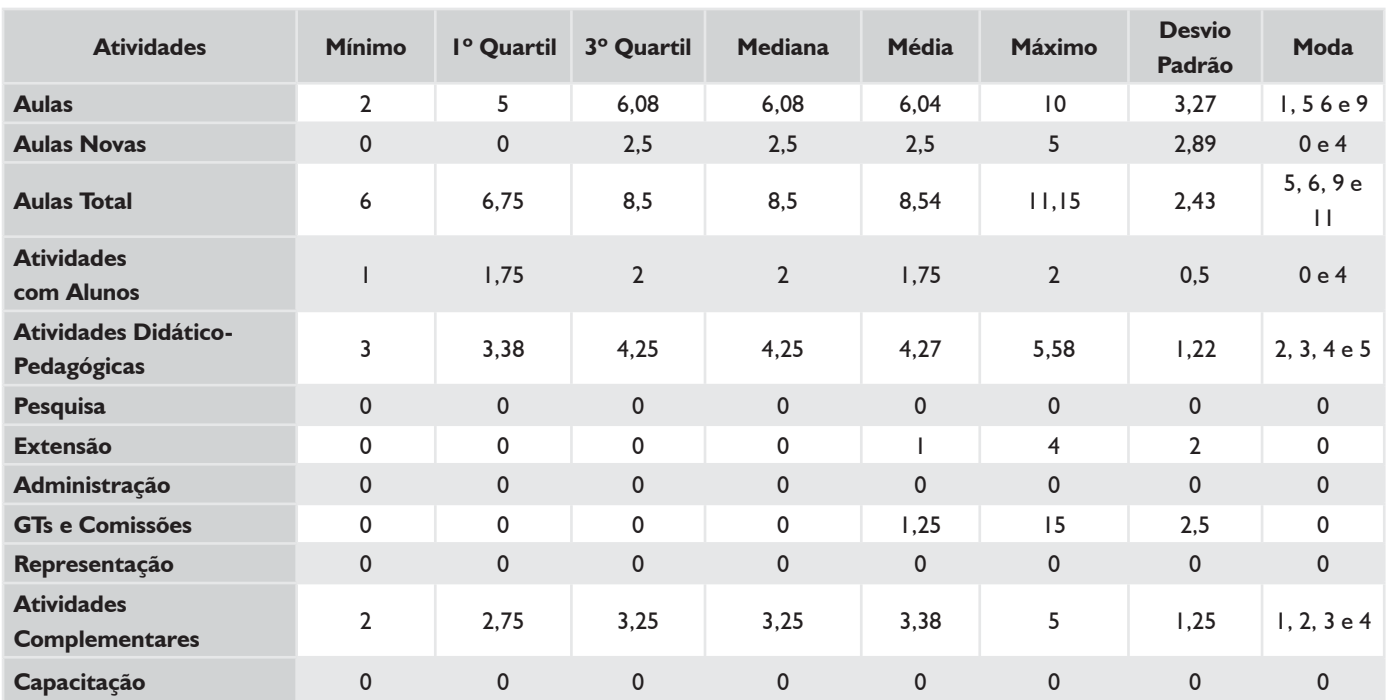

#### *TABELA 38 – DOCENTES TODOS 20H*

#### *SUBSTITUTOS 40H*

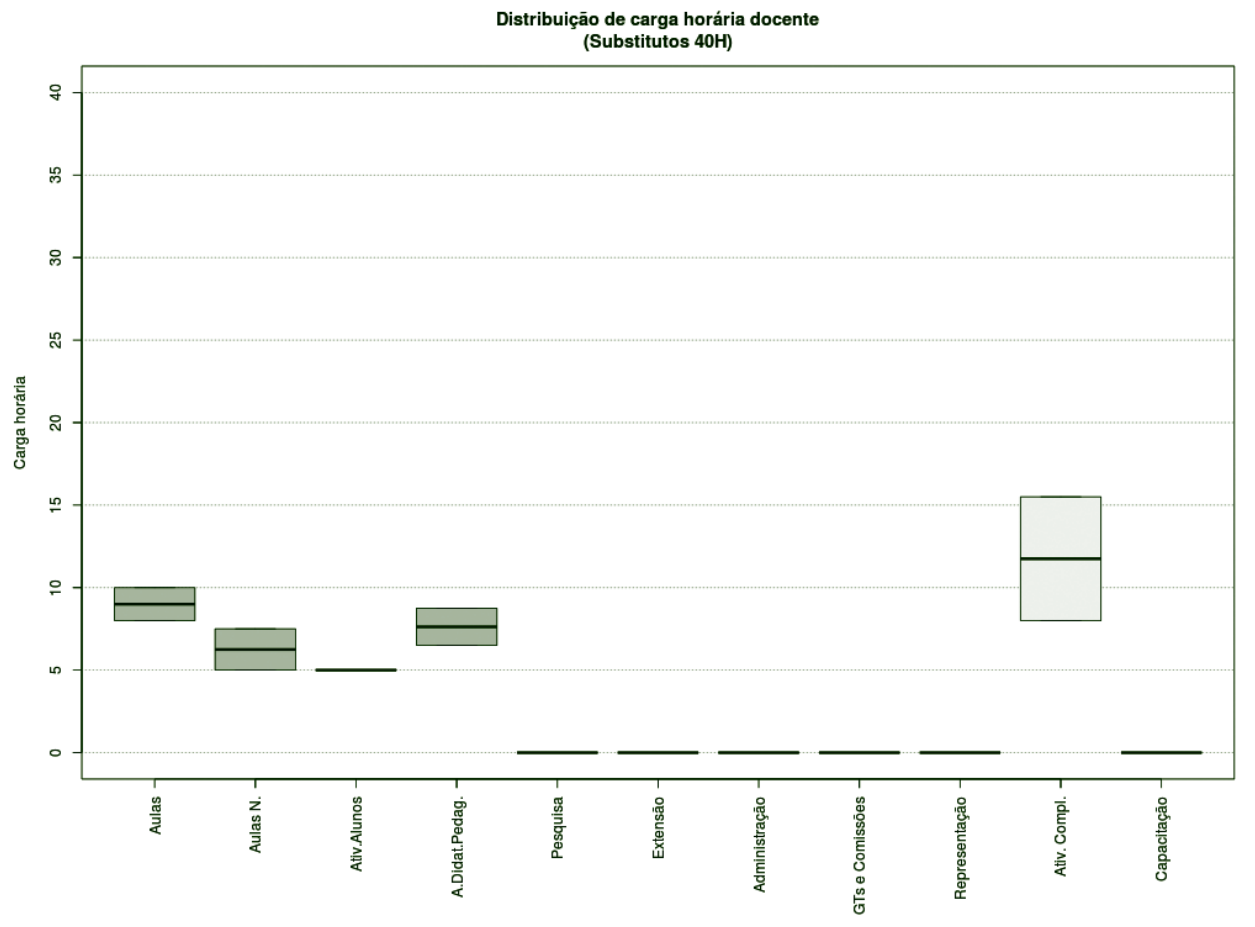

**Figura 94** – Boxplot Docentes Substitutos 40H.

#### *TABELA 39 – DOCENTES SUBSTITUTOS 40H*

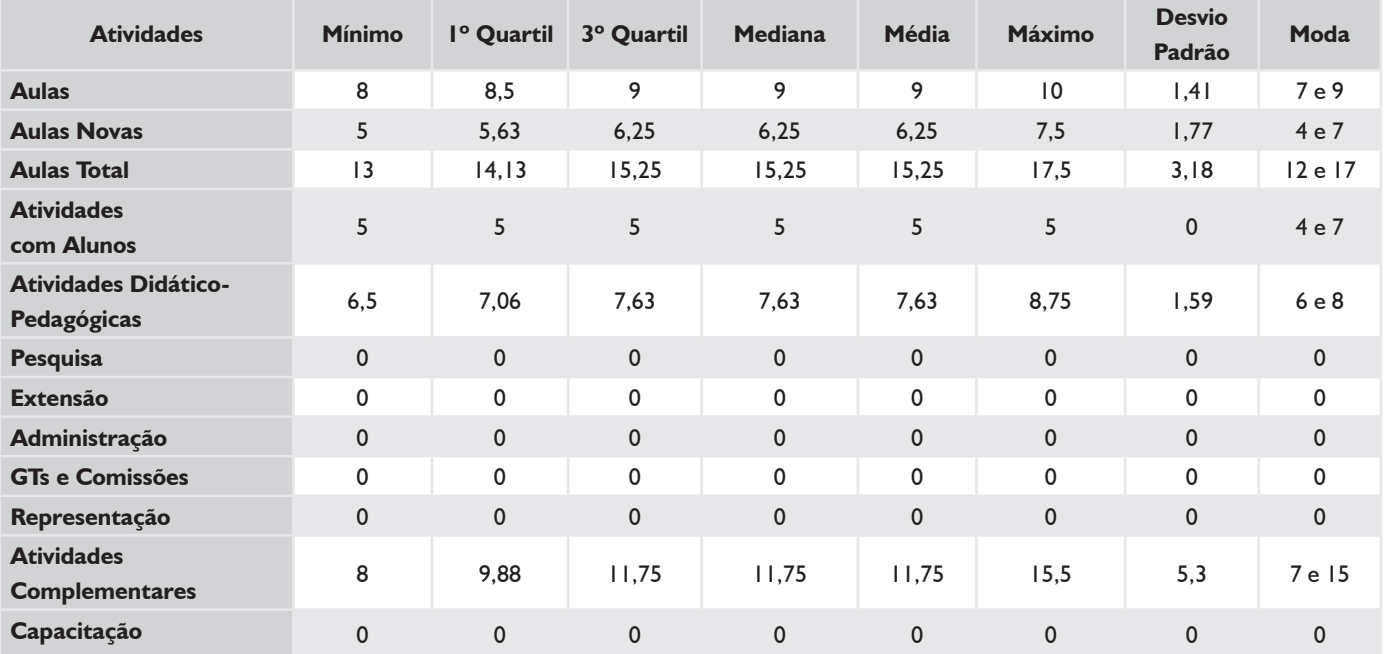

## **HISTOGRAMA DE AULAS – CÂMPUS GASPAR**

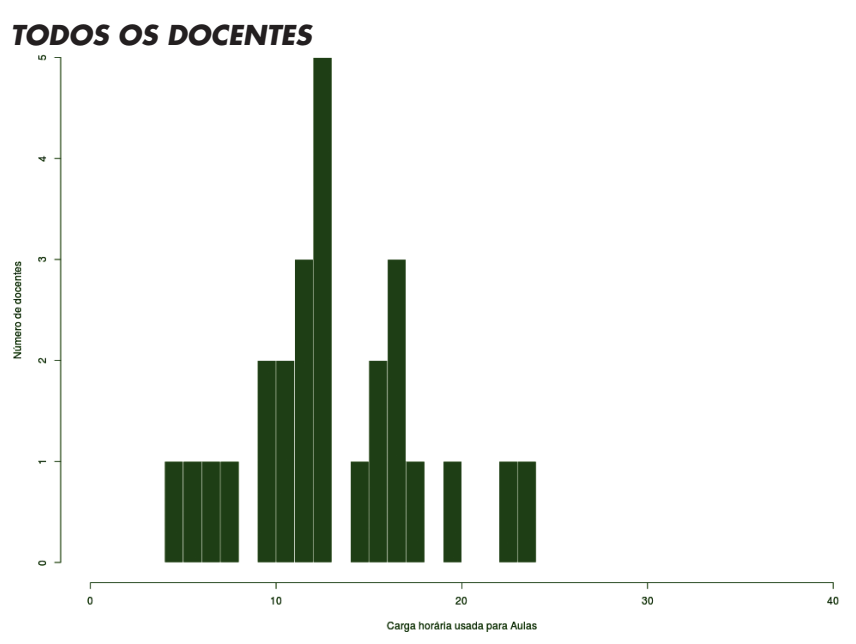

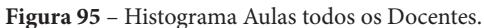

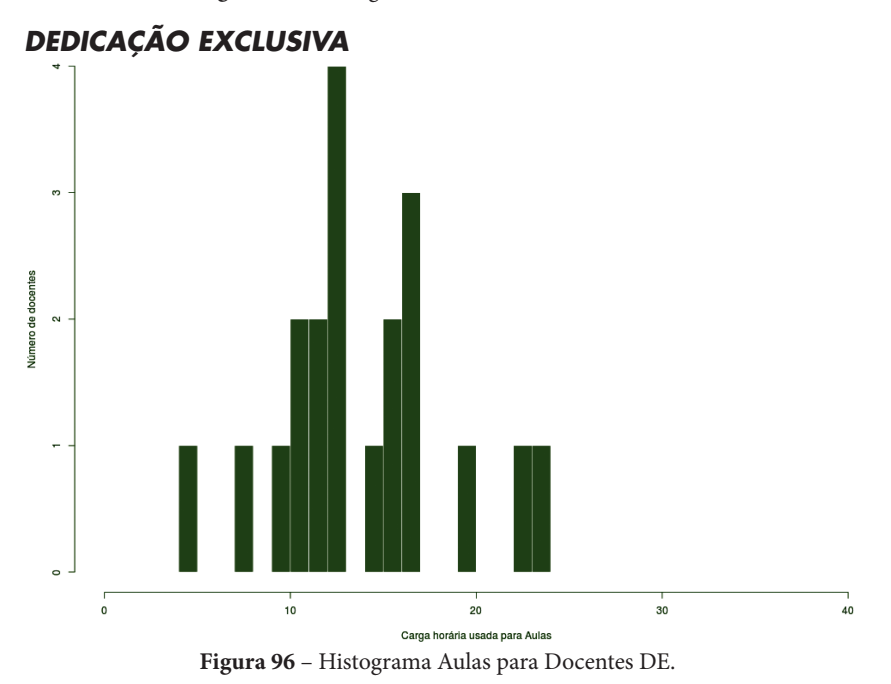

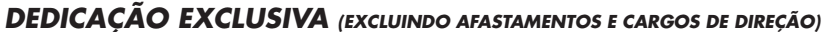

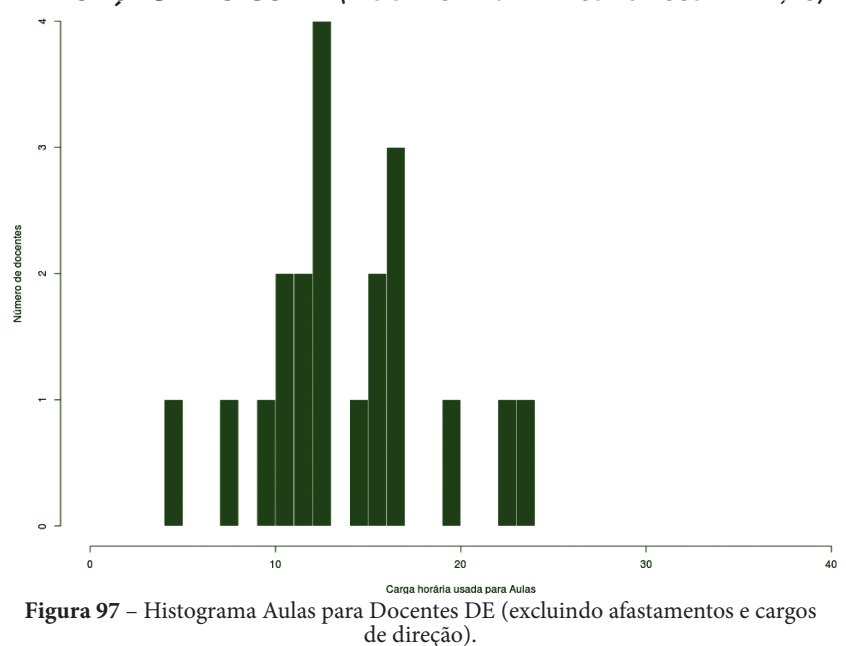

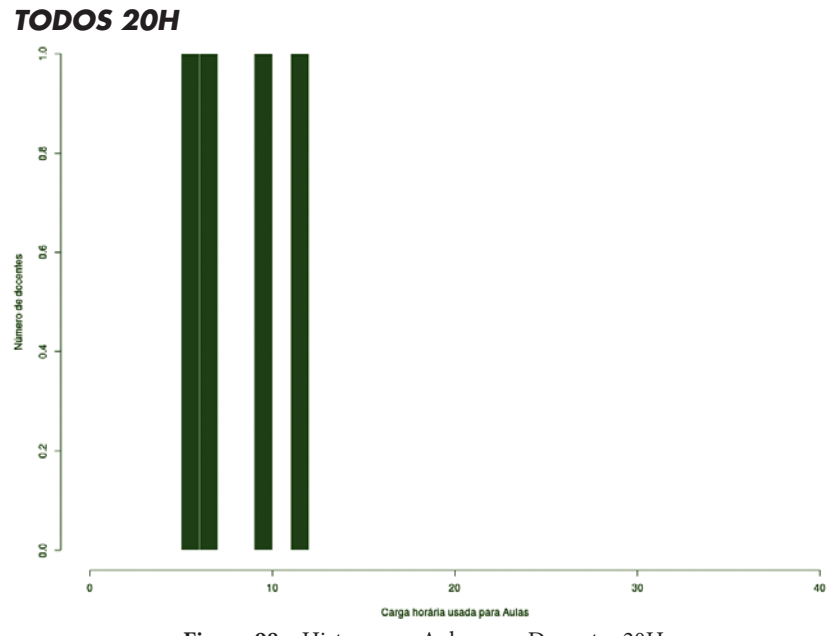

**Figura 98** – Histograma Aulas para Docentes 20H.

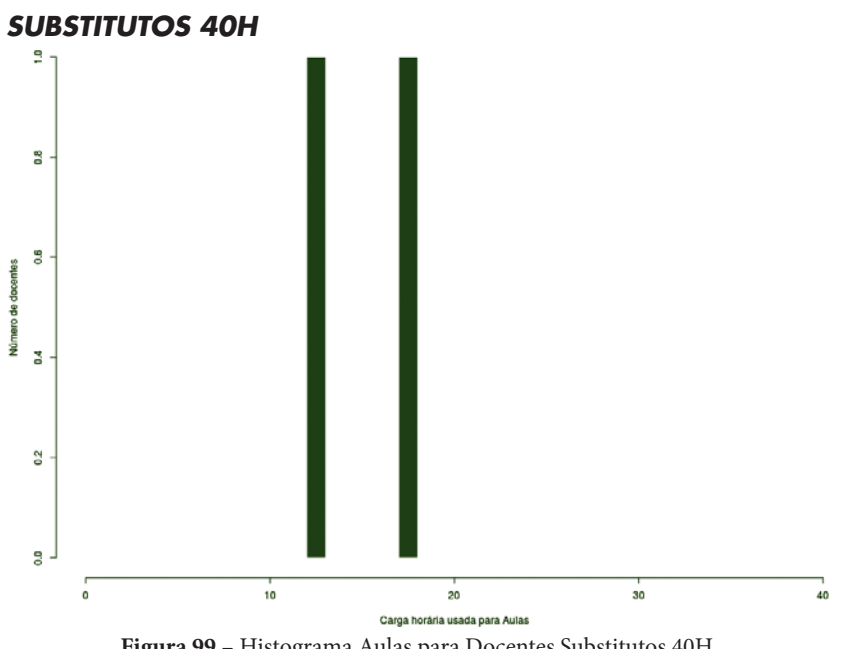

**Figura 99** – Histograma Aulas para Docentes Substitutos 40H.

# **CÂMPUS ITAJAÍ**

Este conjunto de gráficos e tabelas exibe a distribuição de carga horária do câmpus Itajaí.

## **MÉDIA ARITMÉTICA**

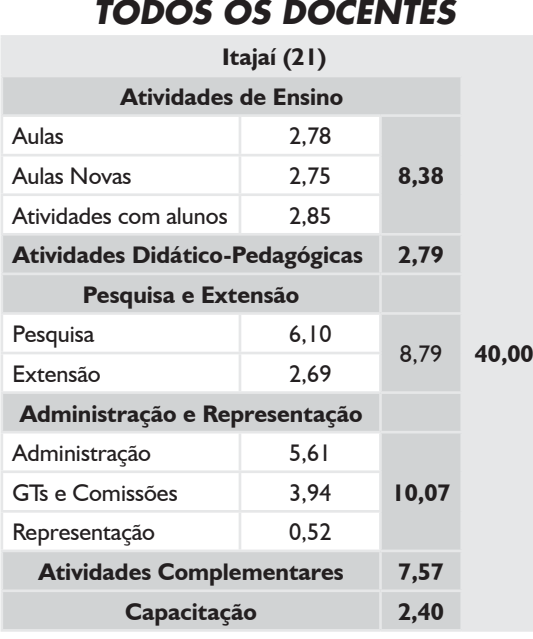

## *DEDICAÇÃO EXCLUSIVA*

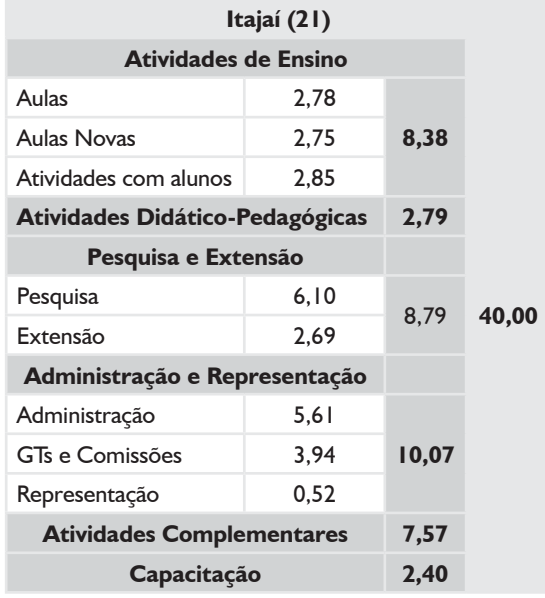

### *DEDICAÇÃO EXCLUSIVA*

*(EXCLUINDO AFASTAMENTOS E CARGOS DE DIREÇÃO)*

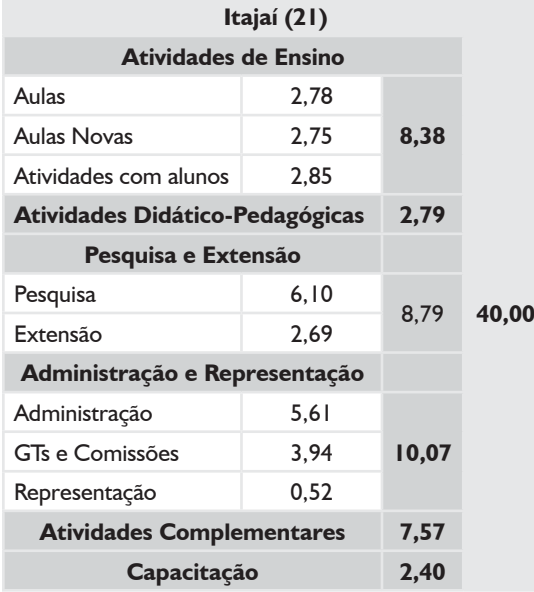

## **BOXPLOT E TABELA RESUMO – CÂMPUS ITAJAÍ**

### *DEDICAÇÃO EXCLUSIVA\**

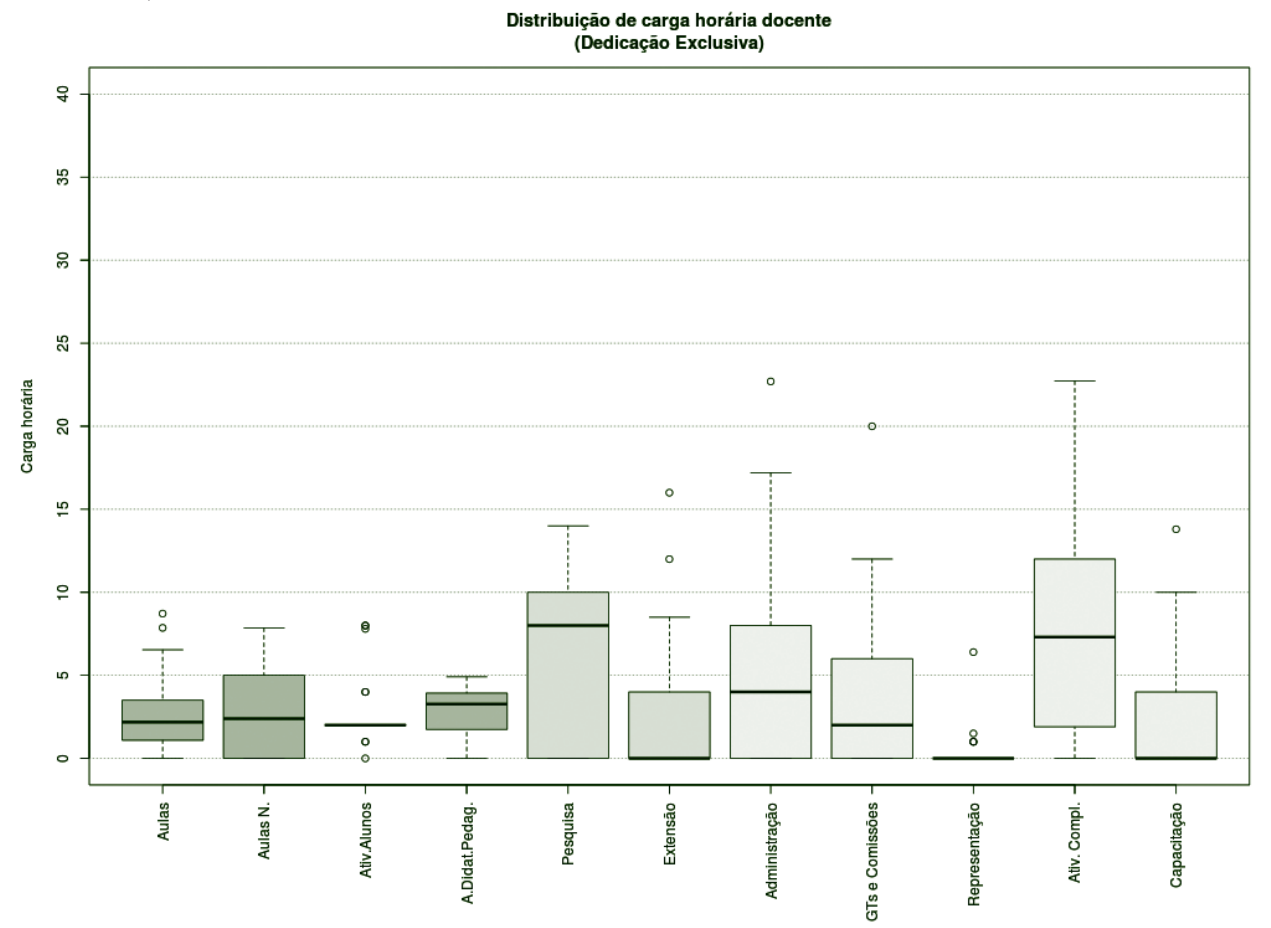

**Figura 100** – Boxplot Docentes com Dedicação Exclusiva.\*

## *TABELA 40 – DOCENTES COM DEDICAÇÃO EXCLUSIVA\**

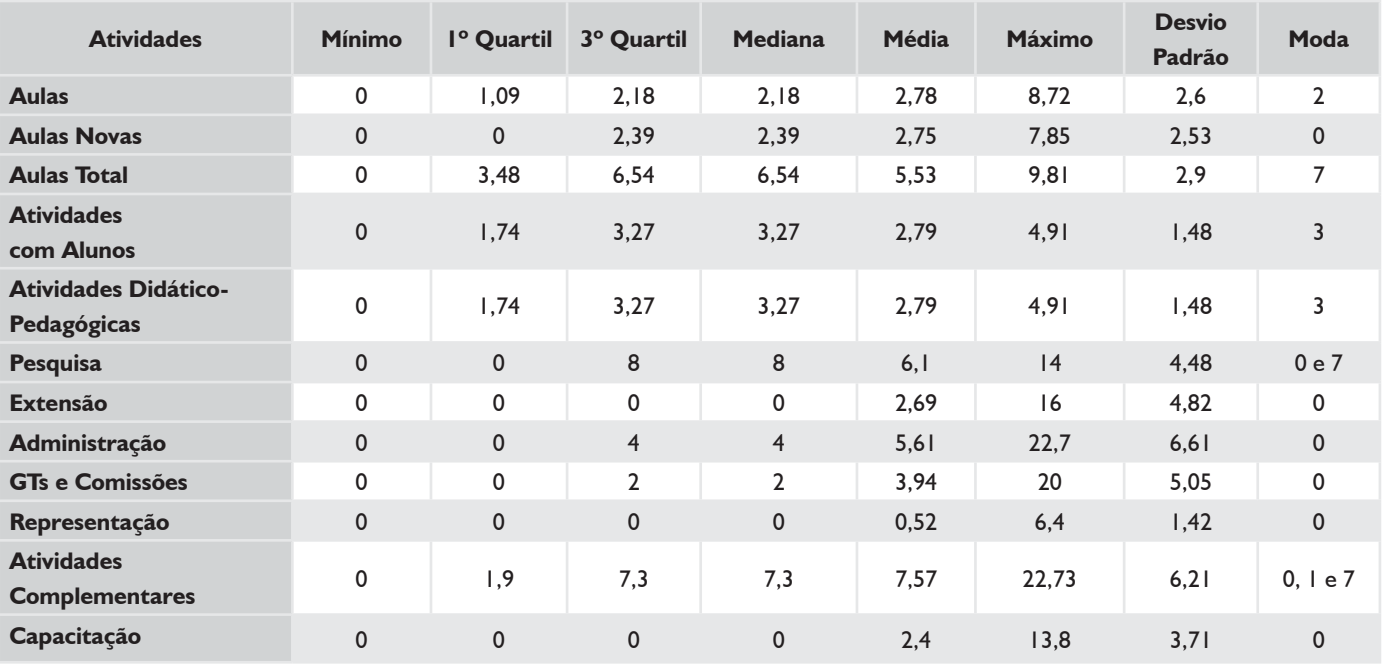

\* Todos os docentes que preencheram o plano são de Dedicação Exclusiva.

## **HISTOGRAMA DE AULAS – CÂMPUS ITAJAÍ**

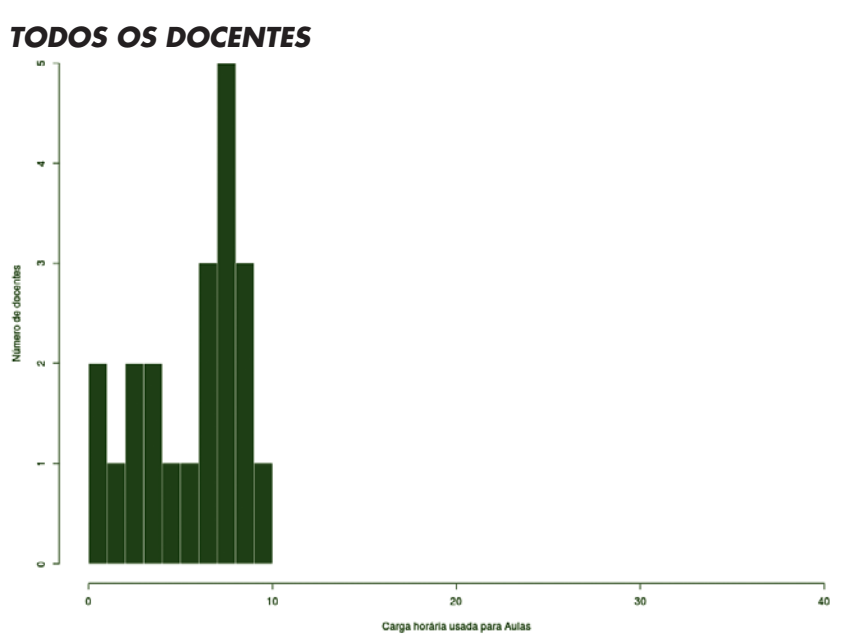

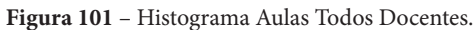

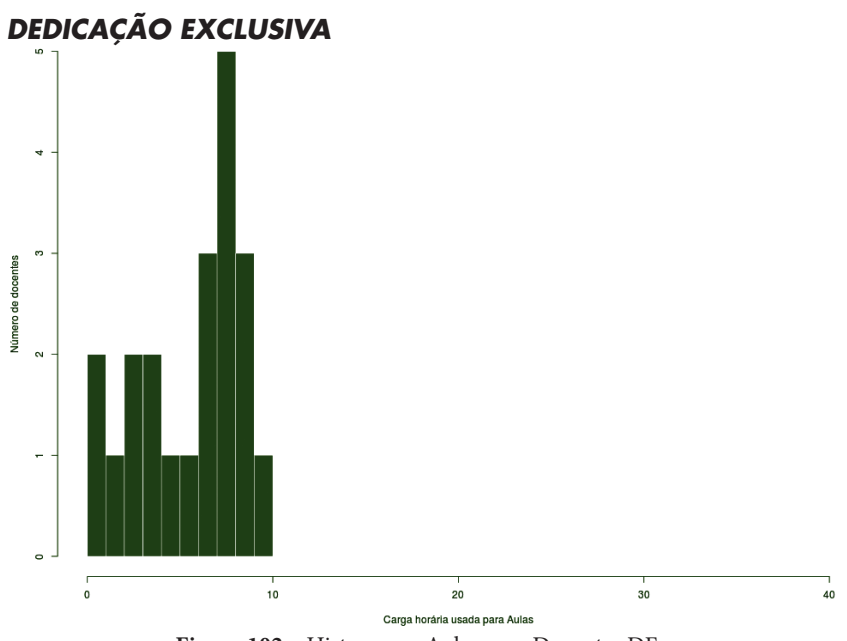

**Figura 102** – Histograma Aulas para Docentes DE.

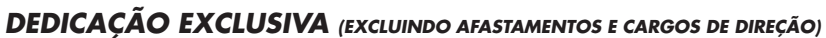

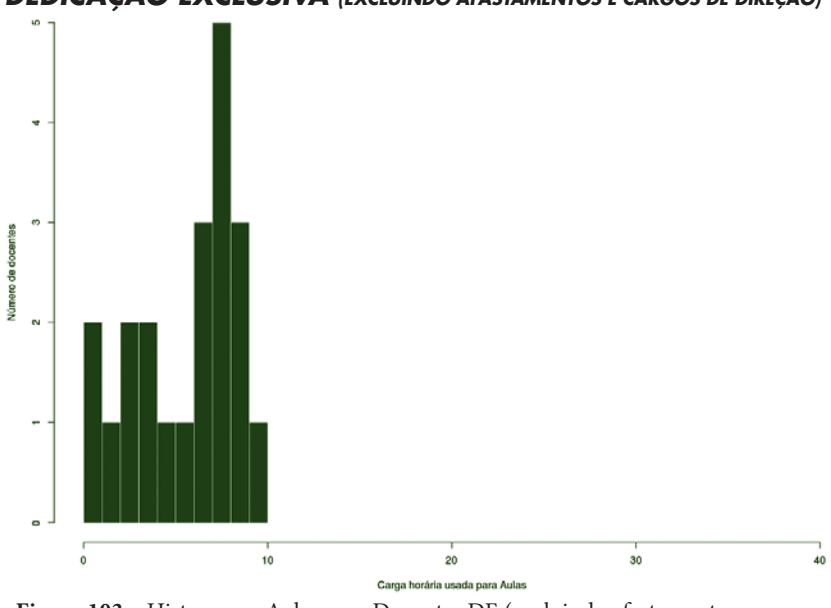

**Figura 103** – Histograma Aulas para Docentes DE (excluindo afastamentos e cargos de direção).

# **CÂMPUS JARAGUÁ DO SUL**

Este conjunto de gráficos e tabelas exibe a distribuição de carga horária do câmpus Jaraguá do Sul.

# **MÉDIA ARITMÉTICA**

#### *TODOS OS DOCENTES*

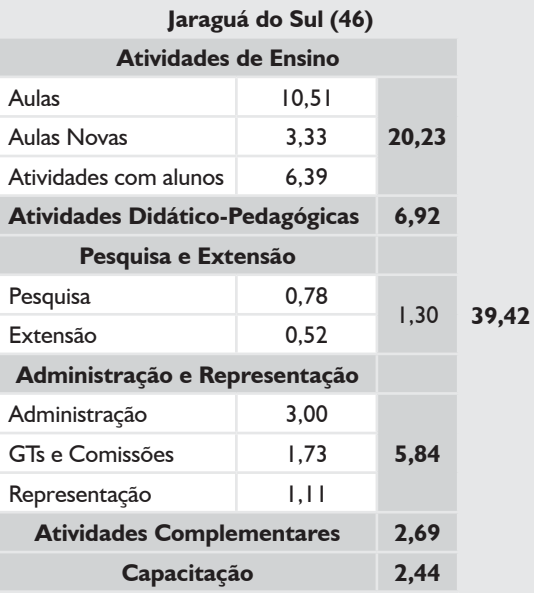

### *DEDICAÇÃO EXCLUSIVA*

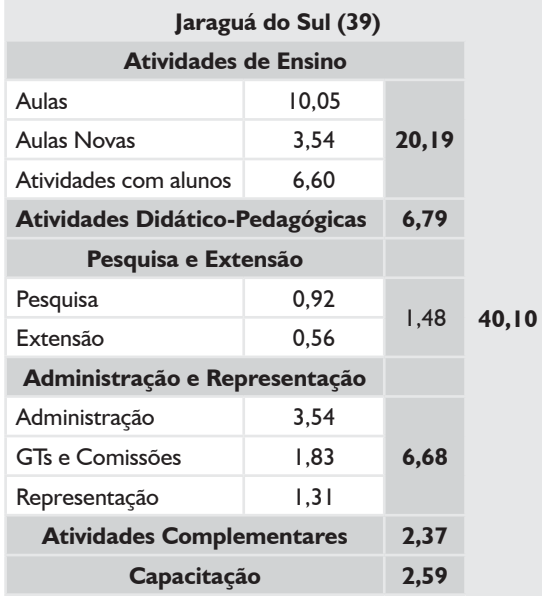

### *DEDICAÇÃO EXCLUSIVA*

#### *(EXCLUINDO AFASTAMENTOS E CARGOS DE DIREÇÃO)*

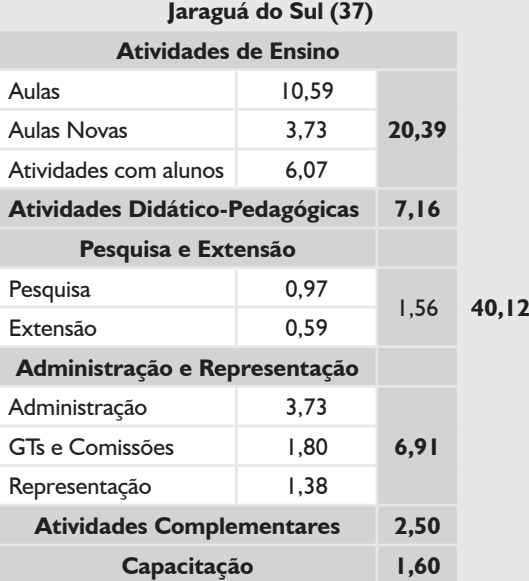

#### *SUBSTITUTOS 40H*

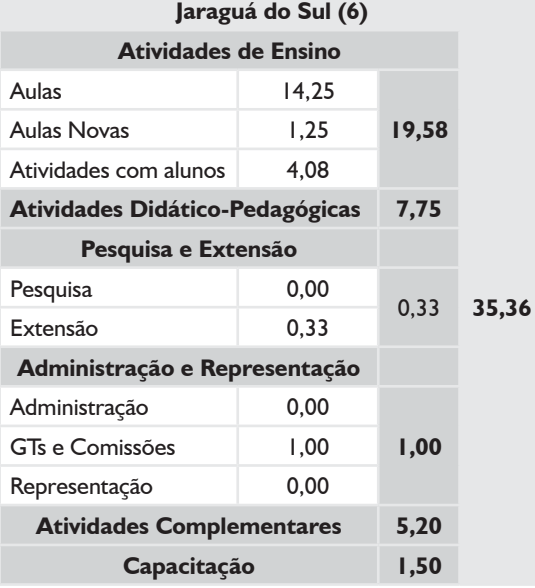

### *TODOS OS DOCENTES*

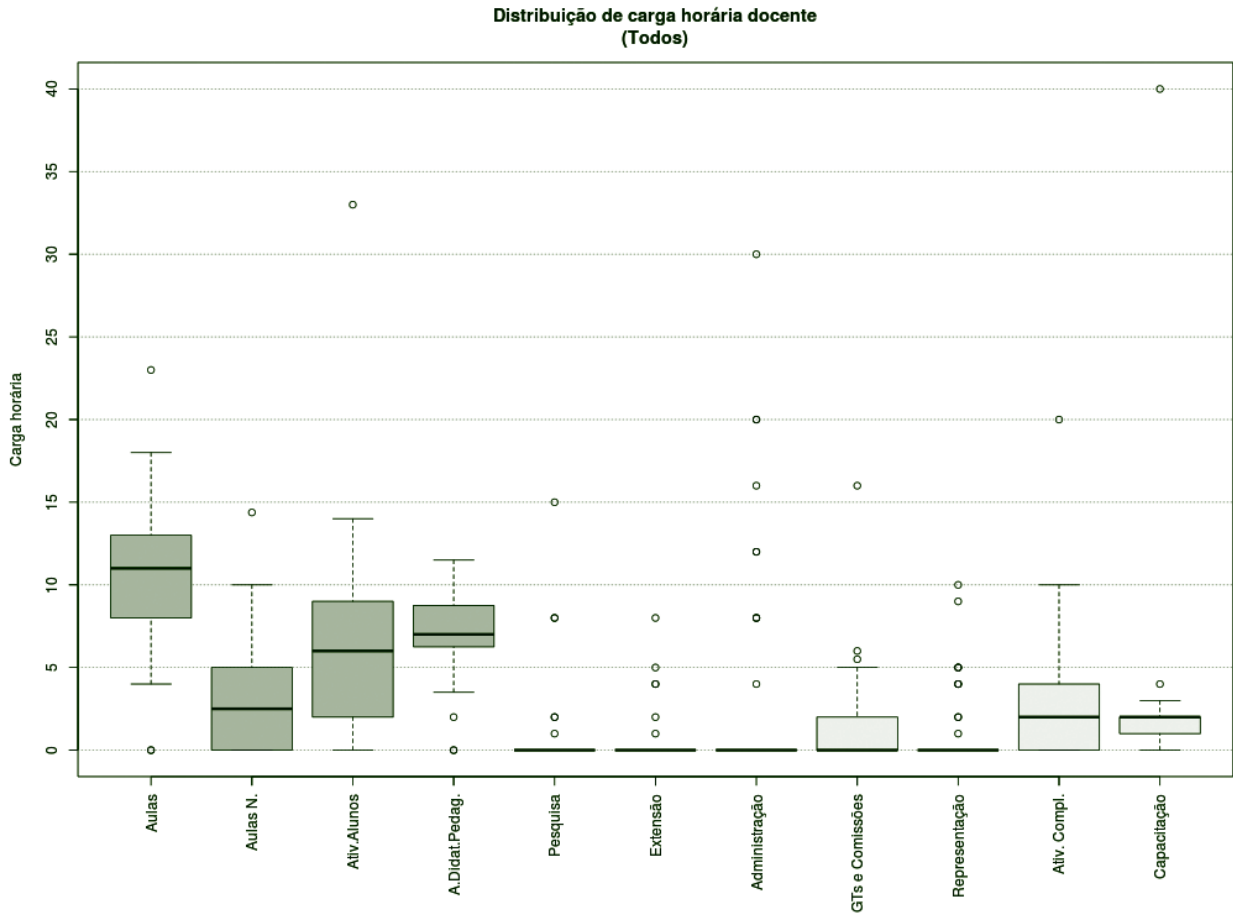

**Figura 104** – Boxplot Todos od Docentes.

### *TABELA 41 – TODOS OS DOCENTES*

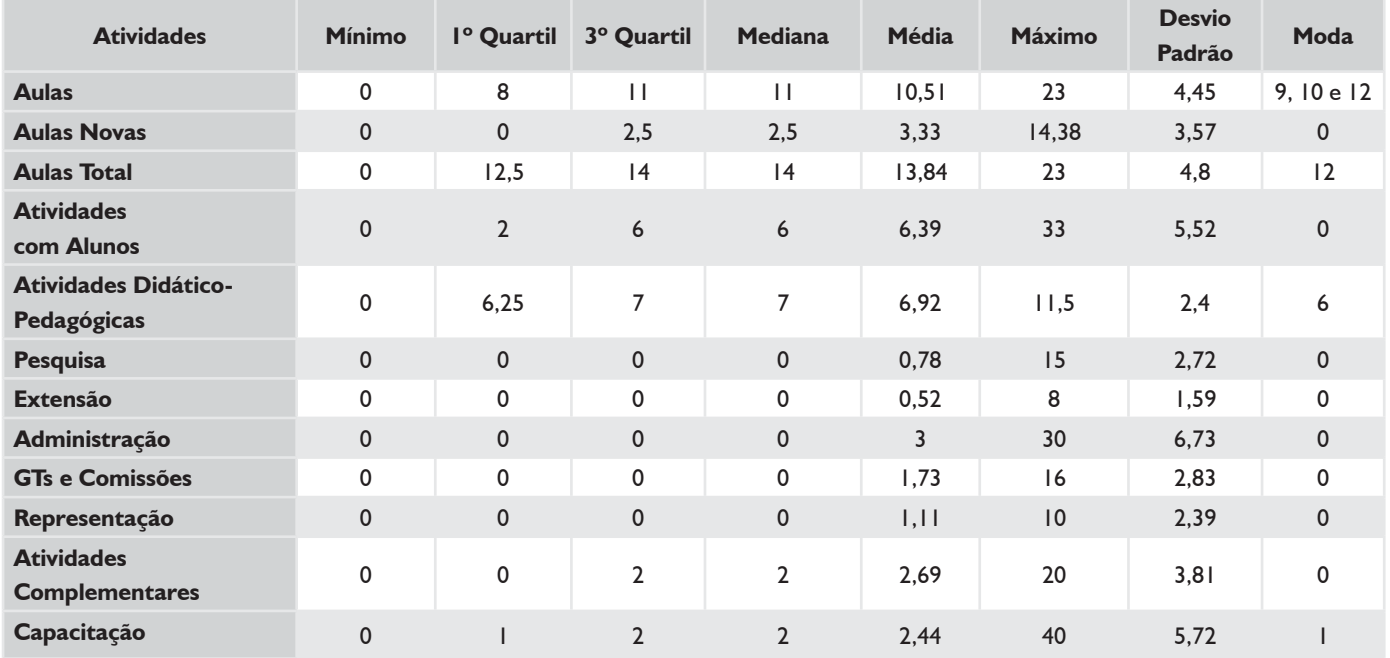

### *DEDICAÇÃO EXCLUSIVA*

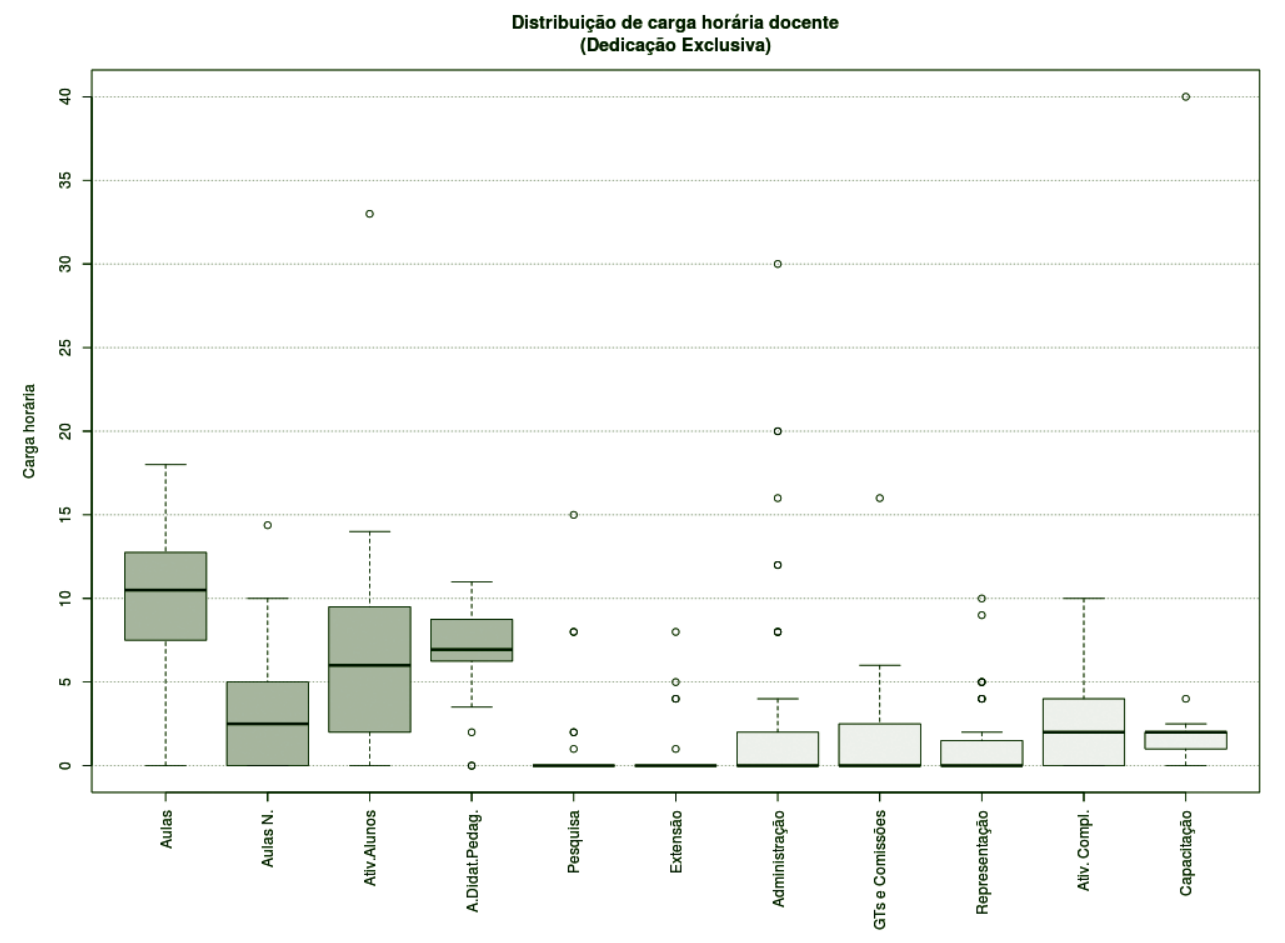

**Figura 105** – Boxplot Docentes com Dedicação Exclusiva.

### *TABELA 42 – DOCENTES COM DEDICAÇÃO EXCLUSIVA*

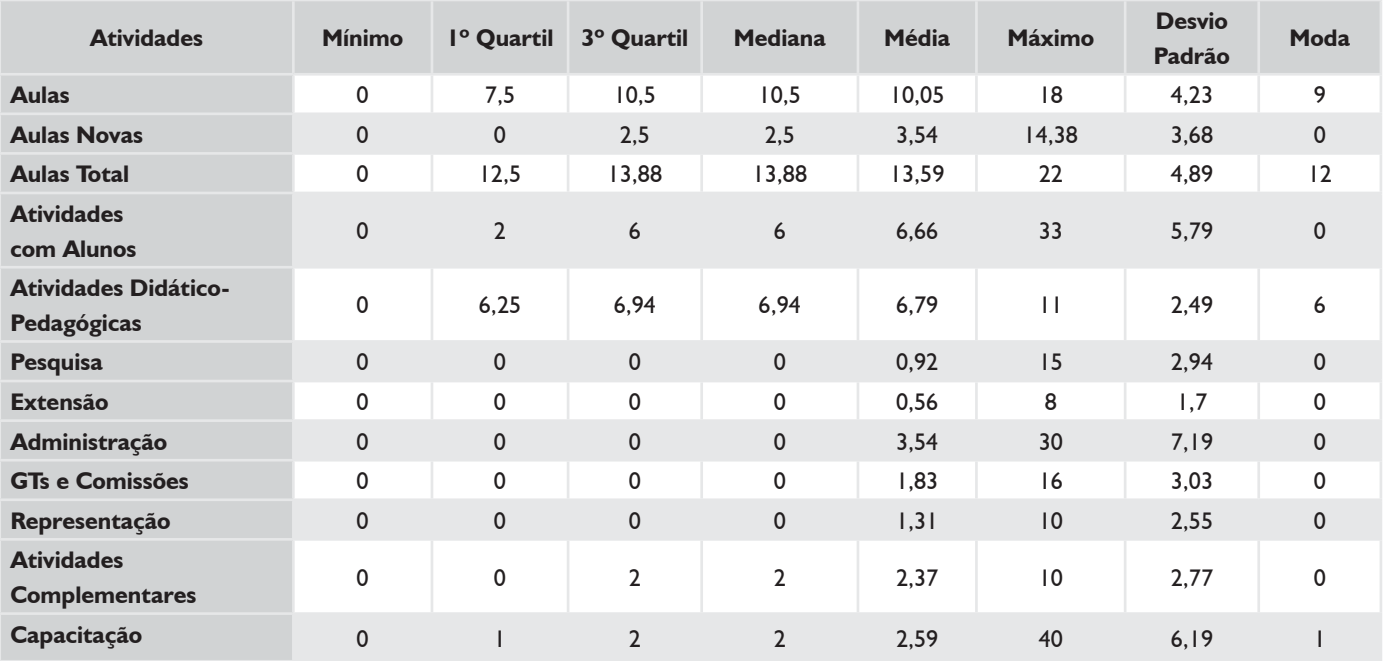

### *DEDICAÇÃO EXCLUSIVA (EXCLUINDO AFASTAMENTOS E CARGOS DE DIREÇÃO)*

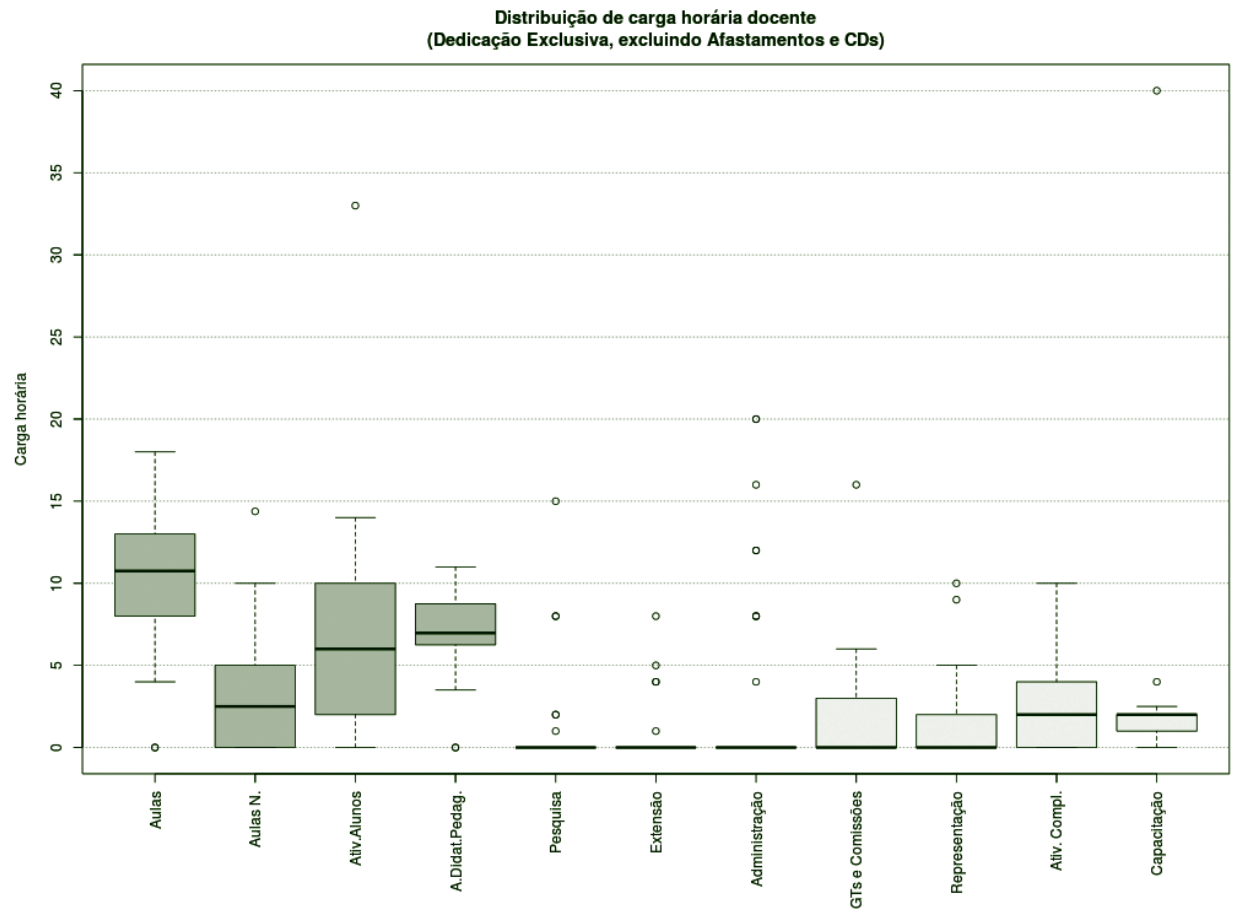

**Figura 106** – Boxplot Docentes DE (excluindo afastamentos e cargos de direção).

#### *TABELA 43 – DOCENTES DE (EXCLUINDO AFASTAMENTOS E CARGOS DE DIREÇÃO)*

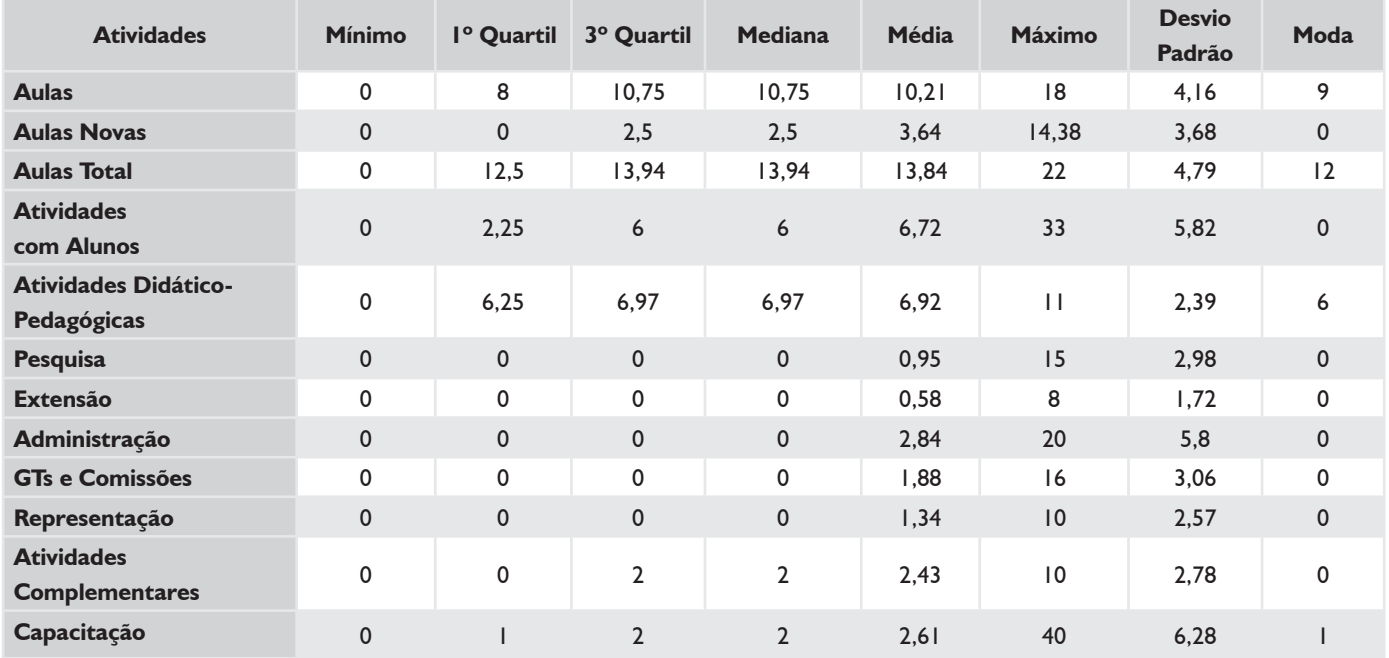

#### *SUBSTITUTOS 40H*

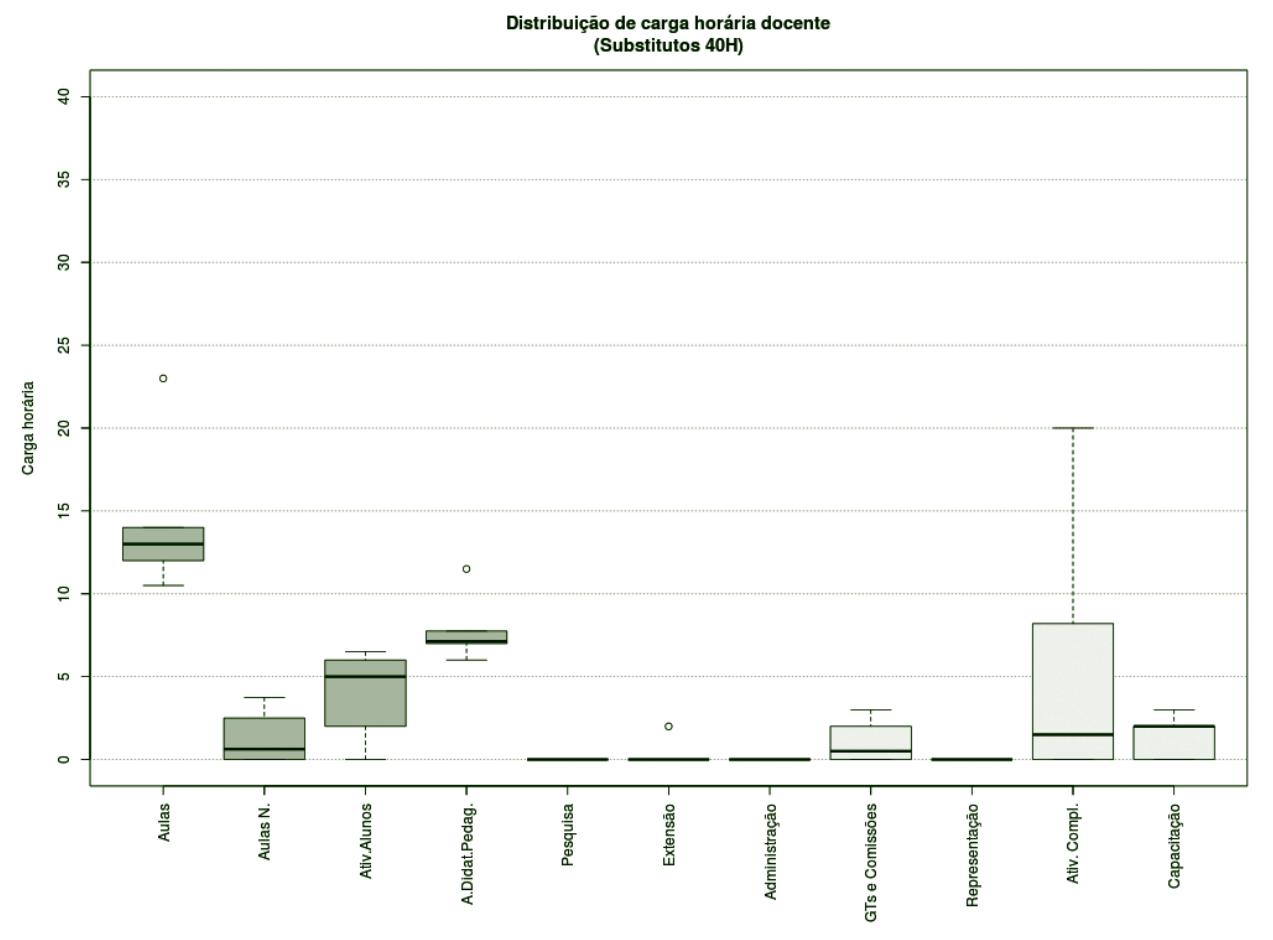

**Figura 107** – Boxplot Docentes Substitutos 40H.

#### **Atividades Mínimo 1º Quartil 3º Quartil Mediana Média Máximo Desvio Padrão Aulas** 10,5 12,25 13 13 14,25 23 4,45 12 **Aulas Novas 1.58** 0 0 0 0,63 0,63 1,25 3,75 1,58 0 **Aulas Total** 12 14,06 14,25 14,25 15,5 23 3,84 14 **Atividades com Alunos** 0 2,5 5 5 4,08 6,5 2,62 0 **Atividades Didático-Pedagógicas** 6 7,03 7,13 7,13 7,75 11,5 1,92 7 **Pesquisa** 0 0 0 0 0 0 00 **Extensão** 0 0 0 0 0,33 2 0,82 0 **Administração GTs e Comissões Representação**

#### *TABELA 44 – DOCENTES SUBSTITUTOS 40H*

**Atividades** 

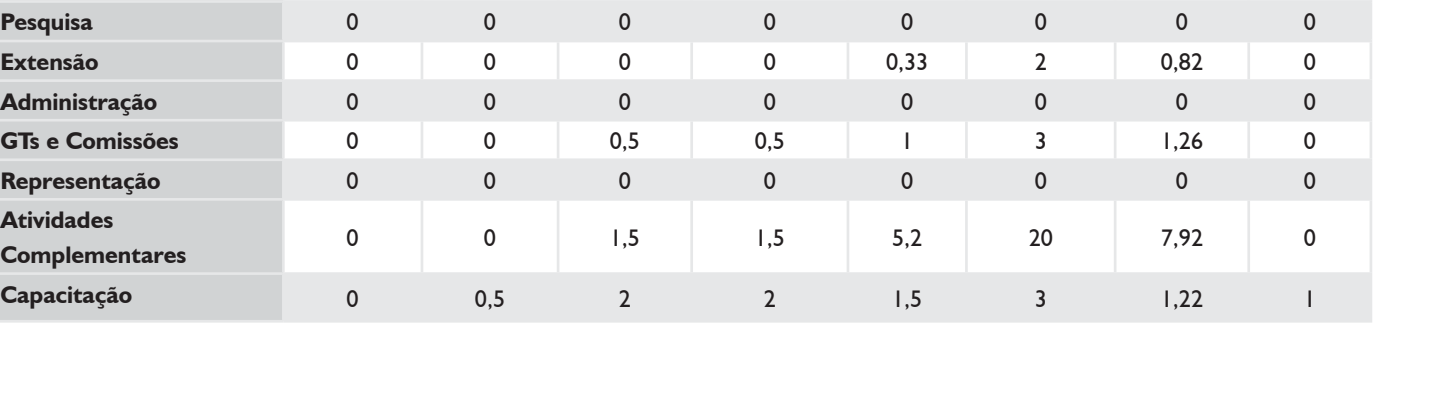

**Moda**

## **HISTOGRAMA DE AULAS – CÂMPUS JARAGUÁ DO SUL**

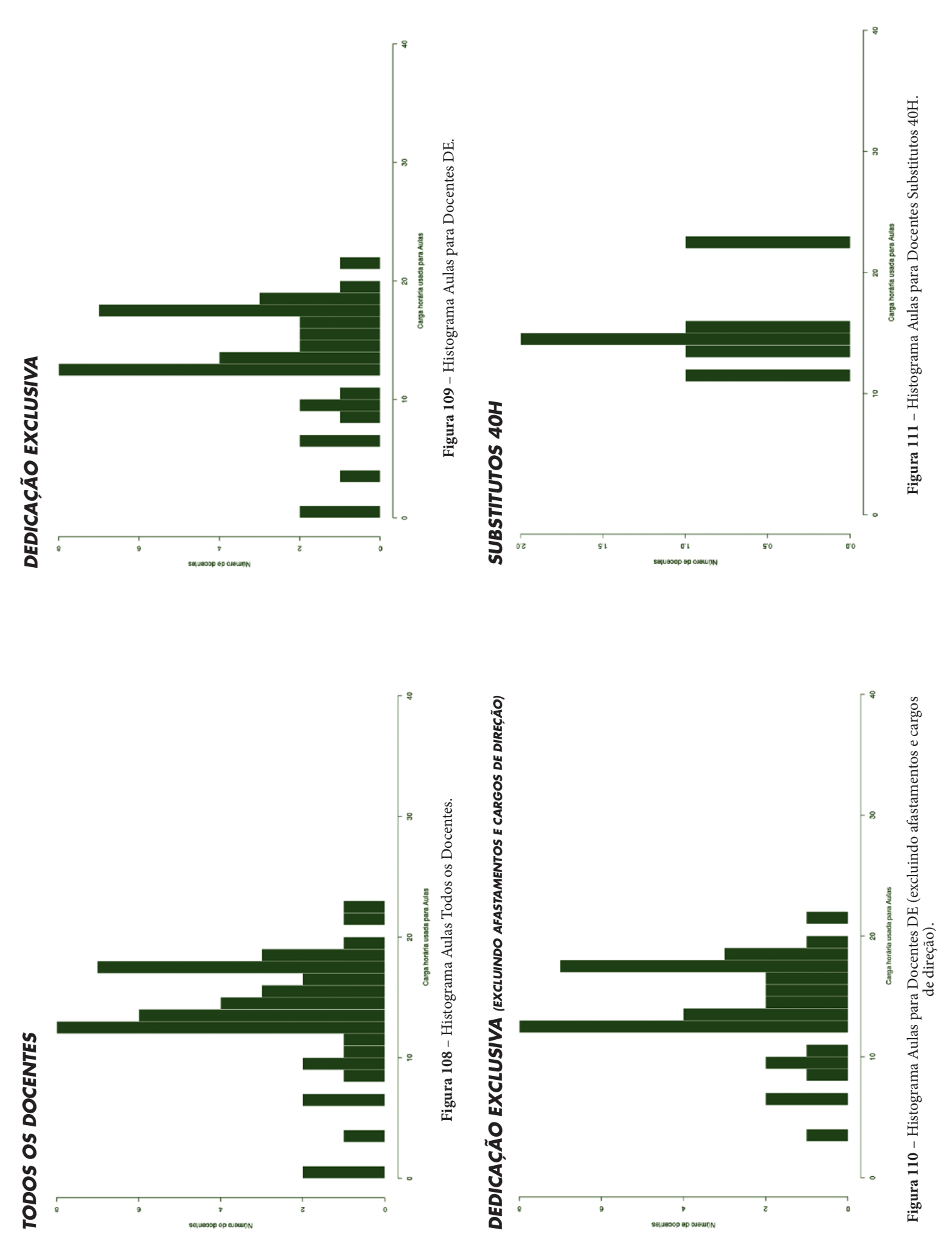

## **CÂMPUS JARAGUÁ DO SUL (GW)**

Este conjunto de gráficos e tabelas exibe a distribuição de carga horária do câmpus Jaraguá do Sul (GW).

# **MÉDIA ARITMÉTICA**

#### *TODOS OS DOCENTES*

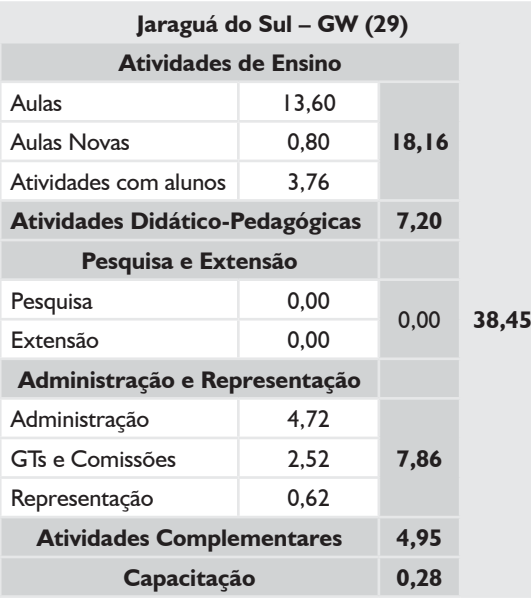

### *DEDICAÇÃO EXCLUSIVA*

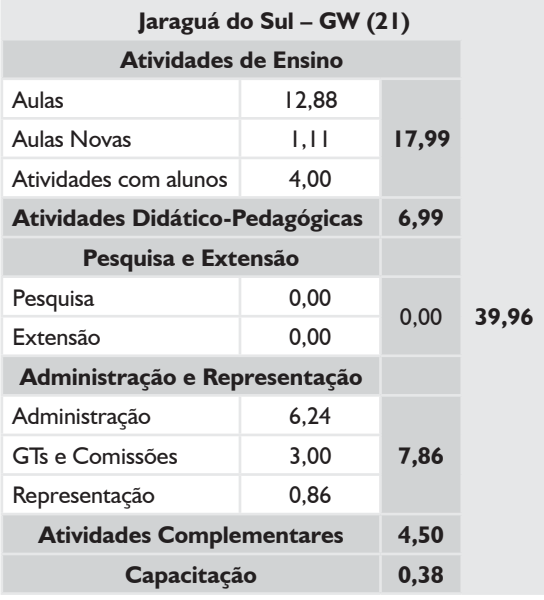

### *DEDICAÇÃO EXCLUSIVA*

*(EXCLUINDO AFASTAMENTOS E CARGOS DE DIREÇÃO)*

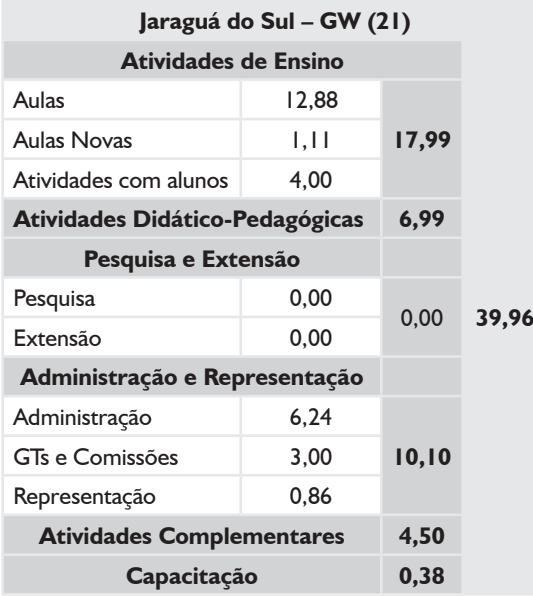

# **MÉDIA ARITMÉTICA – JARAGUÁ DO SUL (GW)**

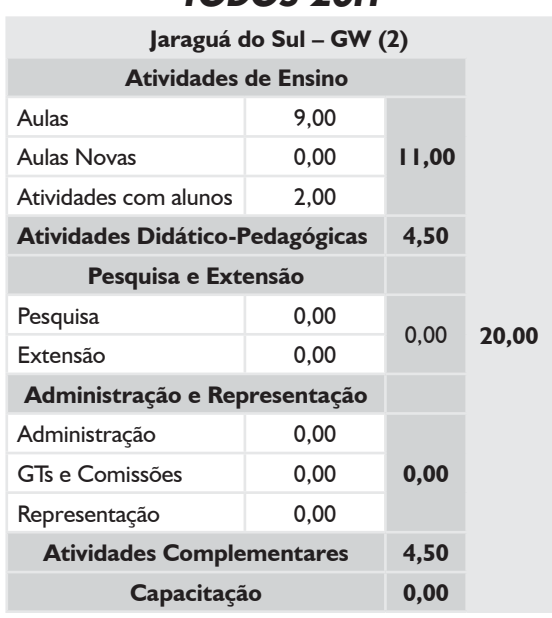

#### *TODOS 20H*

#### *SUBSTITUTOS 40H*

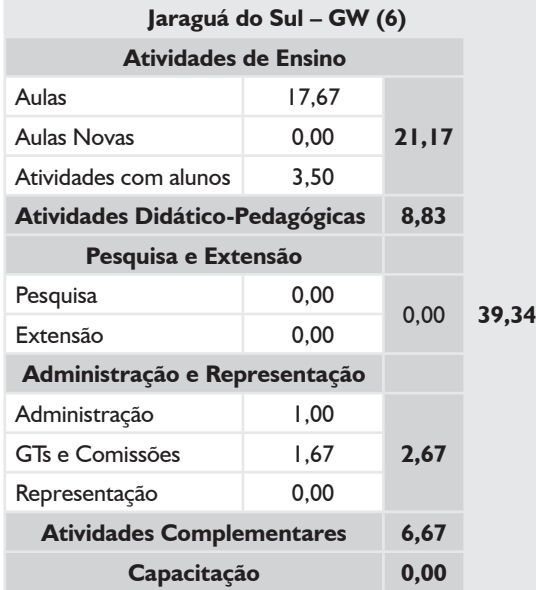

### *TODOS OS DOCENTES*

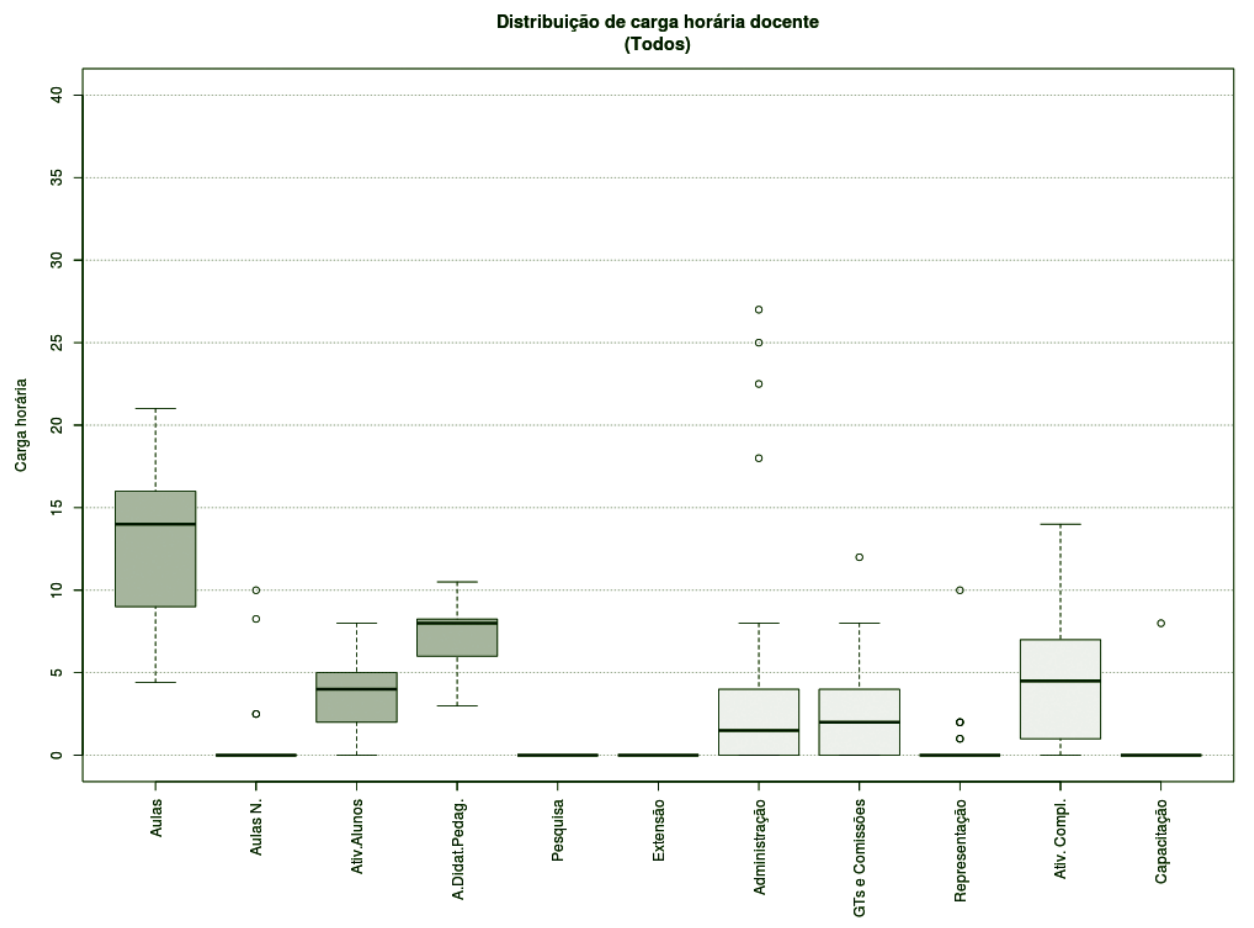

**Figura 11**2 – Boxplot Todos os Docentes.

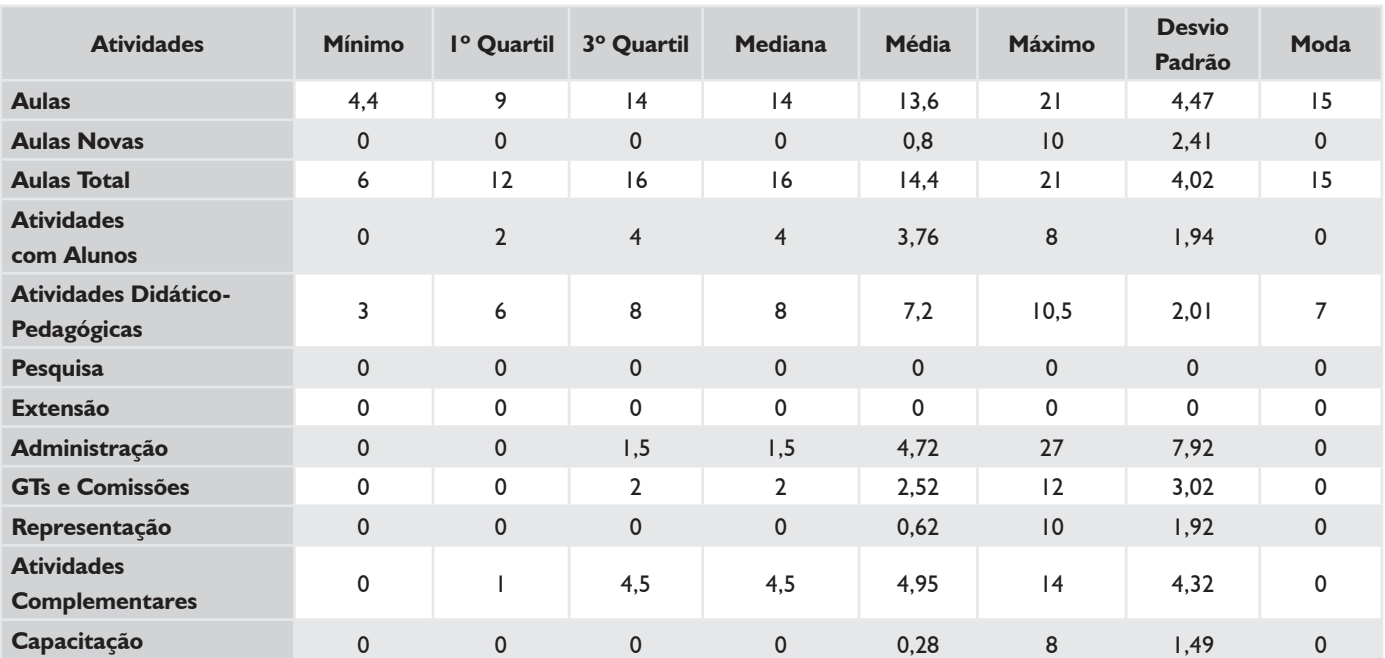

#### *TABELA 45 – TODOS OS DOCENTES*

### *DEDICAÇÃO EXCLUSIVA\**

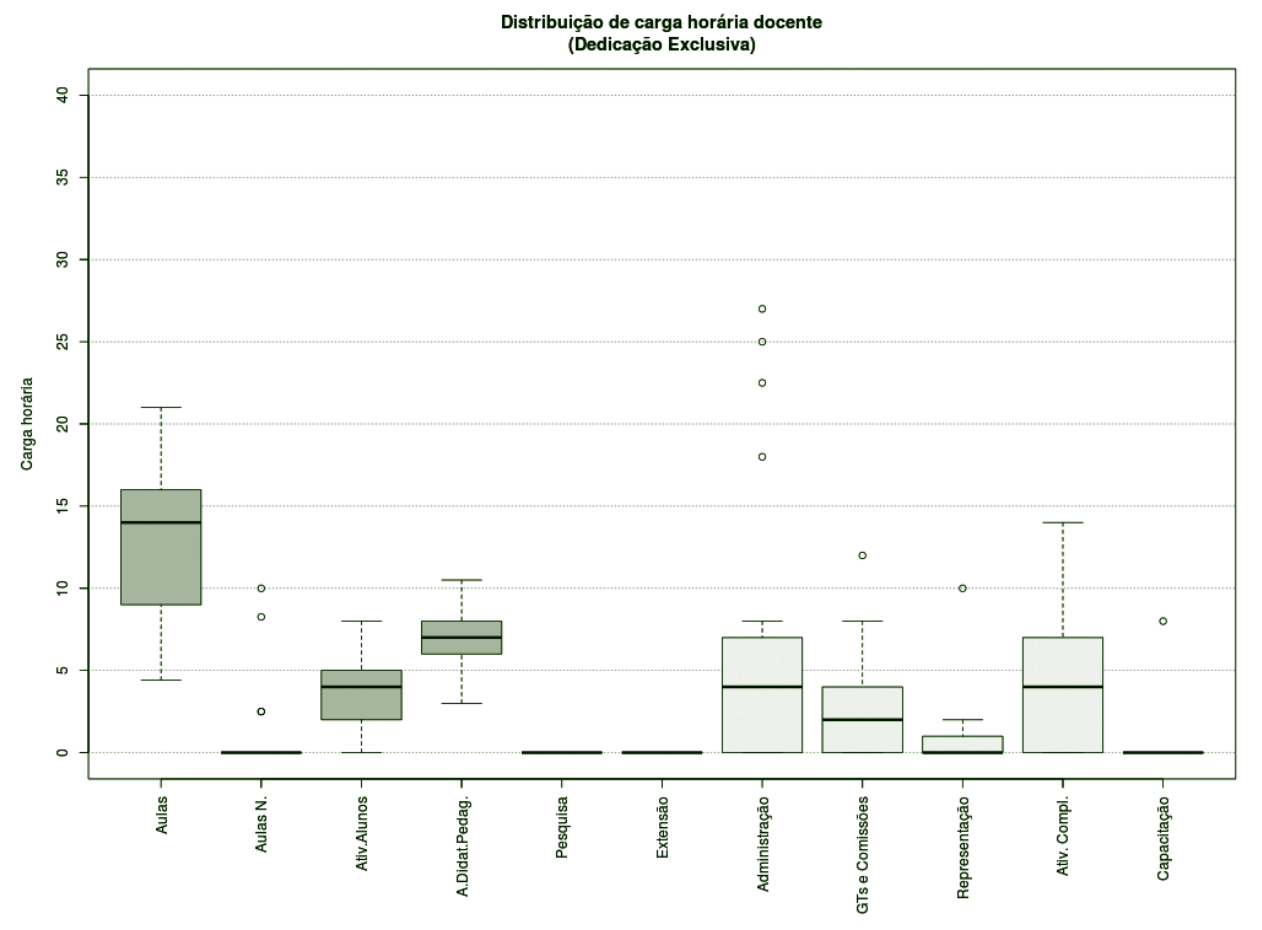

**Figura 113** – Boxplot Docentes com Dedicação Exclusiva.\*

### *TABELA 46 – DOCENTES COM DEDICAÇÃO EXCLUSIVA\**

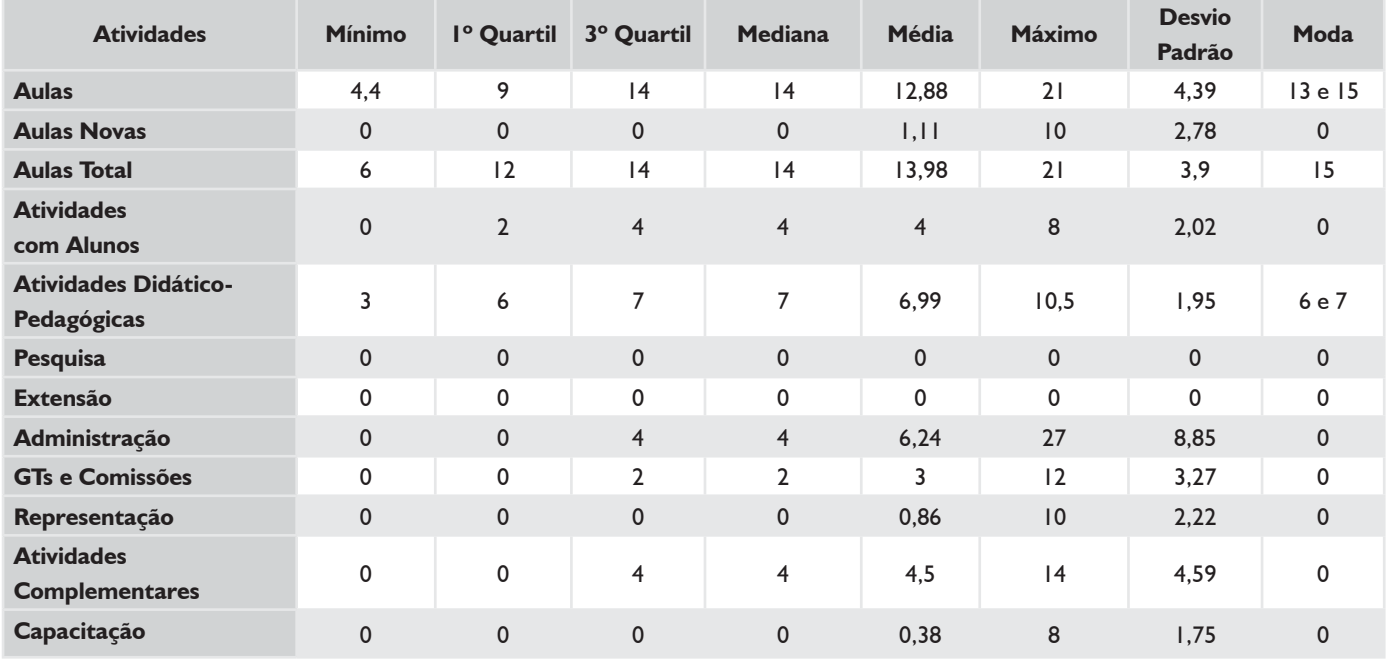

\* Não existiam docentes com afastamento e cargo de direção.

### *TODOS 20H*

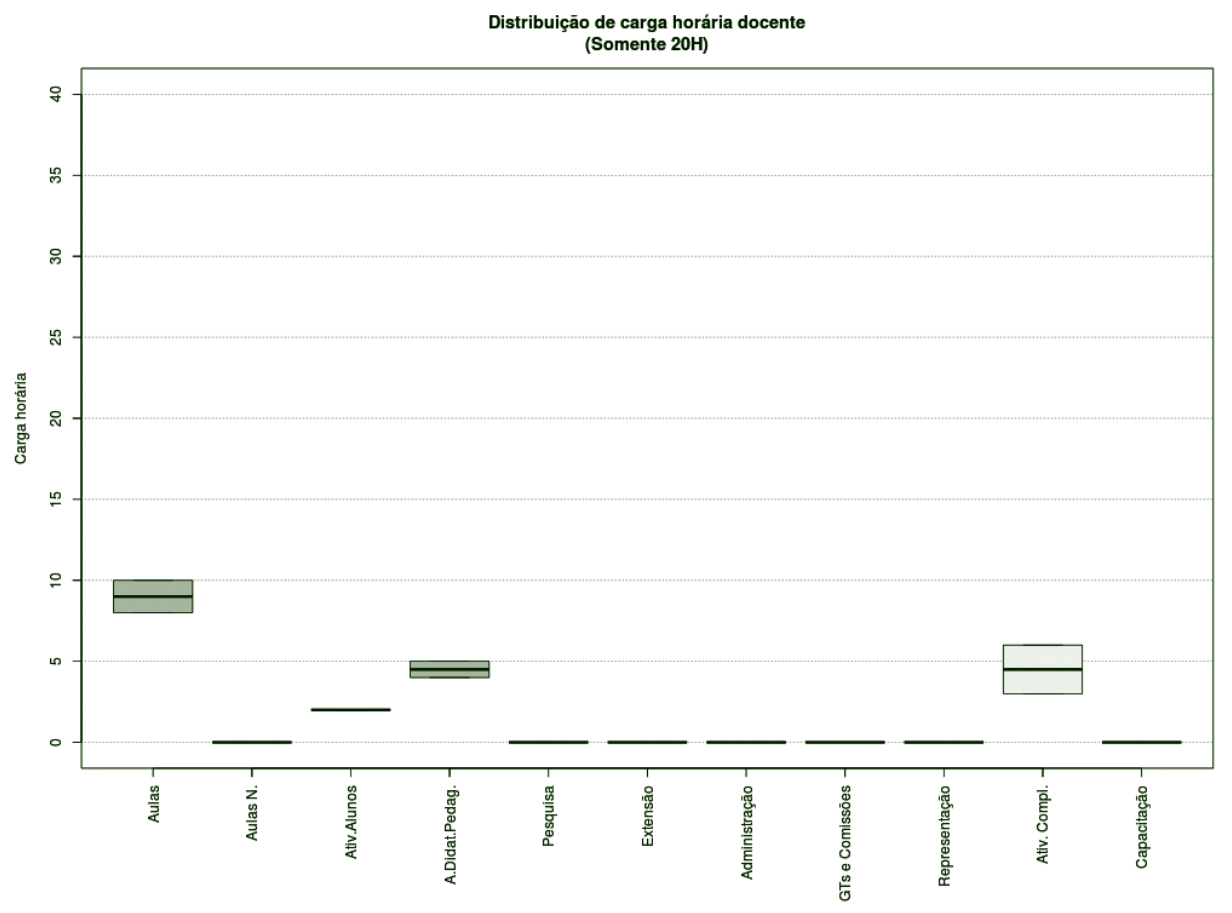

**Figura 114** – Boxplot Docentes Todos 20H.

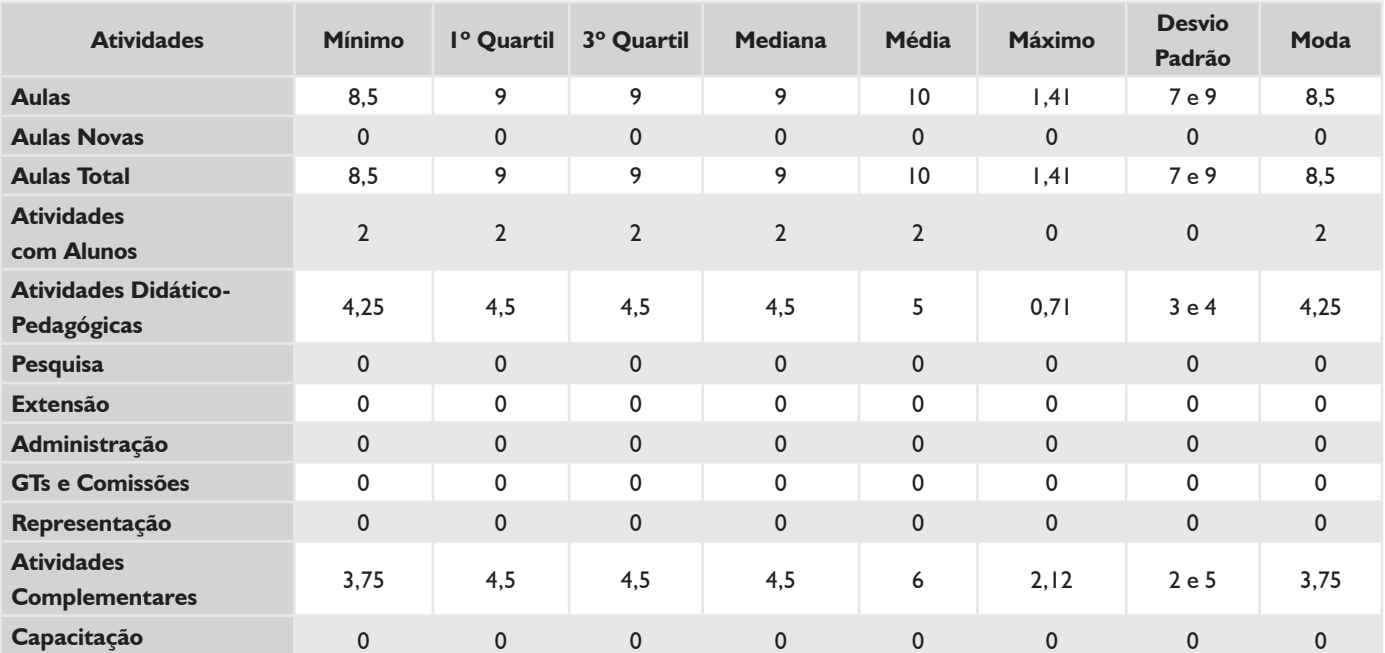

#### *TABELA 47 – DOCENTES TODOS 20H*

#### *SUBSTITUTOS 40H*

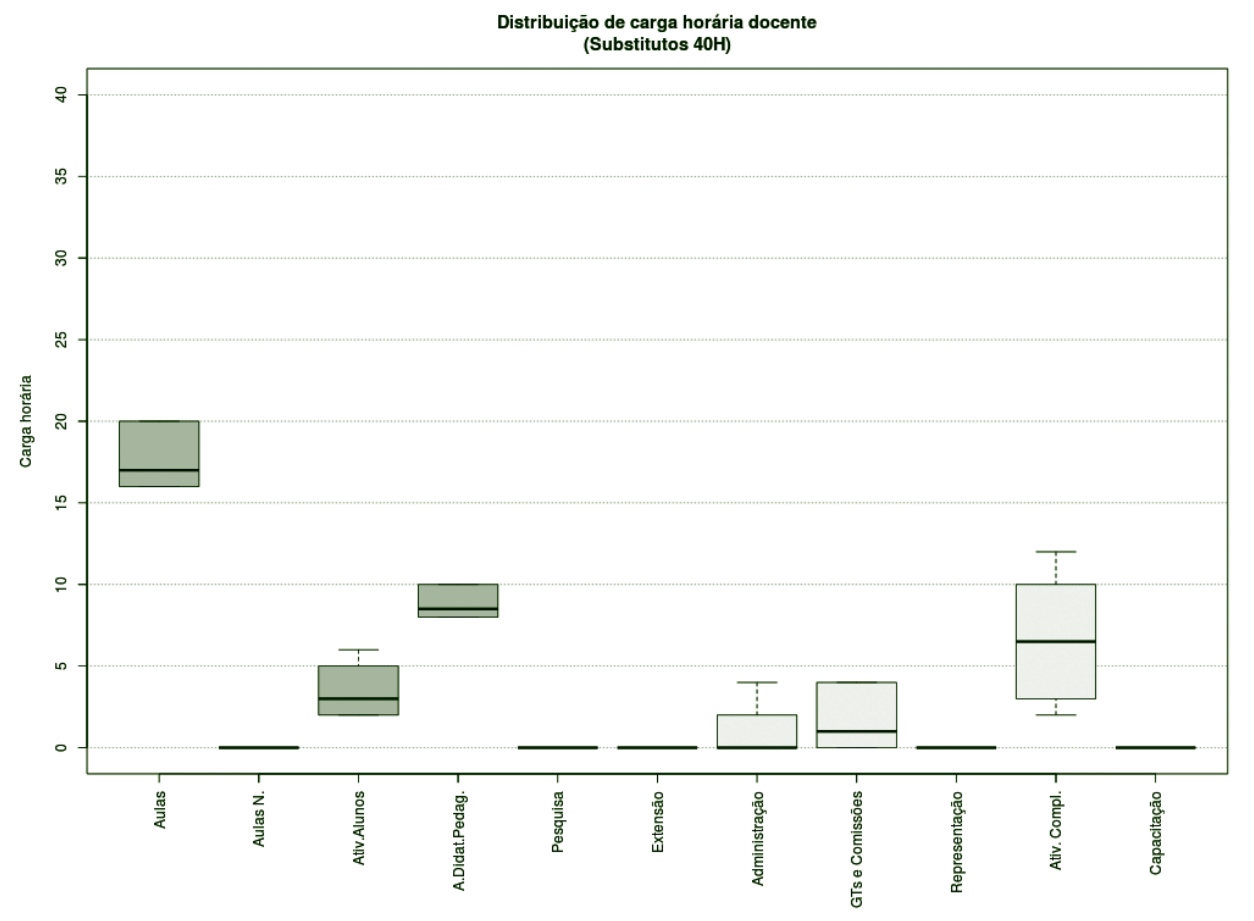

**Figura 115** – Boxplot Docentes Substitutos 40H.

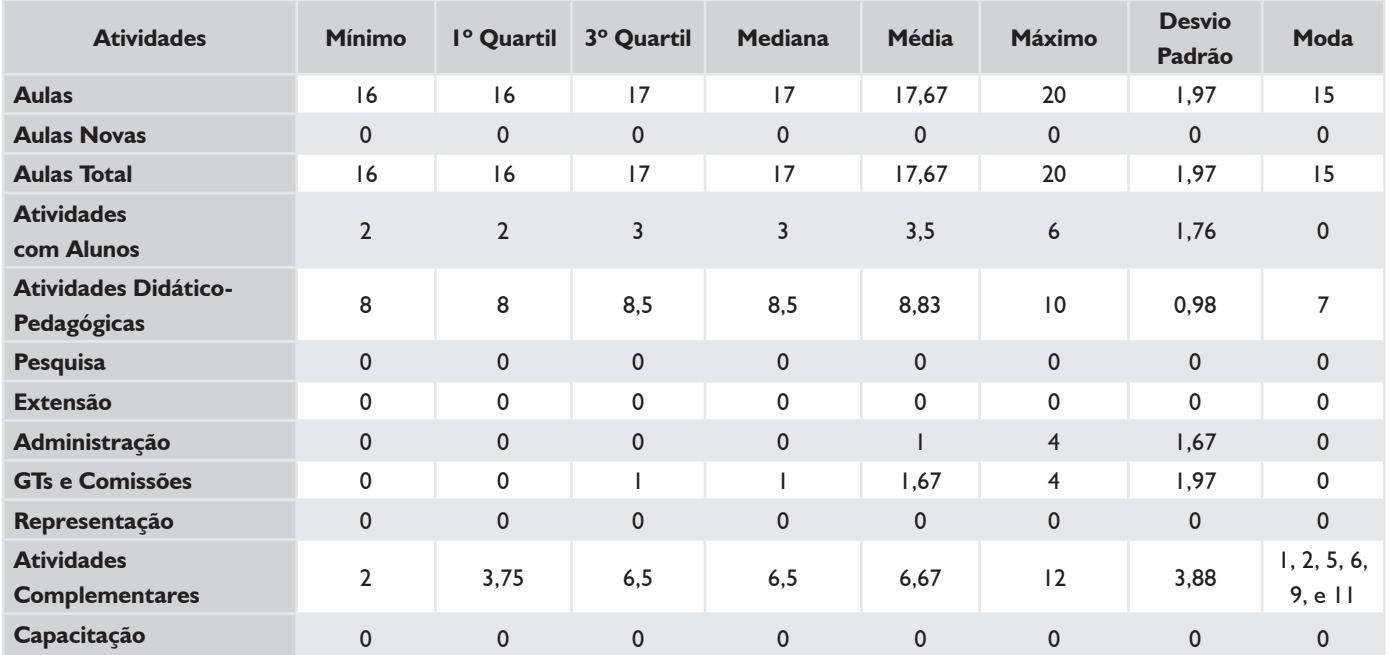

### *TABELA 48 – DOCENTES SUBSTITUTOS 40H*
## **HISTOGRAMA DE AULAS – CÂMPUS JARAGUÁ DO SUL (GW)**

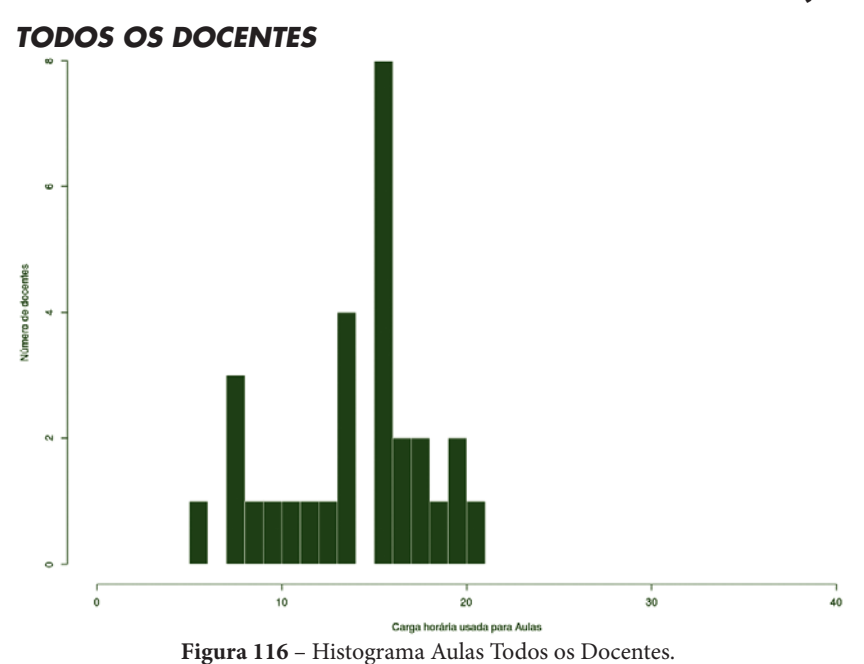

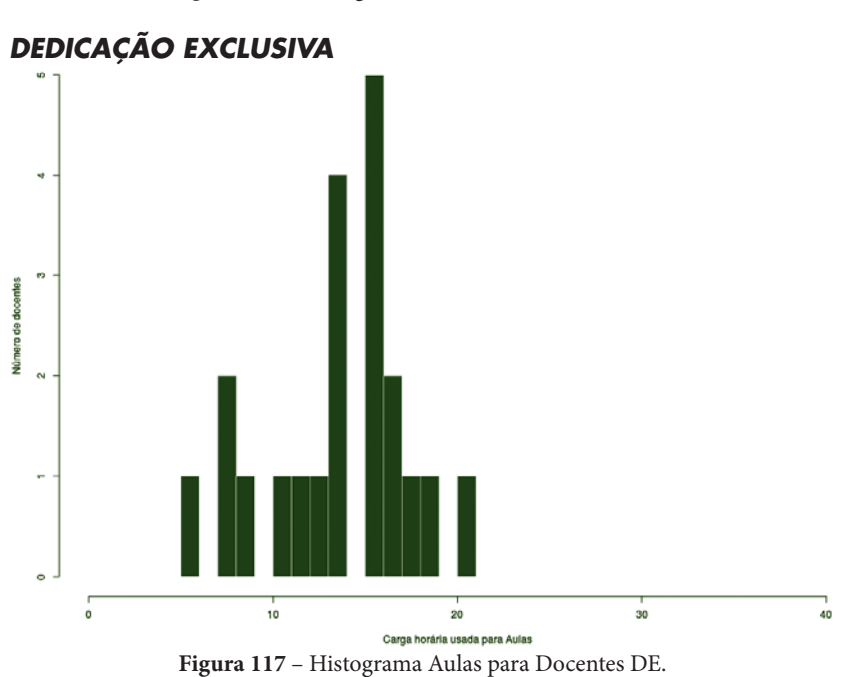

*DEDICAÇÃO EXCLUSIVA (EXCLUINDO AFASTAMENTOS E CARGOS DE DIREÇÃO)*

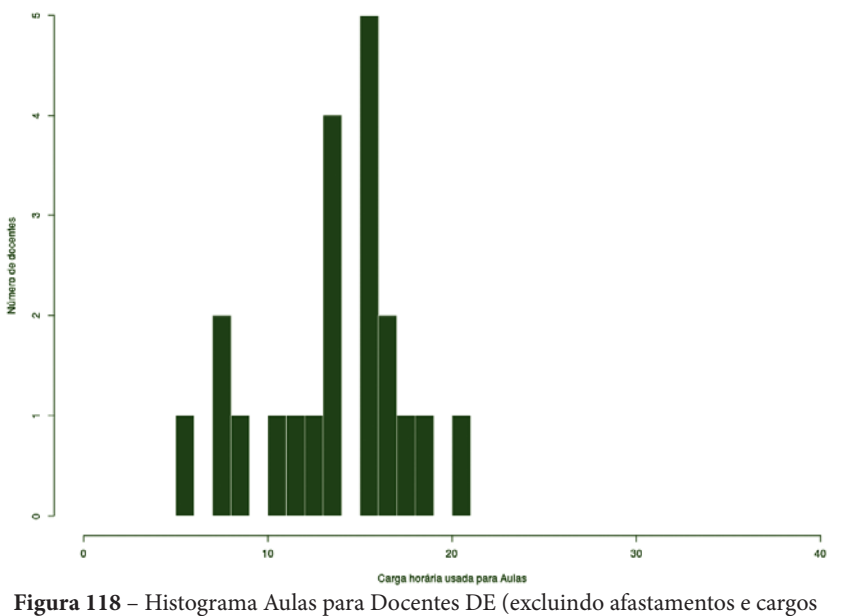

de direção).

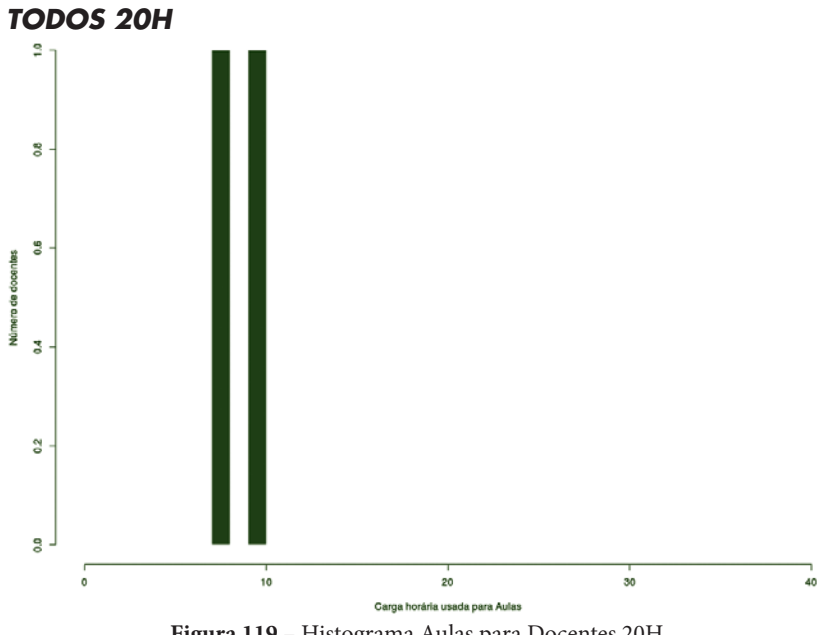

**Figura 119** – Histograma Aulas para Docentes 20H.

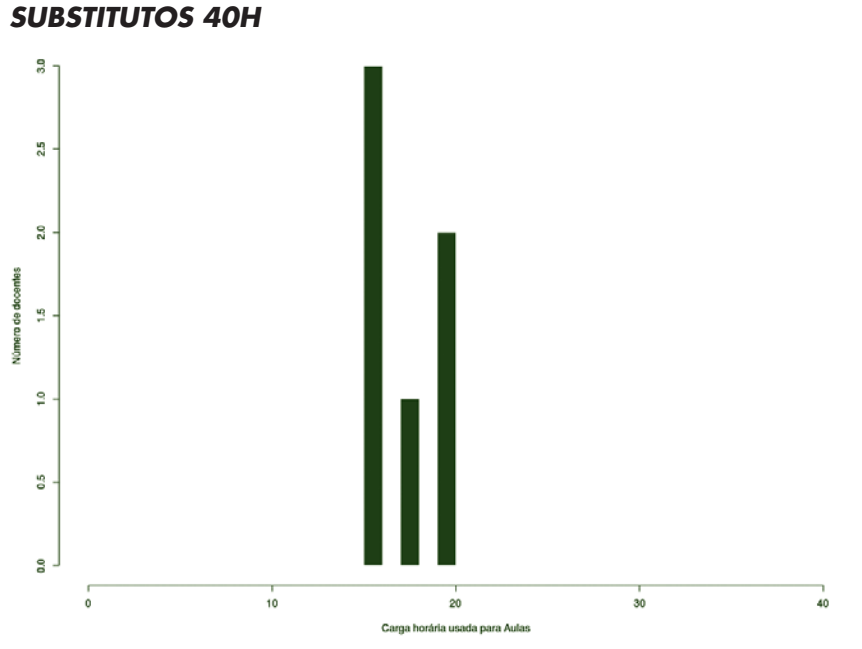

**Figura 120** – Histograma Aulas para Docentes Substitutos 40H.

## **CÂMPUS JOINVILLE**

Este conjunto de gráficos e tabelas exibe a distribuição de carga horária do câmpus Joinville.

# **MÉDIA ARITMÉTICA**

#### *TODOS OS DOCENTES*

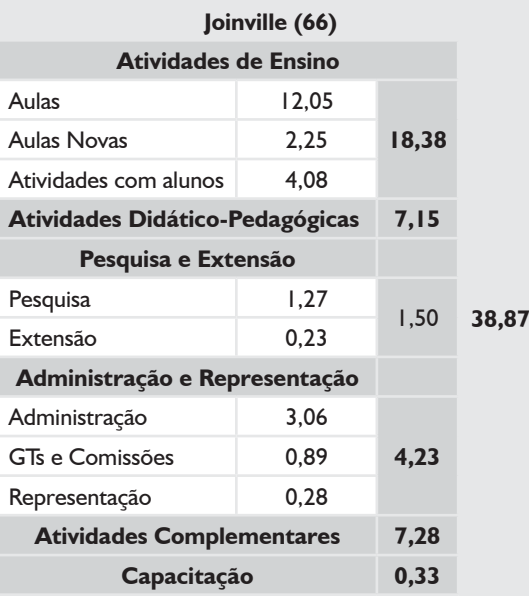

## *DEDICAÇÃO EXCLUSIVA*

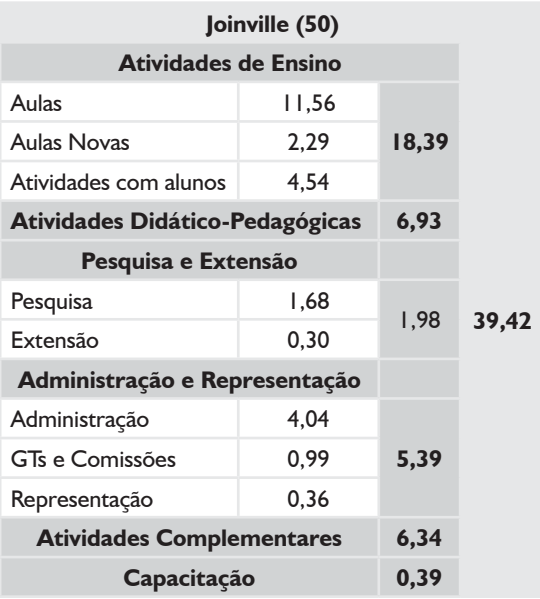

## *DEDICAÇÃO EXCLUSIVA*

*(EXCLUINDO AFASTAMENTOS E CARGOS DE DIREÇÃO)*

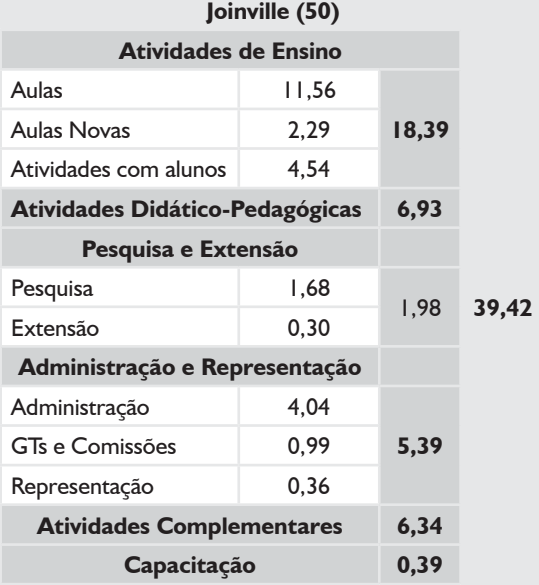

# **MÉDIA ARITMÉTICA – CÂMPUS JOINVILLE**

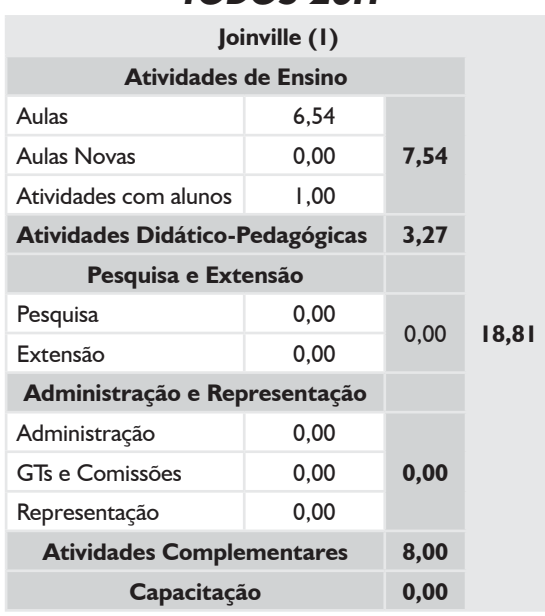

### *TODOS 20H*

#### *SUBSTITUTOS 40H*

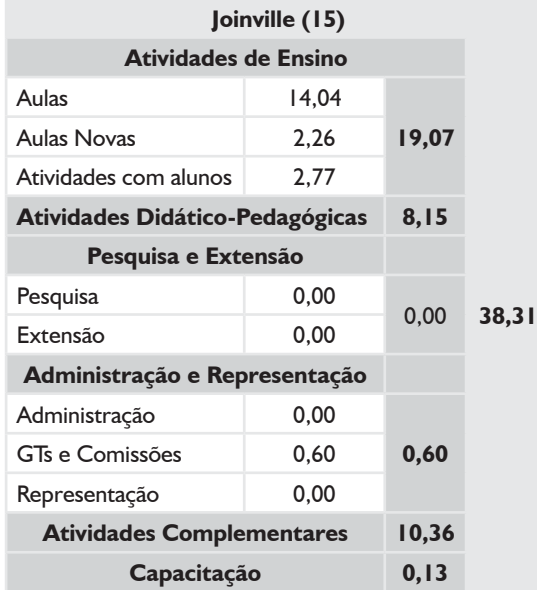

### *TODOS OS DOCENTES*

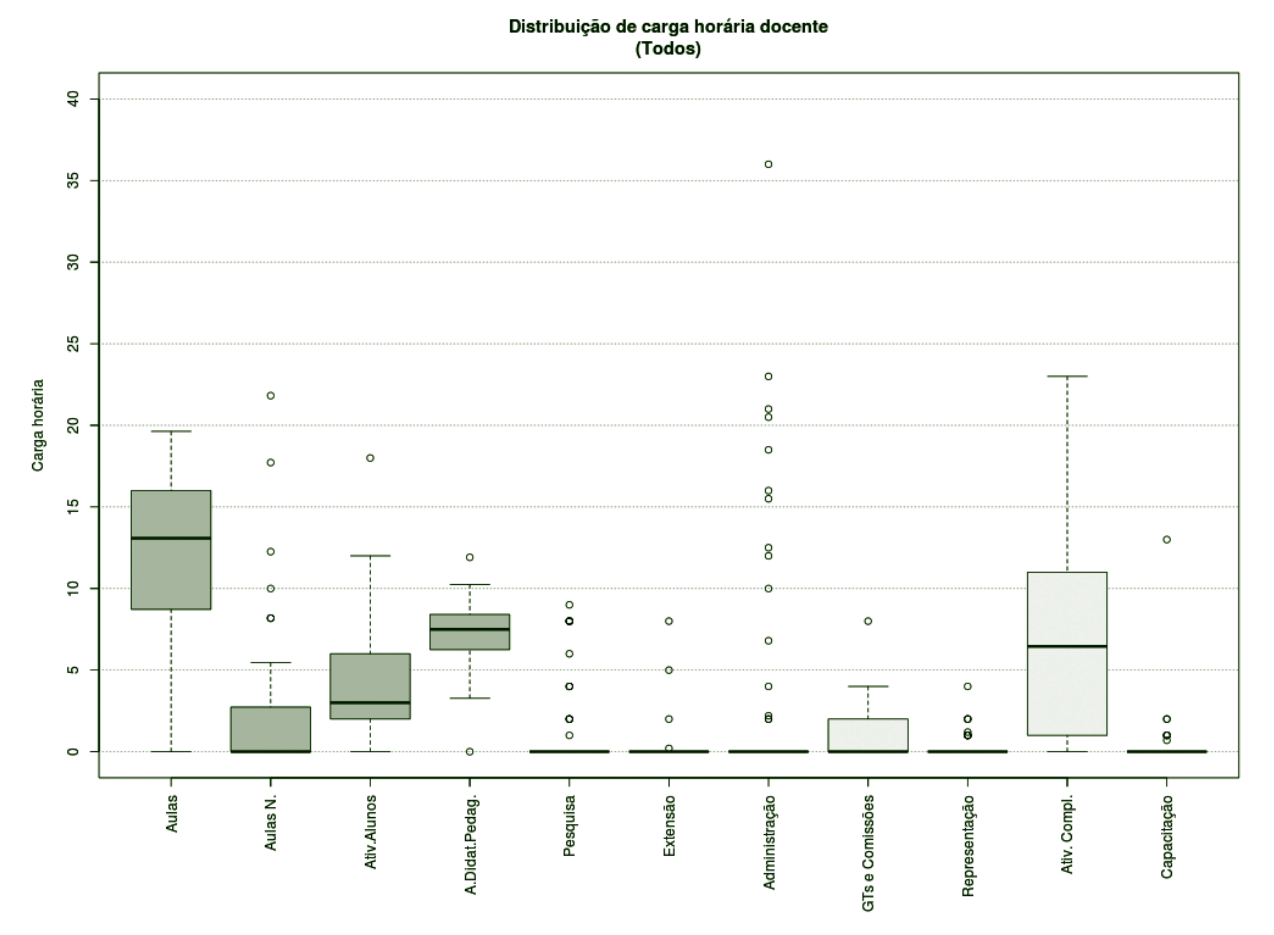

**Figura 121** – Boxplot Todos os Docentes.

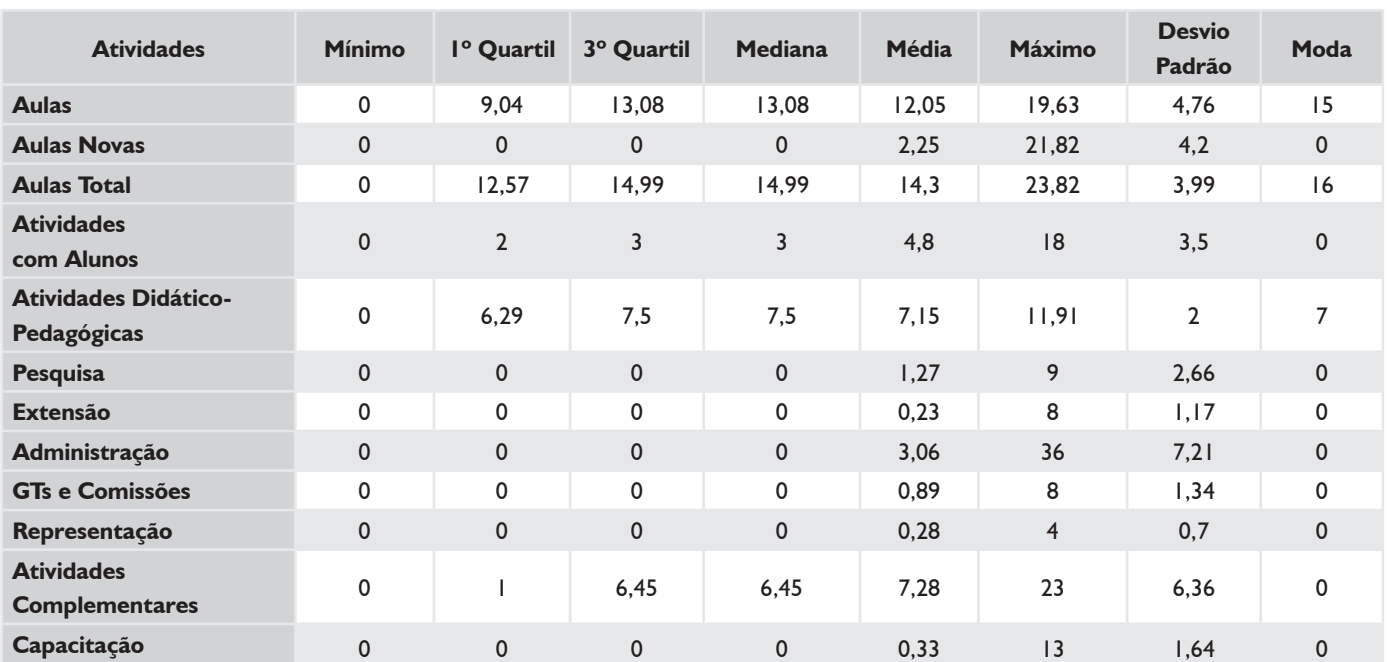

#### *TABELA 49 – TODOS OS DOCENTES*

## *DEDICAÇÃO EXCLUSIVA\**

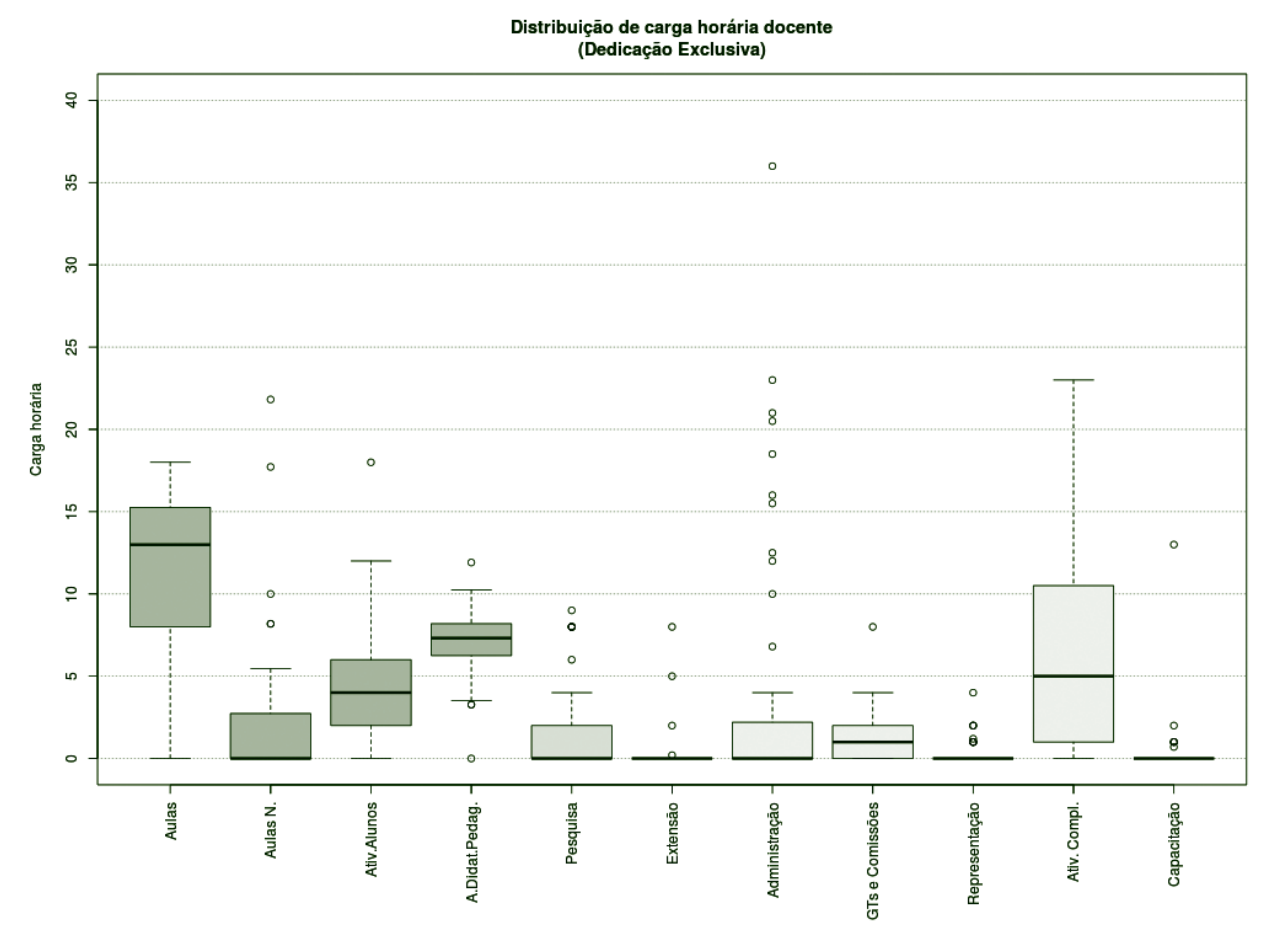

**Figura 122** – Boxplot Docentes com Dedicação Exclusiva.\*

## *TABELA 50 – DOCENTES COM DEDICAÇÃO EXCLUSIVA\**

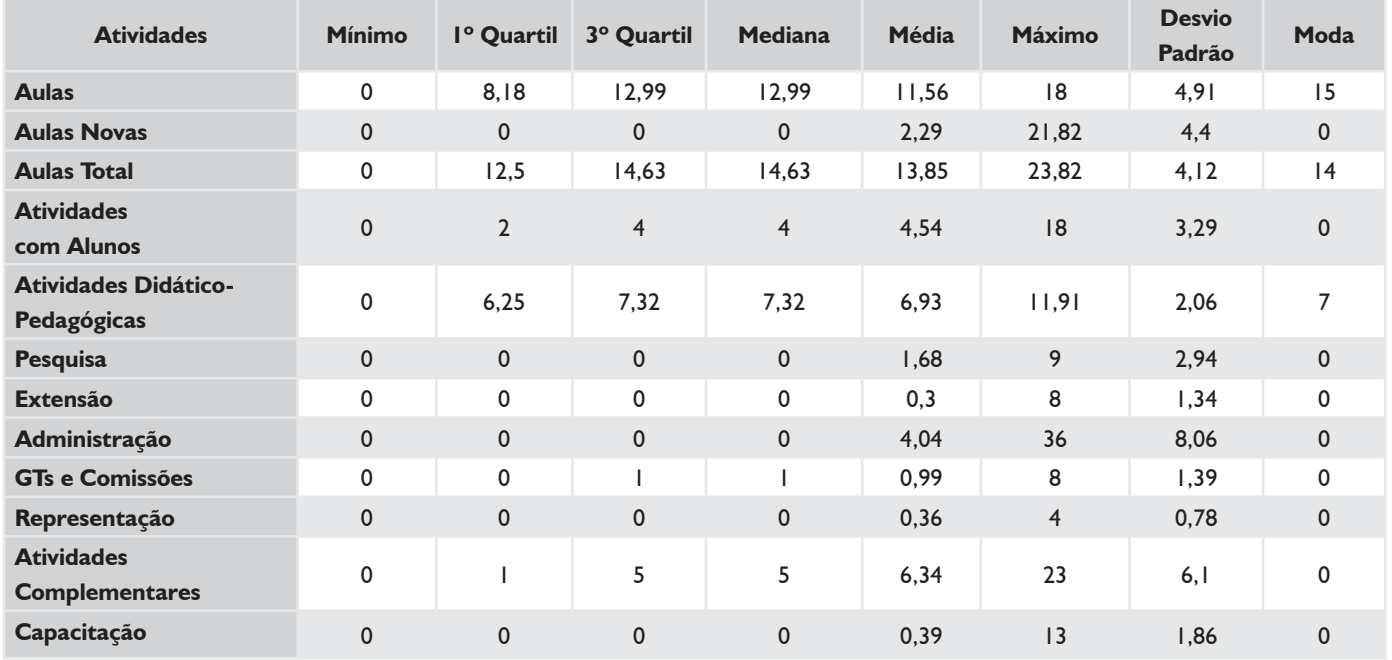

\* Não existiam docentes com afastamento e cargo de direção.

### *TODOS 20H*

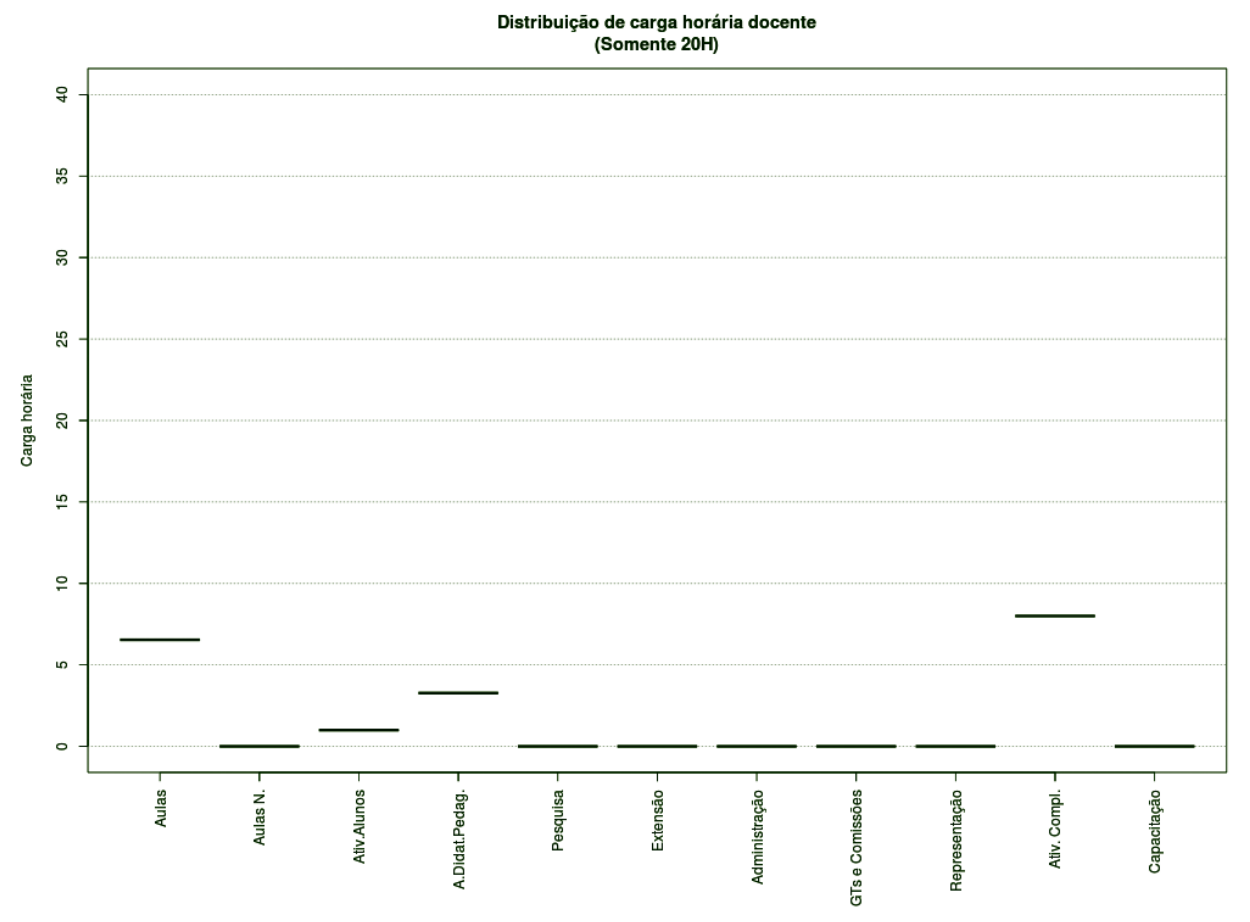

**Figura 123** – Boxplot Docentes Todos 20H.

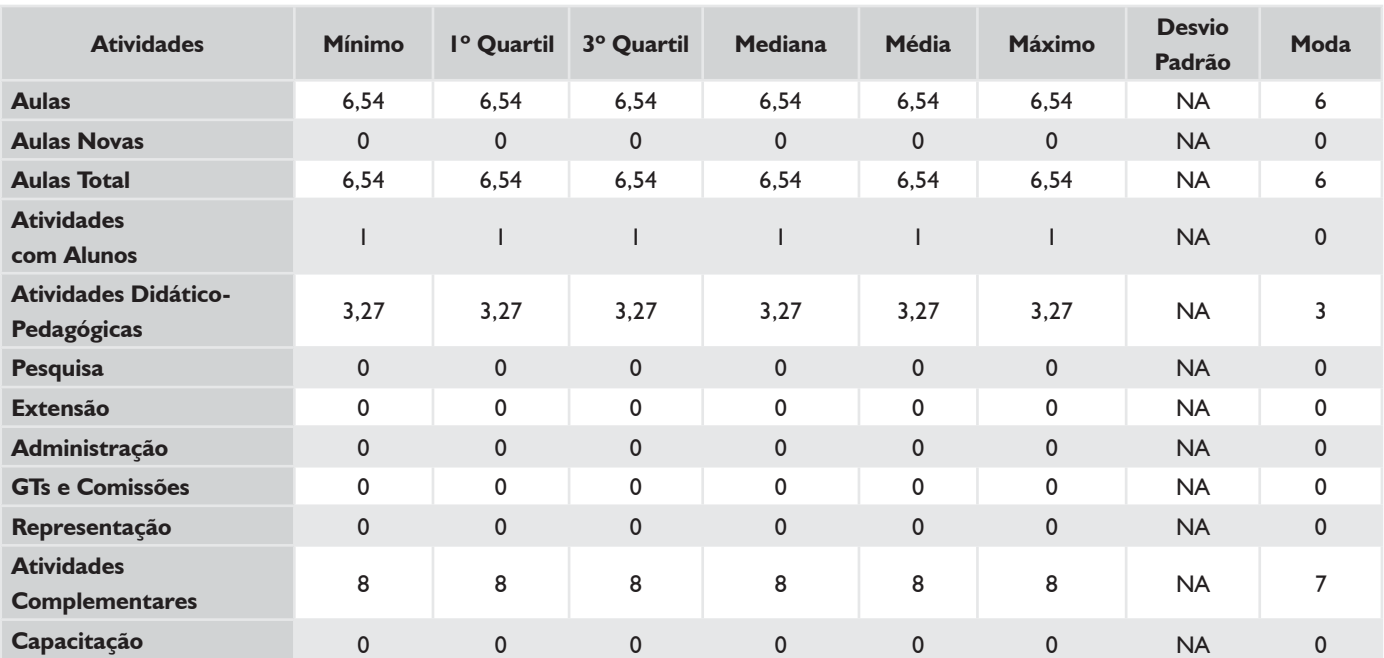

#### *TABELA 51 – DOCENTES TODOS 20H*

#### *SUBSTITUTOS 40H*

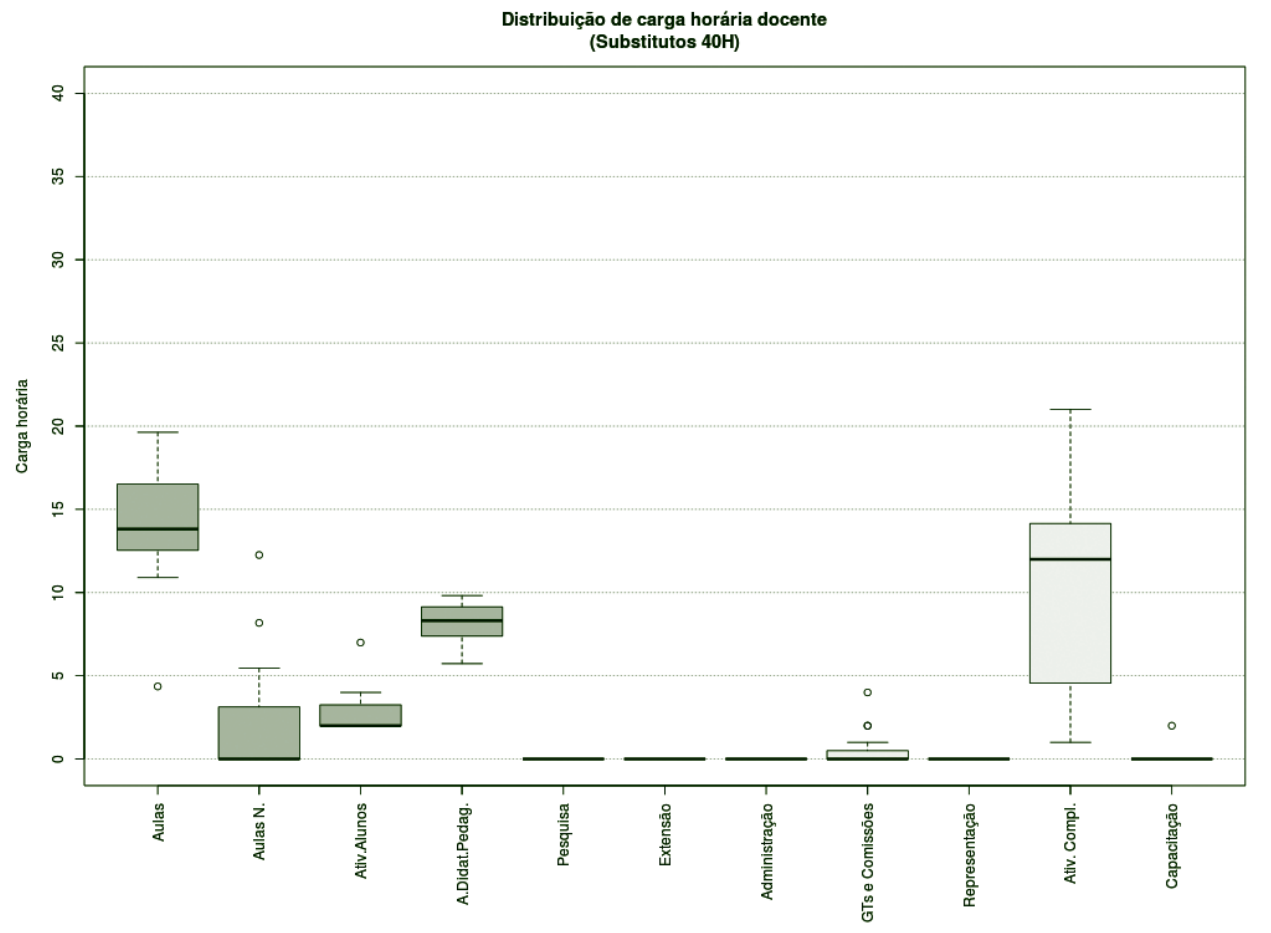

**Figura 124** – Boxplot Docentes Substitutos 40H.

#### *TABELA 52 – DOCENTES SUBSTITUTOS 40H*

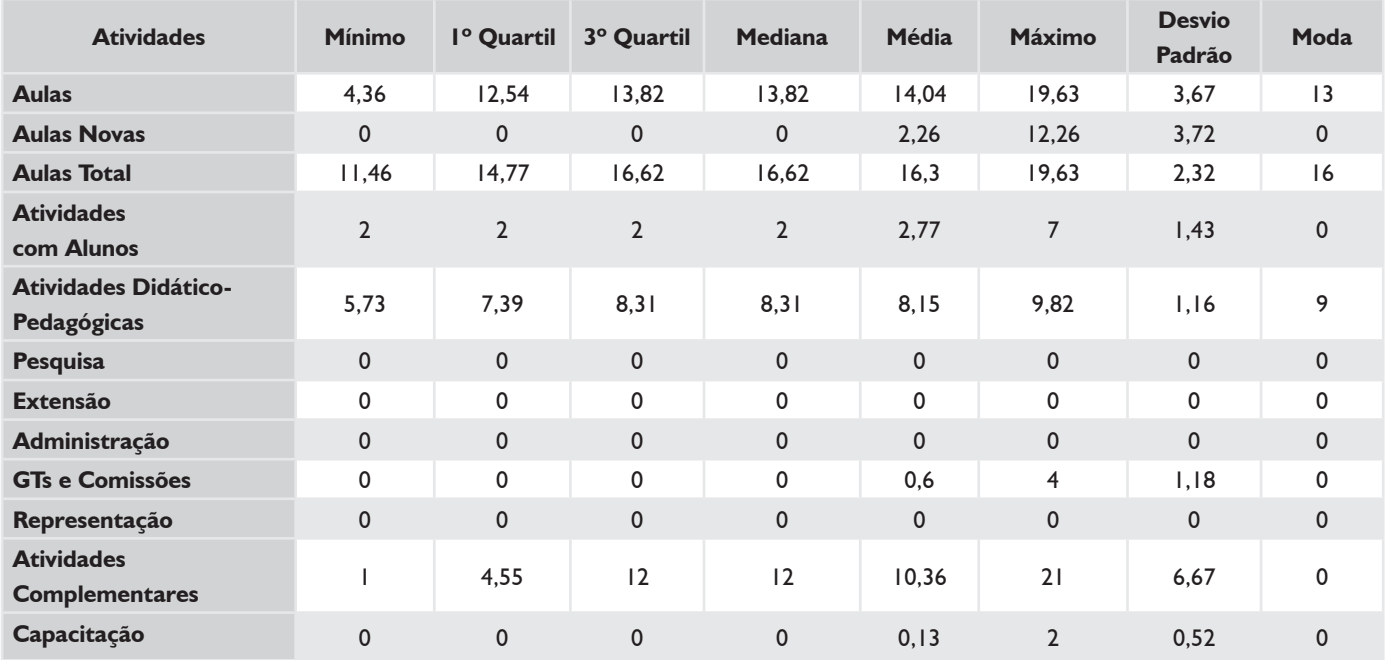

## **HISTOGRAMA DE AULAS – CÂMPUS JOINVILLE**

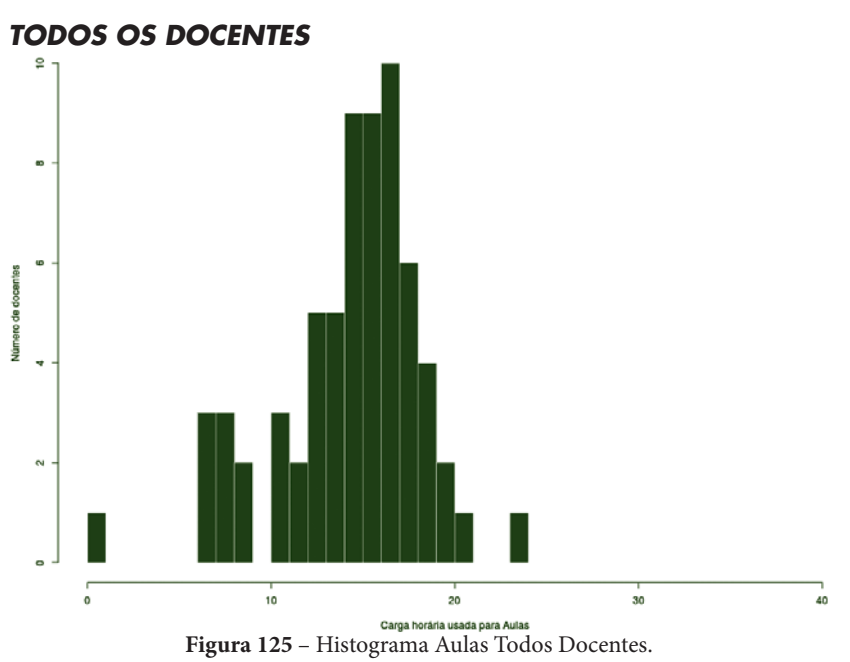

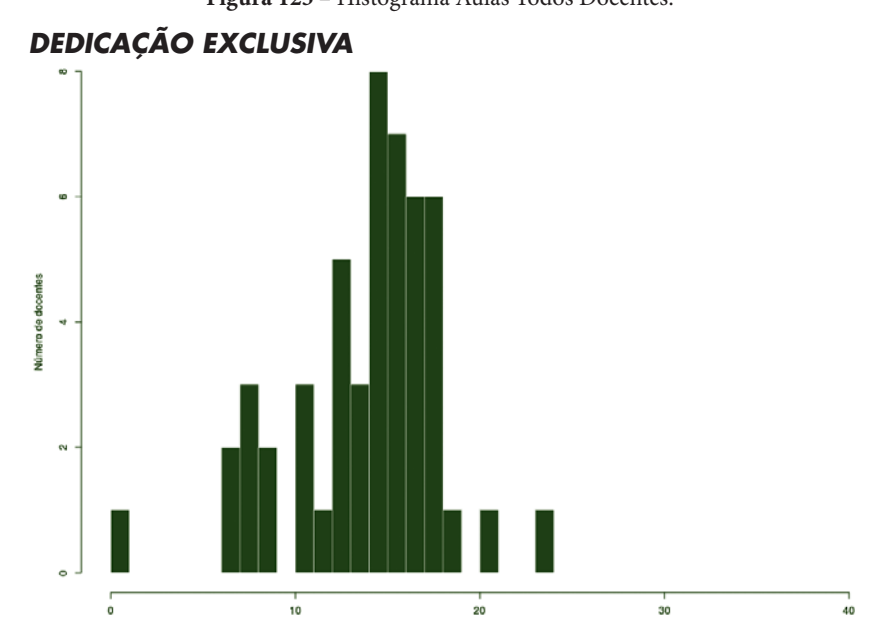

Carga horâria usada para Aulas **Figura 126** – Histograma Aulas para Docentes DE.

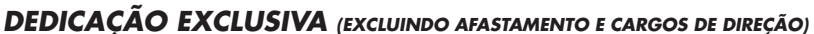

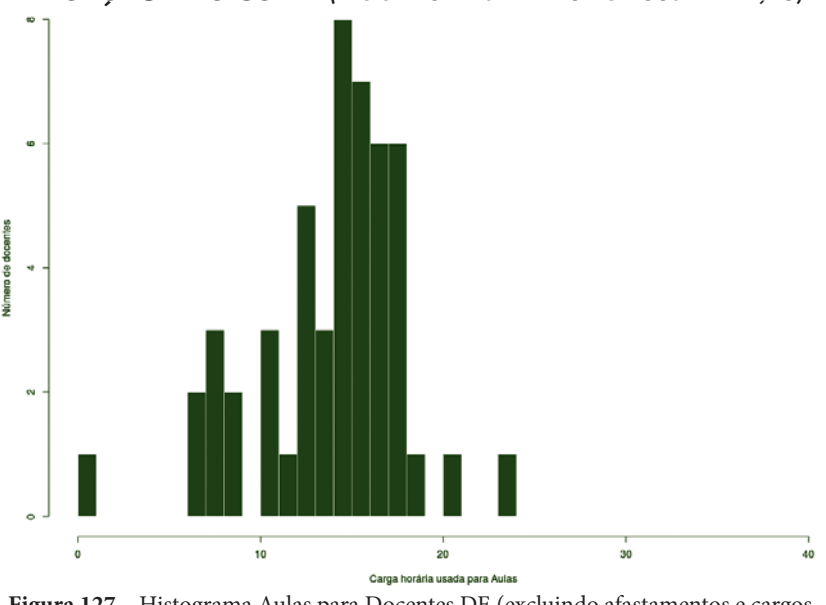

**Figura 127** – Histograma Aulas para Docentes DE (excluindo afastamentos e cargos de direção).

## **HISTOGRAMA DE AULAS – CÂMPUS JOINVILLE**

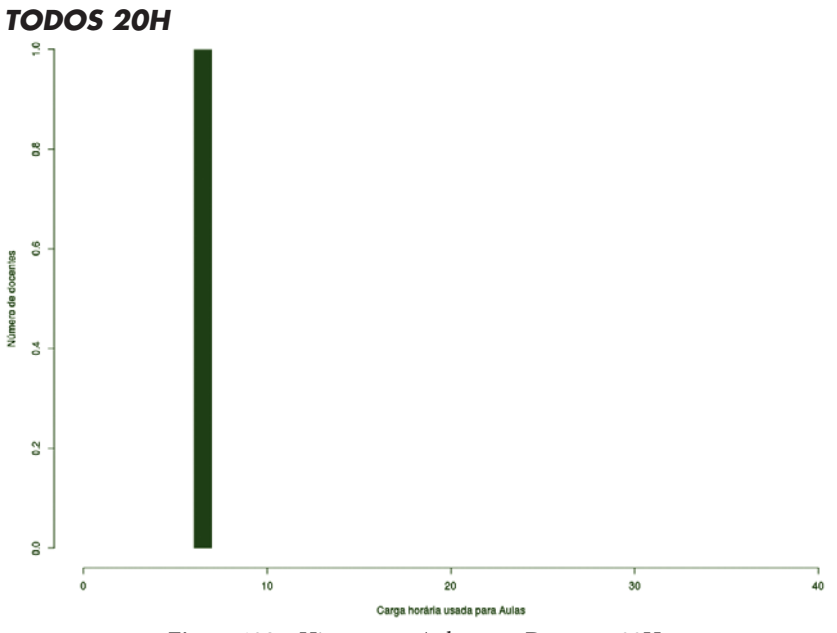

**Figura 128** – Histograma Aulas para Docentes 20H.

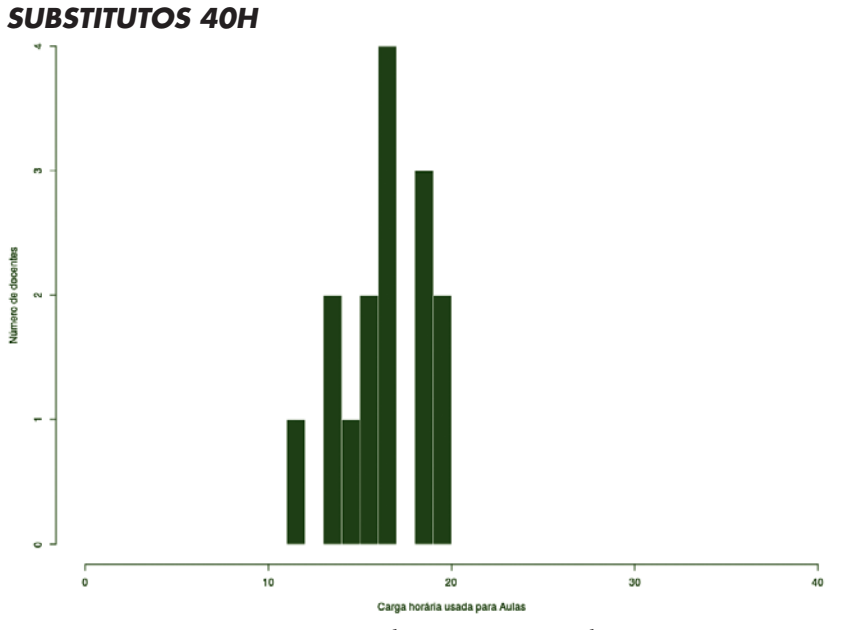

**Figura 129** – Histograma Aulas para Docentes Substitutos 40H.

## **CÂMPUS LAGES**

Este conjunto de gráficos e tabelas exibe a distribuição de carga horária do câmpus Lages.

# **MÉDIA ARITMÉTICA**

### *TODOS OS DOCENTES*

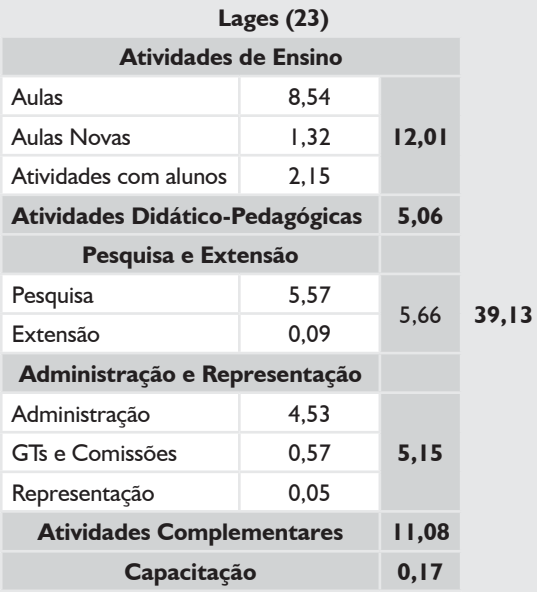

## *DEDICAÇÃO EXCLUSIVA*

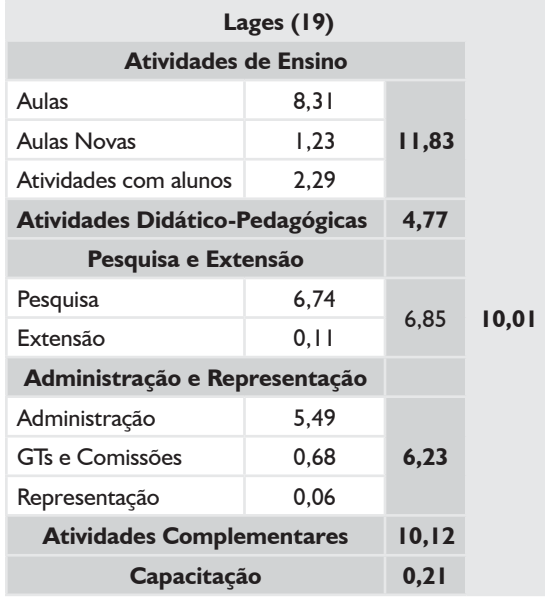

## *DEDICAÇÃO EXCLUSIVA*

#### *(EXCLUINDO AFASTAMENTOS E CARGOS DE DIREÇÃO)*

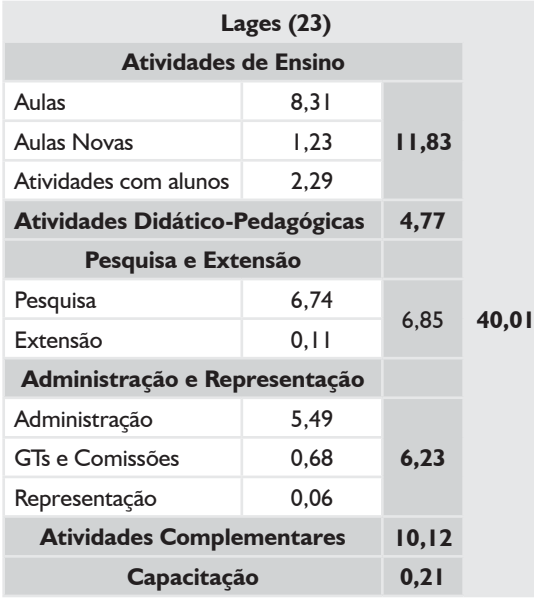

# **MÉDIA ARITMÉTICA – CÂMPUS LAGES**

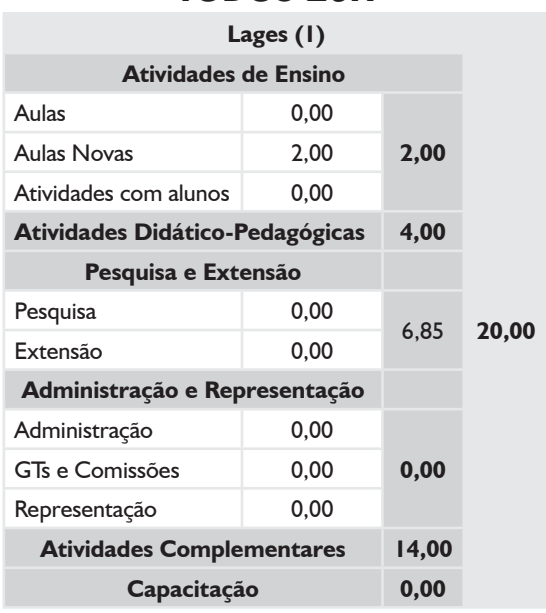

#### *TODOS 20H*

#### *SUBSTITUTOS 40H*

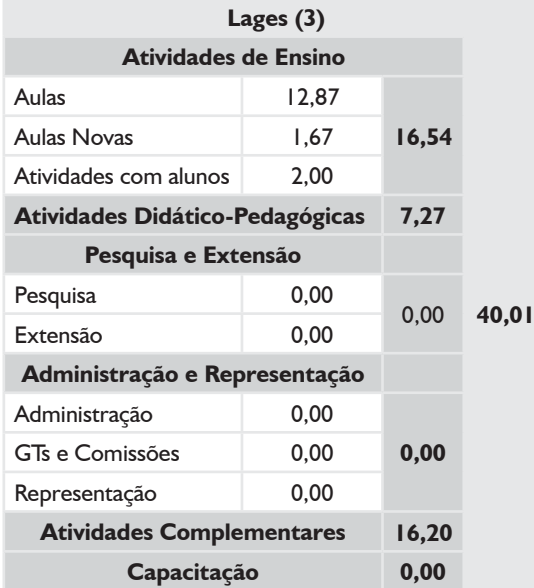

### *TODOS OS DOCENTES*

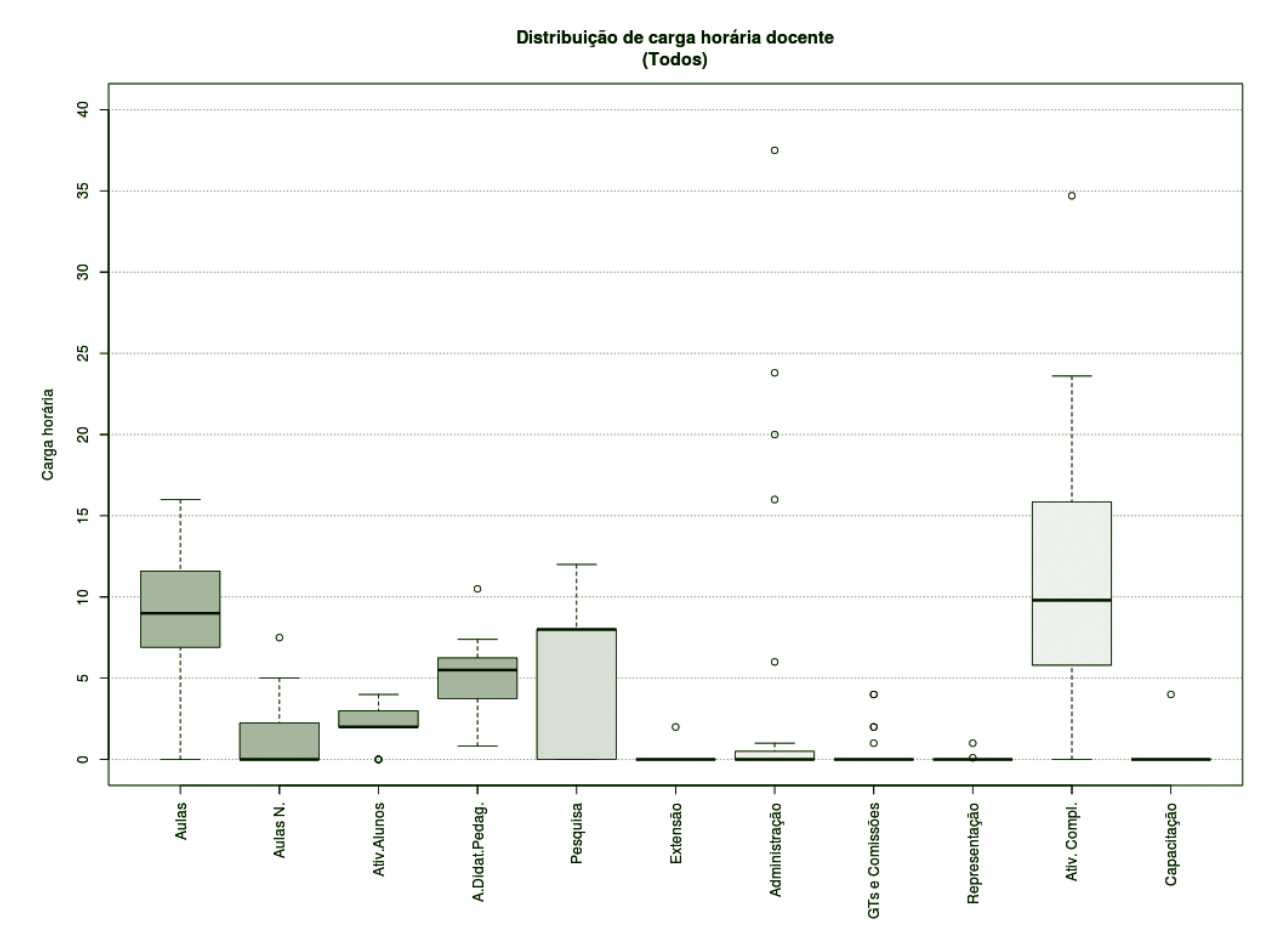

**Figura 130** – Boxplot Todos os Docentes.

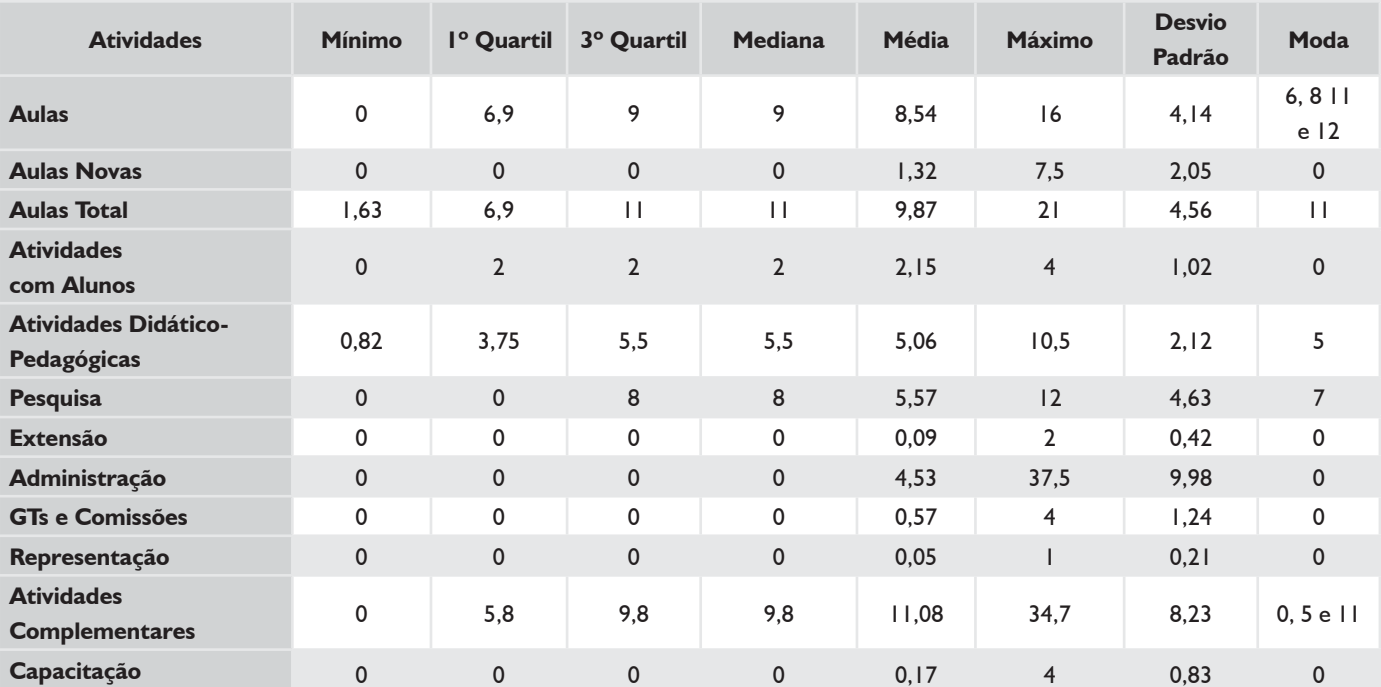

#### *TABELA 53 – TODOS OS DOCENTES*

## *DEDICAÇÃO EXCLUSIVA\**

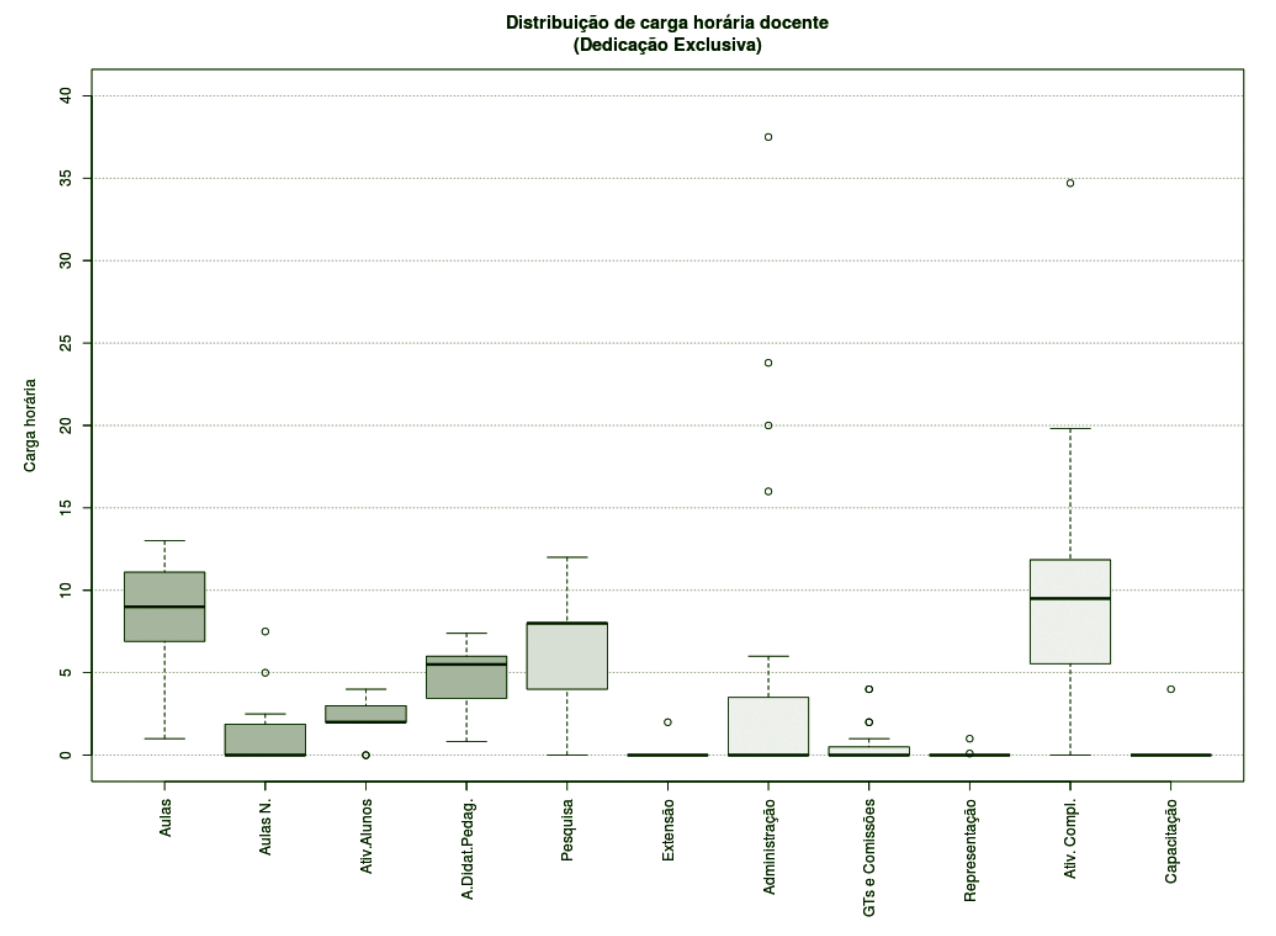

**Figura 130** – Boxplot Docentes com Dedicação Exclusiva.\*

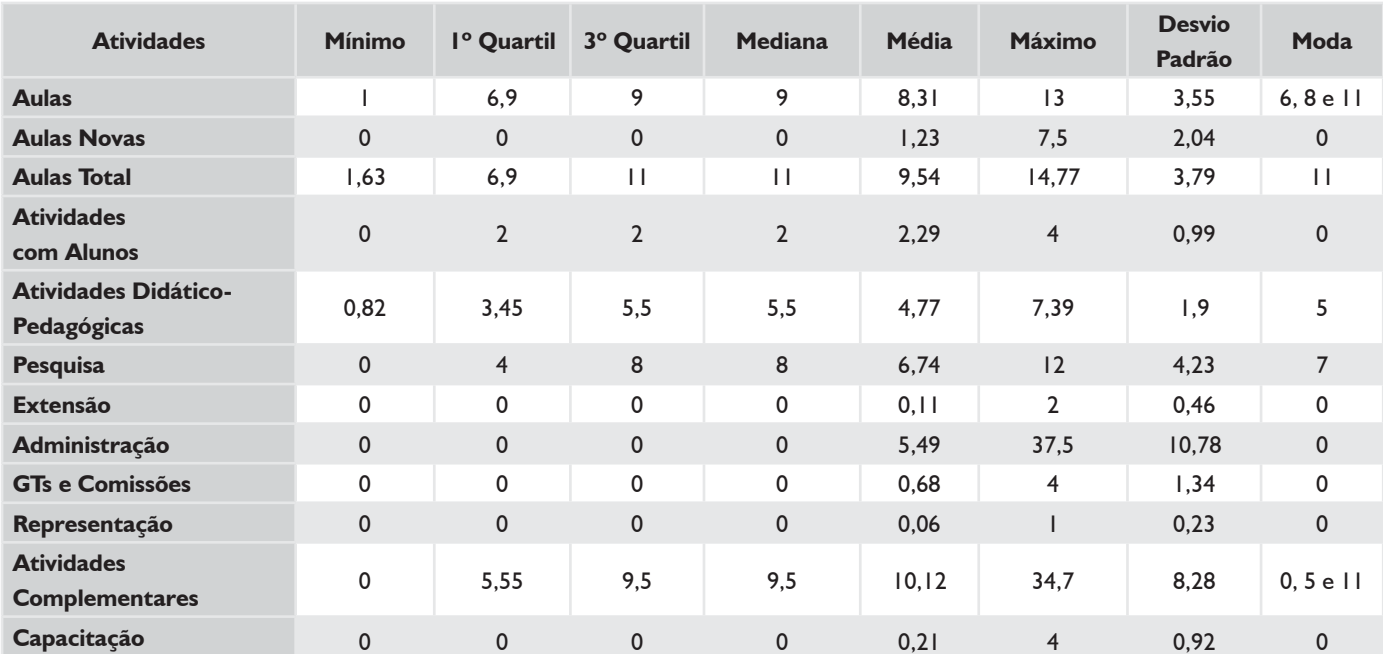

## *TABELA 54 – DOCENTES COM DEDICAÇÃO EXCLUSIVA\**

\* Não existiam docentes com afastamento e cargo de direção.

### *TODOS 20H*

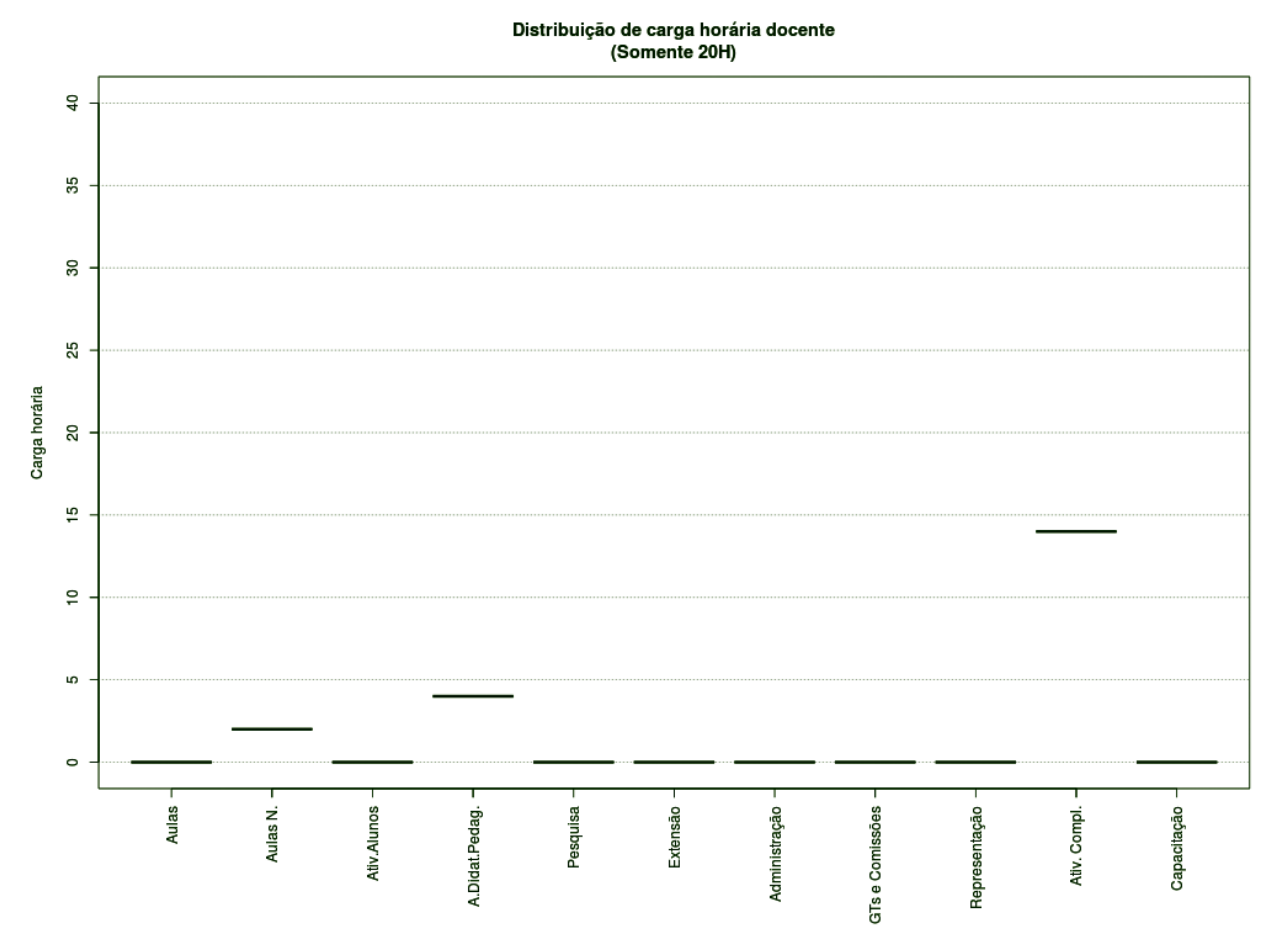

**Figura 131** – Boxplot Docentes Todos 20H.

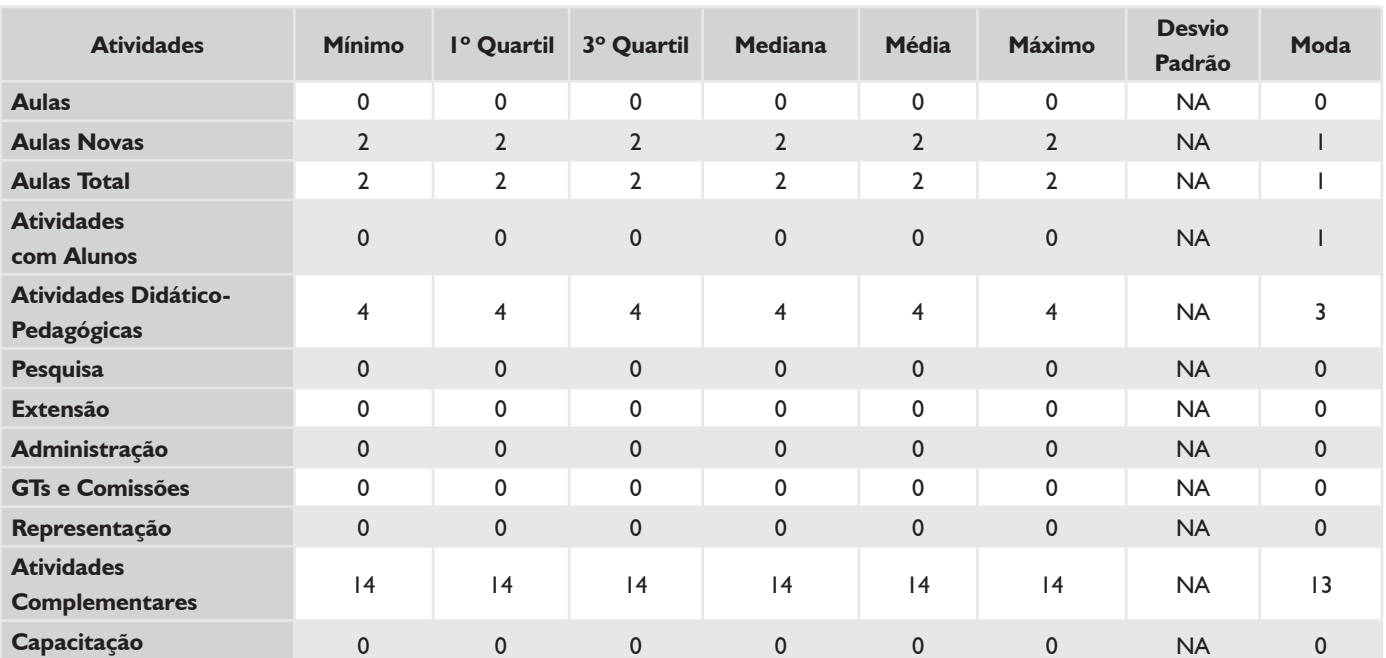

### *TABELA 55 – DOCENTES TODOS 20H*

#### *SUBSTITUTOS 40H*

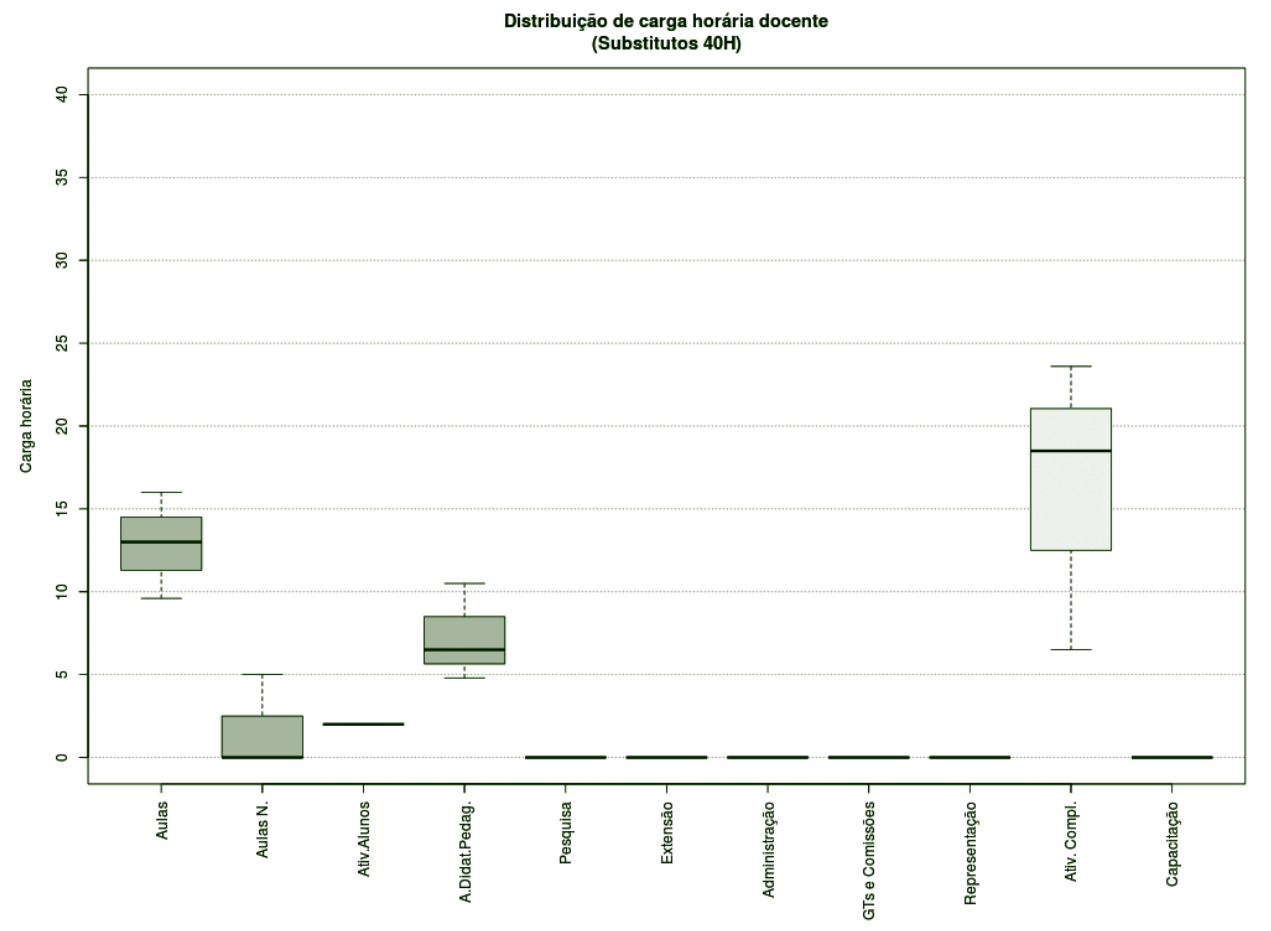

**Figura 132** – Boxplot Docentes Substitutos 40H.

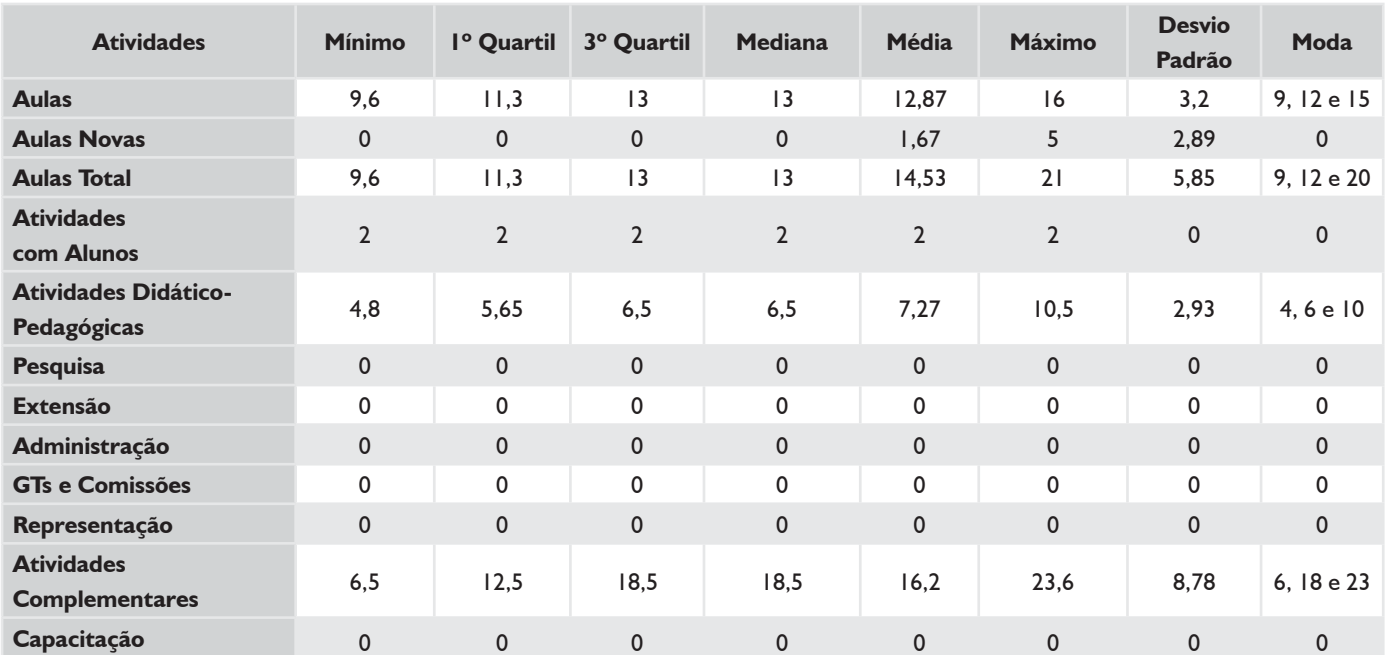

## *TABELA 56 – DOCENTES SUBSTITUTOS 40H*

## **HISTOGRAMA DE AULAS – CÂMPUS LAGES**

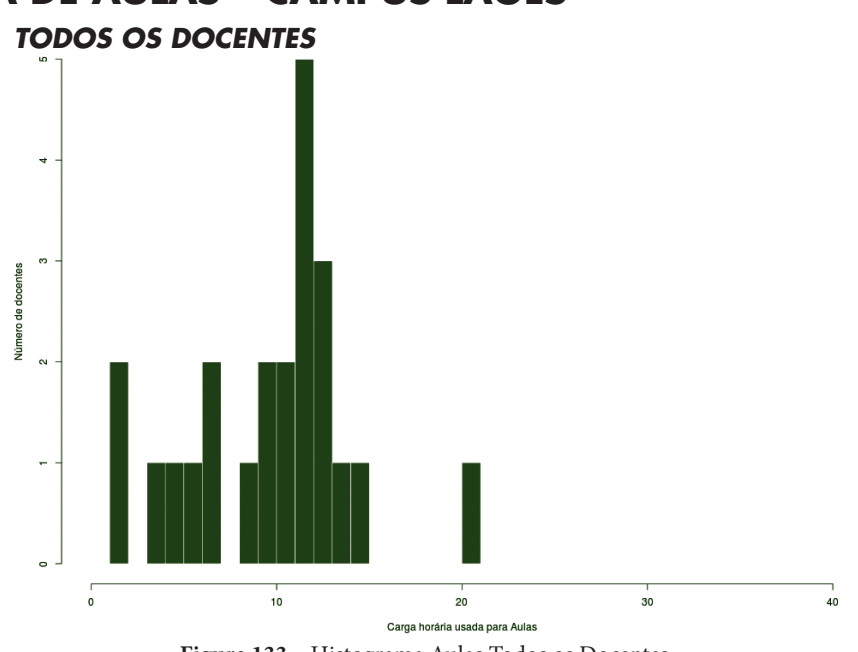

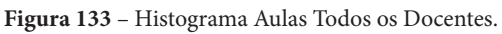

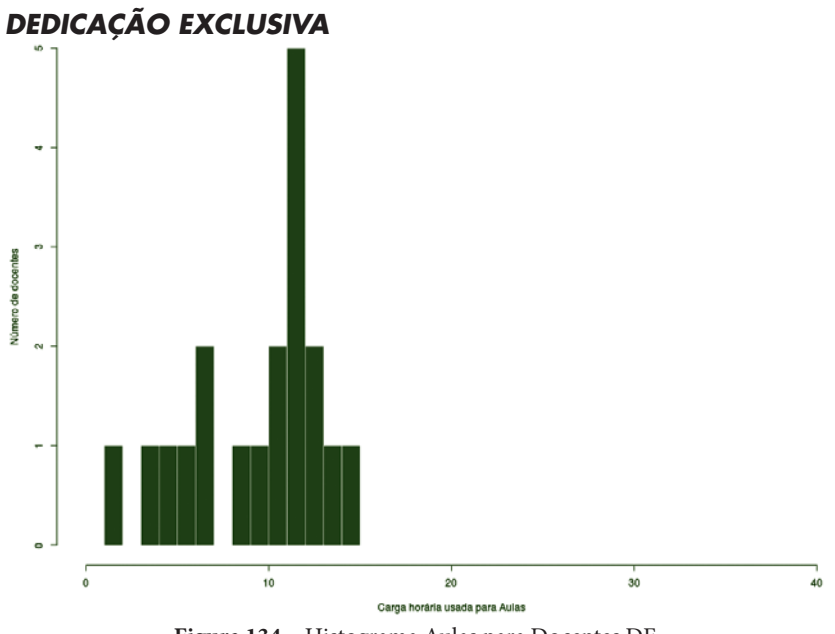

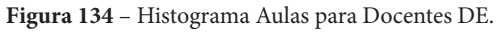

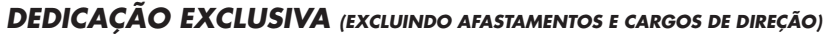

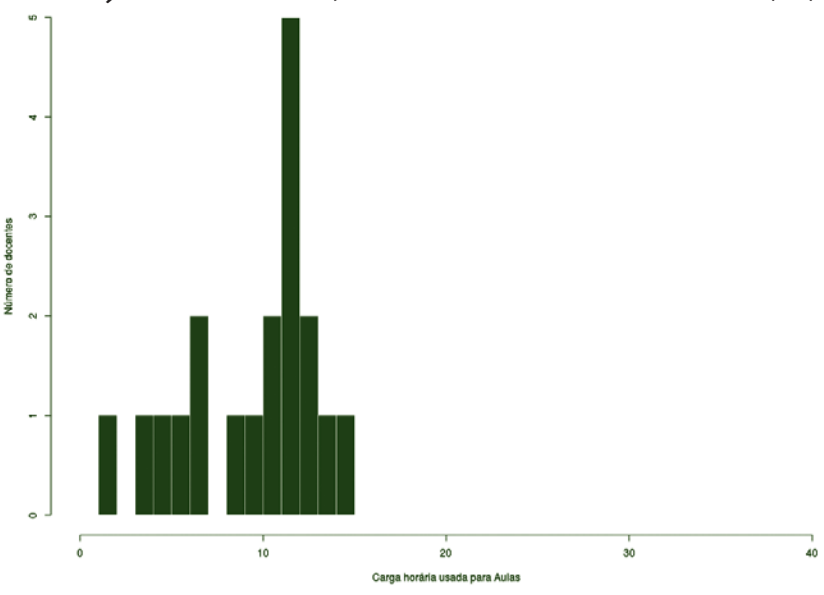

**Figura 135** – Histograma Aulas para Docentes DE (excluindo afastamentos e cargos de direção).

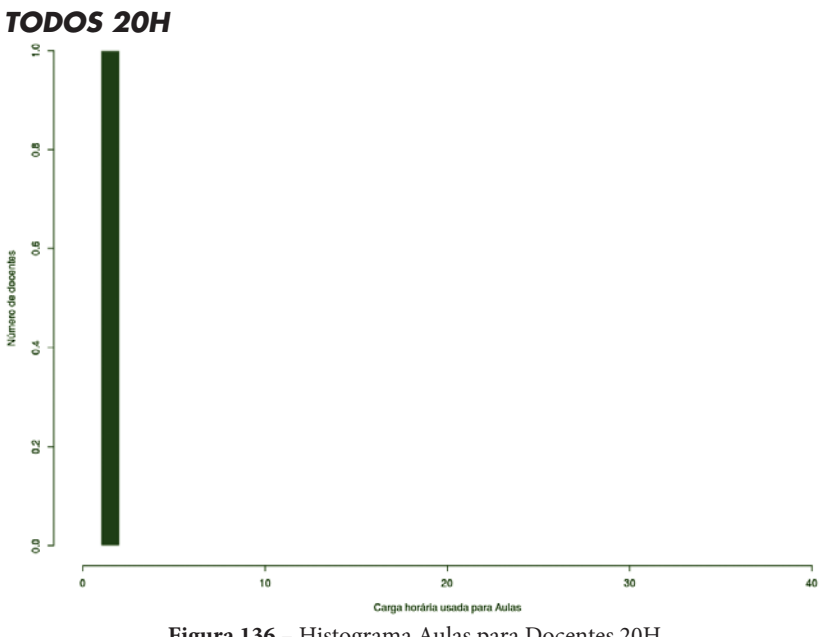

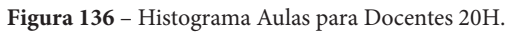

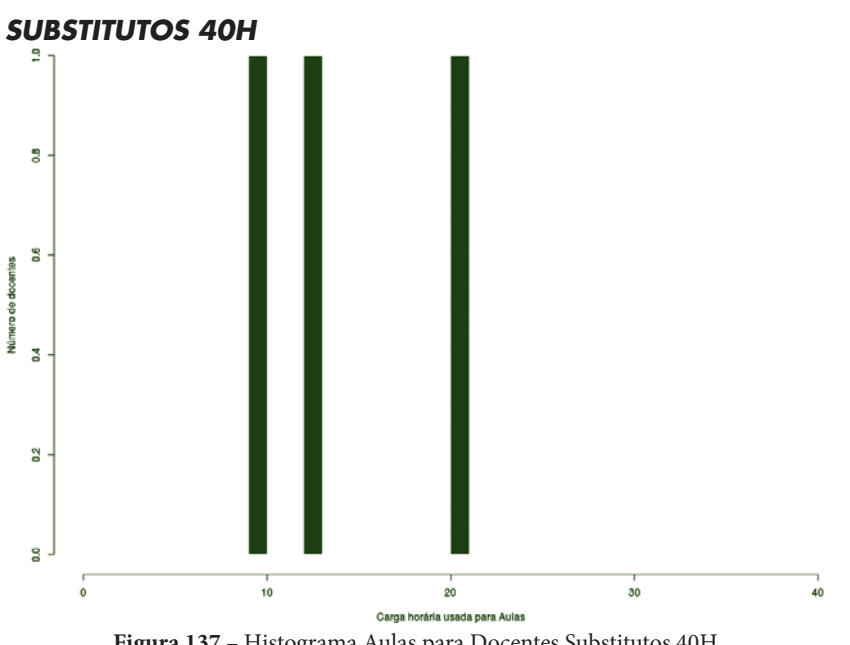

**Figura 137** – Histograma Aulas para Docentes Substitutos 40H.

# **CÂMPUS PALHOÇA BILÍNGUE**

Este conjunto de gráficos e tabelas exibe a distribuição de carga horária do câmpus Palhoça Bilíngue.

# **MÉDIA ARITMÉTICA**

#### *TODOS OS DOCENTES*

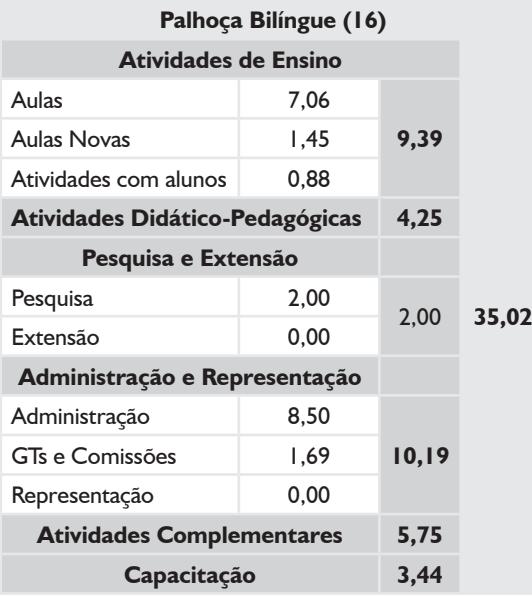

## *DEDICAÇÃO EXCLUSIVA*

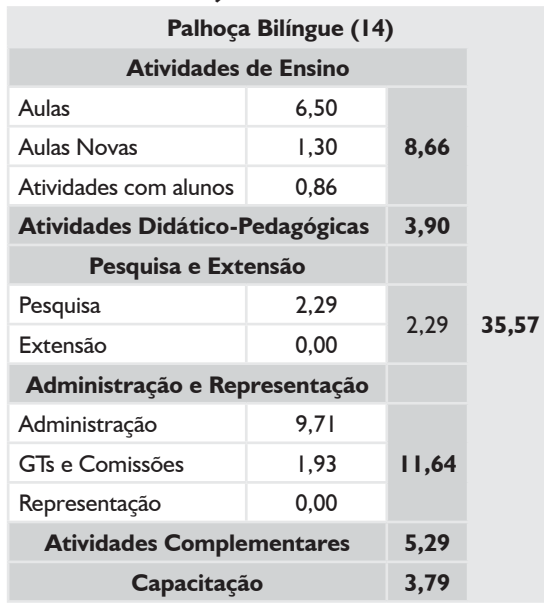

## *DEDICAÇÃO EXCLUSIVA*

*(EXCLUINDO AFASTAMENTOS E CARGOS DE DIREÇÃO)*

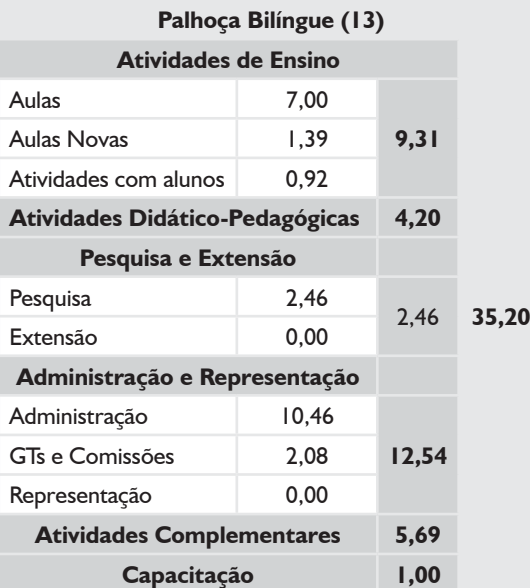

#### *SUBSTITUTOS 40H*

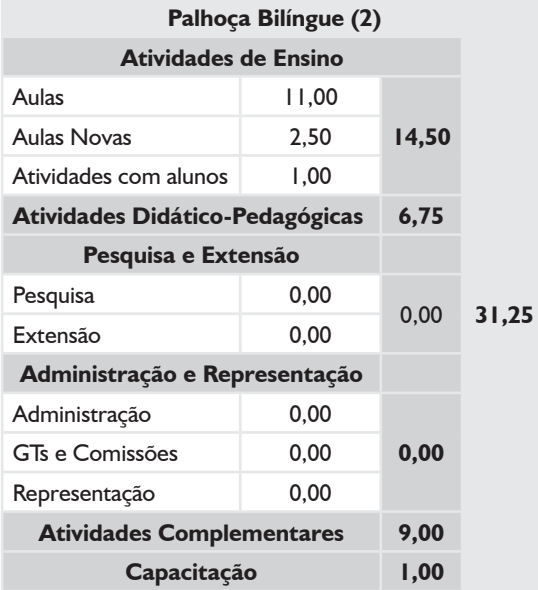

## *TODOS OS DOCENTES*

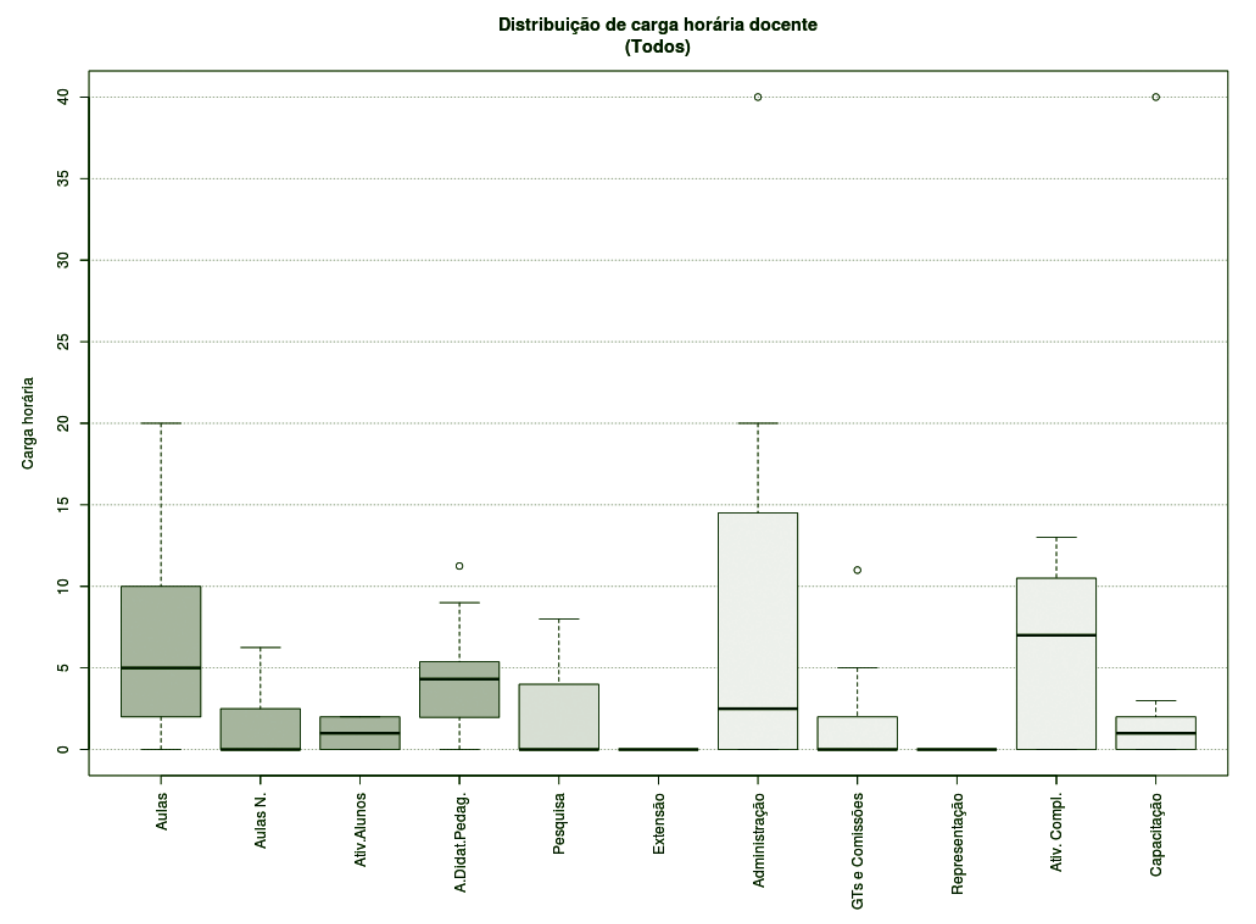

**Figura 138** – Boxplot Todos os Docentes.

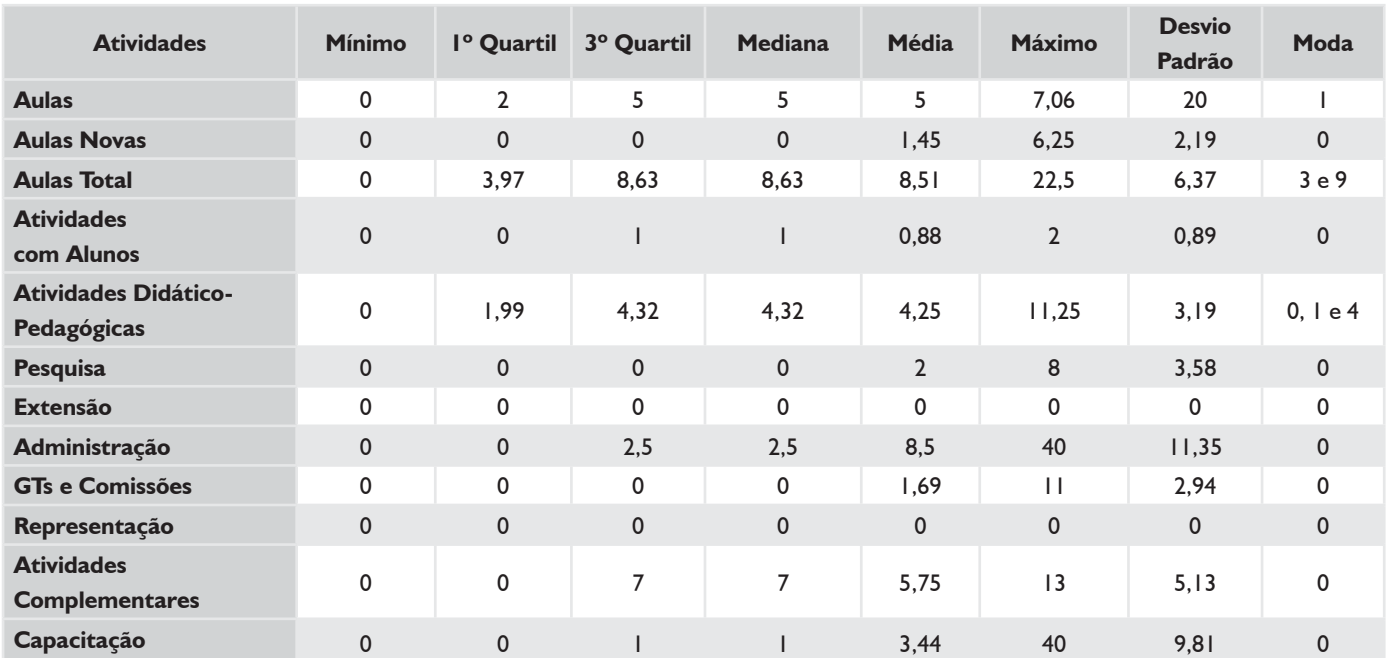

#### *TABELA 57 – TODOS OS DOCENTES*

## *DEDICAÇÃO EXCLUSIVA*

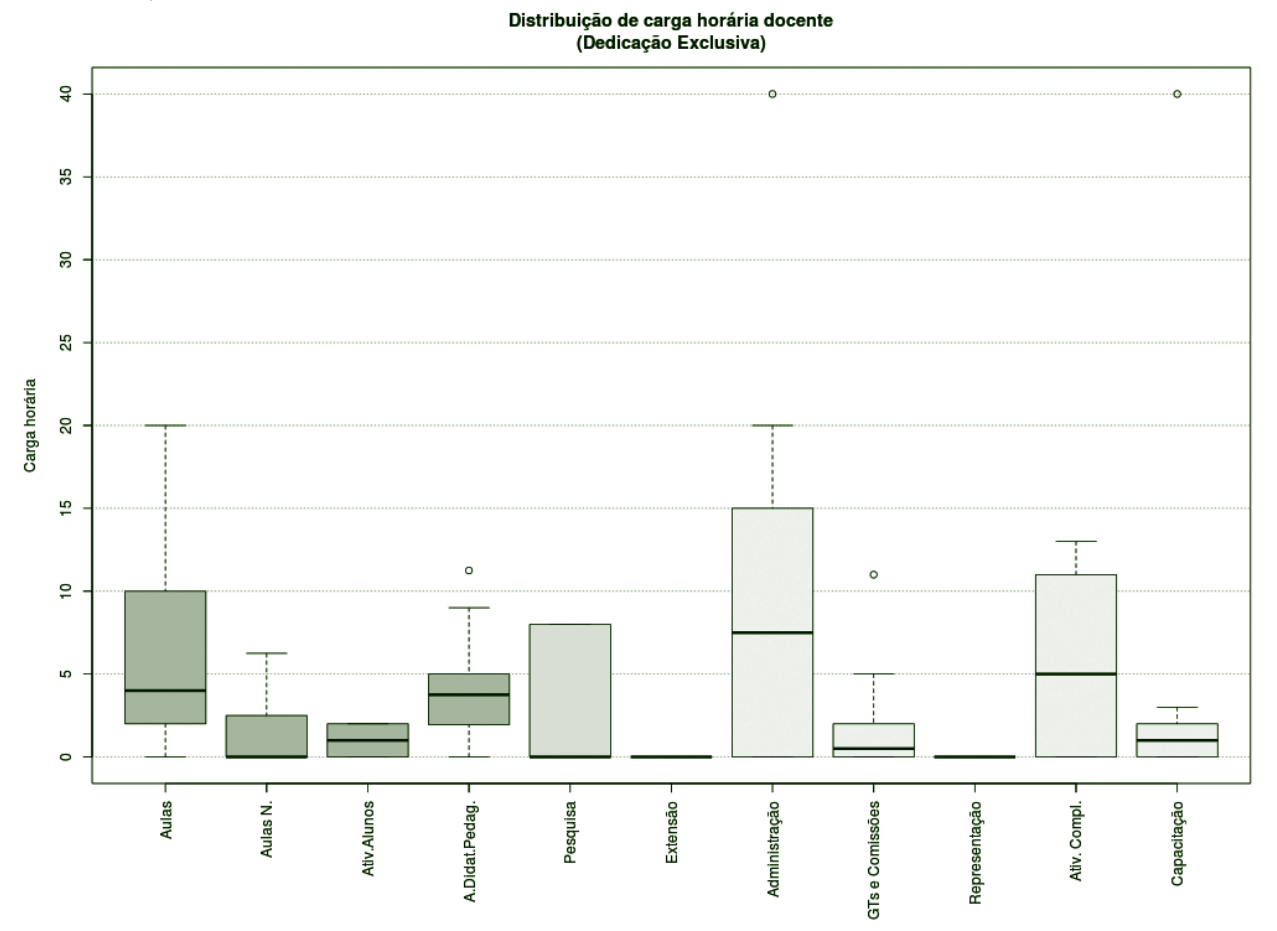

**Figura 139** – Boxplot Docentes com Dedicação Exclusiva.

## *TABELA 58 – DOCENTES COM DEDICAÇÃO EXCLUSIVA*

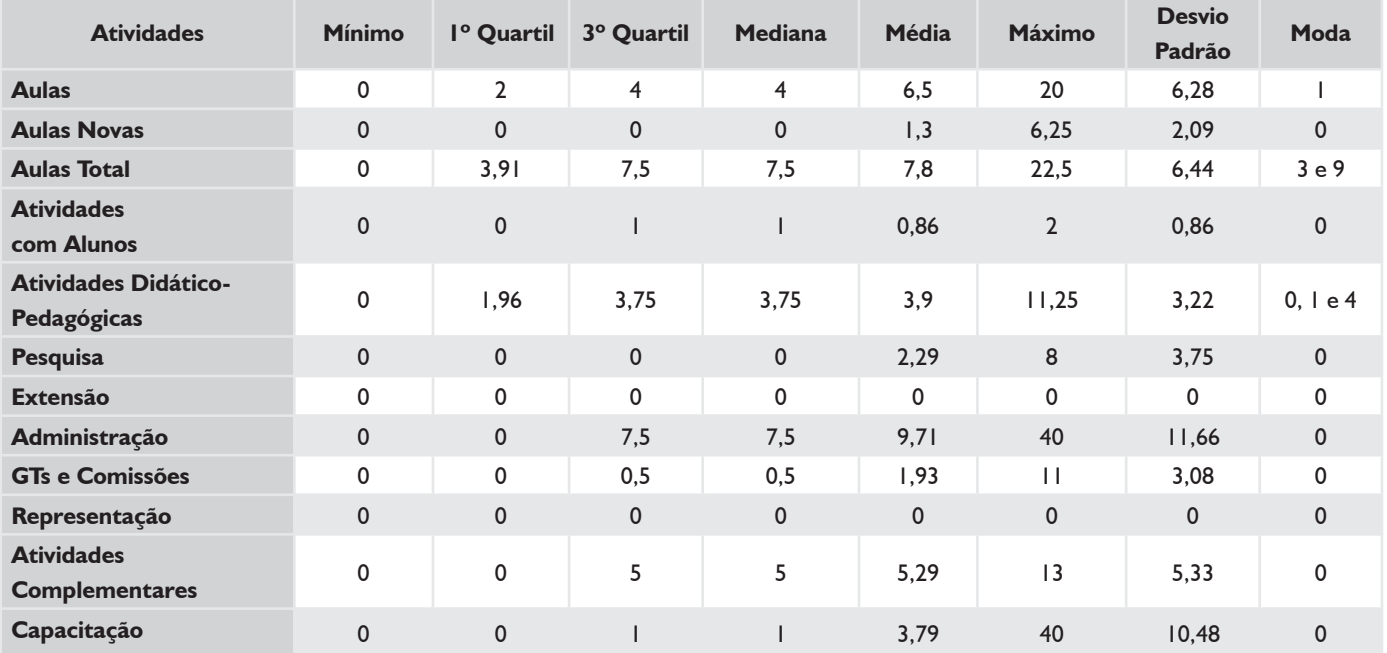

## *DEDICAÇÃO EXCLUSIVA (EXCLUINDO AFASTAMENTOS E CARGOS DE DIREÇÃO)*

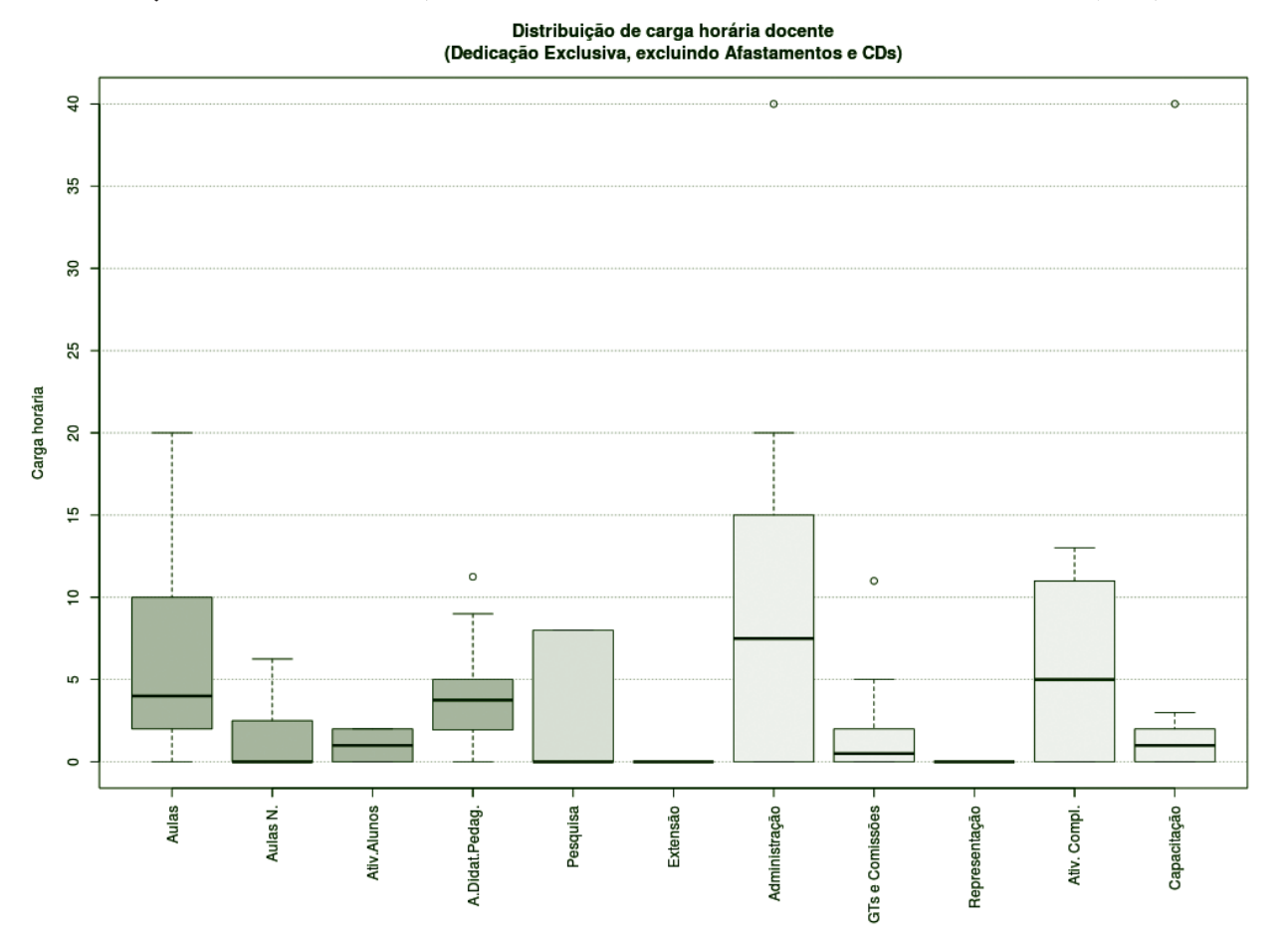

**Figura 140** – Boxplot Docentes DE (excluindo afastamentos e cargos de direção).

#### *TABELA 59 – DOCENTES DE (EXCLUINDO AFASTAMENTOS E CARGOS DE DIREÇÃO)*

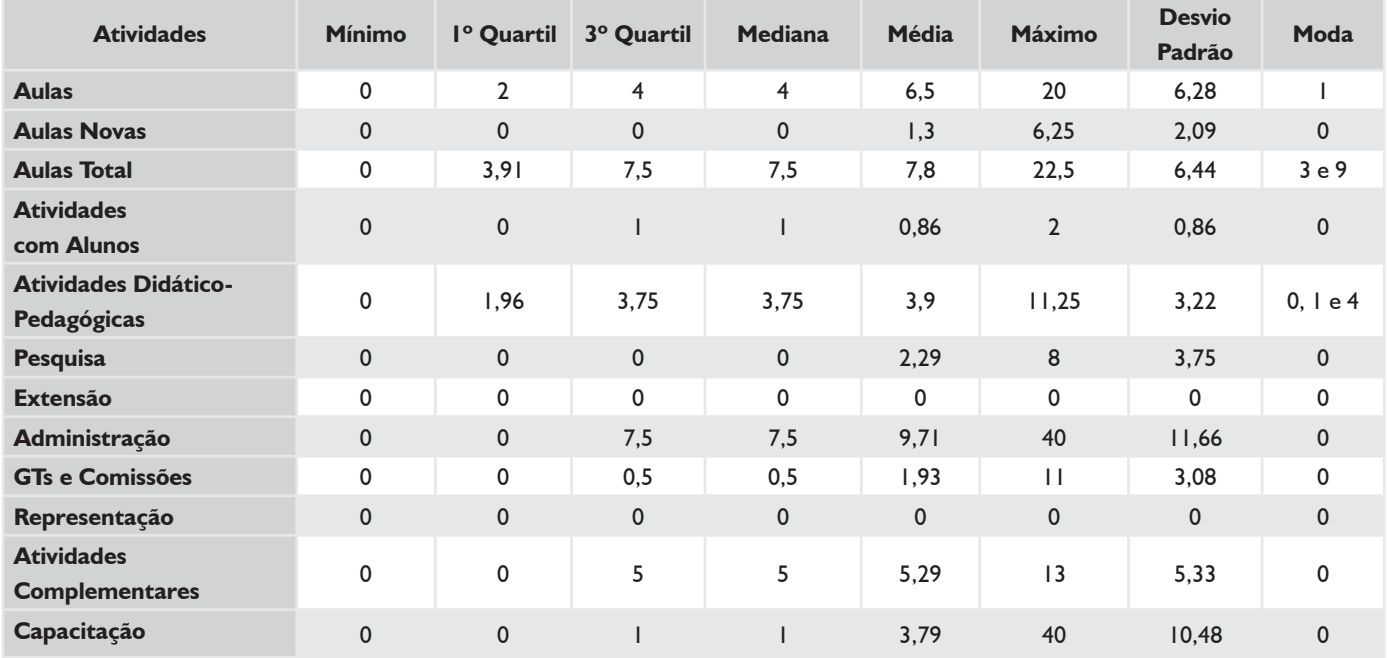

### *SUBSTITUTOS 40H*

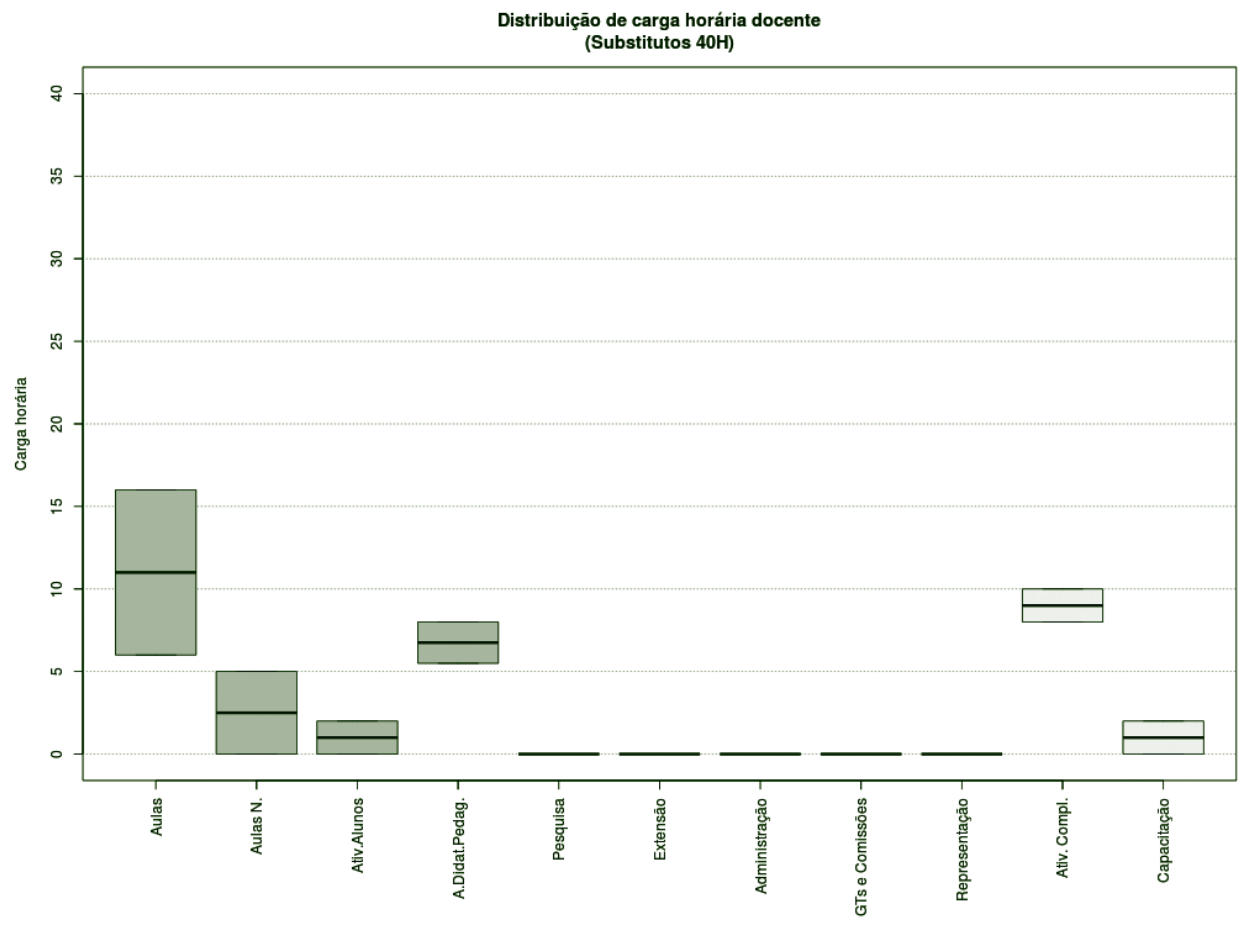

**Figura 141** – Boxplot Docentes Substitutos 40H.

#### *TABELA 60 – DOCENTES SUBSTITUTOS 40H*

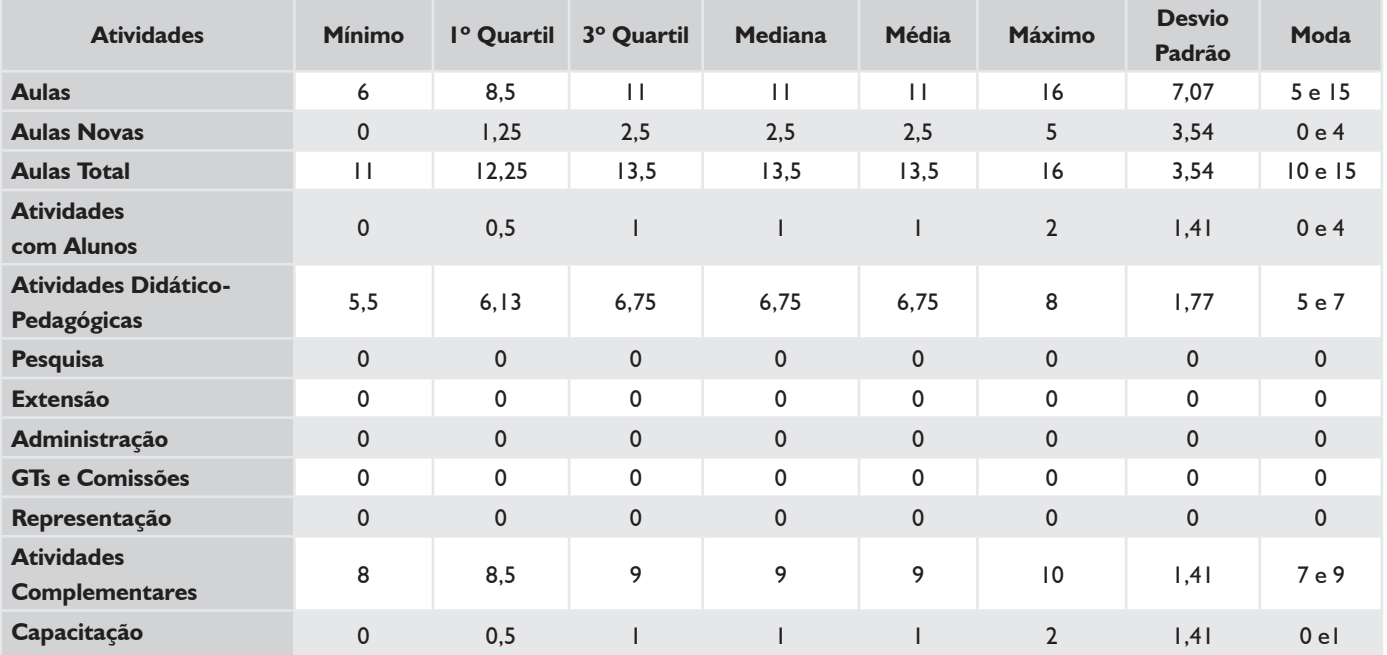

## **HISTOGRAMA DE AULAS – PALHOÇA-BILÍNGUE**

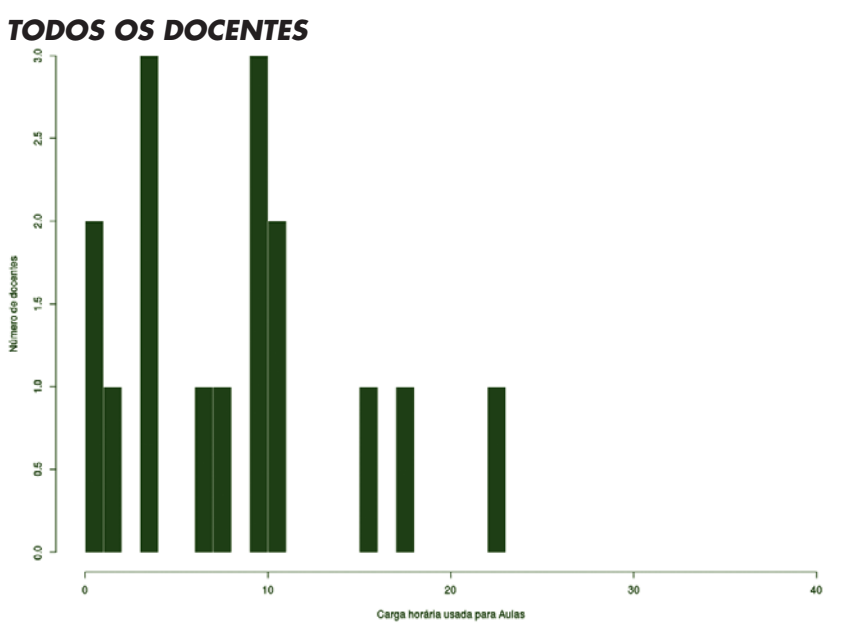

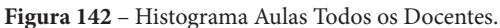

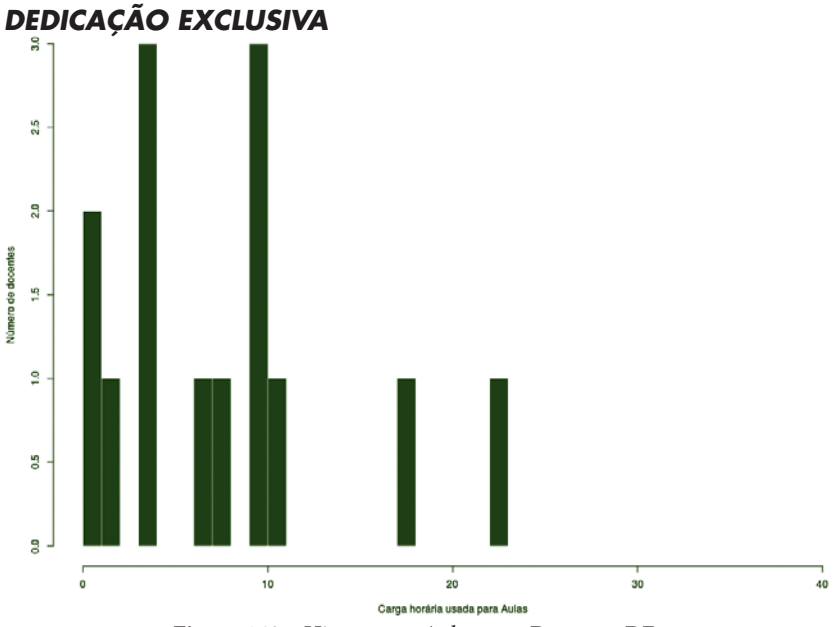

**Figura 143** – Histograma Aulas para Docentes DE.

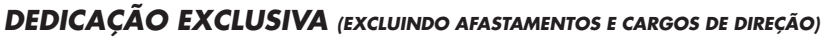

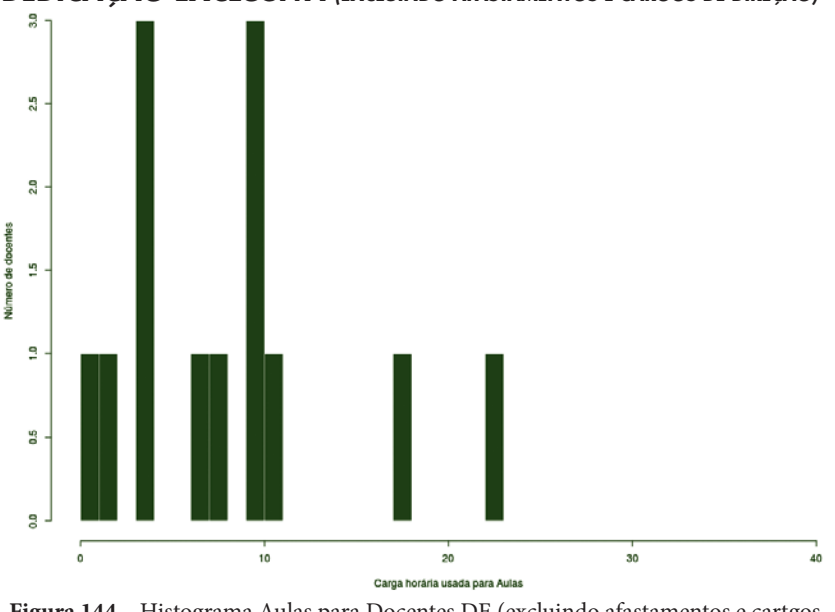

**Figura 144** – Histograma Aulas para Docentes DE (excluindo afastamentos e cartgos de direção).

# **CÂMPUS SÃO JOSÉ**

Este conjunto de gráficos e tabelas exibe a distribuição de carga horária do câmpus São José.

# **MÉDIA ARITMÉTICA**

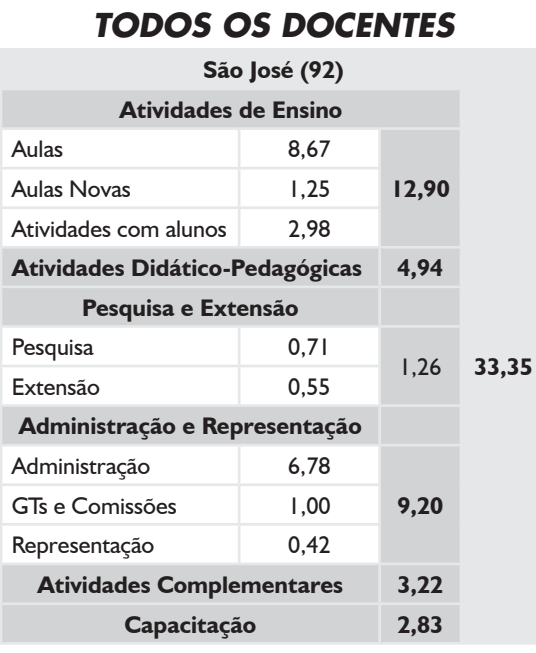

## *DEDICAÇÃO EXCLUSIVA*

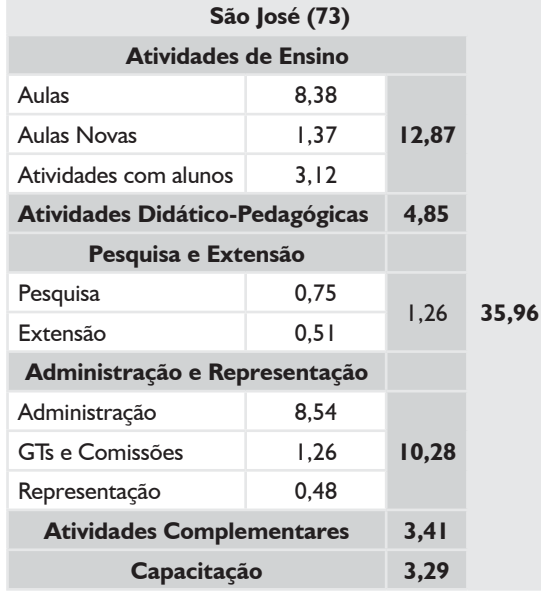

### *DEDICAÇÃO EXCLUSIVA*

*(EXCLUINDO AFASTAMENTOS E CARGOS DE DIREÇÃO)*

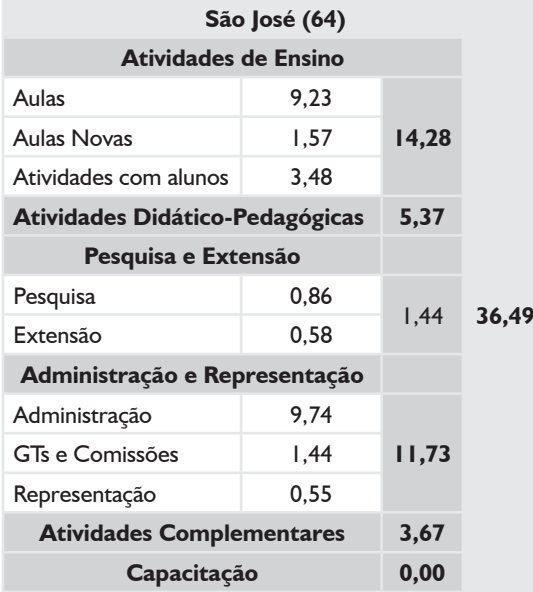

# **MÉDIA ARITMÉTICA – CÂMPUS SÃO JOSÉ**

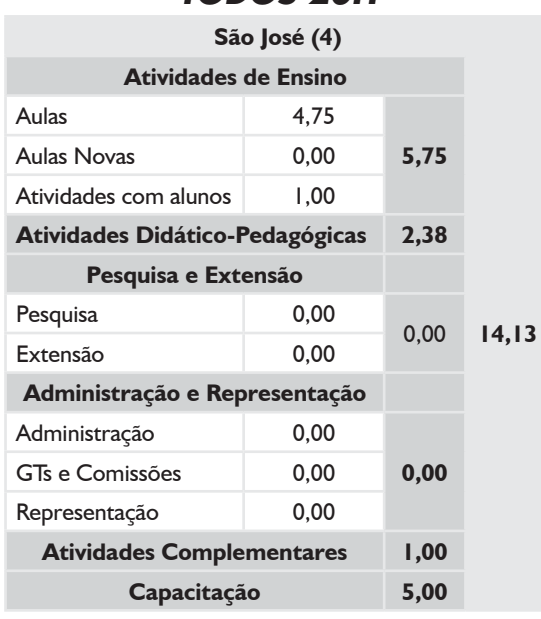

#### *TODOS 20H*

#### *SUBSTITUTOS 40H*

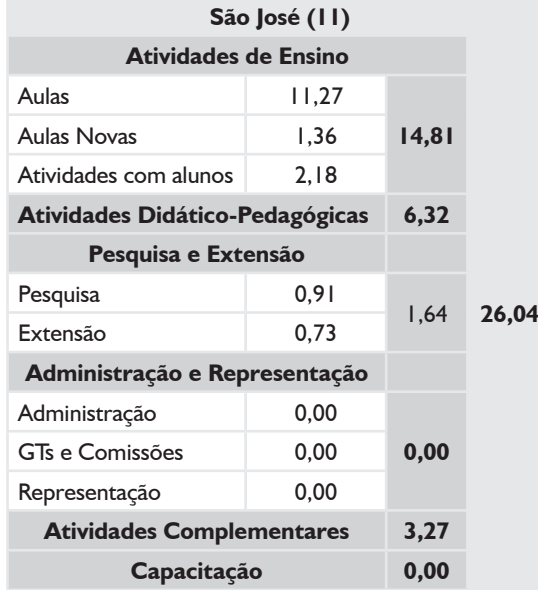

## *TODOS OS DOCENTES*

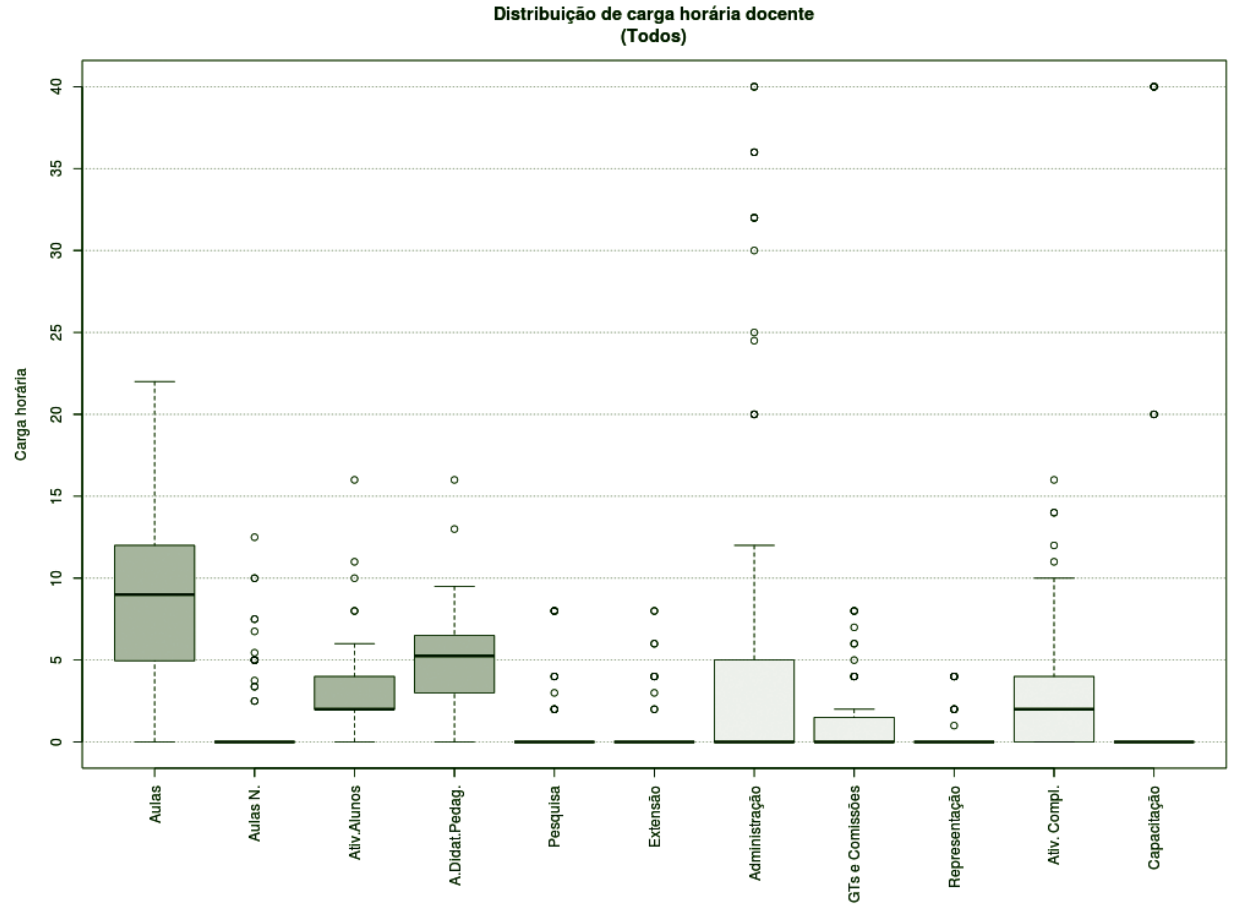

**Figura 145** – Boxplot Todos os Docentes.

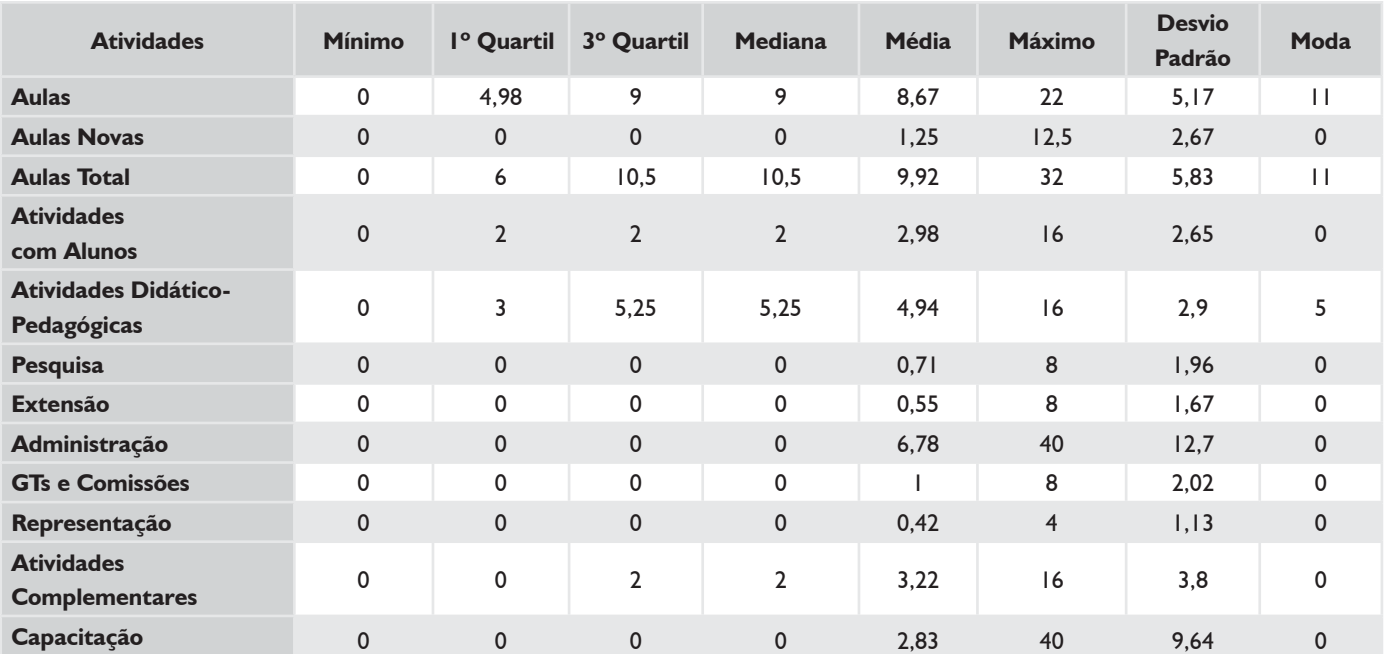

#### *TABELA 61 – TODOS OS DOCENTES*

## *DEDICAÇÃO EXCLUSIVA*

Distribuição de carga horária docente<br>(Dedicação Exclusiva)  $\overline{a}$ ò 35 30 25 Carga horária 20  $\circ$  $\circ$  $\circ$  $\frac{10}{2}$  $\circ$  $\circ$  $\circ$  $\overline{a}$ ċ ٠ć  $\circ$  $\circ$  $\circ$  $\begin{smallmatrix}0&&0\&0\end{smallmatrix}$  $\degree$  $\circ$  $8$ ъ  $\begin{array}{c} 0 \\ 0 \\ 0 \end{array}$  $\begin{array}{c} 0 \\ 0 \\ 0 \end{array}$  $\circ$  $\frac{8}{\circ}$  $\frac{0}{0}$  $\circ$ Aulas Aulas N. **Ativ.Alunos** Pesquisa Extensão Administração GTs e Comissões Representação Capacitação A.Didat.Pedag. Ativ. Compl.

**Figura 146** – Boxplot Docentes com Dedicação Exclusiva.

## *TABELA 62 – DOCENTES COM DEDICAÇÃO EXCLUSIVA*

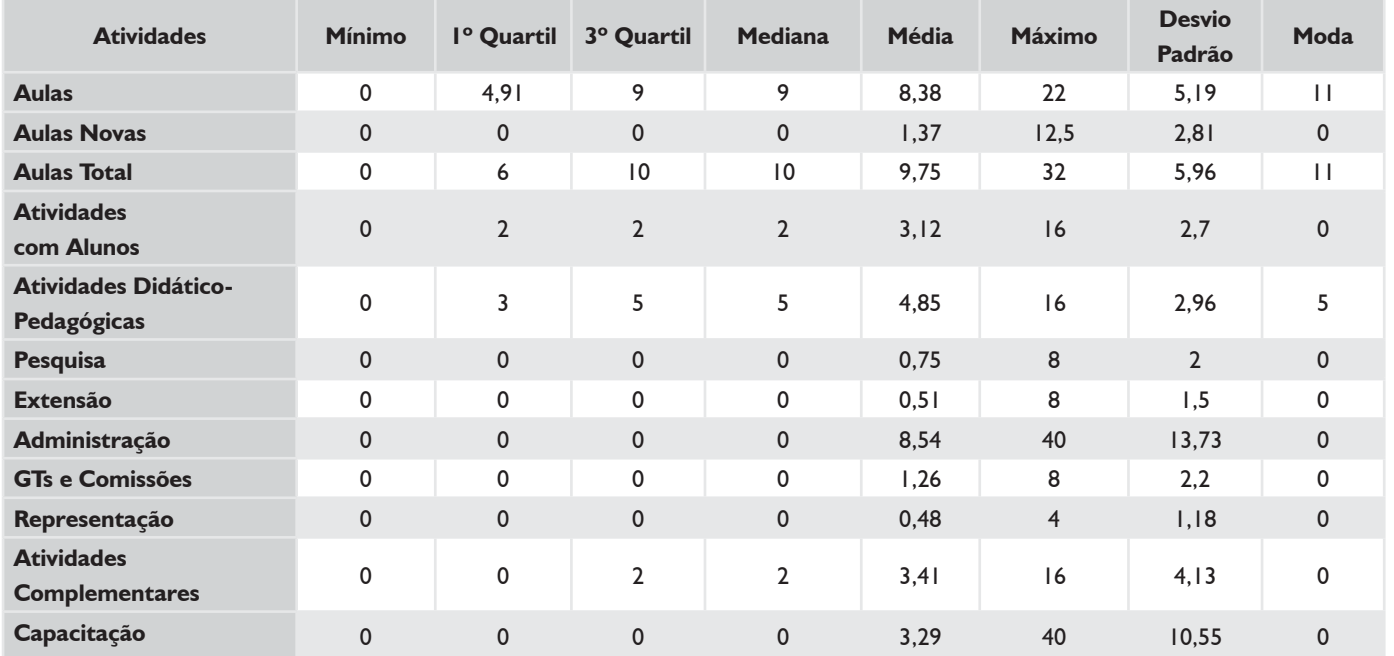

## *DEDICAÇÃO EXCLUSIVA (EXCLUINDO AFASTAMENTOS E CARGOS DE DIREÇÃO)*

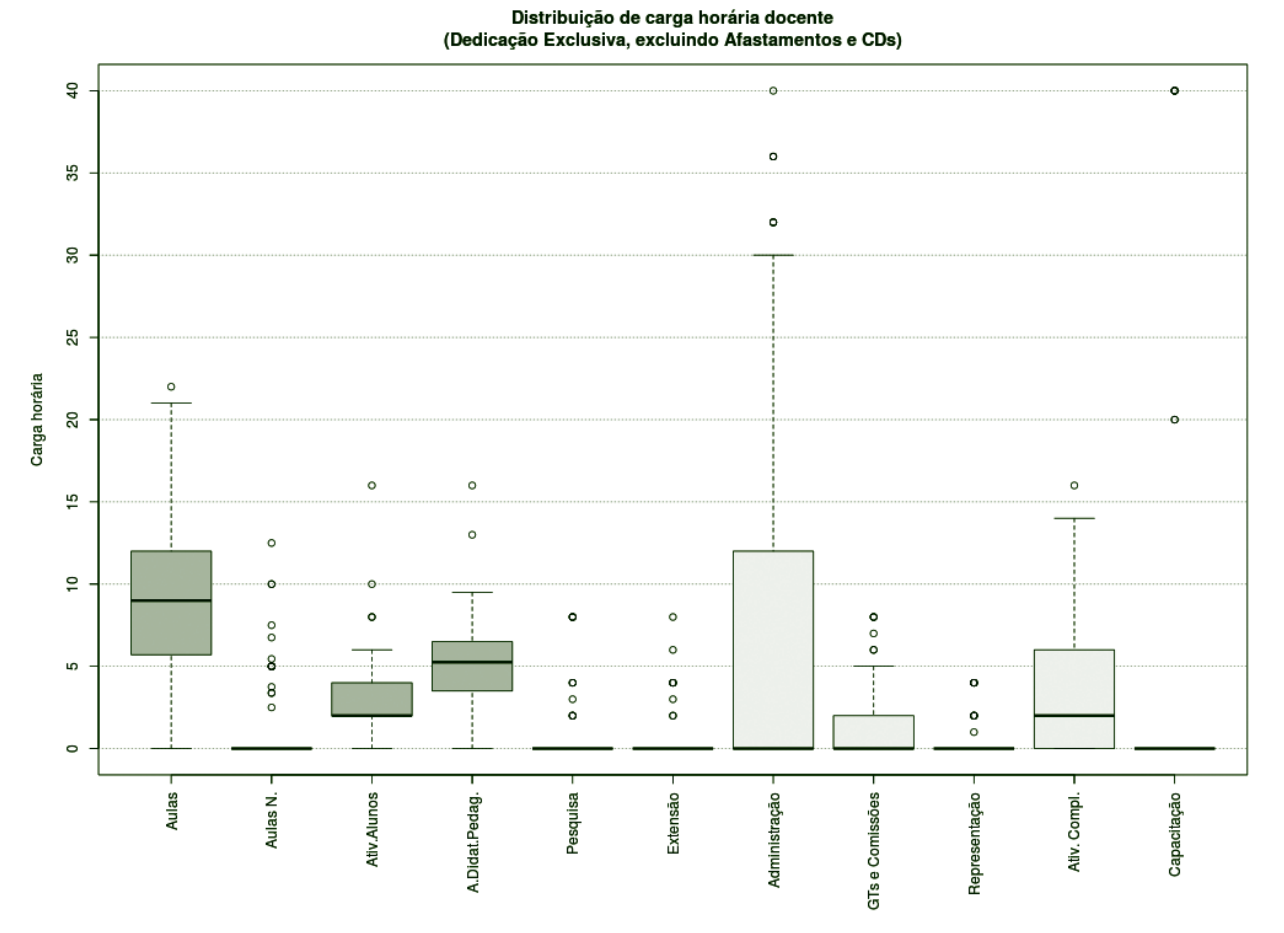

**Figura 147** – Boxplot Docentes DE (excluindo afastamentos e cargos de direção).

#### *TABELA 63 – DOCENTES DE (EXCLUINDO AFASTAMENTOS E CARGOS DE DIREÇÃO)*

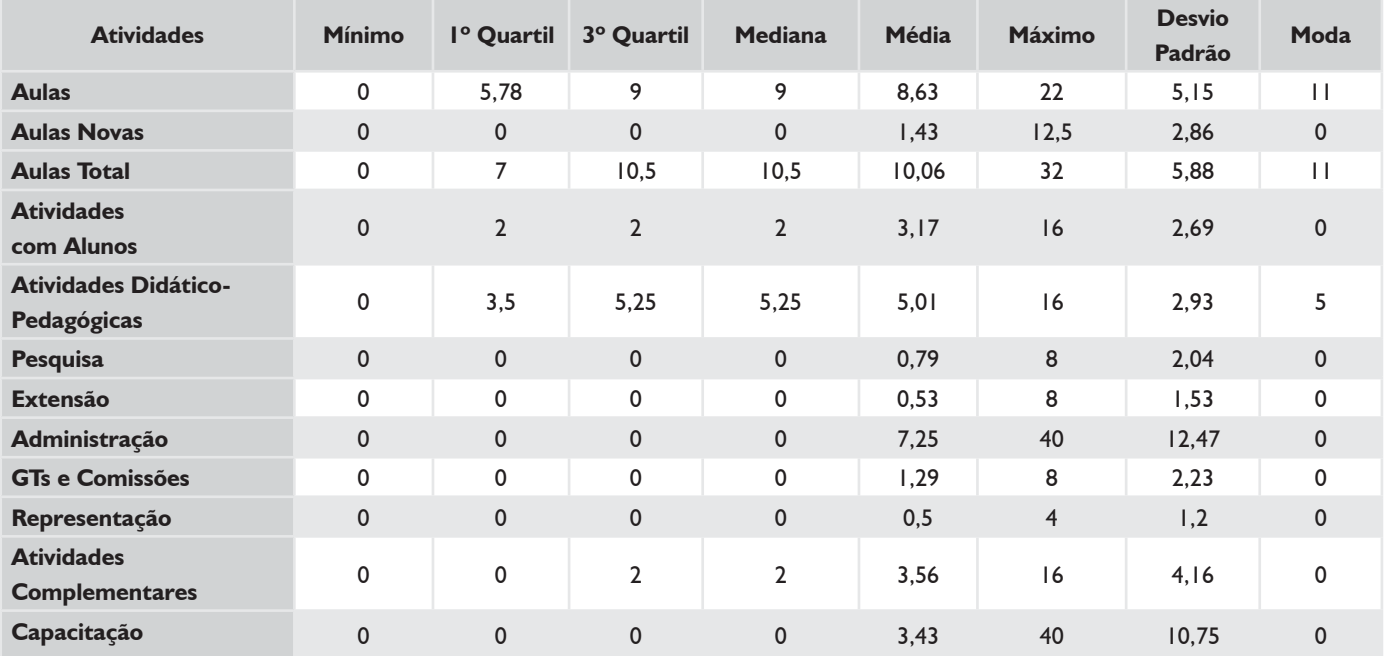

## *TODOS 20H*

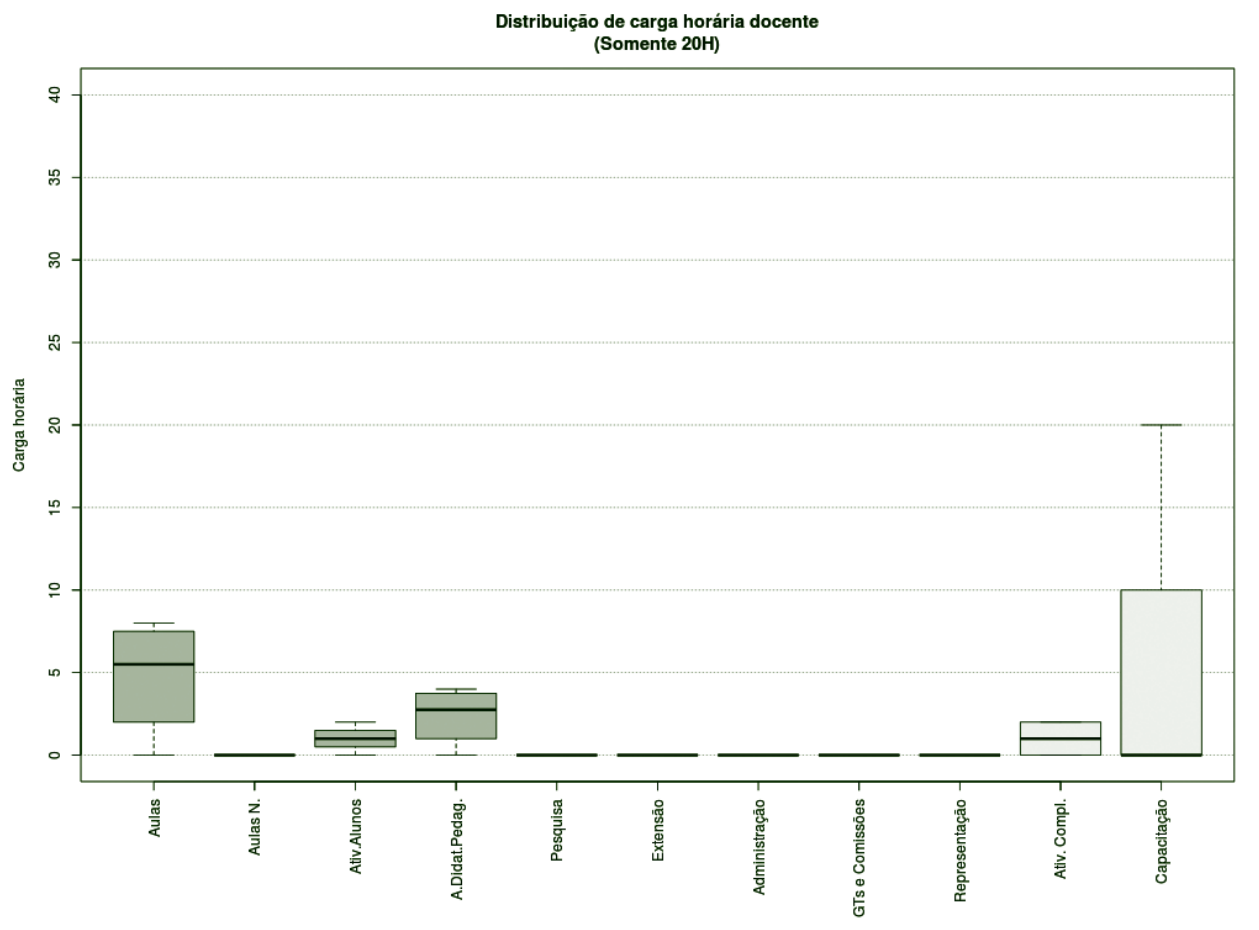

**Figura 148** – Boxplot Docentes Todos 20H.

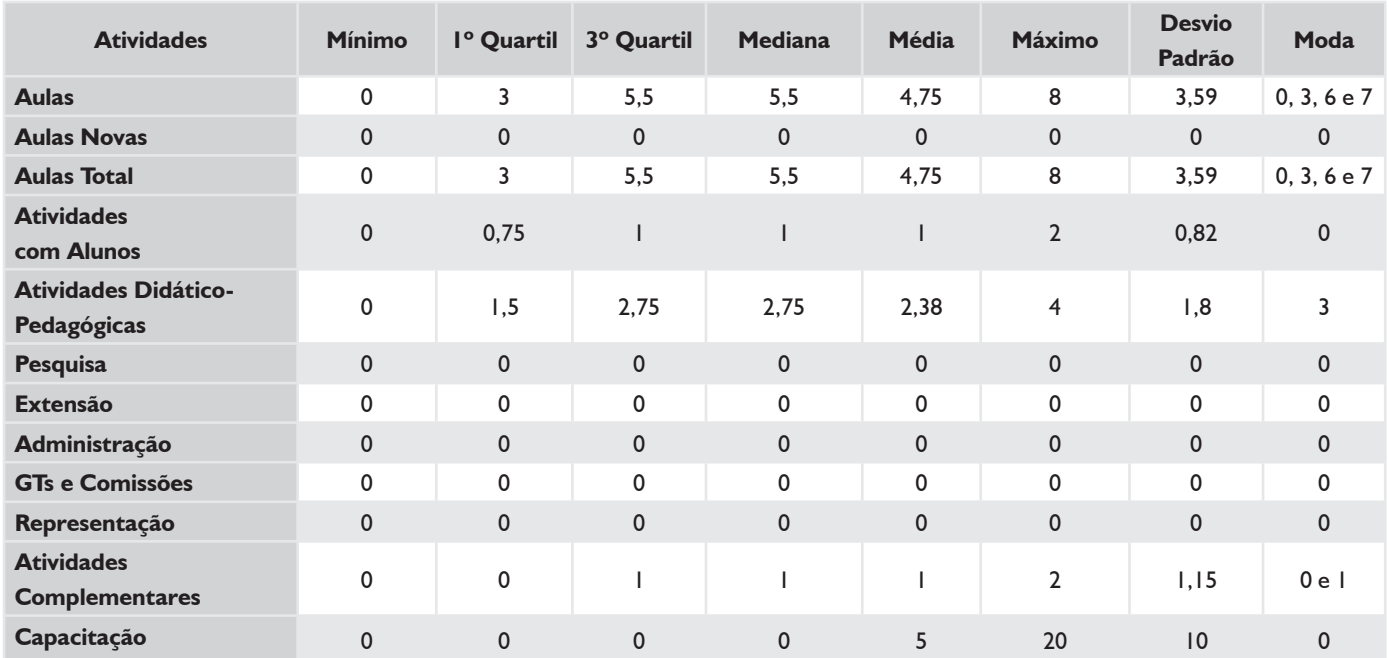

#### *TABELA 64 – DOCENTES TODOS 20H*

### *SUBSTITUTOS 40H*

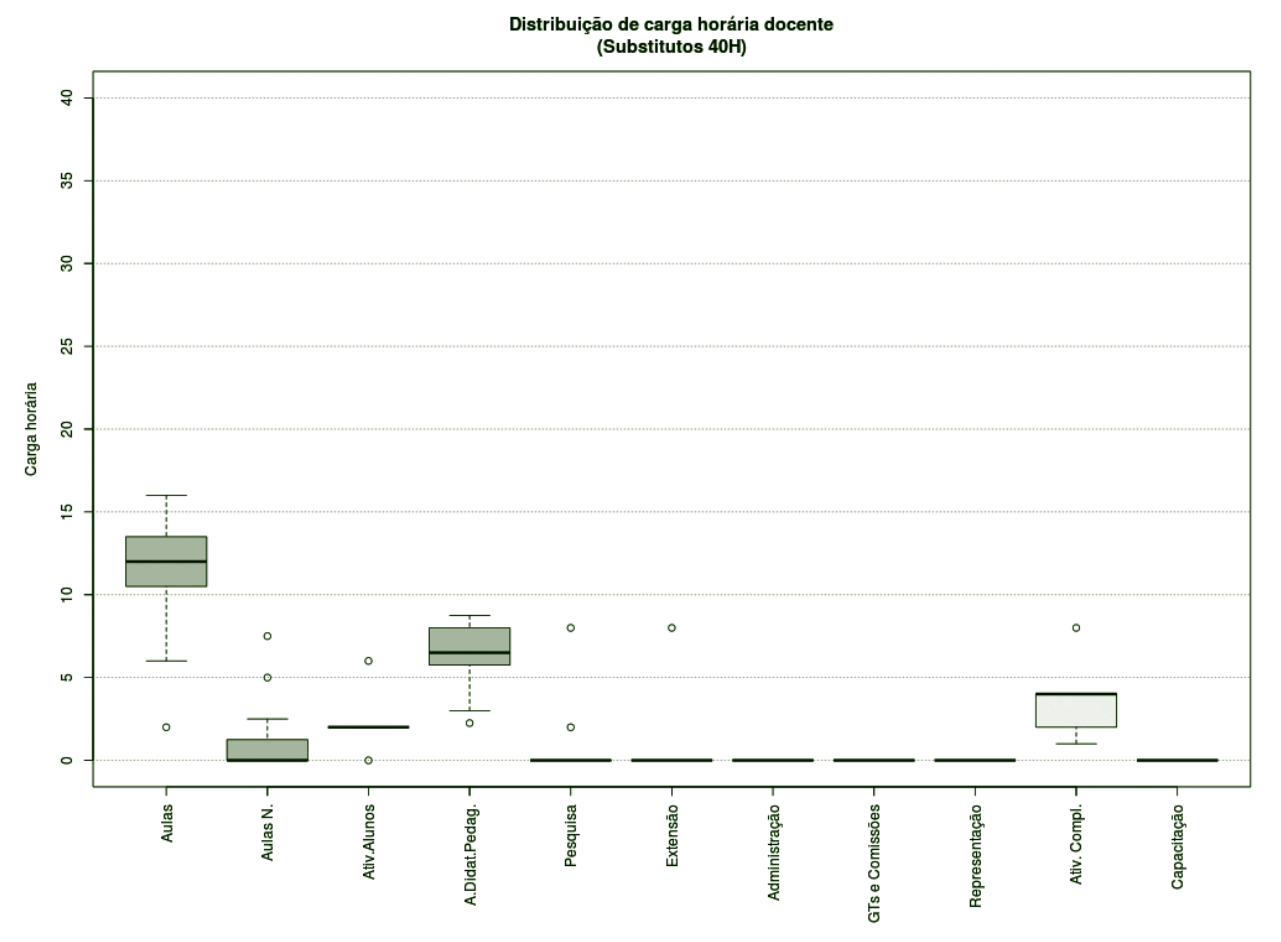

**Figura 149** – Boxplot Docentes Substitutos 40H.

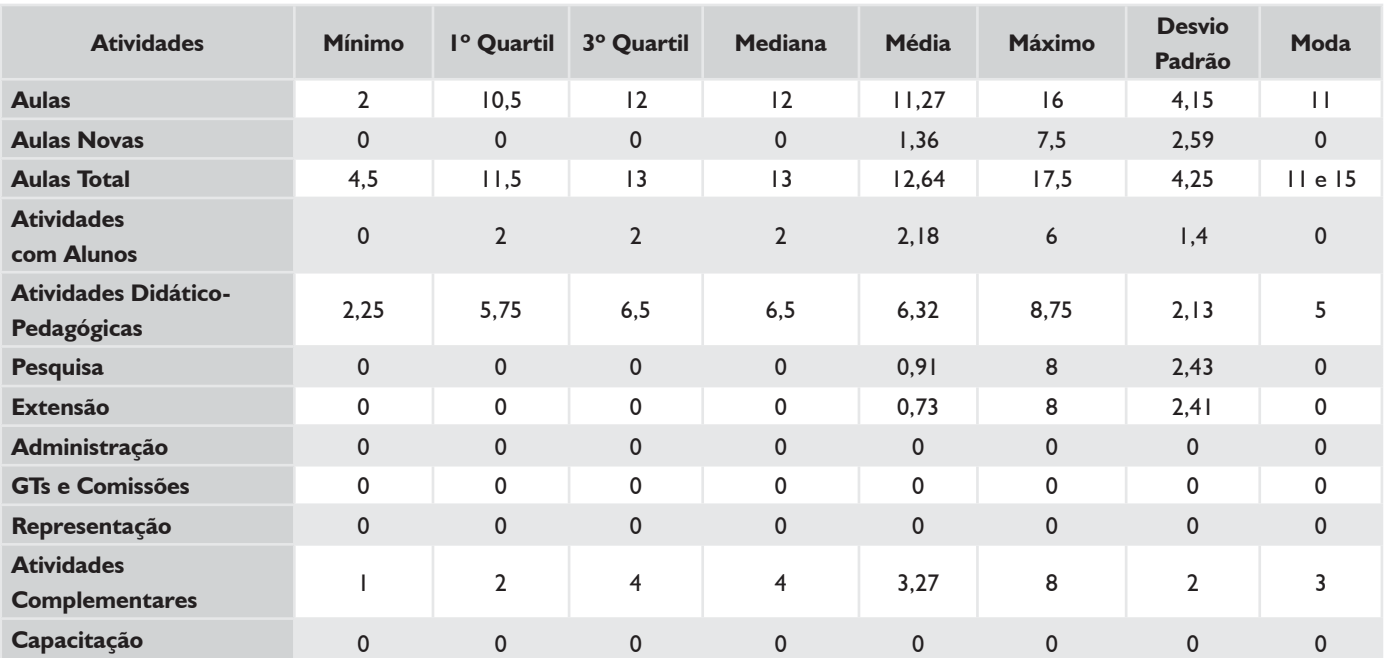

#### *TABELA 65 – DOCENTES SUBSTITUTOS 40H*

## **HISTOGRAMA DE AULAS – CÂMPUS SÃO JOSÉ**

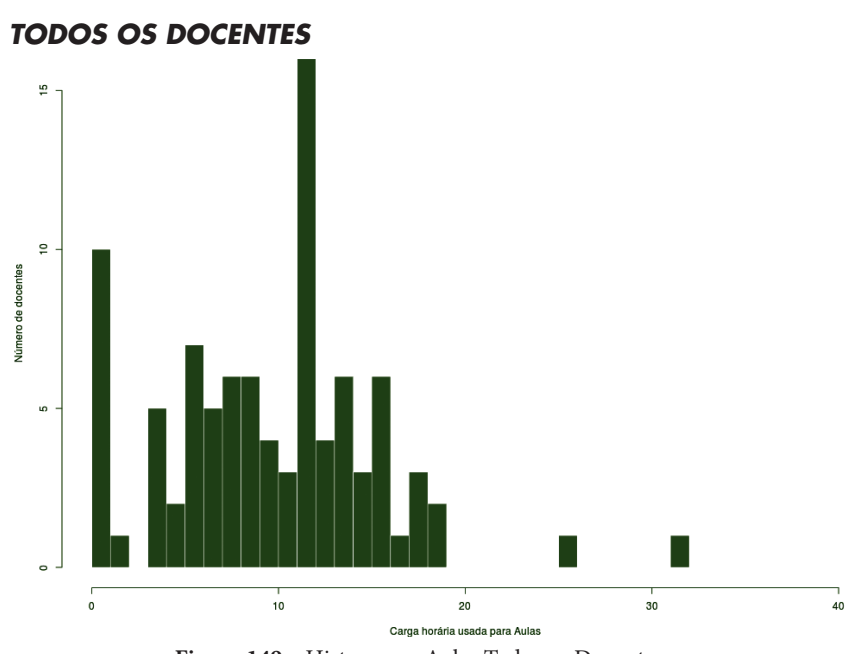

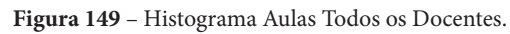

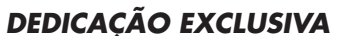

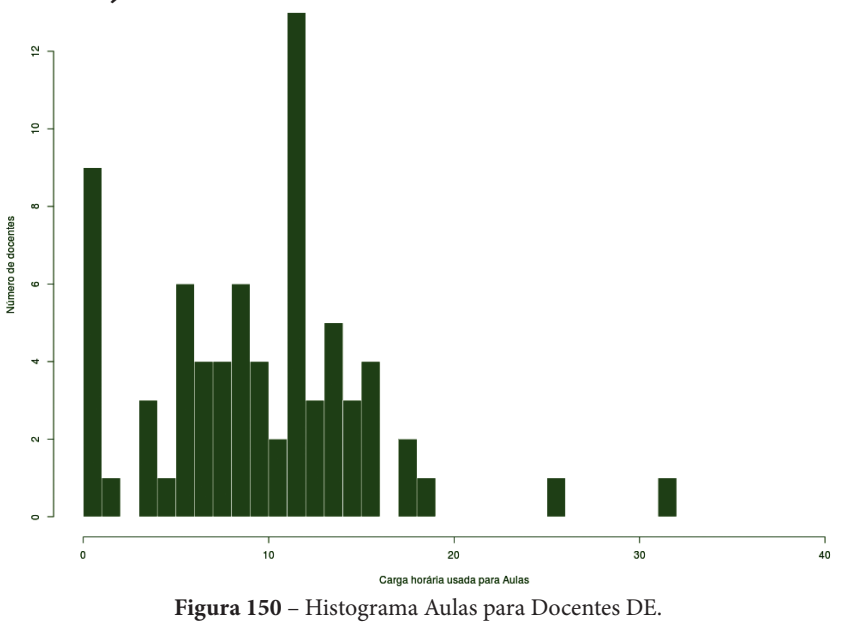

*DEDICAÇÃO EXCLUSIVA (EXCLUINDO AFASTAMENTOS E CARGOS DE DIREÇÃO)*

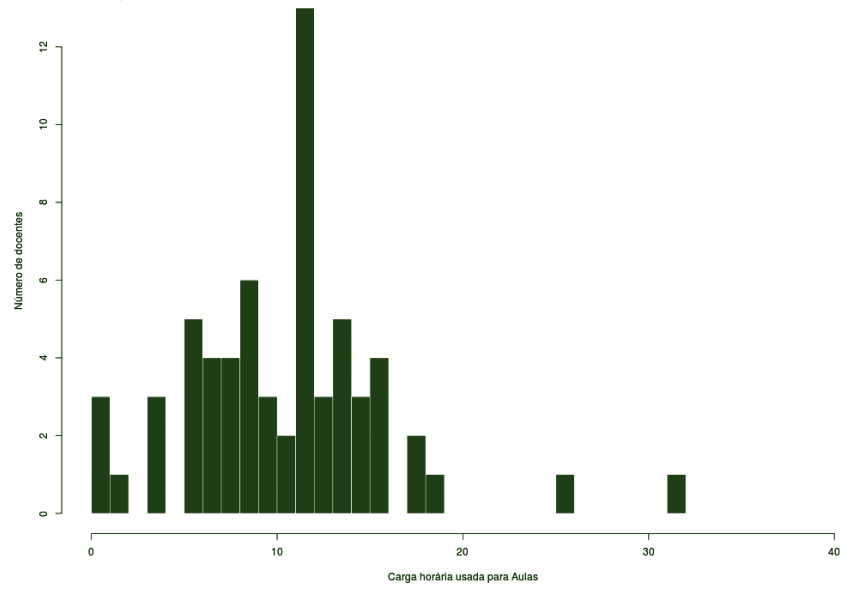

**Figura 151** – Histograma Aulas para Docentes DE.

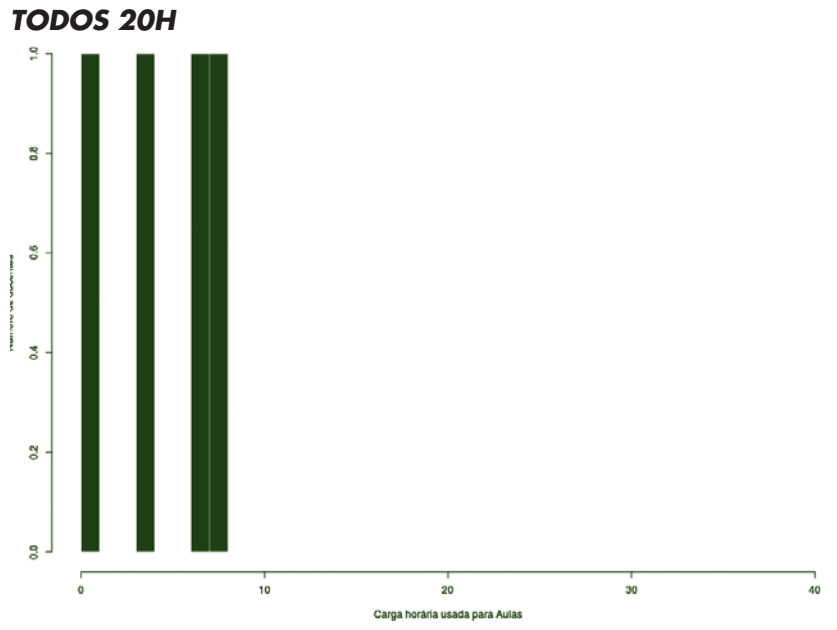

**Figura 152** – Histograma Aulas para Docentes 20H.

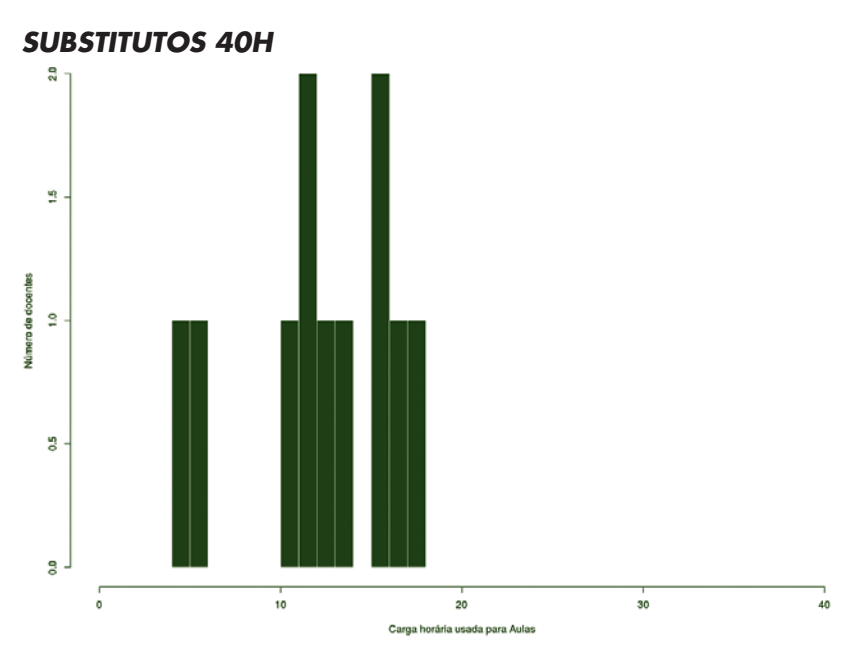

**Figura 153** – Histograma Aulas para Docentes Substitutos 40H.

## **CÂMPUS SÃO MIGUEL DO OESTE**

Este conjunto de gráficos e tabelas exibe a distribuição de carga horária do câmpus São Miguel do Oeste.

# **MÉDIA ARITMÉTICA**

### *TODOS OS DOCENTES*

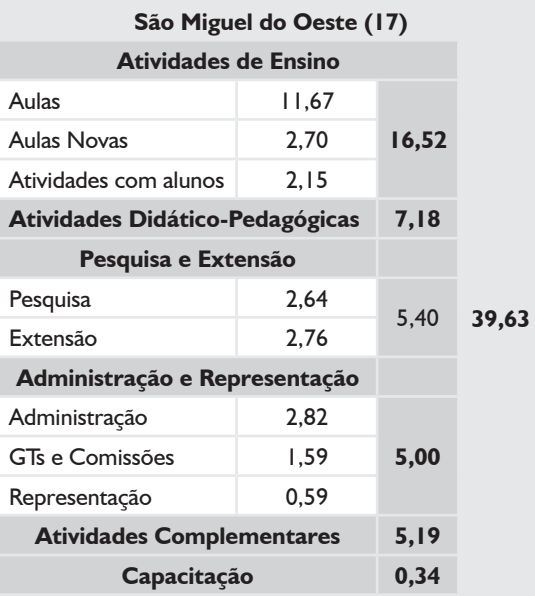

## *DEDICAÇÃO EXCLUSIVA*

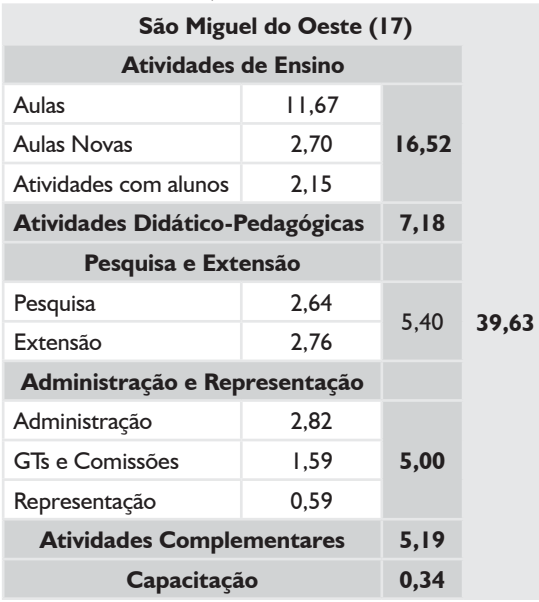

### *DEDICAÇÃO EXCLUSIVA*

*(EXCLUINDO AFASTAMENTOS E CARGOS DE DIREÇÃO)*

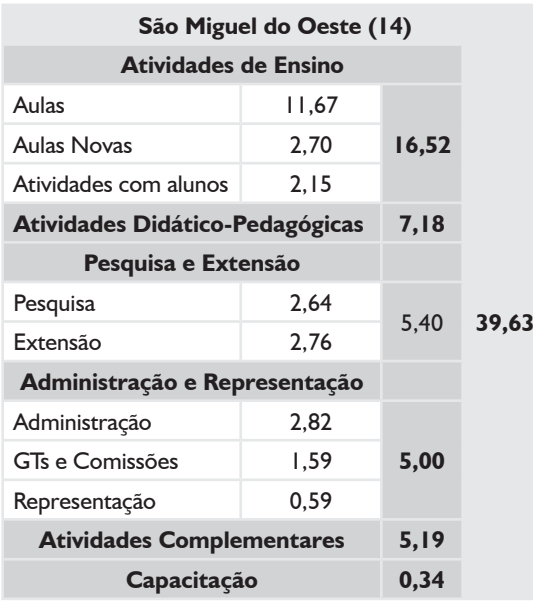

# **BOXPLOT E TABELA RESUMO – CÂMPUS SÃO MIGUEL DO OESTE**

## *DEDICAÇÃO EXCLUSIVA\**

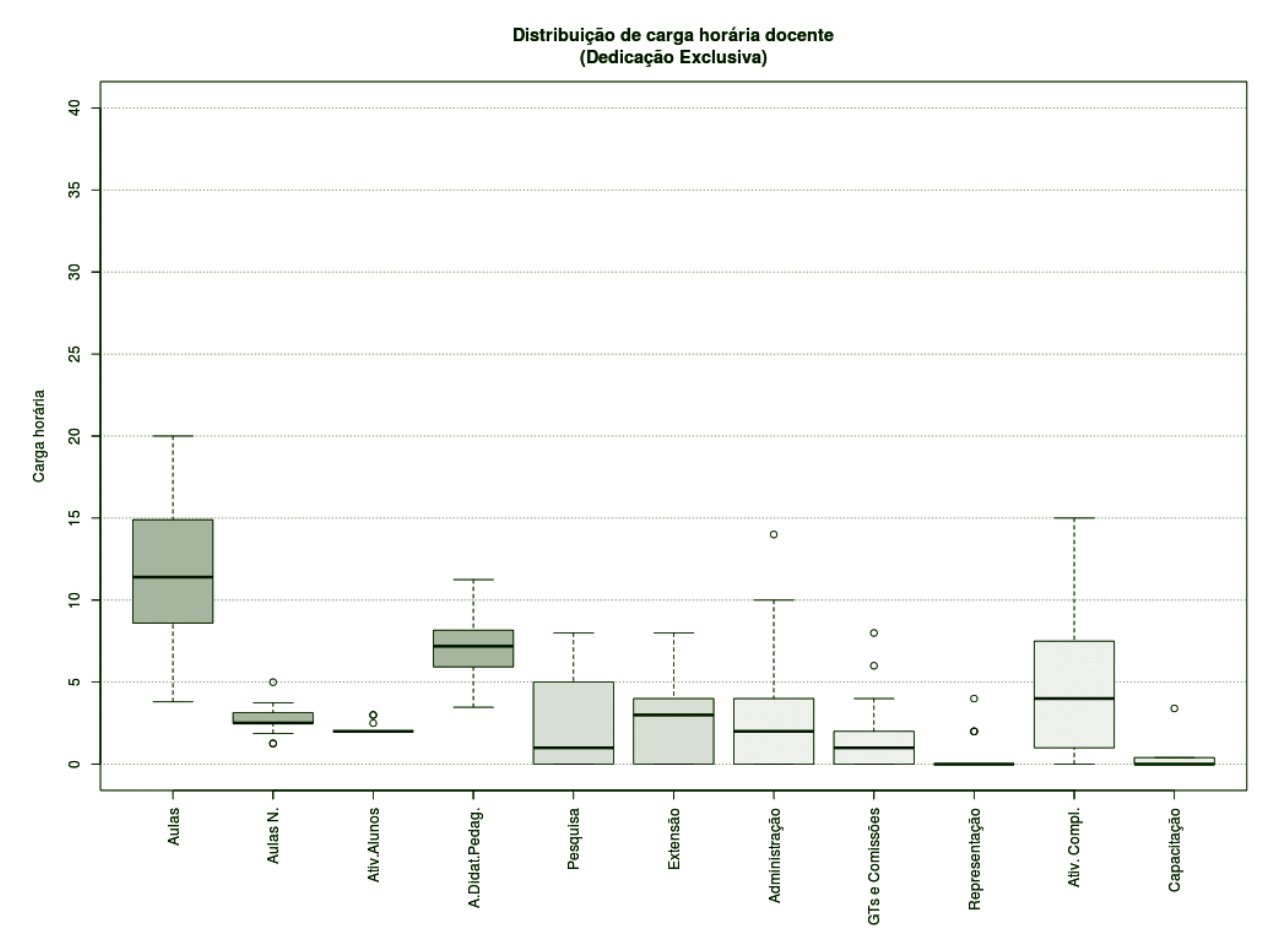

**Figura 154** – Boxplot Docentes com Dedicação Exclusiva.\*

## *TABELA 66 – DOCENTES COM DEDICAÇÃO EXCLUSIVA\**

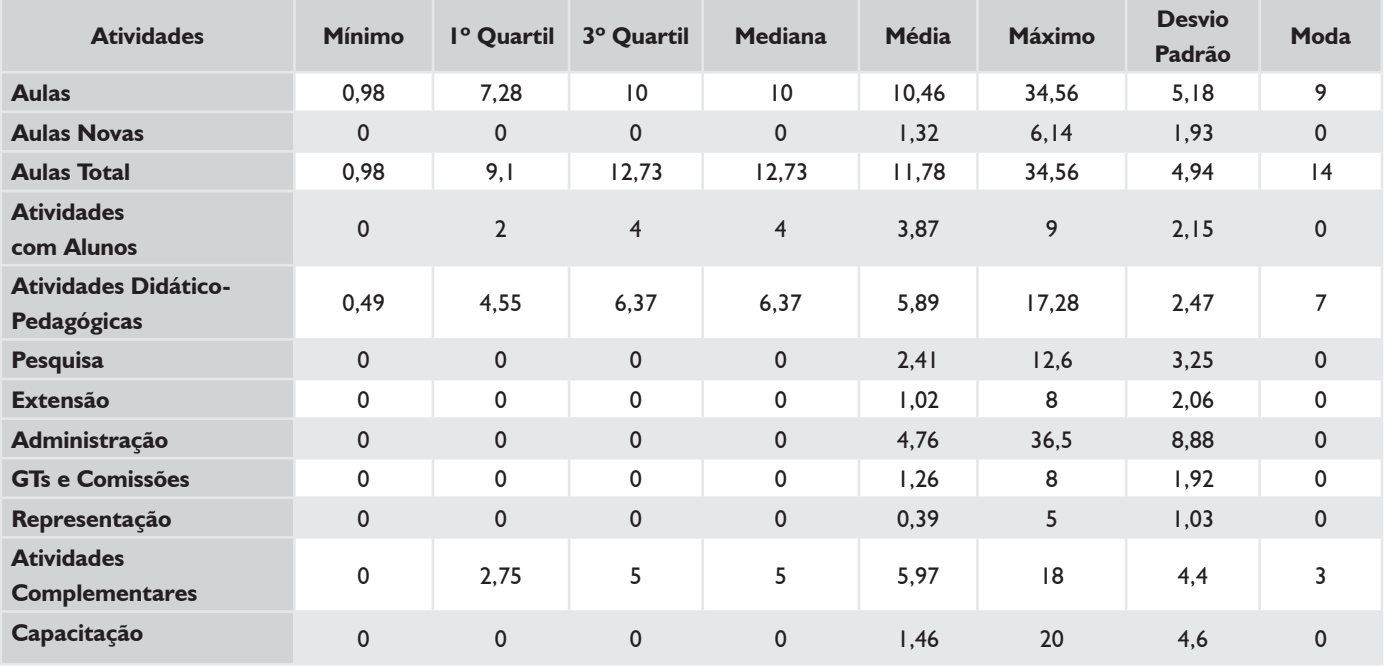

\* Todos os docentes que preencheram o plano são de Dedicação Exclusiva.

## **HISTOGRAMA DE AULAS – CÂMPUS SÃO MIGUEL DO OESTE**

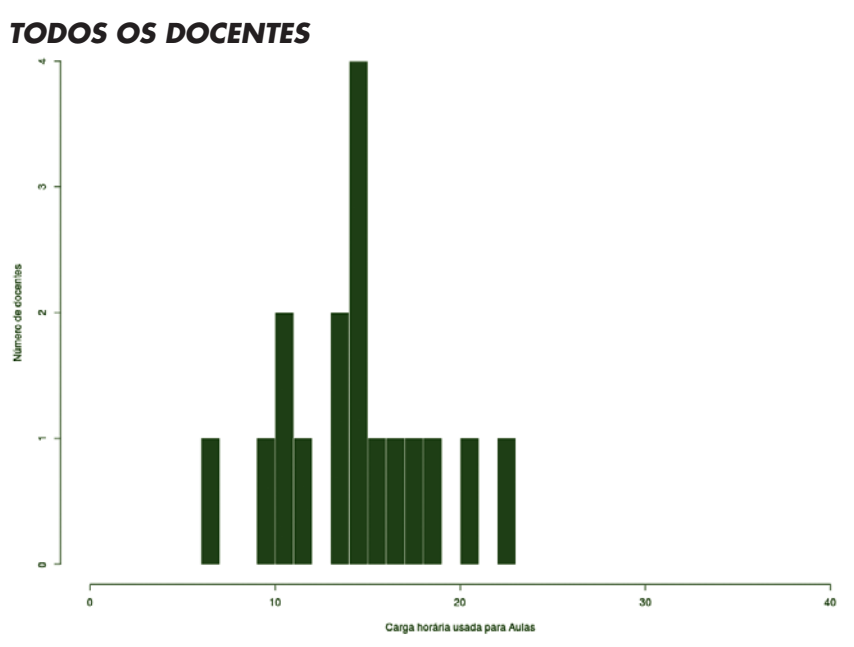

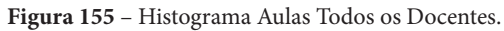

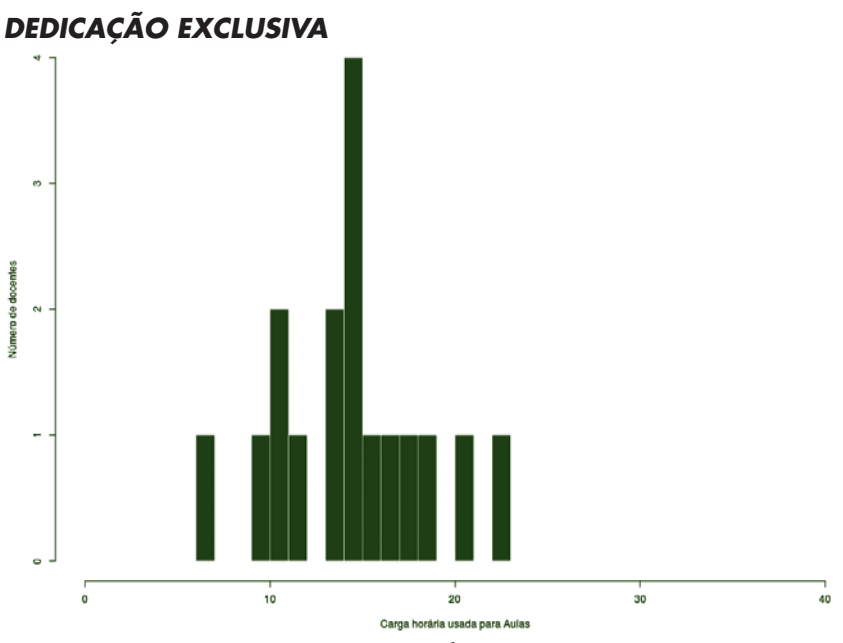

**Figura 156** – Histograma Aulas para Docentes DE.

*DEDICAÇÃO EXCLUSIVA (EXCLUINDO AFASTAMENTOS E CARGOS DE DIREÇÃO)*

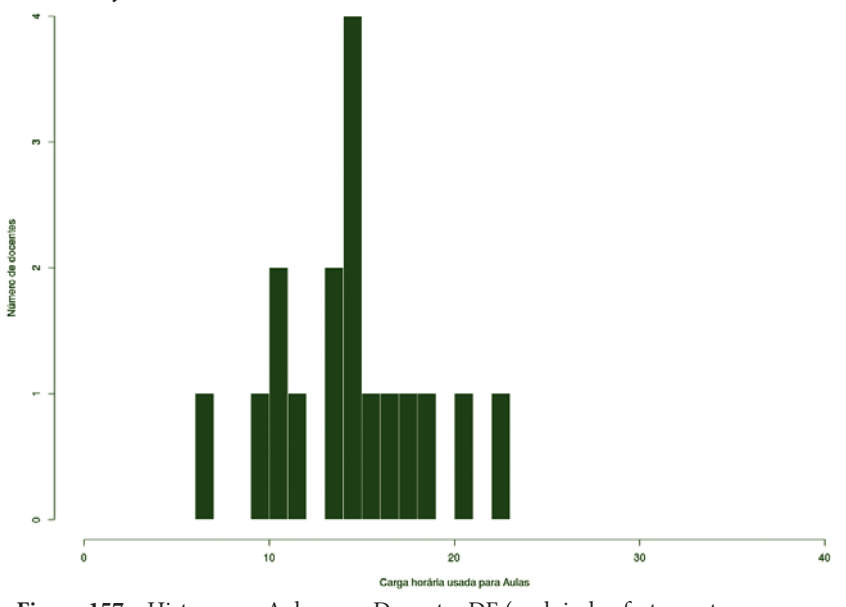

**Figura 157** – Histograma Aulas para Docentes DE (excluindo afastamentos e cargos de direção).
## **CÂMPUS URUPEMA**

Este conjunto de gráficos e tabelas exibe a distribuição de carga horária do câmpus Urupema.

# **MÉDIA ARITMÉTICA**

#### *TODOS OS DOCENTES*

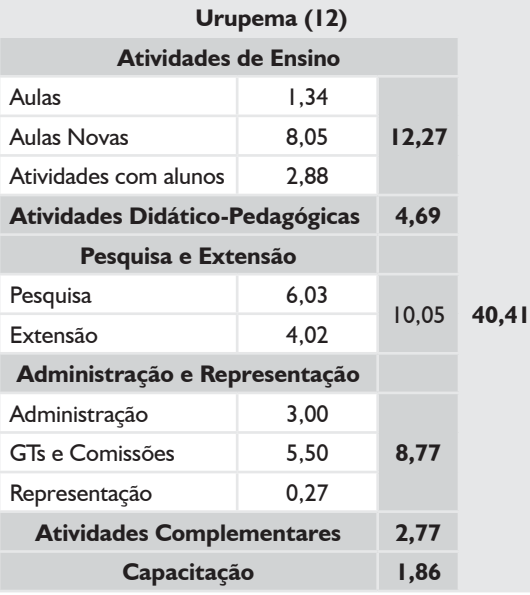

## *DEDICAÇÃO EXCLUSIVA*

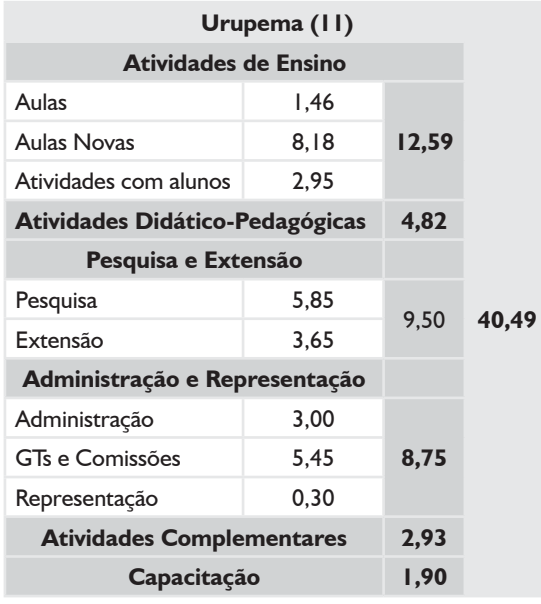

## *DEDICAÇÃO EXCLUSIVA*

*(EXCLUINDO AFASTAMENTOS E CARGOS DE DIREÇÃO)*

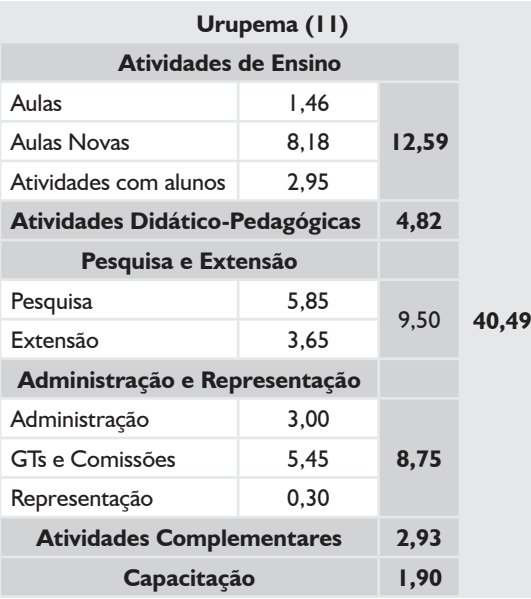

#### *SUBSTITUTOS 40H*

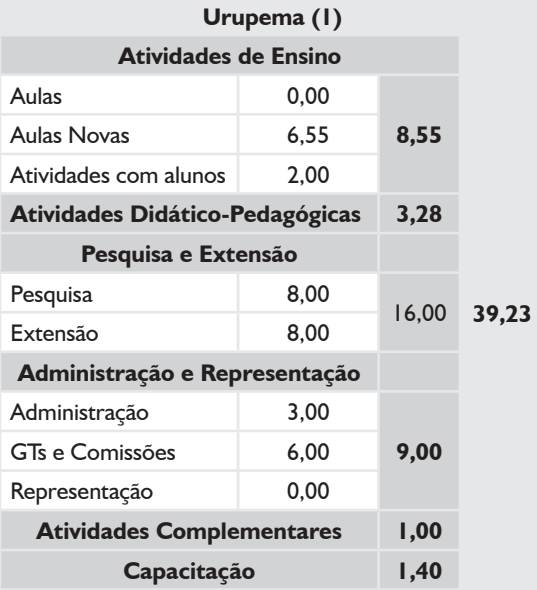

# **BOXPLOT E TABELA RESUMO – CÂMPUS URUPEMA**

#### *TODOS OS DOCENTES*

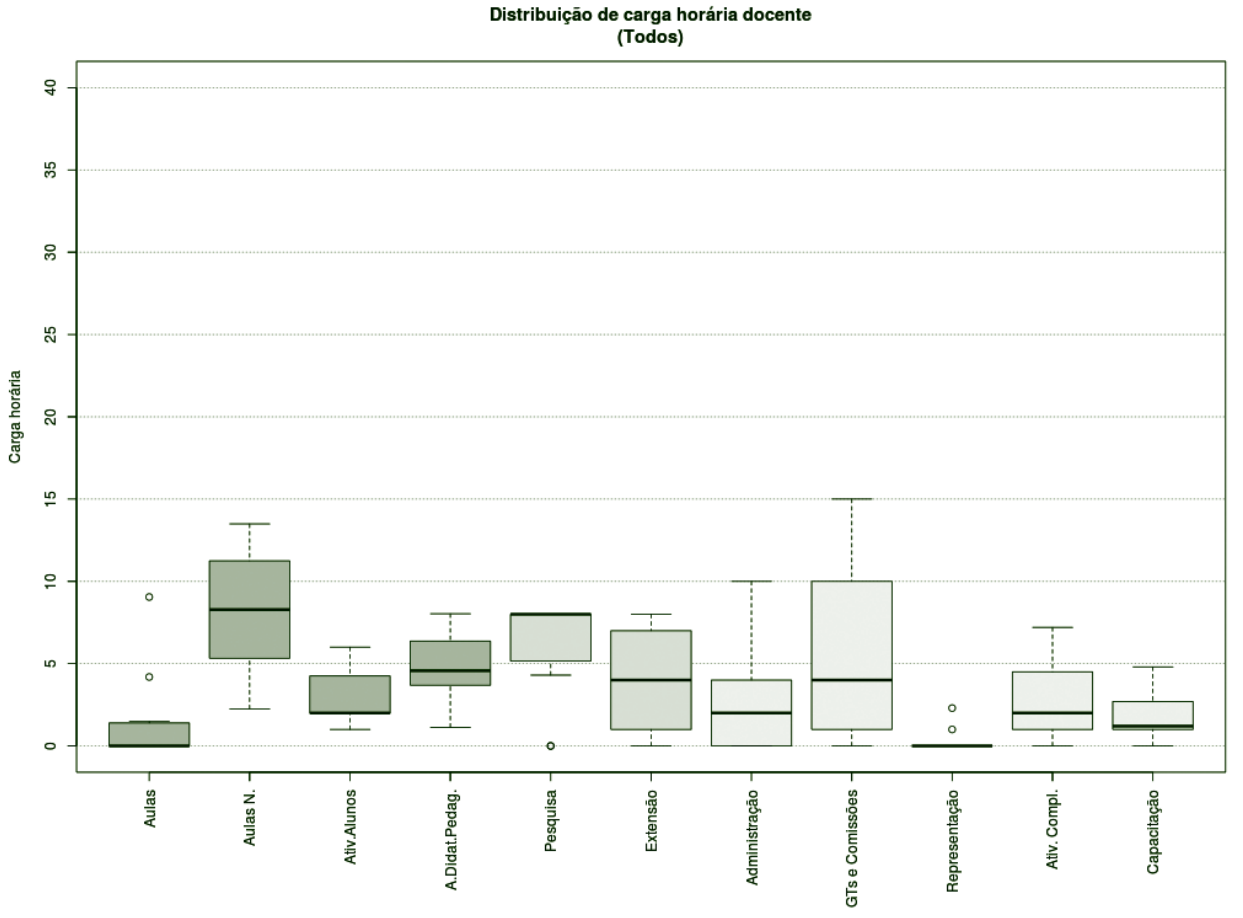

**Figura 158** – Boxplot Todos os Docentes.

### *TABELA 67 – TABELA TODOS OS DOCENTES*

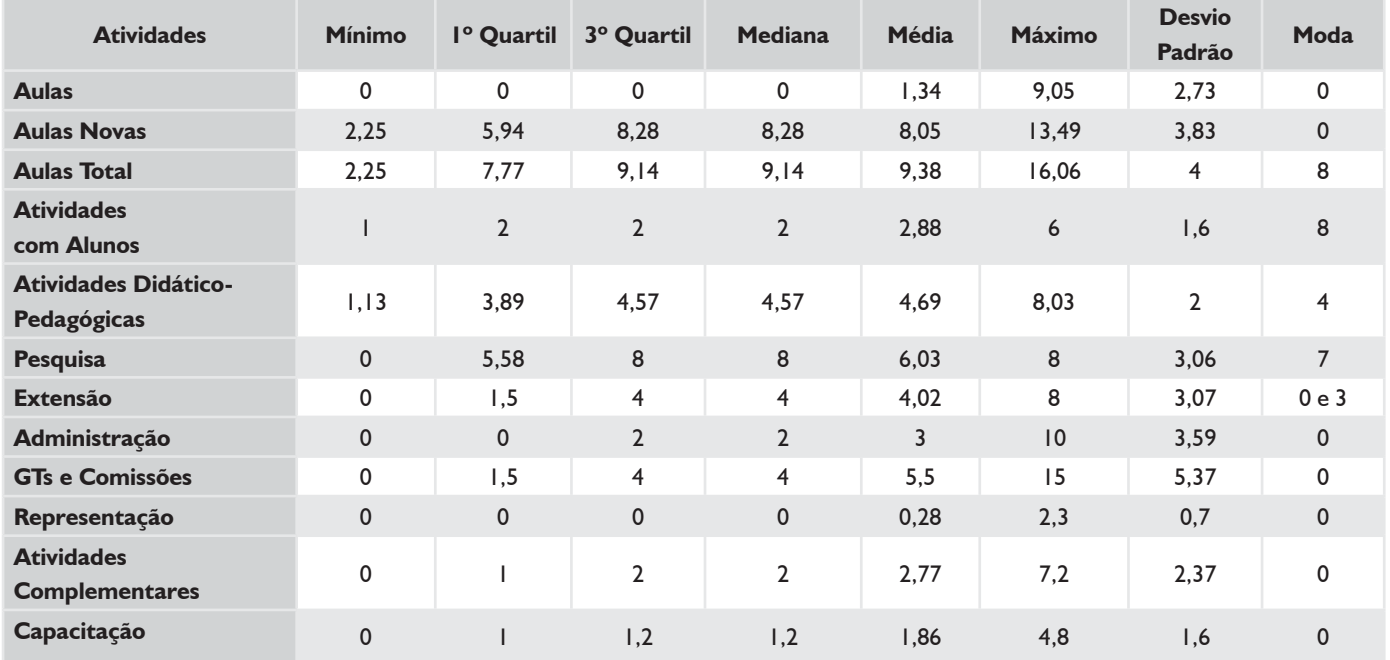

# **BOXPLOT E TABELA RESUMO – CÂMPUS URUPEMA**

## *DEDICAÇÃO EXCLUSIVA\**

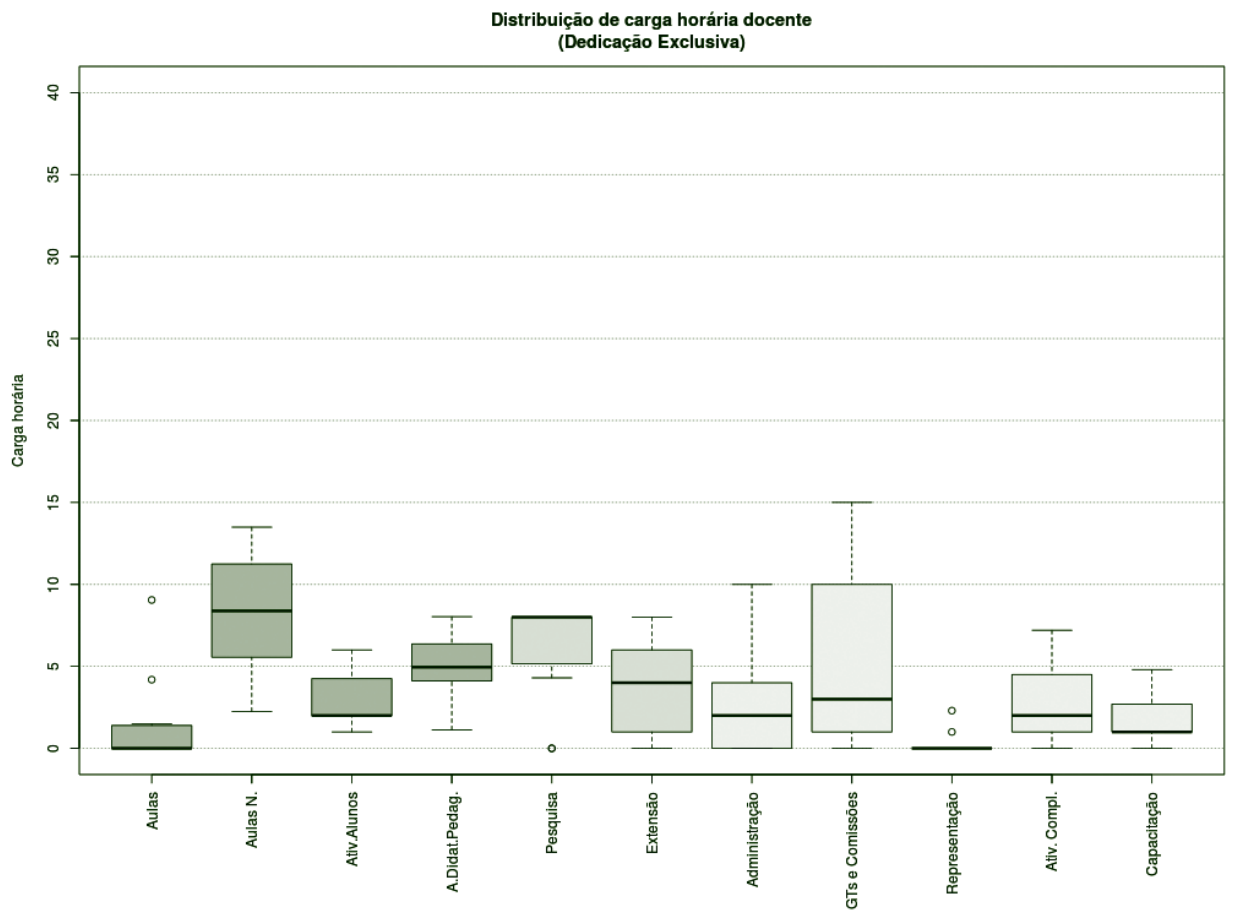

**Figura 159** – Boxplot Docentes com Dedicação Exclusiva.\*

#### *TABELA 68 – DOCENTES COM DEDICAÇÃO EXCLUSIVA\**

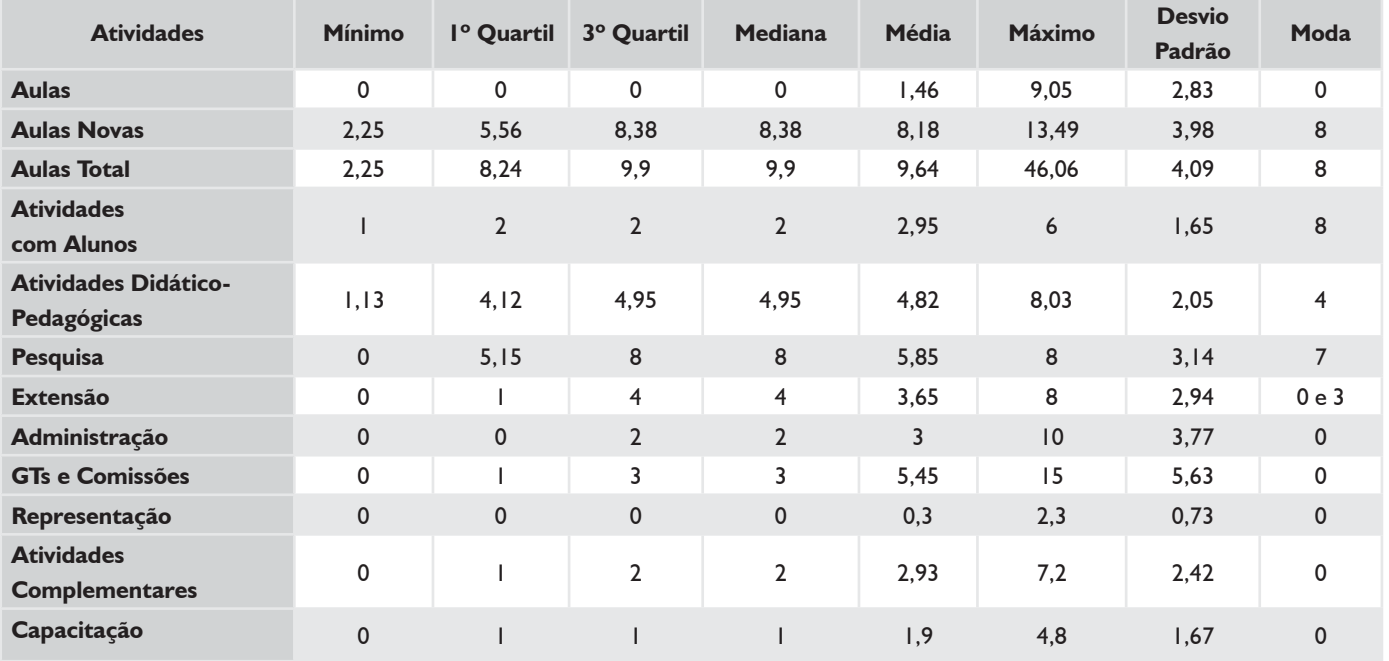

\* Não existiam docentes com afastamento e cargo de direção.

# **BOXPLOT E TABELA RESUMO – CÂMPUS URUPEMA**

#### *SUBSTITUTOS 40H*

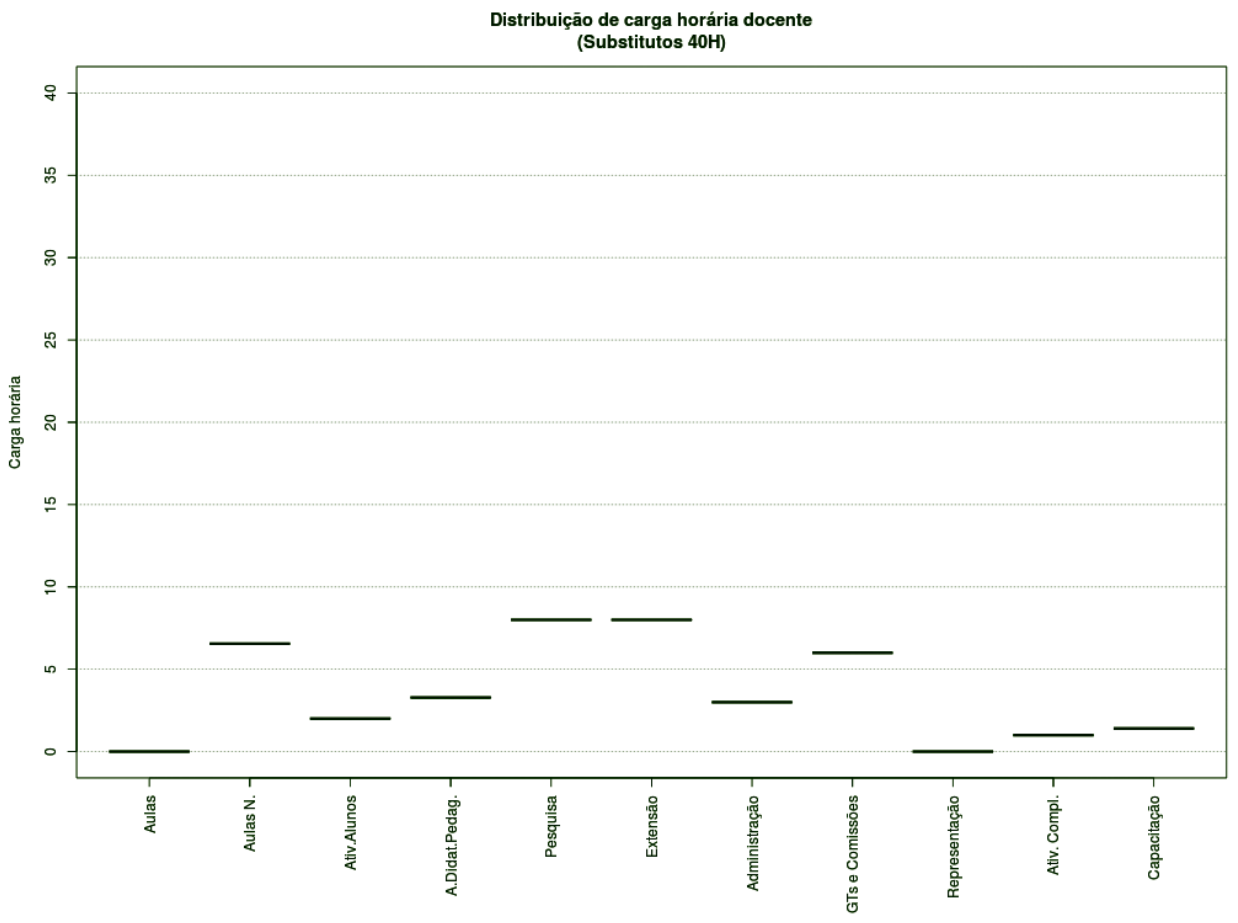

**Figura 160** – Boxplot Docentes Substitutos 40H.

#### *TABELA 69 – DOCENTES SUBSTITUTOS 40H*

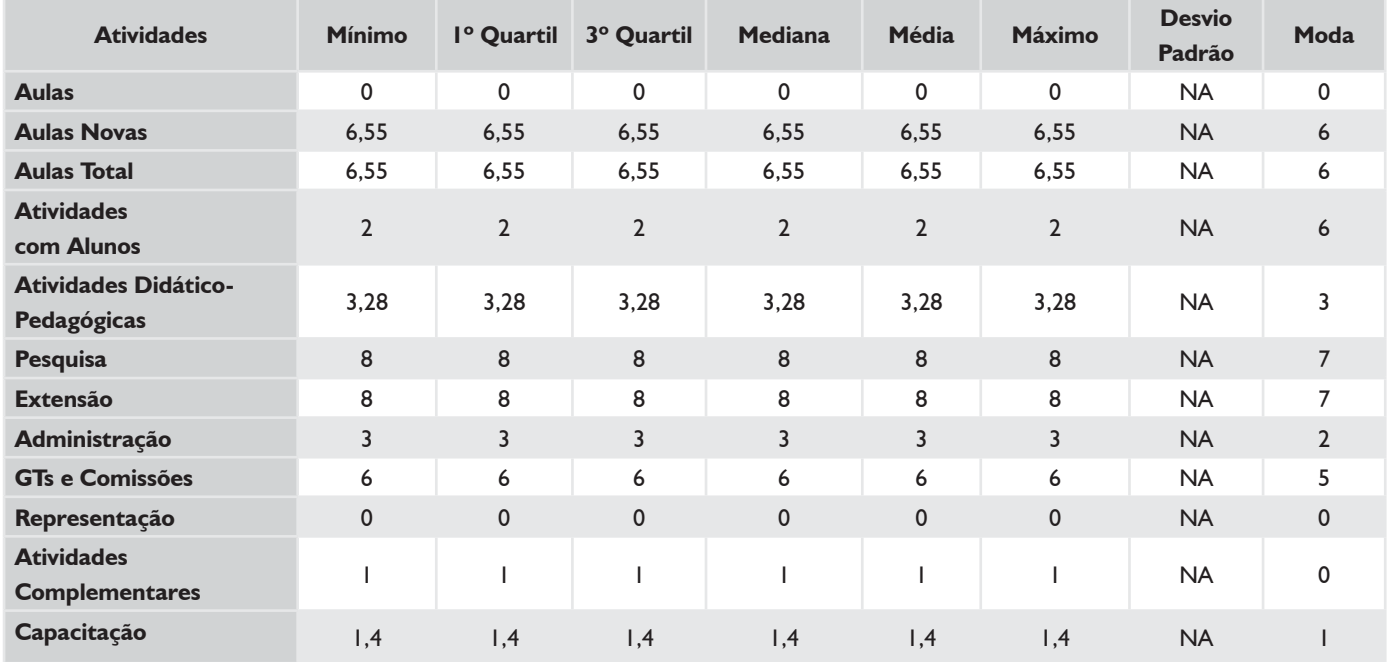

# **HISTOGRAMA DE AULAS – CÂMPUS URUPEMA**

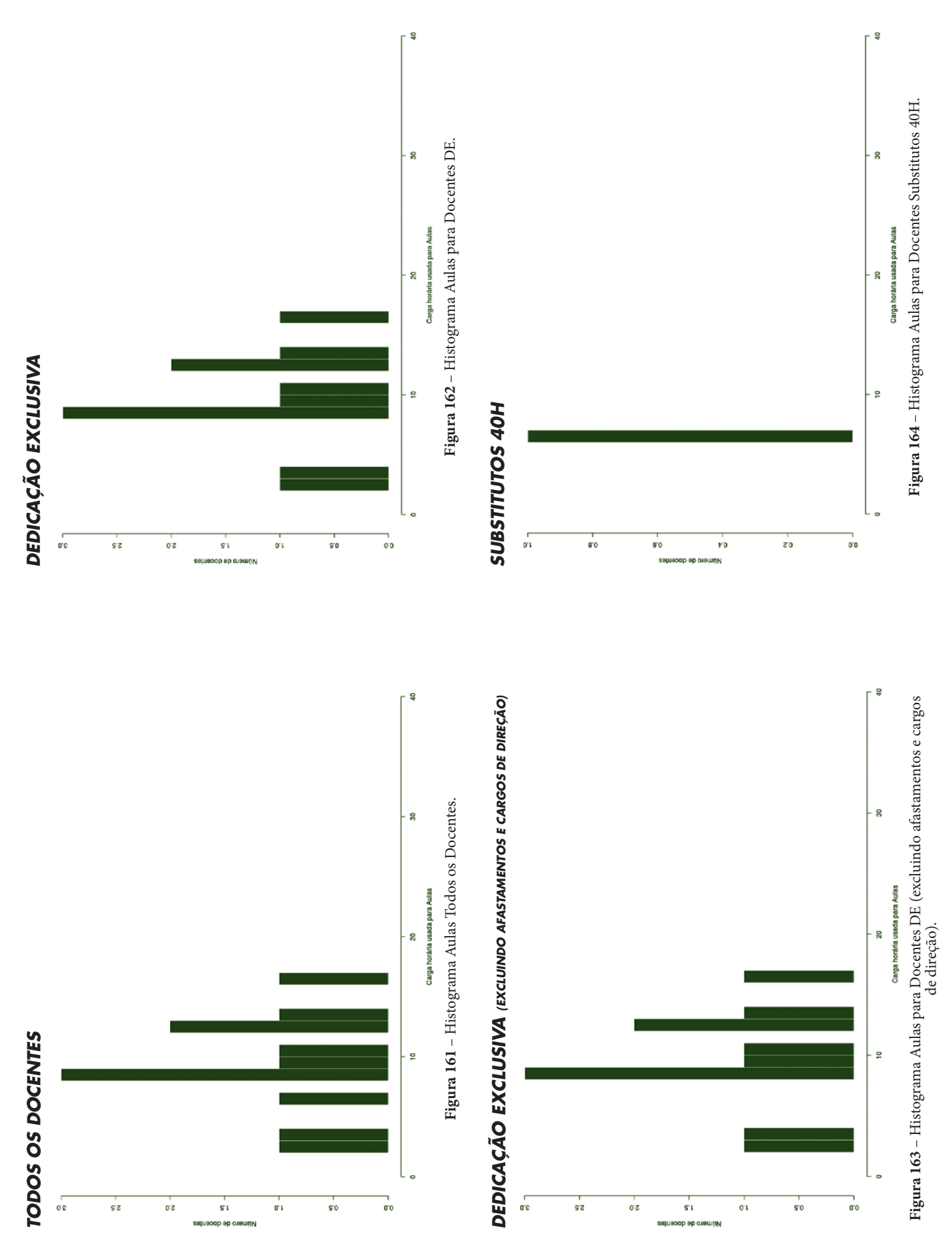

# **CÂMPUS XANXERÊ**

Este conjunto de gráficos e tabelas exibe a distribuição de carga horária do câmpus Xanxerê.

# **MÉDIA ARITMÉTICA**

#### *TODOS OS DOCENTES*

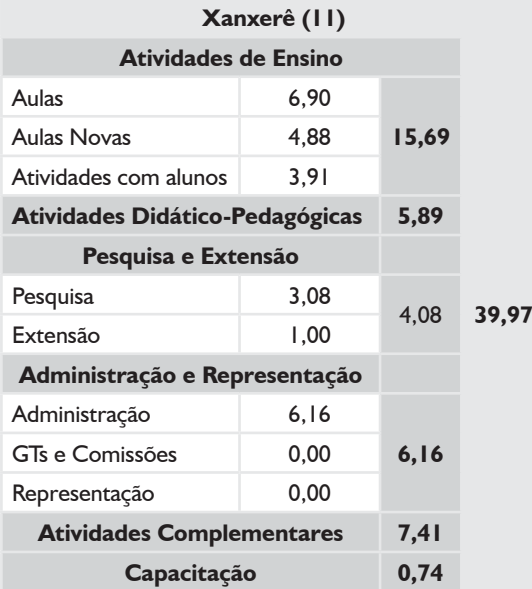

## *DEDICAÇÃO EXCLUSIVA*

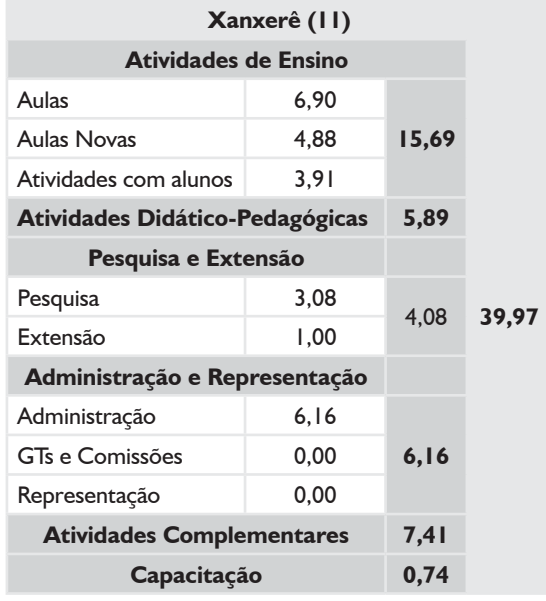

#### *DEDICAÇÃO EXCLUSIVA*

*(EXCLUINDO AFASTAMENTOS E CARGOS DE DIREÇÃO)*

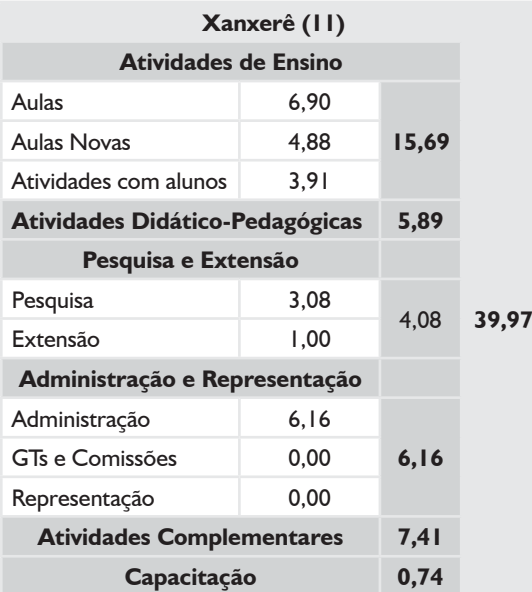

# **BOXPLOT E TABELA RESUMO – CÂMPUS XANXERÊ**

## *DEDICAÇÃO EXCLUSIVA\**

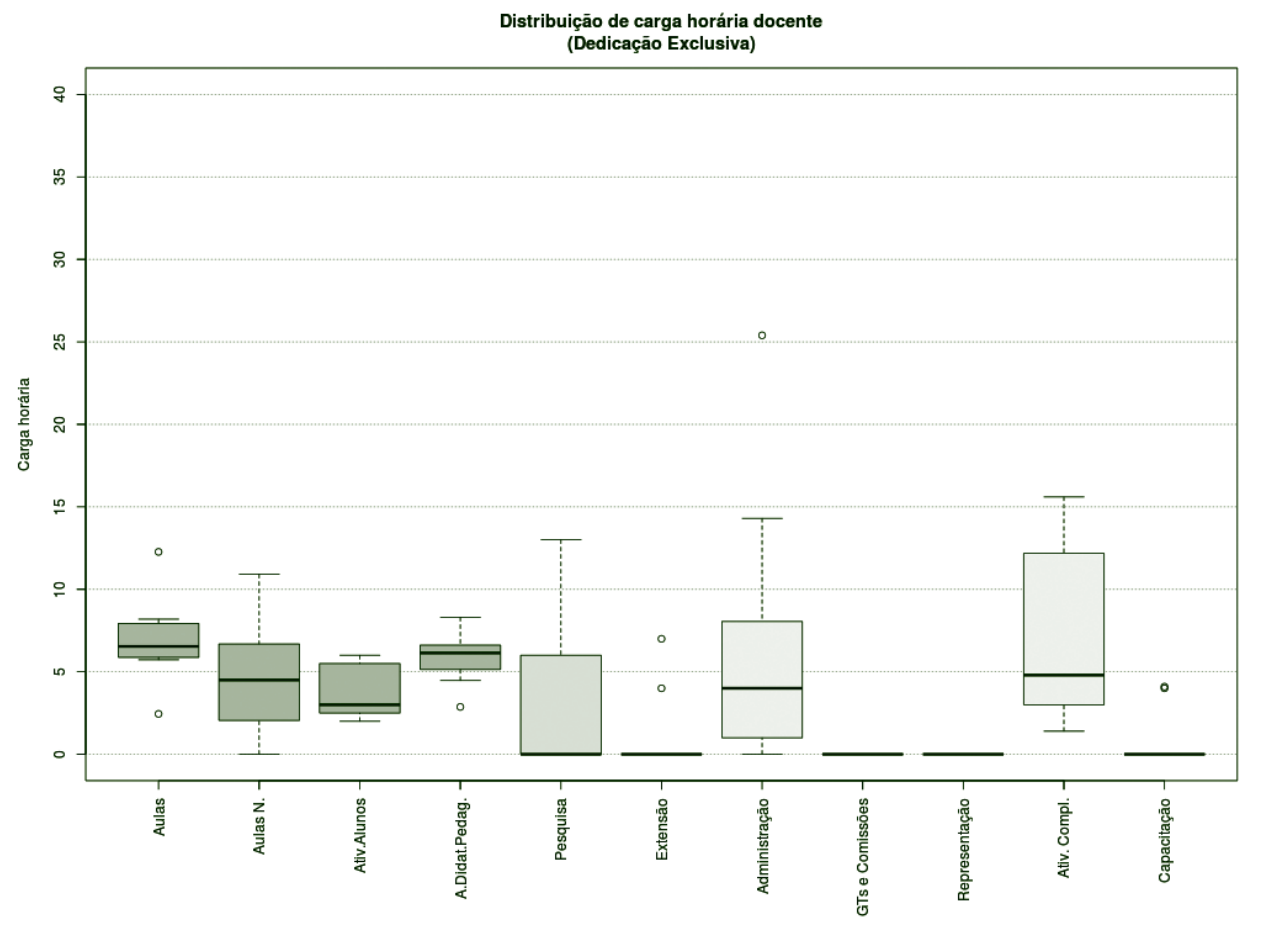

**Figura 165** – Boxplot Docentes com Dedicação Exclusiva.\*

## *TABELA 70 – DOCENTES COM DEDICAÇÃO EXCLUSIVA\**

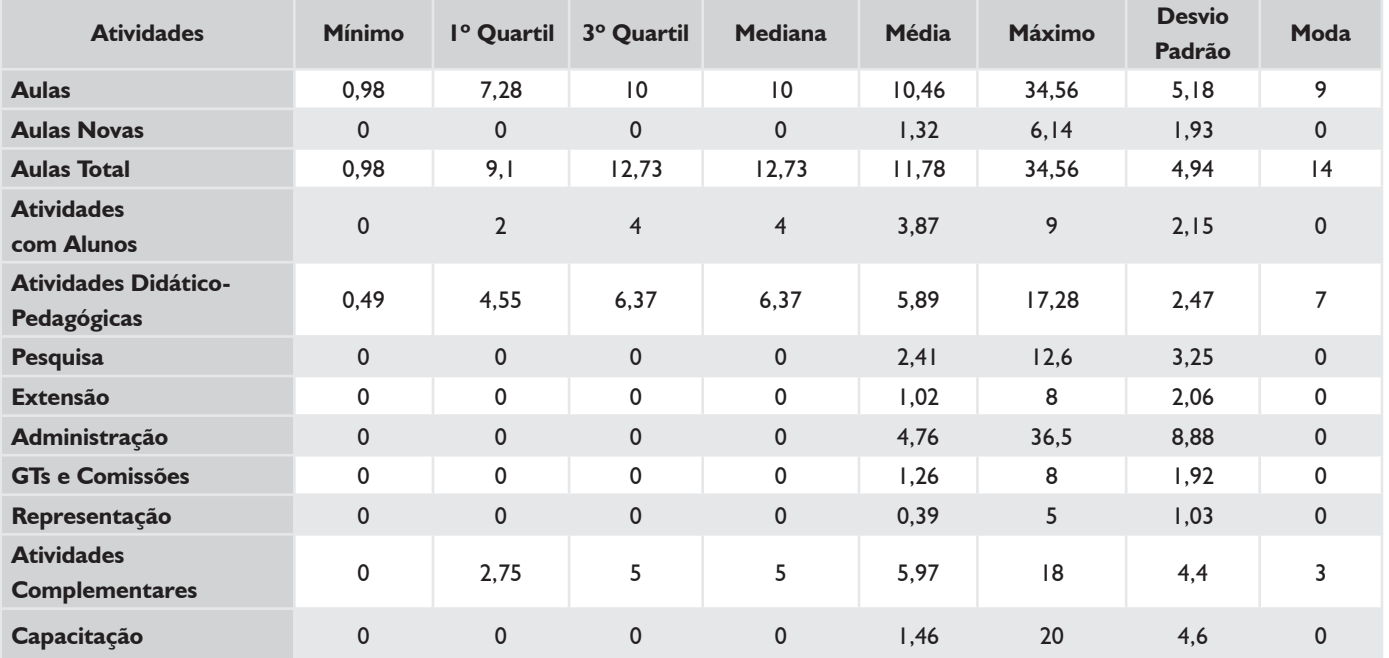

\* Todos os docentes que preencheram o plano são de Dedicação Exclusiva.

# **HISTOGRAMA DE AULAS – CÂMPUS XANXERÊ**

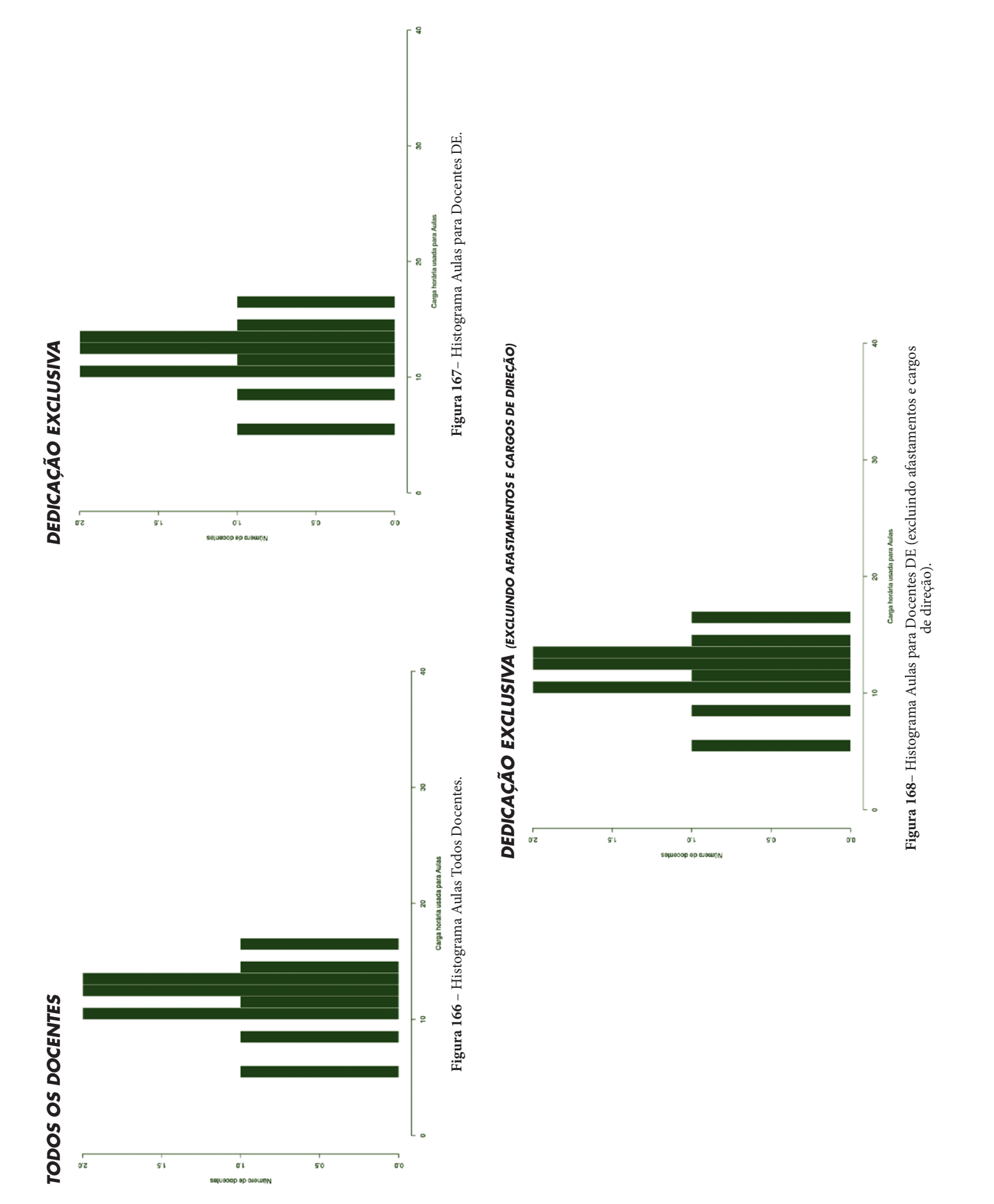

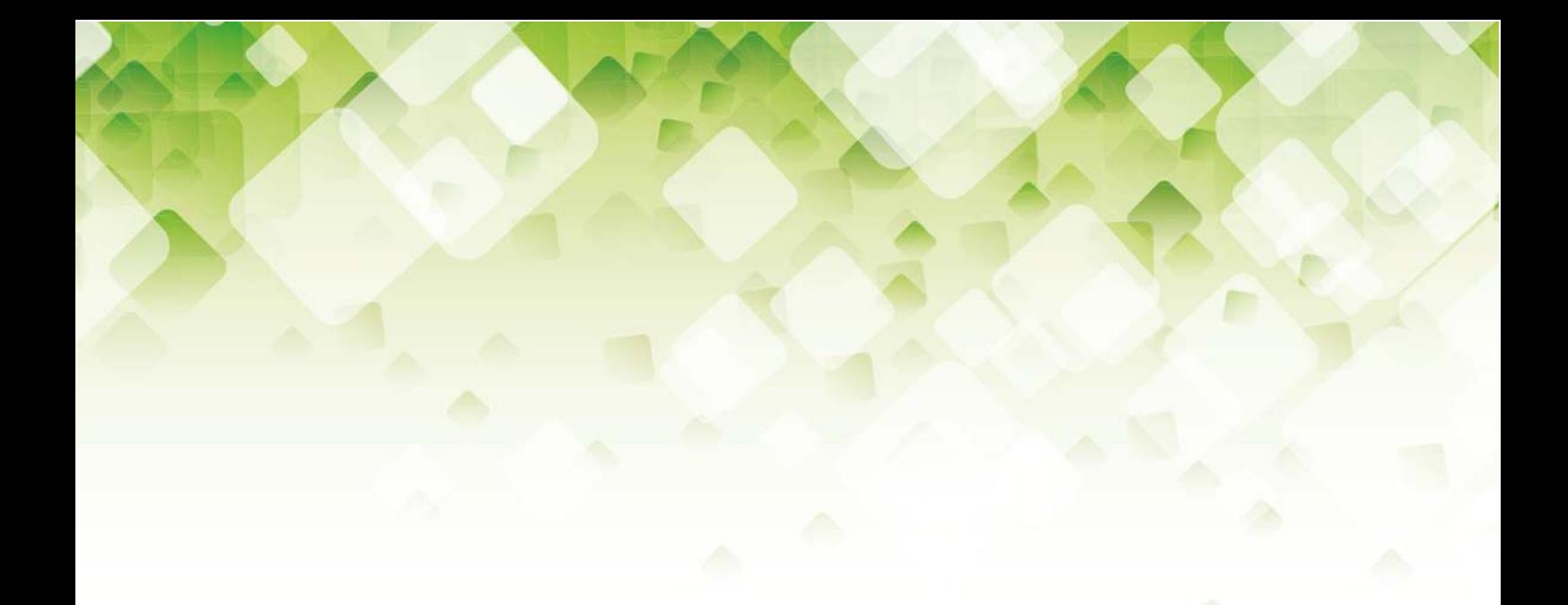

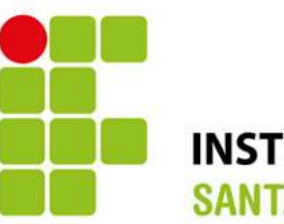

# **INSTITUTO FEDERAL SANTA CATARINA**

Ministério da<br>**Educação** 

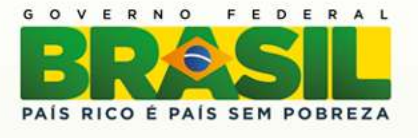

# www.ifsc.edu.br